The right choice for the ultimate yield!

LS ELECTRIC strives to maximize your profits in gratitude for choosing us as your partner.

## **Programmable Logic Control**

# XGB Cnet I/F

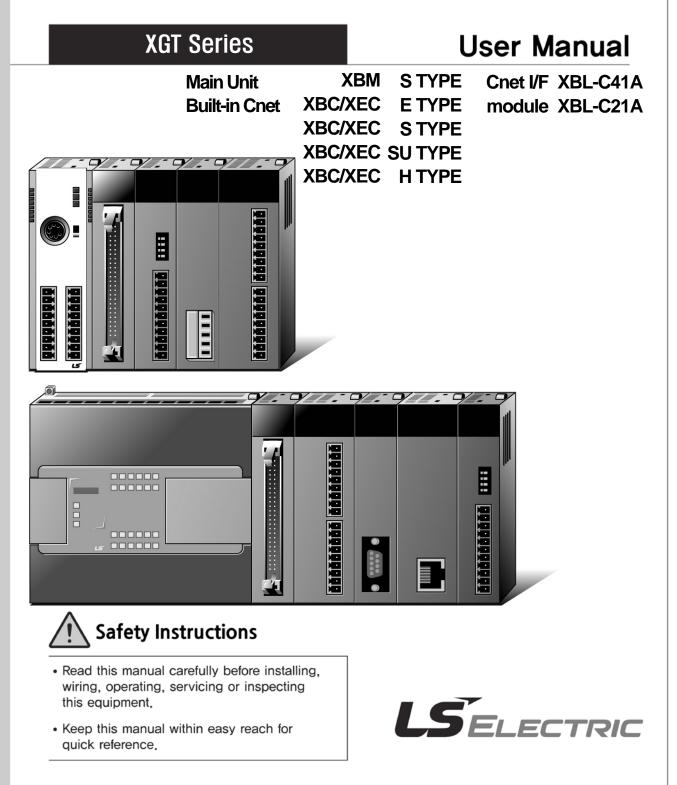

#### Before using the product ...

For your safety and effective operation, please read the safety instructions thoroughly before using the product.

- Safety Instructions should always be observed in order to prevent accident or risk with the safe and proper use the product.
- ► Instructions are divided into "Warning" and "Caution", and the meaning of the terms is as follows.

**Warning** This symbol indicates the possibility of serious injury or death if some applicable instruction is violated.

# 

This symbol indicates the possibility of severe or slight injury, and property damages if some applicable instruction is violated.

Moreover, even classified events under its caution category may develop into serious accidents relying on situations. Therefore we strongly advise users to observe all precautions properly just like warnings.

► The marks displayed on the product and in the user's manual have the following meanings.

. Be careful! Danger may be expected.

Be careful! Electric shock may occur.

The user's manual even after read shall be kept available and accessible to any user of the product.

# **Safety Instructions for Design Process**

# 

- Design the analog input / output signal or pulse input / output line at least 100mm away from high voltage line or power line so that it is not affected by noise or magnetic field change. It may cause malfunction due to noise.
- If there is a lot of vibration in the installation environment, take measures to prevent direct vibration from being applied to the PLC. It may cause electric shock, fire or malfunction.
- If metallic dust is present in the installation environment, take measures to prevent

metallic dust from entering the product. It may cause electric shock, fire or malfunction.

# **Safety Instructions on Installation Process**

- Use PLC only in the environment specified in PLC manual or general standard of datasheet. If not, electric shock, fire, abnormal operation of the product may be caused.
- Before install or remove the module, be sure PLC power is off. If not, electric shock or damage on the product may be caused.
- Be sure that every module is securely attached after adding a module or an extension connector. If the product is installed loosely or incorrectly, abnormal operation, error or dropping may be caused. In addition, contact failures under poor cable installation will be causing malfunctions as well.
- Make sure that the I / O connector is securely fastened. It may cause wrong input or output.

# Safety Instructions for Wiring Process

# **Warning**

Prior to wiring works, make sure that every power is turned off. If not, electric shock or damage on the product may be caused.

- Check rated voltages and terminal arrangements in each product prior to its wiring process. Applying incorrect voltages other than rated voltages and misarrangement among terminals may cause fire or malfunctions.
- Secure terminal screws tightly applying with specified torque. If the screws get loose, short circuit, fire or abnormal operation may be caused. Securing screws too tightly will cause damages to the module or malfunctions, short circuit, and dropping.
- Be sure to earth to the ground using Class 3 wires for PE terminals which is exclusively used for PLC. If the terminals not grounded correctly, abnormal operation or electric shock may be caused.
- Don't let any foreign materials such as wiring waste inside the module while wiring, which may cause fire, damage on the product or abnormal operation.

# Safety Instructions for Test-Operation and Maintenance

# 

- Don't touch the terminal when powered. Electric shock or abnormal operation may occur.
- > Prior to cleaning or tightening the terminal screws, let all the external power off including

PLC power. If not, electric shock or abnormal operation may occur.

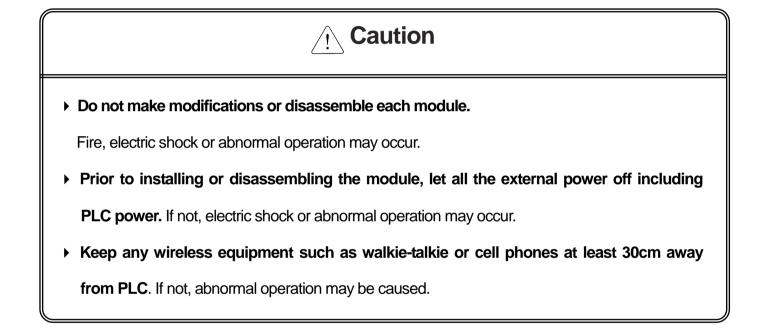

# Safety Instructions for Waste Disposal

Caution

• Product or battery waste shall be processed as industrial waste. The waste may discharge

toxic materials or explode itself.

# **Revision History**

| Version | Date    | Remark                                                                                                    | Page                                             |
|---------|---------|----------------------------------------------------------------------------------------------------|--------------------------------------------------|
| V 1.0   | 2006.6  | 1. First Edition                                                                                                    | -                                                |
| V 1.1   | 2007.7  | <ol> <li>Position and Special function contents separated</li> <li>Position function contents separated</li> <li>(position part published)</li> </ol>                                                                                                    | -                                                |
|         |         | (2) PID control and Ch. 12 Analog IO module contents separated                                                                                                    |                                                  |
|         |         | <ul> <li>2. Contents added</li> <li>(1) Naming standard added</li> <li>(2) Caution when selecting IO module added</li> <li>(3) Installation and wiring contents added</li> </ul>                                                                                                   | 2-3 ~ 2-6<br>7-1 ~ 7-6<br>10-1 ~ 10-18           |
|         |         | <ul> <li>3. Content modified</li> <li>(1) Safety instruction modified</li> <li>(2) System Configuration modified</li> <li>(3) High speed counter function modified</li> <li>(4) External dimension modified</li> </ul>                                                             | 1 ~ 6<br>2-7 ~ 2-10<br>8-6 ~ 8-8<br>App. 2-1 ~ 2 |
| V 1.2   | 2008.3  | <ol> <li>XGB compact type 'H' type added</li> <li>Built-in communication content separated         <ol> <li>Ch.9 built-in communication function separated</li></ol></li></ol>                                                                                                    | -<br>Ch. 9                                       |
| V 1.3   | 2010.3  | 1. XEC compact type added                                                                                                    | -                                                |
| V 1.4   | 2010.5  | <ol> <li>Standard format applied</li> <li>Modbus protocol added</li> <li>Contents changed         <ul> <li>(1) Ch. 5 Communication function</li> <li>→ Ch. 6 Server function and P2P service</li> <li>(2) Ch. 6 Remote connection → Ch. 5 Remote connection</li> </ul> </li> </ol> | -<br>Ch. 8<br>Ch. 5, Ch. 6                       |
| V 1.5   | 2013.4  | <ol> <li>Main unit added</li> <li>(1) XBC/XEC 'E' type</li> <li>(2) XBC/XEC 'S/SU' type</li> <li>(3) XBC/XEC 'H' type</li> </ol>                                                                                                    | 2-4 ~ 2-7                                        |
|         |         | <ol> <li>Contents added</li> <li>(1) 'NOTE' for XGT Dedicated Protocol</li> </ol>                                                                                                    | 7-6                                              |
| V 1.6   | 2014.2  | 1. LS Bus Protocol added<br>2. Ch.8 ~ Ch.12 $\rightarrow$ Ch.9 ~ Ch.13<br>3. Modified available device type                                                                                                    | Ch.8<br>Ch.9 ~ Ch.1<br>Ch.7                      |
| V1.7    | 2014.11 | 1. Ch.6 Server function and P2P service<br>(1) Added UDATA instruction description                                                                                                    | Ch6                                              |

|      |        | 2. Ch.11 Example program<br>(1) Example of sending SMS by using CDMA modem | Ch11          |
|------|--------|----------------------------------------------------------------------------|---------------|
| V1.8 | 2015.1 | XG5000 V4.0 UI Updated                                                     | Entire        |
| V1.9 | 2015.6 | Modified example of CDMA modem                                             | 11-32 ~ 11-33 |
| V2.0 | 20.06  | Corporate Identity Changed (LSIS→LS ELECTRIC)                              | Entire        |
| V2.1 | '22.08 | Homepage address changed                                                   | Entire        |

Γ

#### Thank you for purchasing PLC of LS ELECTRIC Co., Ltd.

Before use, make sure to carefully read and understand the User's Manual about the functions, performances, installation and programming of the product you purchased in order for correct use and importantly, let the end user and maintenance administrator to be provided with the User's Manual.

٦

The User's Manual describes the product. If necessary, you may refer to the following description and order accordingly. In addition, you may connect our website (<u>http://www.ls-electric.com/</u>) and download the information as a PDF file. Relevant User's Manuals

| Title                               | Description                                                                                                    | No. of User's<br>Manual |
|-------------------------------------|----------------------------------------------------------------------------------------------------|-------------------------|
| XG5000 User's<br>Manual             | It describes how to use XG5000 software especially about online functions such as programming, printing, monitoring and debugging by using XGT series products.     | 10310000512             |
| XG5000 User's<br>Manual             | It describes how to use XG5000 software especially about online functions such as programming, printing, monitoring and debugging by using XGB(IEC)                 | 10130000834             |
| XGK/XGB Series<br>Instruction       | It describes how to use the instructions for programming using XGK/XGB series.                                                                                      | 10310000510             |
| XGI/XGR/XEC Series<br>Instruction   | It describes how to use the instructions for programming using XGB(IEC) series.                                                                                     | 10130000833             |
| XGB Hardware<br>User's Manual       | It describes how to use the specification of power/input /output/expansion modules, system configuration and built-in High-speed counter for XGB basic unit.        | 10310000926             |
| XGB Hardware<br>User's Manual (IEC) | It describes how to use the specification of power/input /output/expansion modules, system configuration and built-in High-speed counter for XGB basic unit.        | 10130001059             |
| XGB Analog<br>User's Manual         | It describes how to use the specification of analog input/analog output/temperature input module, system configuration and built-in PID control for XGB basic unit. | 10310000920             |
| XGB Position<br>User's Manual       | It describes how to use built-in positioning function for XGB unit.                                                                                                 | 10310000927             |

# O Contents

| Chapter 1 General 1-1 | ~ 1-2 |
|-----------------------|-------|
| 1.1 General           | 1-1   |
| 1.2 Characteristic    | 1-2   |

| Chapter 2 Specification 2-         | -1 ~ 2-8 |
|------------------------------------|----------|
| 2.1 General Specification          | 2-1      |
| 2.2 Performance Specification      | 2-2      |
| 2.3 Name and Function of each part | 2-4      |

| Chapter 3 System Configuration3-1~ 3-9                                                 |
|----------------------------------------------------------------------------------------|
| 3.1 XGB System Configuration 3-                                                        |
| 3.1.1 "H" type system configuration 3-                                                 |
| 3.1.2 "S" type System Configuration 3-2                                                |
| 3.2 Available System Configuration 3-                                                  |
| 3.2.1 1:1 Connection between PC (HMI) (No modem)                                       |
| 3.2.2 1:1 Dedicated modem connection with PC (HMI)                                     |
| 3.2.3 Modem connection with PC and communication between Cnet I/F modules 3-           |
| 3.2.4 Dedicated communication with PC (HMI) and different type RS-422 communication 3- |
| 3.2.5 Optical modem communication for moving material communication                    |
| 3.2.6 Wireless modem communication for communication between revolution bodies 3-      |

| Chapter 4 Basic Setting 4-1 ~                                     | - 4-9 |
|-------------------------------------------------------------------|-------|
| 4.1 Setting Sequence of Product                                   | - 4-1 |
| 4.2 PLC Type Setting and How to Register Communication Module     | 4-2   |
| 4.2.1 Making new project                                          | 4-2   |
| 4.2.2 In case of off line, method on Cnet I/F module registration | 4-3   |
| 4.2.3 How to register Cnet I/F module in case of online           | - 4-3 |
| 4.2.4 Read parameter saved in PLC                                 | 4-5   |
| 4.3 How to Set Basic Parameter                                    | - 4-6 |
| 4.3.1 Setting item                                                | 4-7   |
| 4.3.2 Setting method                                              | - 4-9 |
|                                                                   |       |

| Chapter 5 Remote Connection 5-1 ~ 5-             | 11  |
|--------------------------------------------------|-----|
| 5.1 Remote connection                            | 5-1 |
| 5.1.1 General                                    | 5-1 |
| 5.1.2 XG5000 remote connection                   | 5-1 |
| 5.1.3 Remote connection between Cnet I/F modules | 5-8 |

| Chapter 6 Server function and P2P service | 6-1 ~ 6-39 |
|-------------------------------------------|------------|
| 6.1 Server Modbus Service                 | 6-1        |
| 6.1.1 XGT dedicated server                | 6-2        |
| 6.1.2 Modbus server                       | 6-2        |
| 6.2 P2P Service                           | 6-4        |
| 6.2.1 General                             | 6-4        |
| 6.2.2 P2P parameter configuration         | 6-5        |
| 6.2.3 Channel information                 | 6-6        |
| 6.2.4 Block information                   | 6-7        |
| 6.3 XGT Client Service                    | 6-8        |
| 6.3.1 Channel Setting                     |            |
| 6.3.2 P2P Block Setting                   | 6-9        |
| 6.3.3 Parameter Write                     | 6-10       |
| 6.3.4 Enable Link                         |            |
| 6.3.5 Diagnosis                           |            |
| 6.4 Modbus Client Service                 |            |
| 6.4.1 Channel Setting                     |            |
| 6.4.2 P2P Block Setting                   |            |
| 6.4.3 Parameter Write                     |            |
| 6.4.4 Enable Link                         |            |
| 6.4.5 Diagnosis                           |            |
| 6.5 User Frame Definition                 |            |
| 6.5.1 Structure of user definition frame  |            |
| 6.5.2 Channel Setting                     |            |
| 6.5.3 Writing transmission frame          |            |
| 6.5.4 Writing receive frame               |            |
| 6.5.6 Parameter Write                     |            |
| 6.5.7 Enable Link                         |            |
| 6.5.8 Diagnosis                           |            |
| 6.6 UDATA Instruction                     |            |
| 6.6.1 SEND_UDATA [IEC]                    |            |
| 6.6.2 RCV_UDATA [IEC]                     |            |
| 6.6.3 SEND_DTR [IEC]                      |            |
| 6.6.4 SEND_RTS [IEC]                      |            |
| 6.6.5 SNDUDATA [MK]                       |            |
| 6.6.6 RCVUDATA [MK]                       |            |
| 6.6.7 SENDDTR [MK]                        |            |
| 6.6.8 SENDRTS [MK]                        | 6-38       |

| Chapter 7 XGT Dedicated Protocol                  | 7-1 ~ 7-19 |
|---------------------------------------------------|------------|
| 7.1 XGT Dedicated Protocol                        | 7-1        |
| 7.1.1 Frame structure                             | 7-2        |
| 7.1.2 List of commands                            | 7-3        |
| 7.1.3 Data type                                   | 7-4        |
| 7.2 Detail of instruction                         | 7-6        |
| 7.2.1 Individual reading of device (R(r)SS)       | 7-6        |
| 7.2.2 Direct variable continuous reading (R(r)SB) | 7-9        |
| 7.2.3 Individual writing of device (W(w)SS)       | 7-12       |
| 7.2.4 Continuous writing of device (W(w)SB)       | 7-14       |
| 7.2.5 Monitor variable register (X##)             | 7-16       |
| 7.2.6 Monitor execution (Y##)                     | 7-18       |

| Chapter 8 LS Bus Protocol 8-1 ~ 8-              | 6     |
|-------------------------------------------------|-------|
| 8.1 LS Bus Protocol                             | 8-1   |
| 8.1.1 Frame structure                           | 8-1   |
| 8.1.2 List of commands                          | 8-2   |
| 8.2 Detail of instruction                       | 8-3   |
| 8.2.1 Continuous writing to inverter device (W) | 8-3   |
| 8.2.2 Inverter continuous reading (R)           | - 8-5 |

| Chapter 9 Modbus Communication9-                      | 1 ~ 9-16 |
|-------------------------------------------------------|----------|
| 9.1 General                                           | 9-1      |
| 9.2 Modbus Protocol                                   | 9-1      |
| 9.2.1 Kind of modbus protocol                         | 9-1      |
| 9.2.2 Structure of modbus protocol                    | 9-1      |
| 9.3 Structure of Frame                                | 9-3      |
| 9.3.1 Structure of Frame in the ASCII mode            | 9-3      |
| 9.3.2 Frame structure in the RTU mode                 | 9-4      |
| 9.3.3 Data and expression of address                  | 9-5      |
| 9.4 Modbus Protocol                                   | 9-6      |
| 9.4.1 Reading data of bit type at the bit output (01) | 9-6      |
| 9.4.2 Read Input Status (02)                          | 9-8      |
| 9.4.3 Read Holding Registers (03)                     | 9-9      |
| 9.4.4 Read Input Registers (04)                       | 9-10     |
| 9.4.5 Force Single Coil (05)                          |          |
| 9.4.6 Preset Single Register (06)                     |          |
| 9.4.7 Force Multiple Coils (0F)                       |          |
| 9.4.8 Preset Multiple Registers (10)                  | 9-15     |

| Chapter 10 Diagnosis 10-1 ~ 10-9                                                      |
|---------------------------------------------------------------------------------------|
| 10.1 Diagnosis Function of XG5000 10-                                                 |
| 10.1.1 Checking status of main unit 10-                                               |
| 10.1.2 Communication module information10-                                            |
| 10.1.3 Frame monitor 10-                                                              |
| 10.1.4 Status by service 10-                                                          |
| 10.2 Trouble Shooting by Error 10-                                                    |
| 10.2.1 Trouble shooing when P2P parameter setting error occurs in case of XG500       |
| connection10-                                                                         |
| 10.2.2 Trouble shooting when communication is not done after P2P client setting - 10- |
| 10.2.3 Trouble shooting when response frame is missed in case of acting as client ar  |
| using RS-485 10-                                                                      |
| 10.2.4 Two response frame are dealt with as unknown when executing frame monitor10-   |
| 10.2.5 Unable to analyze TRX frame 10-                                                |
| 10.2.6 Unable to know which one is reason of error, client or server 10-              |
| 10.2.7 Communication is not normal or communication is not executed repeated          |
| 10-                                                                                   |
|                                                                                       |

| Chapter 11 Example Program 11-1 ~ 11-                            | -25  |
|------------------------------------------------------------------|------|
| 11.1 Setting of Cnet I/F module in the XG5000                    | 11-1 |
| 11.1.1 In case of acting as server                               | 11-1 |
| 11.1.2 In case of acting as P2P service (client)                 | 11-3 |
| 11.2 Dedicated Communication Example                             | 11-6 |
| 11.2.1 Settings of XGT server                                    | 11-7 |
| 11.2.2 Settings of XGT client                                    | 11-8 |
| 11.2.3 Checking the operation 1                                  | 1-11 |
| 11.3 Modbus Communication Example 1                              | 1-12 |
| 11.3.1 Modbus RTU server setting 1                               | 1-13 |
| 11.3.2 Setting of Modbus RTU client 1                            | 1-15 |
| 11.4 User defined Communication Example 1                        | 1-20 |
| 11.4.1 User defined communication example system configuration 1 | 1-20 |
| 11.4.2 User definition communication frame structure1            | 1-21 |
| 11.4.3 User definition communication parameter setting 1         | 1-22 |
| 11.5 SMS transmission method using the CDMA modem                | 1-26 |
| 11.5.1 SMS send message using CDMA modem 1                       | 1-28 |

| Chapter 12 Installation and Wiring                     | 12-1 ~ 12-24 |
|--------------------------------------------------------|--------------|
| 12.1 Safety Instruction                                | 12-1         |
| 12.1.1 Fail safe circuit                               | 12-3         |
| 12.1.2 PLC heat calculation                            | 12-6         |
| 12.2 Attachment/Detachment of Modules                  | 12-8         |
| 12.2.1 Attachment/Detachment of modules                | 12-8         |
| 12.2.2 Caution in handling                             | 12-12        |
| 12.3 Wire                                              | 12-13        |
| 12.3.1 Power wiring                                    | 12-13        |
| 12.3.2 I/O Device wiring                               | 12-16        |
| 12.4 Channel Operation during Normal Run               | 12-17        |
| 12.5 Communication Interface Connection Method         |              |
| 12.5.1 RS-232C Interface (XBL-C21A)                    | 12-18        |
| 12.5.2 RS-422/485 interface (Built-in communication)   | 12-20        |
| 12.5.3 RS-422 interface (XBL-C41A)                     |              |
| 12.6 Cable Specifications                              |              |
| 12.6.1 Electrical characteristic                       | 12-23        |
| 12.5.2 External characteristic                         | 12-23        |
| 12.7 Terminal Resistance (In case of using RS-422/485) | 12-24        |

# Chapter 13 Maintenance 13-1 ~ 13-2 13.1 Maintenance and Inspection 13-1 13.2 Daily Inspection 13-1 13.3 Periodic Inspection 13-2

| Appendix A1-1 ~ A4                          | 4-4              |
|---------------------------------------------|------------------|
| Appendix 1 Definition of Terms A            | <b>\1-1</b>      |
| Appendix 1.1 General Terms A                | A1-1             |
| Appendix 1.2 Serial Communication Terms A   | 41-2             |
| Appendix 2 Communication Relay List (L) A   | A2-1             |
| Appendix 2.1 Communication Relay (L) List A | 42-1             |
| Appendix 2.2 Network Register (N) List A    | <del>\</del> 2-4 |
| Appendix 3 Communication Error Code A       | 43-1             |
| Appendix 3.1 XGT Server Error Code A        | \3-1             |
| Appendix 3.2 Modbus Server Error CodeA      | 43-2             |
| Appendix 3.3 P2P Client Error Code A        | 43-2             |
| Appendix 4 Dimension (Unit: mm) A           | A4-1             |

## **Chapter 1 General**

#### 1.1 General

This user manual provides the information of Cnet I/F among XGB PLC system network about specification/performance and how to operate. Configuration of user manual is as follows.

| Chapter | Item                               | Content                                                                                    |  |  |
|---------|------------------------------------|--------------------------------------------------------------------------------------------|--|--|
| 1       | General                            | Describes configuration of manual, product characteristic and term                         |  |  |
| 2       | Specification                      | Indicates general specification and performance specification of each module used XGB PLC. |  |  |
| 3       | System configuration               | Describes basic communication parameter setting.                                           |  |  |
| 4       | Basic setting                      | Describes basic communication setting.                                                     |  |  |
| 5       | Remote connection                  | Describes CPU connection method by communication channel through XG5000.                   |  |  |
| 6       | Server function and<br>P2P service | Describes server for data communication between PLC and P2P parameter setting.             |  |  |
| 7       | XGT dedicated<br>protocol          | Describes XGT dedicated communication frame structure.                                     |  |  |
| 8       | LS Bus Protocol                    | Describes LS bus protocol structure.                                                       |  |  |
| 9       | Modbus<br>communication            | Describes Modbus protocol structure.                                                       |  |  |
| 10      | Diagnosis function                 | Describes about self-diagnosis by XG5000                                                   |  |  |
| 11      | Example program                    | Describes example program for communication test.                                          |  |  |
| 12      | Installation and wiring            | Describes installation and wiring.                                                         |  |  |
| 13      | Maintenance                        | Describes maintenance.                                                                     |  |  |
| App.1   | Term                               | Describes term used in this manual                                                         |  |  |
| App.2   | Flag list                          | Describes parameter setting N area, flag L related with Cnet I/F.                          |  |  |
| App.3   | Communication error code           | Describes XGT server, modbus server, P2P error code.                                       |  |  |
| App.4   | Dimension                          | Describes dimension of communication module.                                               |  |  |

#### **1.2 Characteristic**

ſ

- (1) By using XG5000 operated in window environment, since the user can write communication speed, communication mode (protocol), connection with external device is easy.
- (2) RS-232C 1 port, RS-485 1 port as main unit built-in Cnet is supported. Two type of Cnet I/F module as extension, RS-232C 1 port (XBL-C21A), RS-422(485) 1port (XBL-C41A) is provided.
- (3) It operates independently according to channel, since protocol data written by user is managed by main unit, in case communication module is changed other than communication module, additional setting/download is not necessary.
- (4) Device read/write by using XGT dedicated/modbus/user defined protocol is available.
- (5) It provides communication function in which multidrop, up to 32 connection is available in case of using RS-422/485.
- (6) Setting of diverse communication speed is available.(1200,2400,4800,9600,19200,38400,57600,115200bps)
- (7) 1:1 and 1:N communication are available.
- (8) With abundant self-diagnosis, trouble diagnosis is simple.
- (9) It supports dedicated server/client, modbus server/client, user defined communication function.
- (10) In case of XBL-C21A module, modem communication is provided, by which controlling remote PLC is available.

#### **Chapter 2 Specification**

#### 2.1 General Specification

#### General specification of XGB PLC is as follows.

| No.  | ltem                  | Specification                                               |                        |                               |                |                             | Related specifications        |
|------|-----------------------|-------------------------------------------------------------|------------------------|-------------------------------|----------------|-----------------------------|-------------------------------|
| 110. | Operating             |                                                             |                        |                               |                |                             |                               |
| 1    | temp.                 |                                                             |                        | 0°C ~                         | <b>+55</b> ℃   |                             |                               |
| 2    | Storage temp.         |                                                             |                        | <b>-25</b> ℃ ~                | ~ <b>+70</b> ℃ |                             |                               |
| 3    | Operating<br>humidity |                                                             | 5~                     | -95%RH, n                     | o dew allowed  |                             |                               |
| 4    | Storage<br>humidity   |                                                             | 5~                     | -95%RH, n                     | o dew allowed  |                             |                               |
|      |                       |                                                             | Fc                     | or discontin                  | uous vibration |                             |                               |
|      |                       | Frequency                                                   | Acc                    | eleration                     | Amplitude      | Number                      |                               |
|      |                       | 5≤f< 8.4Hz                                                  |                        | -                             | 3.5mm          |                             |                               |
| 5    | Vibration             | <b>8.4≤f≤150</b> <sup>Hz</sup>                              |                        | 9.8m/s°                       | -              |                             |                               |
| 5    | proof                 | For continuo                                                | us vibrati             | ion                           |                | Each 10 times               | IEC 61131-2                   |
|      |                       | Frequency                                                   | Acc                    | eleration                     | Amplitude      | in X,Y,Z<br>directions      |                               |
|      |                       | <b>5≤f&lt; 8.4</b> Hz                                       |                        | -                             | 1.75mm         |                             |                               |
|      |                       | <b>8.4≤f≤150</b> <sup>Hz</sup>                              | 4.9                    | ™s <sup>°</sup> (0.5G)        | -              | 1                           |                               |
| 6    | Impact proof          | * Max. impac<br>* Authorized<br>* Pulse wave<br>(Each 3 tim | time: 11<br>e : Sign h | IEC 61131-2<br>IEC 60068-2-27 |                |                             |                               |
|      |                       | Square wave impulse noise                                   |                        |                               |                | 1,500∨<br>±900 V            | LS ELECTRIC standard          |
|      |                       | Static electric discharging                                 |                        |                               | ±4 kV (contac  | t discharging),             | IEC 61131-2,<br>IEC 61000-4-2 |
| 7    | Noise proof           | Radiation electromagnetic                                   |                        |                               | 80 ~ 1,000     | MHz, 10 V/m                 | IEC 61131-2,<br>IEC 61000-4-3 |
|      |                       | Fast<br>Transient                                           | Class                  | Power<br>module               | •              | nalog I/O<br>tion interface | IEC 61131-2,<br>IEC 61000-4-4 |
|      |                       | /burst                                                      | Voltage                | 2kV                           | 1              | kV                          |                               |
| 8    | Ambient conditions    | No corrosive                                                | gas or d               |                               |                |                             |                               |
| 9    | Operating<br>height   | 2000m or less                                               |                        |                               |                |                             |                               |
| 10   | Pollution level       | 2 or less                                                   |                        |                               |                |                             |                               |
| 11   | Cooling type          | Natural air cooling                                         |                        |                               |                |                             |                               |

#### Notes

[1] IEC (International Electro technical Commission):

An international nongovernmental organization which promotes internationally cooperated standardization in electric/electronic fields, publishes international standards and manages applicable estimation system related with.

[2] Pollution level: An index indicating pollution level of the operating environment which decides insulation performance of the devices. For instance, Pollution level 2 indicates the state generally that only non-conductive pollution occurs. However, this state contains temporary conduction due to dew produced.

#### 2.2 Performance Specification

#### (1) Built-in Cnet performance specification

I

Performance specification of XGB built-in Cnet is as follows.

|                                 |                             | ltom             | Specif                                                                                                    | ication   |  |  |
|---------------------------------|-----------------------------|------------------|----------------------------------------------------------------------------------------------------|-----------|--|--|
|                                 |                             | Item             | Channel 1                                                                                                    | Channel 2 |  |  |
| Serial                          | comm                        | unication method | RS-232C                                                                                                    | RS-485    |  |  |
| Moden                           | n conr                      | nection function | -                                                                                                    | -         |  |  |
| Operation<br>mode<br>(Operation |                             | P2P              | Act as communication client - XGT dedicated protocol clien - Modbus ASCII/RTU client - User defined communication - LS Bus Client Notes 1) | t         |  |  |
| define I<br>channe              |                             | Server           | <ul> <li>XGT dedicated protocol server</li> <li>Modbus ASCII/RTU server</li> </ul>                                                         |           |  |  |
| Dete                            | Data                        | bit              | 7 or 8                                                                                                    |           |  |  |
| Data                            | Stop                        | bit              | 1 or 2                                                                                                    |           |  |  |
| type                            | Parit                       | у                | Even/Odd/None                                                                                                    |           |  |  |
| Synchr                          | roniza                      | tion type        | Asynchronous type                                                                                                    |           |  |  |
| Transn<br>(bps)                 | Transmission speed<br>(bps) |                  | 1200/2400/4800/9600/19200/38400/57600/115200 bps available                                                                                 |           |  |  |
| Station No. setting             |                             | setting          | Setting range: 0~255<br>Max. station No. available: 32 stations                                                                            |           |  |  |
| Transmission<br>distance        |                             | n                | Max. 15m                                                                                                    | Max. 500m |  |  |
| Diagno                          | osis fu                     | nction           | Check available by XG5000 diagnosis service                                                                                                |           |  |  |

#### Notes

Note 1) <UDATA for CDMA modem communication applicable version>

| Series  | XBM   | XBCH           | XBCSU          | XBCS           | XBCE | XG5000         |
|---------|-------|----------------|----------------|----------------|------|----------------|
| Version | -     | V2.40 or above | V1.50 or above | -              | -    | V3.71 or above |
| Series  | XBCEX | XBCEB          | XECH           | XECSU          | XECE | -              |
| Version | -     | -              | V1.80 or above | V1.40 or above | -    | -              |

Notes 2) < LS Bus Client applicable version>

| Series  | XBM            | XBCH           | XBCSU          | XBCS           | XBCE           | XG5000         |
|---------|----------------|----------------|----------------|----------------|----------------|----------------|
| Version | V3.40 or above | V2.30 or above | V1.40 or above | V1.30 or above | V1.20 or above | V3.69 or above |
| Series  | XBCEX          | XBCEB          | XECH           | XECSU          | XECE           | -              |
| Version | V1.01 or above | V1.01 or above | V1.70 or above | V1.30 or above | V1.10 or above | -              |

Note 3) Max. 32 stations are available for consist the client and server. Station number setting range is 0~255

#### (2) Extension Cnet performance specification

XGB extension Cnet communication module performance specification is as follows

1

|                                               |          | lt e ve           | Spe                                                                                                    | cification            |  |
|-----------------------------------------------|----------|-------------------|----------------------------------------------------------------------------------------------------|-----------------------|--|
|                                               |          | Item              | XBL-C21A                                                                                                    | XBL-C41A              |  |
| Serial o                                      | comm     | unication channel | RS-232C 1 channel                                                                                                    | RS-422(485) 1 channel |  |
| Modem                                         | i conr   | nection function  | External modem connection available                                                                                                    | -                     |  |
| Operation<br>mode<br>(Operation<br>definition |          | P2P               | Operates as communication clie<br>- XGT dedicated protocol clier<br>- Modbus ASCII/RTU client<br>- User defined communication<br>- LS Bus Client | nt                    |  |
| by po                                         |          | Server            | - XGT dedicated protocol serv<br>- Modbus ASCII/RTU server                                                                                       | er                    |  |
| Data                                          | Data bit |                   | 7 or 8                                                                                                    |                       |  |
| type                                          | Stop bit |                   | 1 or 2                                                                                                    |                       |  |
| type                                          | Parit    | у                 | Even/Odd/None                                                                                                    |                       |  |
| Synch                                         | roniz    | ation type        | Asynchronous type                                                                                                    |                       |  |
| Trans                                         | missi    | on speed (bps)    | 1200/2400/4800/9600/19200/38400/57600/115200 bps available                                                                                       |                       |  |
| Statio                                        | n No.    | setting           | Setting range: 0~255 <sup>Note 1)</sup><br>Max. station No. available: 32 stations                                                               |                       |  |
| Transmission<br>distance                      |          | 1                 | RS-232C: 15m<br>(Extension available in case<br>of using modem)                                                                                  | RS-422/485: max 500m  |  |
| Diagnosis function                            |          | unction           | Check available by LED and XG5000 diagnosis service                                                                                              |                       |  |
| Consu                                         | umptio   | on current        | 120mA                                                                                                    | 120mA                 |  |
| Weigh                                         | nt       |                   | 56g                                                                                                    | 56g                   |  |

#### Notes

Note 1) Max. 32 stations are available for consist the client and server. Station number setting range is 0~255

#### 2.3 Name and Function of each part

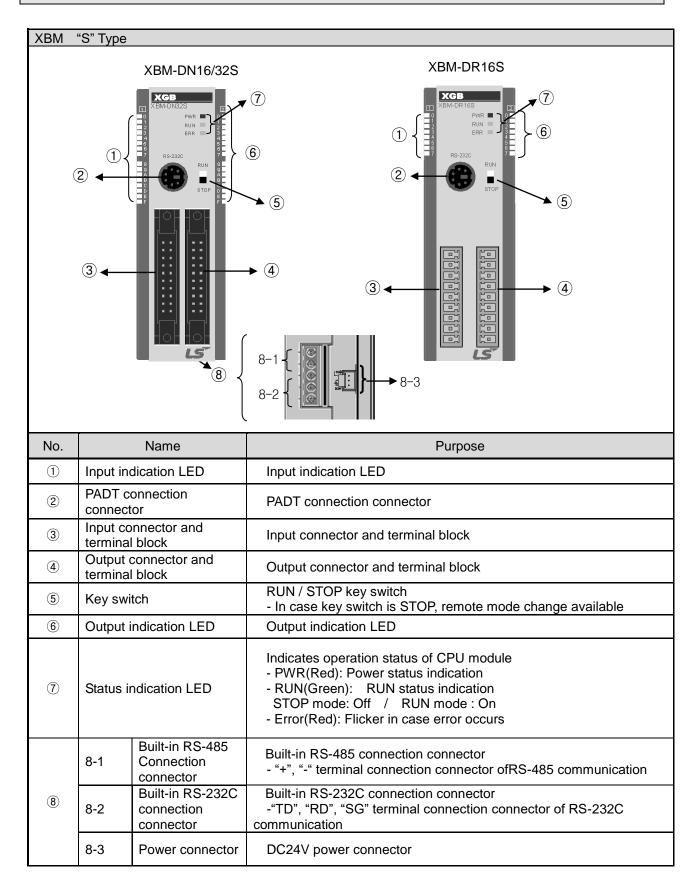

| XBC/X | EC "E" type                         |                                                                                                    |
|-------|-------------------------------------|----------------------------------------------------------------------------------------------------|
|       |                                     | (8) (3)                                                                                            |
|       | XBC-DR10E XEC-DN10                  |                                                                                                    |
|       | XBC-DN10E XEC-DN14                  |                                                                                                    |
|       | XBC-DP10E XEC-DN20                  |                                                                                                    |
|       | XBC-DR14E XEC-DN30                  |                                                                                                    |
|       | XBC-DN14E XEC-DP106                 | 6                                                                                                  |
|       | XBC-DP14E XEC-DP14E                 |                                                                                                    |
|       | XBC-DR20E XEC-DP208                 |                                                                                                    |
|       | XBC-DN20E XEC-DP30                  |                                                                                                    |
|       | XBC-DP20E XEC-DR108                 |                                                                                                    |
|       | XBC-DR30E                           |                                                                                                    |
|       |                                     |                                                                                                    |
| No.   | Name                                | Purpose                                                                                            |
| 1     | Input indication LED                | Input indication LED                                                                               |
| 2     | PADT connection<br>connector        | PADT connection RS-232C 1 channel connector                                                        |
| 3     | Input terminal block                | Input connector and terminal block                                                                 |
| 4     | Output terminal block               | Output connector and terminal block                                                                |
| 5     | Key switch                          | RUN / STOP key switch<br>-In case key switch is STOP, remote mode change available                 |
| 6     | Output indication LED               | Output indication LED                                                                              |
| 7     | Status indication LED               | Indicates basic unit's operation status                                                            |
|       |                                     | <ul> <li>PWR(Red) : power status indication</li> <li>RUN(Green) : RUN status indication</li> </ul> |
|       |                                     | - STOP mode : Off / RUN mode : On                                                                  |
|       |                                     | - Error(Red): flicker in case error occurs<br>Built-in RS-485 connection terminal block            |
|       | Built-in RS-232C/                   | - "+","-" terminal connection terminal block of RS-485                                             |
| 8     | RS-485 Connection<br>terminal block | communication - "TD","RD","SG" terminal connection terminal block of                               |
|       |                                     | RS-232C communication                                                                              |
| 9     | Power terminal                      | AC100~240V power terminal block                                                                    |

٦

#### Notes

Notes 1) XBC/XEC main units of "E" type are not able to use XGB expansion module.

| XBC/X | EC "S/SU" type                                                                                                    |                                                                                                    |
|-------|----------------------------------------------------------------------------------------------------|----------------------------------------------------------------------------------------------------|
|       | XBC-DN2OS (U)       XEC-DN2OS         XBC-DR2OSU       XEC-DN3OS         XBC-DN3OS (U)       XEC-DN4OS         XBC-DR3OSU       XEC-DN6OS         XBC-DN4OSU       XEC-DN6OS         XBC-DN4OSU       XEC-DR2OS         XBC-DN4OSU       XEC-DR2OS         XBC-DN4OSU       XEC-DR3OS         XBC-DN4OSU       XEC-DR3OS         XBC-DN4OSU       XEC-DR3OS         XBC-DN6OSU       XEC-DR3OS |                                                                                                    |
| No.   | Name                                                                                                    | Purpose                                                                                                    |
| 1     | Input indication LED                                                                                                    | Input indication LED                                                                                                    |
| 2     | PADT connection<br>connector                                                                                                    | PADT connection USB(USB 1.1 supported) 1 channel,<br>RS-232C 1 channel connector Notes 1)                                                                                                    |
| 3     | Input terminal block                                                                                                    | Input connector and terminal block                                                                                                    |
| 4     | Output terminal block                                                                                                    | Output connector and terminal block                                                                                                    |
| 5     | Key switch                                                                                                    | RUN / STOP key switch<br>-In case key switch is STOP, remote mode change available                                                                                                    |
| 6     | Output indication LED                                                                                                    | Output indication LED                                                                                                    |
| 0     | Status indication LED                                                                                                    | Indicates basic unit's operation status<br>- PWR(Red) : power status indication<br>- RUN(Green) : RUN status indication<br>- STOP mode : Off / RUN mode : On<br>- Error(Red): flicker in case error occurs |
| 8     | Built-in RS-232C/<br>RS-485 Connection<br>terminal block                                                                                                    | Built-in RS-485 connection terminal block<br>- "+","-" terminal connection terminal block of RS-485<br>communication<br>- "TD","RD","SG" terminal connection terminal block of<br>RS-232C communication    |
| 9     | Power terminal                                                                                                    | AC100~240V power terminal block                                                                                                    |

#### Notes

Γ

Notes 1) The S-type of XBC/XBC doesn't provide an usb port.

|                             | (FO "II" to us a                                                                             |                                                                                                    |                                                                                                    |
|-----------------------------|----------------------------------------------------------------------------------------------|----------------------------------------------------------------------------------------------------|----------------------------------------------------------------------------------------------------|
| XBC/X                       | EC "H" type                                                                                  |                                                                                                    |                                                                                                    |
|                             |                                                                                              |                                                                                                    |                                                                                                    |
|                             | XBC-DR32H<br>XBC-DN32H<br>XBC-DR64H<br>XBC-DN64H                                             | XEC-DN32H<br>XEC-DN64H<br>XEC-DP32H<br>XEC-DP64H<br>XEC-DR32H<br>XEC-DR64H                                       |                                                                                                    |
| No. Name                    |                                                                                              |                                                                                                    |                                                                                                    |
| INO.                        | N N                                                                                          | ame                                                                                                    | Purpose                                                                                                    |
|                             |                                                                                              | ame<br>tion LED                                                                                                  | Purpose<br>Input indication LED                                                                                                    |
| NO.           ①           ② | Na<br>Input indicat<br>PADT connector                                                        | tion LED                                                                                                    | Purpose<br>Input indication LED<br>PADT connection USB(USB 1.1 supported) 1 channel,<br>RS-232C 1 channel connector                                                                                                    |
| 1                           | Input indicat                                                                                | tion LED<br>ection                                                                                               | Input indication LED<br>PADT connection USB(USB 1.1 supported) 1 channel,                                                                                                    |
| (1)<br>(2)                  | Input indicat<br>PADT connector                                                              | tion LED<br>ection<br>al block                                                                                   | Input indication LED<br>PADT connection USB(USB 1.1 supported) 1 channel,<br>RS-232C 1 channel connector                                                                                                    |
| 1<br>2<br>3                 | Input indicat<br>PADT connector<br>Input termin                                              | tion LED<br>ection<br>al block                                                                                   | Input indication LED<br>PADT connection USB(USB 1.1 supported) 1 channel,<br>RS-232C 1 channel connector<br>Input connector and terminal block<br>Output connector and terminal block<br>RUN / STOP key switch                                                                                                    |
| 1<br>2<br>3<br>4            | Input indicat<br>PADT connector<br>Input termin<br>Output term<br>Key switch                 | tion LED<br>ection<br>al block<br>inal block                                                                     | Input indication LED<br>PADT connection USB(USB 1.1 supported) 1 channel,<br>RS-232C 1 channel connector<br>Input connector and terminal block<br>Output connector and terminal block                                                                                                    |
| 1<br>2<br>3<br>4<br>5       | Input indicat<br>PADT connector<br>Input termin<br>Output term                               | tion LED<br>ection<br>al block<br>inal block<br>eation LED                                                       | Input indication LED<br>PADT connection USB(USB 1.1 supported) 1 channel,<br>RS-232C 1 channel connector<br>Input connector and terminal block<br>Output connector and terminal block<br>RUN / STOP key switch<br>-In case key switch is STOP, remote mode change available                                                                                                    |
| 1<br>2<br>3<br>4<br>5<br>6  | Input indicat<br>PADT connector<br>Input termin<br>Output term<br>Key switch<br>Output indic | tion LED<br>ection<br>al block<br>inal block<br>inal block<br>eation LED<br>ation LED<br>232C/<br>nnection<br>ck | Input indication LED         PADT connection USB(USB 1.1 supported) 1 channel,         RS-232C 1 channel connector         Input connector and terminal block         Output connector and terminal block         RUN / STOP key switch         -In case key switch is STOP, remote mode change available         Output indication LED         Indicates basic unit's operation status         - PWR(Red) : power status indication         - RUN(Green) :         RUN mode : On |

| Extensi | ion Cnet module                                                                            |                                               |  |  |
|---------|--------------------------------------------------------------------------------------------|-----------------------------------------------|--|--|
|         | XBL-C                                                                                      | 41A XBL-C21A                                  |  |  |
|         | ЖК-СНА<br>ТК<br>ВК<br>ВК<br>ВК<br>ВК<br>ВК<br>ВК<br>ВК<br>ВК<br>ВК<br>ВК<br>ВК<br>ВК<br>ВК |                                               |  |  |
| No.     | Name                                                                                       | Purpose                                       |  |  |
| 1       | LED indication     Operation status indication                                             |                                               |  |  |
| 2       | RS-422/RS-485                                                                              | Connector for connection with external device |  |  |
| Ľ       | connector                                                                                  |                                               |  |  |
| 3       | RS-232C connector                                                                          | Connector for connection with external device |  |  |

Г

| LED name | LED indication content               | LED status | LED status content            |
|----------|--------------------------------------|------------|-------------------------------|
| RUN      | Operation status indication          | On         | Normal operation              |
| RUN      | Operation status indication          | Off        | Abnormal operation            |
|          | Interface with main unit status      | Flicker    | Normal operation              |
| I/F      | indication                           | Off        | Abnormal operation            |
| TV       |                                      | Flicker    | Transmitting frame            |
| ТХ       | Indication during frame transmission | Off        | Frame transmission completion |
| DV       |                                      | Flicker    | Receiving frame               |
| RX       | Indication during frame receiving    | Off        | Frame receive completion      |
|          | Frame arrar indication               | On         | Frame error                   |
| ERR      | Frame error indication               | Off        | Normal frame                  |

[Table 2.3.1] LED indication content

## **Chapter 3 System Configuration**

XGB PLC is having diverse product suitable for main system, computer link and network system configuration This chapter describes configuration method and characteristic.

#### 3.1 XGB System Configuration

System configuration of XGB PLC is as follows. Extension I/O module, in case of special module, in "S" type, up to 7 step connection and in "H" type, up to 10 step connection is available. In communication module, up to 2 step extensions is available.

#### 3.1.1 "H" type system configuration

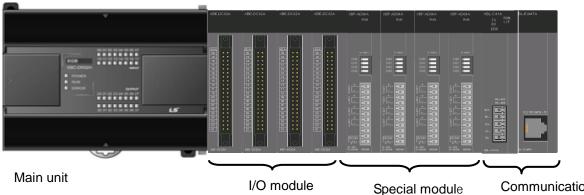

I/O module

| Co | mmunication |
|----|-------------|
| mc | dule        |

| Item          |                     |                      | content                                                                                                    |
|---------------|---------------------|----------------------|----------------------------------------------------------------------------------------------------|
| I/O configura | ation point         |                      | • XB(E)C-DxxxH: 32 ~ 384 points                                                                                             |
|               |                     | Digital I/O module   | • Max. 10                                                                                                    |
| Extension m   | odule               | Analog module        | • Max. 10                                                                                                    |
| connection a  | available no.       | Communication module | • Max. 2                                                                                                    |
|               | Main unit           | "H" type             | • XBC-DR32/64H • XBC-DN32/64H<br>• XEC-DR32/64H • XEC-DN32/64H                                                              |
|               | Extension<br>module | Digital I/O module   | <ul> <li>XBE-DC08/16/32</li> <li>XBE-TN08/16/32</li> <li>XBE-TP08/16/32</li> <li>XBE-RY08/16A</li> <li>XBE-DR16A</li> </ul> |
| Product list  |                     | Analog module        | XBF-AD04A     XBF-RD04A     XBF-DV04A     XBF-RD01A     XBF-DC04A     XBF-TC04S                                             |
|               |                     | Communication module | • XBL-C41A • XBL-C21A<br>• XBL-EMTA                                                                                         |
|               | Option<br>module    | Memory module        | • XBO-1024A                                                                                                    |

## 3.1.2 "S" type System Configuration

Γ

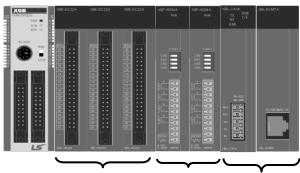

Main unit I/O module Special module Communication module

| Item             |                     |                      | Content                                                                                                    |  |
|------------------|---------------------|----------------------|----------------------------------------------------------------------------------------------------|--|
| I/O configur     | ation point         |                      | • XBM-DxxxS : 16 ~ 352 point                                                                                                |  |
| Extension module |                     | Digital I/O module   | • Max. 7                                                                                                    |  |
| connection       | available           | Analog module        | • Max. 7                                                                                                    |  |
| no.              |                     | Communication module | • Max. 2                                                                                                    |  |
|                  | Main unit           | "S" type             | • XBM-DR16S • XBM-DN16/32S                                                                                                  |  |
|                  | Extension<br>module | Digital I/O module   | <ul> <li>XBE-DC08/16/32</li> <li>XBE-TN08/16/32</li> <li>XBE-TP08/16/32</li> <li>XBE-RY08/16A</li> <li>XBE-DR16A</li> </ul> |  |
| Product<br>list  |                     | Analog module        | <ul> <li>XBF-AD04A</li> <li>XBF-DV04A</li> <li>XBF-DV04A</li> <li>XBF-DC04A</li> <li>XBF-TC04S</li> </ul>                   |  |
|                  |                     | Communication module | • XBL-C41A • XBL-C21A<br>• XBL-EMTA                                                                                         |  |
|                  | Option<br>module    | Memory module        | • XBO-1024A                                                                                                    |  |

#### 3.2 Available System Configuration

Communication system by using XGB built-in communication function and Cnet module is diverse. In this chapter, it describes system configuration example.

#### 3.2.1 1:1 Connection between PC (HMI) (No modem)

PC (HMI) and Cnet I/F module is connected by RS-232C or RS-422/485 channel, PC (HMI) and PLC is connected by 1:1 without modem. In most case, PC (HMI) acts as client and Cnet I/F module acts as server which respond request of PC (HMI). Since there is no modem, in case of using RS-232C channel, communication distance is max 15m, in case of using RS-422 channel, communication distance is max 500m. Operation mode of Cnet I/F module is set according to PC (HMI)'s communication method. Wiring method and system connection is applied in case of XGB "S" type built-in communication. In case of using XGB "H" type and external communication method.

(1) In case of using 1:1 connection with normal PC

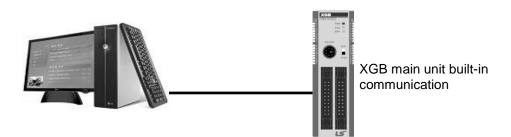

[Figure 3.2.1] 1:1 communication with PC

#### · Wiring method PC XGB main unit External form of Connection number and signal XGB external Signal direction form PC Pin no. Pin no. name 1 1 485-485+ 2(RXD) 2 3 3(TXD) SG 5 9 4 4 ТΧ ۲ 8 3 Õ 5 RX 5(GND) 3 2 6 6 5 7 8 Female Type 9

In case of using channel 2, connect 485+ and 485- of RS485 terminal.

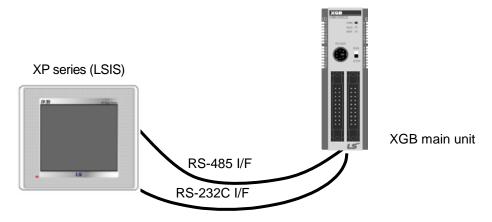

(2) In case of using 1:1 connection with monitoring device such as XGT Panel

[Figure 3.2.2] 1:1 communication with HMI

#### • Wiring method (RS-232C)

Г

|                  | XP      | Connection number and | XGB m   | nain unit      | XGB external |
|------------------|---------|-----------------------|---------|----------------|--------------|
| XP external form | Pin no. | signal direction      | Pin no. | Signal<br>name | form         |
|                  | 1       |                       | 1       | 485-           |              |
|                  | 2(RXD)  | ←                     | 2       | 485+           |              |
|                  | 3(TXD)  | $\overline{}$         | 3       | SG             |              |
| 00               | 4       |                       | 4       | ТХ             | 2            |
| 3 7 8            | 5(GND)  |                       | 5       | RX             |              |
|                  | 6       |                       |         |                | 4<br>5       |
|                  | 7       |                       |         |                |              |
| Female Type      | 8       |                       |         |                |              |
|                  | 9       |                       |         |                |              |

Note) In case of PMU, short no.4 and no.6, short no.7 and no.8.

#### • Wiring method (RS-485)

| PMU  | Connection no. and signal direction | XGB main unit |
|------|-------------------------------------|---------------|
| 485+ | ← →                                 | 485+          |
| 485- | ←                                   | 485-          |

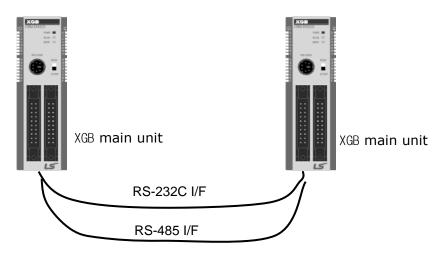

1

(3) In case of using 1:1 connection with XGB main unit

[Figure 3.2.3] 1:1 communication between PLCs

• Wiring method

| XGB external | XGB main unit | Connection no. and | XGB main unit |             |
|--------------|---------------|--------------------|---------------|-------------|
| form         | Pin no.       | signal direction   | Pin<br>no.    | Signal name |
|              | 1             | <b>←</b>           | 1             | 485-        |
|              | 2             | <b>←</b>           | 2             | 485+        |
| 3            | 3             |                    | 3             | SG          |
| 4            | 4             |                    | - 4           | ΤX          |
|              | 5             |                    | 5             | RX          |

#### 3.2.2 1:1 Dedicated modem connection with PC (HMI)

It is 1:1 communication system connected through dedicated modem through RS-232C channel with PC (HMI). Normally, PC (HMI) acts as client station, Cnet I/F module acts as server station which respond request of PC (HMI). Since it uses modem, RS-232C channel should be set as dedicated modem and long distance communication is available. Operation mode of this module should be set according to communication method of PC (HMI).

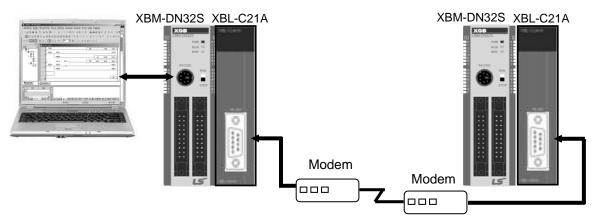

[Figure 3.2.4] dedicated modem communication with PC

#### 3.2.3 Modem connection with PC and communication between Cnet I/F modules

- PC and Cnet #1 station is connected by modem through RS-232C channel
- Cnet #1 station ~ N station is communication between Cnet I/F module through RS-422 channel
- PC acts as client station of Cnet #1 station

• Up to max 32 station connection is available in case of Cnet I/F module (RS-422/485 communication)

- It sets station 1 among Cnet I/F module as server station
- Dedicate modem or dial-up modem available

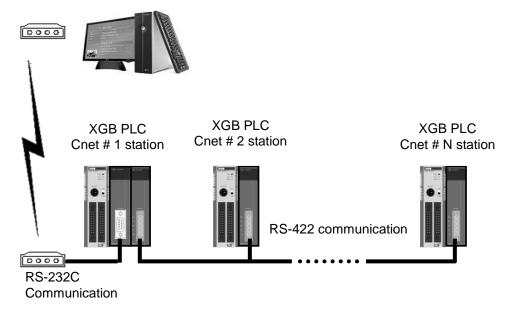

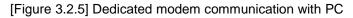

| Turne        | Module setting |             |  |
|--------------|----------------|-------------|--|
| Туре         | XBL-C41A       | Station no. |  |
| DLC Creat #1 | P2P            | 4           |  |
| PLC Cnet #1  | XGT client     | I           |  |
| Cnet #2 ~ #N | XGT server     | 2~N         |  |

[Table 3.2.1] module setting table per station

#### 3.2.4 Dedicated communication with PC (HMI) and different type RS-422 communication

- ♦ Null-modem communication by using PC (HMI) and RS-232C channel
- PC (HMI) acts as client station, Cnet I/F module acts as server, at this time, module setting acts as RS-232C XGT server
- Cnet I/F module RS-422 channel acts as P2P mode.
- It transmits indication data to display module of mosaic panel through RS-422 channel
- Reading display transmission data from PC

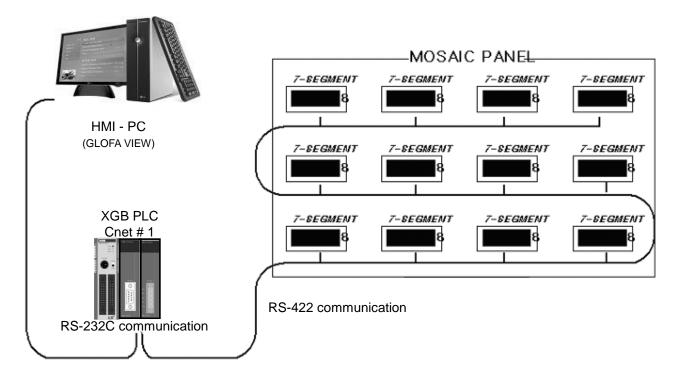

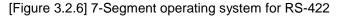

| Time        | Module setting |          |             |
|-------------|----------------|----------|-------------|
| Туре        | XBL-C21A       | XBL-C41A | Station no. |
| PLC Cnet #1 | XGT server     | P2P      | 1           |

[Table 3.2.2] Module setting table per station

#### 3.2.5 Optical modem communication for moving material communication

- Optical modem communication system for Cnet communication on material above moving linearly.
- P2P communication or dedicated mode communication with monitoring device
- RS-232C/RS-422 communication with optical modem
- Communication between Cnet I/F module is dedicated server/client communication
- Optical modem connected with Cnet I/F module on mobile body can communicate with the other optical modem only when positioned in communication available
- Main application: Parking tower

ſ

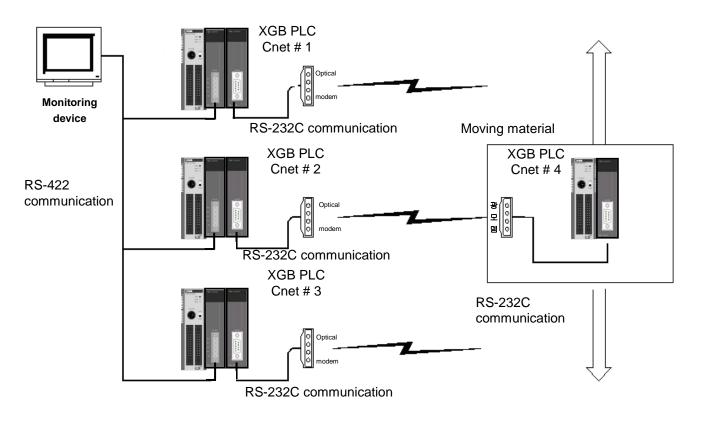

[Figure 3.2.7] Optical modem communication system

#### 3.2.6 Wireless modem communication for communication between revolution bodies

- Wireless modem communication system for Cnet communication between revolution bodies
- RS-232C communication with wireless modem
- Communication between Cnet I/F module is dedicated/client communication
- RS-232C channel of Cnet I/F module is dedicated modem mode

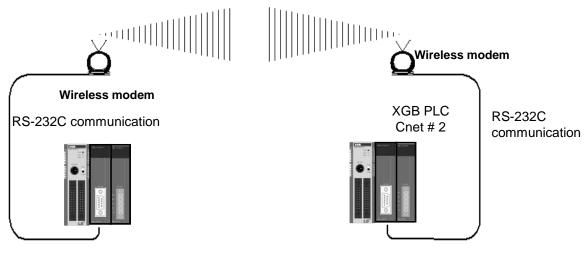

[Figure 3.2.8] wireless modem communication system

| _        | Module setting |          |           |
|----------|----------------|----------|-----------|
| Туре     | RS-232C        | RS-422   | Station   |
|          | Dedicated mode | Notwood  | 2 station |
| XBL-C21A | User mode      | Not used | 2 station |

[Table 3.2.3] setting content table between communication module

### **Chapter 4 Basic Setting**

#### 4.1 Setting Sequence of Product

It describes installation of product and sequence. Install system by be operated by the following sequence.

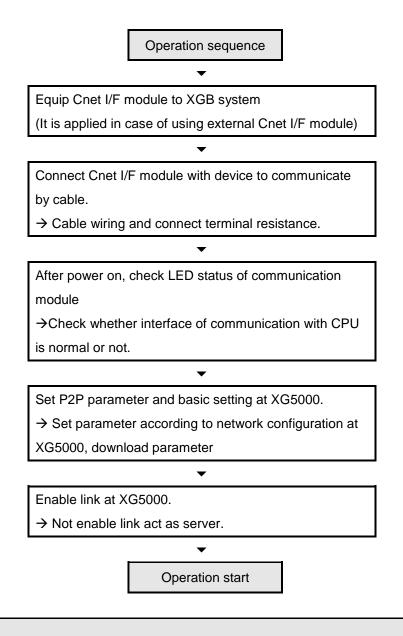

#### Note

1) In Cnet I/F module, hardware station setting is not necessary.

By using XG5000, designate station and basic setting necessary in Cnet communication.

## 4.2 PLC Type Setting and How to Register Communication Module

To use Cnet I/F function, communication parameter should be written by XG5000. To set system about Cnet I/F module located in temporary position, register each module at XG5000. Method on register Cnet I/F module is as follows according to On/Off line status.

#### 4.2.1 Making new project

ſ

First, after click Project-New Project and input project name, select XGB series as PLC series.(In case of IEC type, select XGB(IEC)) About CPU type, in case of "S" type, select "XGB-XBMS", in case of "H" type, select "XBC-XBCH".

| 4 XG5000                                                        | The state of the second state                                               |                                                                                                    |
|-----------------------------------------------------------------|-----------------------------------------------------------------------------|----------------------------------------------------------------------------------------------------|
| Project Edit Find/Replace View                                  | Online Monitor Debug Tools Window Help                                      |                                                                                                    |
| : <mark>D 🚅 🕼 🖩 🍜   C   L S</mark> (                            | ■ ⑧   ♀ ! ♀ ☆ ♀ № 亀 ×   ⋴ 卧 品 哭 ! 鍋                                         | A 3* 3* A →11                                                                                                   |
| : @ #   O O O   & ™   of (                                      | New Project                                                                 |                                                                                                    |
| : K + + +/+ +P+ +N+ 1 → ** -<br>Esc F3 F4 sF1 sF2 F5 F6 sF8 sF9 | New Project                                                                 |                                                                                                    |
| Project                                                         | Project name: TEST                                                          | OK Q                                                                                                    |
|                                                                 | File directory: C:\#XG5000\#TEST                                            | Cancel                                                                                                    |
|                                                                 |                                                                             | OK System catalog                                                                                               |
|                                                                 |                                                                             |                                                                                                    |
|                                                                 | CPU Series XGB   Product Name                                               | ED.                                                                                                    |
|                                                                 | CPU type: XGB-DR 16C3  Auto-allocation                                      | EDS information                                                                                                 |
|                                                                 | XGB-DR 16C3           Program name:         XGB-DR32HL                      | rmat and a second second second second second second second second second second second second second second se |
|                                                                 | XGB-XBCE<br>XGB-XBCEB                                                       | n <del>▼</del> 7 ×                                                                                              |
|                                                                 | Program languagé XGB-XBCEX                                                  |                                                                                                    |
| Project View High-speed Link View P.                            | XGB-XBCS<br>XGB-XBCU                                                        |                                                                                                    |
| Function/FB                                                     | XGB-XBMS<br>Project description:                                            |                                                                                                    |
| Most Recently Used                                              |                                                                             |                                                                                                    |
| Function Name                                                   |                                                                             |                                                                                                    |
|                                                                 |                                                                             |                                                                                                    |
|                                                                 |                                                                             |                                                                                                    |
|                                                                 |                                                                             |                                                                                                    |
|                                                                 |                                                                             |                                                                                                    |
|                                                                 |                                                                             |                                                                                                    |
|                                                                 | <ul> <li>✓ IIII</li> <li>Monitor 1 Monitor 2 Monitor 3 Monitor 4</li> </ul> | Re Ch Fin Fin Co Cr Us Du                                                                                       |
|                                                                 | Monitor1 Monitor2 Monitor3 Monitor4                                         |                                                                                                    |
|                                                                 | · · · · · · · · · · · · · · · · · · ·                                       |                                                                                                    |

[Figure 4.2.1] New project making screen

#### 4.2.2 In case of off line, method on Cnet I/F module registration

In the status PLC is not connected, in case the user set about communication module and write parameter related with communication, right click "Unspecified Network" in the project tree and select [Add Item]-[Communication Module]. Click "Add Module" in the "Select communication module" window. Then register the Cnet I/F module about wanted slot position in the "Communication Module Settings" window.

| 🍓 test - XG5000                                                                                                    |                                                                                                    |
|----------------------------------------------------------------------------------------------------|----------------------------------------------------------------------------------------------------|
| : Project Edit Find/Replace View Online Monitor Debug Tools Window Help                                                                                                    |                                                                                                    |
| - D 😂 急 🖶 🎒 (白) 🔒 🎕 🚛 🧿 🗭 🗠 오 🖇 陆 🗙 🖃 🛣 🕺                                                                                                    | Select communication module                                                                                                    |
| : : : : : : : : : : : : : : : : : : :                                                                                                    |                                                                                                    |
|                                                                                                    | PLC type:                                                                                                    |
| IF         IF         IF | NewPLC                                                                                                    |
| Project V A NewProgram X                                                                                                    | Communication module                                                                                                    |
| ▲ - 礰 test *     ▲ - 礰 Network Configuration                                                                                                    | Number         BASE         Slot         Module         Network in use           1         0         0         Internal Cnet         Unspecified Network |
|                                                                                                    | 1 0 0 Internal Cnet Unspecified Network                                                                                                    |
| NewPL Add Item Network                                                                                                    |                                                                                                    |
| System Variab 🗈 Copy Ctrl+C Communication Module                                                                                                    |                                                                                                    |
| NewPLC(XGB     Copy     Curve     P2P Communication     Variable/C     Paste     Ctrl+V     High-speed Link Communication                                                                                                    |                                                                                                    |
| Variable/C High-speed Link Communication                                                                                                    |                                                                                                    |
|                                                                                                    |                                                                                                    |
| - ☐ Basic P                                                                                                    |                                                                                                    |
| ⊳ ☐ Internal Parameter Add Slave                                                                                                    |                                                                                                    |
| A Scan Brogram                                                                                                    |                                                                                                    |
| Project View High-speed Link View P2P                                                                                                    | Add Module Delete module OK Cancel                                                                                                    |
| Function/FB 🛛 🔻 🕂 🗙                                                                                                    |                                                                                                    |
|                                                                                                    |                                                                                                    |
|                                                                                                    |                                                                                                    |
|                                                                                                    |                                                                                                    |
| Communication N                                                                                                    | Module Settings                                                                                                    |
|                                                                                                    |                                                                                                    |
|                                                                                                    |                                                                                                    |
| Type: XBL-C                                                                                                    | C41A 👻                                                                                                    |
|                                                                                                    |                                                                                                    |
| Base: 00                                                                                                    |                                                                                                    |
| Slot: 01                                                                                                    | <b>▼</b>                                                                                                    |
|                                                                                                    |                                                                                                    |
|                                                                                                    |                                                                                                    |
|                                                                                                    | K Cancel                                                                                                    |
|                                                                                                    |                                                                                                    |
| N                                                                                                    |                                                                                                    |

[Figure 4.2.2] Cnet module registration screen

#### 4.2.3 How to register Cnet I/F module in case of online

If you register communication module at online status by using XG5000, you should connect basic unit. After [Online]-> [Connection] after doing communication setting by using [Online] -> [Connection Settings] and doing local connection (or remote 1/2 connection). In case of normal connection, lower menu of "online" is activated, selecting [Online]-> [Diagnosis]-> [I/O Information] and click "I/O Sync", then equipped communication module is searched automatically.

| D Base 00 | Slot | Module                                       |
|-----------|------|----------------------------------------------|
|           | 0    | XEC-DN32U (DC 24V INPUT/TR OUTPUT, 32points) |
|           | 1    | XBF-PD04E (Line-Driver, 4-Axis)              |
|           | 2    | XBL-C21A                                     |
|           | 3    |                                              |
|           | 4    |                                              |
|           | 5    |                                              |
|           | 6    |                                              |
|           | 7    |                                              |
|           | 8    |                                              |
|           | 9    |                                              |
|           | 10   |                                              |
|           | 11   |                                              |
|           |      |                                              |
|           |      |                                              |

[Figure 4.2.3] Cnet I/O information screen

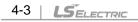

At this time, the following message occurs. Check the message and click "Yes" or "No".

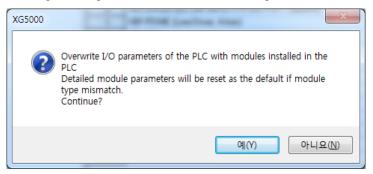

[Figure 4.2.4] I/O information change message

If you execute Read IO Information, equipped communication module like the following is indicated IO module information window.

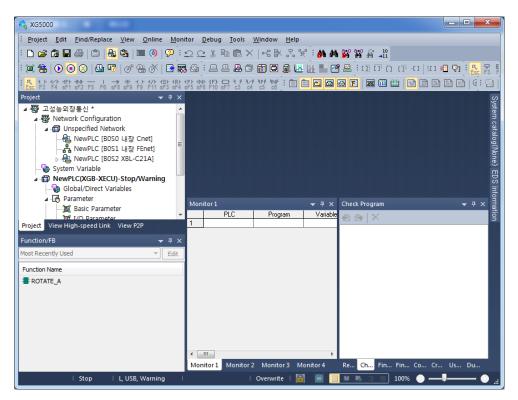

[Figure 4.2.5] Communication module registration compete screen

## 4.2.4 Read parameter saved in PLC

For read the basic setting of communication module and P2P setting that saved in PLC, select [Project]-[Open from PLC] then set the connection settings and click "OK".

1

| 🔩 XG5000                                                                                                    |                                        |
|----------------------------------------------------------------------------------------------------|----------------------------------------|
| Project Edit Find/Replace View Online Monitor Debug Tools Window Help                                                                                                    |                                        |
| : D 🖨 🖨 🖶 🖨 🖿 🚳 🔎 💿 : 으 으 火 🖻 🖻 🗙   弓 🛠 🖁 🖓 🎇 🎧 📲                                                                                                    |                                        |
| : 💭 🏪 💽 💽 🙁 🖽 🐨   🖋 🖶 🌾   🖼 🗱 🚇 : 드 드 용 ඊ 🗑 🛱 🌡 🛄 📗 🖉 🛎 : 마 마 市 마 - 미   10 🖷                                                                                                    | ₽] <mark>K</mark> ₽ E<br>Esc F3 F      |
| : K + 1 + 1/1 + 1Pt - Nt I → # + 1/2 + 1/2 + (2) + (2)       | ) 🖾   🤄 🖻                              |
| Project – 🕂 🗙                                                                                                    | 93889388888888888888888888888888888888 |
| Online Settings - Open from the P                                                                                                    | System catalog(None)                   |
| Connection settings                                                                                                    | atalo                                  |
| Type: USB  Visetings                                                                                                    | ig(No                                  |
| Depth: Local                                                                                                    | (en                                    |
| Preview                                                                                                    | EDS information<br>+                   |
| General<br>Timeout interval: 5 sec Cherk Program                                                                                                    | infor                                  |
|                                                                                                    | ▼ ₽ × mati                             |
| Project View High-speed Link View P2P                                                                                                    | S                                      |
| Function/FB - Read / Write data size in PLC run mode                                                                                                    |                                        |
| Most Recently Used                                                                                                    |                                        |
| Function Name                                                                                                    |                                        |
| Connect OK Cancel                                                                                                    |                                        |
| The second second secon |                                        |
|                                                                                                    |                                        |
|                                                                                                    |                                        |
|                                                                                                    |                                        |
|                                                                                                    |                                        |
| Monitor1         Monitor2         Monitor3         Monitor4         Re         Ch         Fin         Co         Cr           I         Orffline         I         I         Overwrite         Image: Second Second S                                                                                                    | JS Du                                  |

[Figure 4.2.6] Open form PLC

## 4.3 How to Set Basic Parameter

Communication function used in Cnet I/F module is classified as followings.

### 1) Server mode service

- Without other program at PLC, you can read or write information in PLC and data.
- It can act as XGT server providing XGT dedicated protocol and Modbus server providing RTU/ASCII protocol.

### 2) Client (P2P) service

- Cnet I/F module acts as client in network.
- In case designated event occurs, you can read or write memory of other station.
- It can act as XGT client and Modbus client.
- In case of sending/receiving user wanted frame and communicating with other device.
- You can define P2P block with max. 32 per one channel acting independently.

### 3) Loader service

By using remote 1/2, you can monitor/download program about remote PLC.

To use Cnet I/F module, you should set transmission specification such as data type like transmission speed and data/stop bit.

You should select transmission specification of system to be same with specification of system.

Written standard setting value is saved CPU module of PLC and this value keeps though power goes off and this value is not changed before writing. Also though Cnet I/F module is changed and new module is installed, the standard setting value saved at CPU module previously written is applied to new module automatically. Standard communication setting parameter and P2P, all parameter is applied if download is complete.

## 4.3.1 Setting item

When setting Cnet communication parameter, the fact the user should define is as follows [Table 4.3.1]

1

| andard Settings - Ci                                                                | net           | ? ×             |  |
|-------------------------------------------------------------------------------------|---------------|-----------------|--|
| Communication settings                                                              |               |                 |  |
|                                                                                     | Channel 1     | Channel 2       |  |
| Type:                                                                               | RS232C 👻      | RS232C 🔻        |  |
| Speed:                                                                              | 9600 💌        | 9600 🔻          |  |
| Data bit:                                                                           | 8 🔻           | 8 🔻             |  |
| Stop bit:                                                                           | 1 •           | 1 🔻             |  |
| Parity bit:                                                                         | NONE v        | NONE -          |  |
| Parity receiving<br>error:                                                          | Not Allowed 💌 | Not Allowed 🔻   |  |
| Modem type:                                                                         | Null Modem 💌  | Null Modem 🔻    |  |
| Modem<br>Initialization:                                                            |               |                 |  |
| Station Number:                                                                     | 0             | 0               |  |
| Time Settings<br>Response<br>waiting time:<br>(0-50)(*100ms)<br>Delay time setting: | 1             | 1               |  |
| (0-255)(*10ms)                                                                      | 0             | 0               |  |
| Delay time<br>between<br>character:<br>(0-255)(*10ms)                               | 1             | 1               |  |
| Active mode                                                                         |               |                 |  |
| Channel 1: XGT ser                                                                  | ver v         | Modbus Settings |  |
| Channel 2: Use P2                                                                   | • •           | Modbus Settings |  |
|                                                                                     | ОК            | Cancel          |  |

[Figure 4.3.1] Built-in communication standard setting screen

| ltem                               | Setting content                                                                                                    |  |
|------------------------------------|----------------------------------------------------------------------------------------------------|--|
| Station no.                        | You can set from station 0 to station 255.                                                                                                    |  |
| Communicati<br>on speed            | • 1200, 2400, 4800, 9600, 19200, 38400, 57600,115200 bps available                                                                                                    |  |
| Data bit                           | • 7 or 8 bit available                                                                                                    |  |
| Parity bit                         | None, Even, Odd available                                                                                                    |  |
| Stop bit                           | • 1 or 2 bit available                                                                                                    |  |
| Communicati<br>on channel          | <ul> <li>It is fixed as follows according to Cnet type</li> <li>Built-in communication → channel 1 : RS-232C , channel 2 : RS-485</li> <li>XBL-C41A → channel 1 : not used, channel 2: RS-422/RS-485</li> <li>XBL-C21A → channel 1 : not used, channel 2: RS-232C</li> </ul> |  |
| Response<br>waiting time           | <ul> <li>It sets the time waiting respond after sending frame</li> <li>1) Setting: It can be set when active mode is "Use P2P".</li> <li>2) Waiting time: 100ms+(value X 100ms)</li> </ul>                                                                                   |  |
| Delay time                         | <ul> <li>y time</li> <li>It sets interval of communication frame</li> <li>1) Setting: It can be set when communication channel is RS-422/485.</li> </ul>                                                                                                    |  |
| Delay time<br>between<br>character | <ul> <li>If receives the character while in set time, it process as one frame.</li> <li>1) Setting: It can be set regardless of setting</li> <li>2) If set delay time "0", 3.5 character time<sup>Note 1)</sup> will apply that fits communication speed.</li> </ul>         |  |

[Table 4.3.1] communication parameter setting item

The meaning of each item is as follows.

1) Parity bit

ſ

Cnet I/F module can define three parity bits. Meaning of each parity bit is as follows.

| Parity bit type | Meaning                                                         | Reference |
|-----------------|-----------------------------------------------------------------|-----------|
| None            | Not using parity bit                                            |           |
| Even            | If the number of 1 in one byte is even, parity bit becomes "0". |           |
| Odd             | If the number of 1 in one byte is odd, parity bit becomes "1".  |           |

[Table 4.3.2] Parity content table

- 2) Operation mode setting
- Sets operation mode

| Driver type         | Meaning                                                 | Reference         |  |
|---------------------|---------------------------------------------------------|-------------------|--|
| P2P                 | Each port acts as client and executes the communication | P2P setting       |  |
| P2P                 | by setting P2P parameter.                               | reference         |  |
| XGT server          | It acts as XGT server supporting XGT dedicated          | Dedicated service |  |
| AGT Server          | communication.                                          |                   |  |
| Modbus ASCII server | It acts as Modbus ASCII server                          | Modbus            |  |
| woodus ASCII server |                                                         | communication     |  |
| Modbus RTU server   | It acts as Modbus RTU server                            | Modbus            |  |
|                     |                                                         | communication     |  |

[Table 4.3.3] operation mode setting item

| Note          |                                                                                       |
|---------------|---------------------------------------------------------------------------------------|
| Note 1) Chara | acter Time: The time of sending one character. This value can be changed according to |
| comn          | nunication speed                                                                      |
| In cas        | se of communication speed is 9600bps                                                  |
| Chara         | acter Time=(Bit number of one character(11)/Communication speed)*Character time       |
|               | =(11/9600)*3.5                                                                        |
|               | =4.01ms                                                                               |

### 4.3.2 Setting method

You should do like following to operate Cnet I/F module according to communication specification defined by user. In case of setting like the followings about XBL-C41A (RS-422/485 1 port) installed slot 2, setting method is as follows.

#### (1) Communication specification

■ Channel 2: RS-422, 38400Bps, 8/1/Odd, Null modem, P2P, 2 station, delay time 10 ms Executing XG5000, you register communication module Cnet for setting at each slot position. After Cnet module is registered, if you double-click Cnet module, the following standard setting window shows.

| itandard Settings - Cr                                       | net            |          | ? ×             |
|--------------------------------------------------------------|----------------|----------|-----------------|
| Communication settin                                         | igs<br>Channel | 1        | Channel 2       |
| Type:                                                        | RS232C         | -        | RS232C -        |
| Speed:                                                       | 9600           | -        | 9600 👻          |
| Data bit:                                                    | 8              | Ŧ        | 8 🔻             |
| Stop bit:                                                    | 1              | Ŧ        | 1 •             |
| Parity bit:                                                  | NONE           | Ŧ        | NONE -          |
| Parity receiving<br>error:                                   | Not Allowed    | -        | Not Allowed 💌   |
| Modem type:                                                  | Null Modem     | -        | Null Modem 🔻    |
| Modem<br>Initialization:                                     |                |          |                 |
| Station Number:                                              | 0              |          | 0               |
| Time Settings<br>Response<br>waiting time:<br>(0-50)(*100ms) | 1              |          | 1               |
| Delay time setting:<br>(0-255)(*10ms)                        | 0              |          | 0               |
| Delay time<br>between<br>character:<br>(0-255)(*10ms)        | 1              |          | 1               |
| Active mode                                                  |                |          |                 |
| Channel 1: XGT ser                                           | ver            | <b>v</b> | Modbus Settings |
| Channel 2: Use P2P                                           | )              | •        | Modbus Settings |
|                                                              | ОК             |          | Cancel          |

[Figure 4.3.2] Communication module setting screen

If standard communication parameter setting ends, download Cnet module.

If you select [Online -> Write], download is executed. After downloading, parameter is applied shortly.

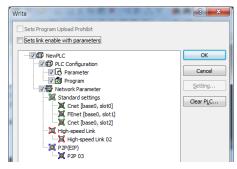

[Figure 4.3.3] Write Parameter screen

# **Chapter 5 Remote Connection**

## **5.1 Remote Connection**

### 5.1.1 General

In case PC executing XG5000 is far from XGB PLC, if you use remote connection function of Cnet I/F module, you can control remote PLC such as program download, upload, program debugging and monitor. Especially, in case XG5000 is far from PLC, if you use XG5000 remote connection function and modem connection function of Cnet I/F module, you can access easily by remote connection through air line. Remote connection is supported at XGB communication module, FEnet I/F module and Cnet I/F module. Connection between networks is available and you can control remote PLC through multiple connections. There are two methods for remote connection by using Cnet I/F module, first, XG5000 is connected with Cnet I/F module of remote PLC through modem, second, XG5000 and local PLC are connected into CPU through RS-232C, Cnet I/F module of local PLC communicates with Cent I/F module of remote PLC.

### 5.1.2 XG5000 remote connection

[Figure 5.1.1] is figure indicating remote connection example where XG5000 and PLC are connected through modem. Like figure, it is necessary configuration in case PC executing XG5000 is far from PLC and telephone line and connected by dedicated modem or wireless modem. At this case, you should connect Cnet I/F module by modem from XG5000 and you should select modem as connection method at connection option. There are two methods, dedicated modem connection using dedicated line and dial-up modem connection using public line.

### (1) Dial-up modem connection

[Figure 5.1.1] is example using dial-up modem. You can establish remote connection by connecting dial-up modem to PC and Cnet I/F module (RS-232C). In PC side, you can use external modem or internal dial-up modem and in Cnet I/F side (RS-232C), you should use external modem.

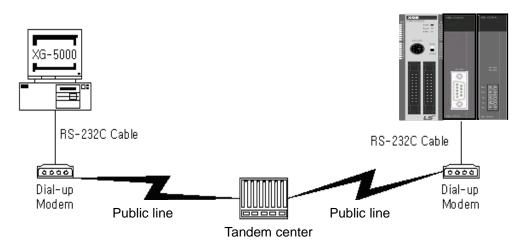

[Figure 5.1.1] XG5000 remote connection example by dial-up modem

Remote connection sequence by using dial-up modem is as follows.

- (a) Cnet I/F module connected with PLC setting
- 1) Sets active mode of RS-232C channel of Cnet I/F as XGT server at XG5000.
- 2) Sets Modem type of Cnet I/F module (RS-232C) as Dial-up modem and inputs atz in Modem Initialization.

| Communication setti                                                                                                    | ngs<br>Channel 1 | Channel 2       |
|----------------------------------------------------------------------------------------------------|------------------|-----------------|
| Гуре:                                                                                                    | RS232C 🔻         | RS485 -         |
| Speed:                                                                                                    | 9600 🔻           | 9600 🔻          |
| Data bit:                                                                                                    | 8 🔻              | 8 🔻             |
| Stop bit:                                                                                                    | 1 •              | 1 🔻             |
| Parity bit:                                                                                                    | NONE -           | NONE -          |
| Parity receiving<br>error:                                                                                                    | Not Allowed 👻    | Not Allowed 🔻   |
| Modem type:                                                                                                    | Null Modem 🔻     | Null Modem 🔻    |
| Modem<br>Initialization:                                                                                                    |                  |                 |
| Station Number:                                                                                                    | 0                | 0               |
| Time Settings<br>Response<br>waiting time:<br>(0-50)(*100ms)<br>Delay time setting:<br>(0-255)(*10ms)<br>Delay time<br>between<br>character:<br>(0-255)(*10ms) | 1                | 1               |
| Active mode<br>Channel 1: XGT se                                                                                                    | rver             | Modbus Settings |
|                                                                                                    |                  |                 |
| Channel 2: XGT se                                                                                                    | rver 🔻           | Modbus Settings |

[Figure 5.1.2] XG5000 setting example

### (b) XG5000 setting

1) Execute XG5000 and pop up online settings window by selecting "Online -> Connection settings".

Here selects "Connection settings -> Type" as Modem.

| Online Settings - NewPLC      | ? ×                |
|-------------------------------|--------------------|
| Connection settings           |                    |
| Type: Modem                   | ▼ <u>S</u> ettings |
| Depth: Remote 1               | ▼ Pre <u>v</u> iew |
| General                       |                    |
| Timeout interval:             | 5 💌 sec            |
| <u>R</u> etrial times:        | 1 📩 times          |
| Read / Write data size in PLC | run mode           |
| Normal @ Maximun              | 1                  |
| * Send maximum data size      | in stop mode.      |
| Connect OK                    | Cancel             |

[Figure 5.1.3] Modem connection setting screen of XG5000

| Details          | ?×         |
|------------------|------------|
| Modem            |            |
| Modem Type       |            |
| ② Dial up        |            |
| Modem settings - |            |
| Port number:     | COM1 👻     |
| Baud rate:       | 19200 👻    |
| Phone number:    | 0415508114 |
|                  | (Omit '-') |
| Station number:  | 3          |
|                  | OK Cancel  |

2) Select settings of "Connection settings" and set detail of modem

[Figure 5.1.4] Modem detail setting screen

### Note

Baud rate in modem settings means communication speed between PC and modem, not communication speed of modem. Baud rate of modem means communication speed between modem and modem, it is set automatically according to quality of public line and destination modem's speed.

For XG5000 remote connection at XGB PLC, you should use RS-232C channel. At communication standard setting, set "RS-232C dial-up modem" and write it to XGB Cnet I/F module.

- 3) Phone number means phone number of modem side connected with Cnet I/F module, in case of going out from local through extension line, you can use extension number and ',' symbol.
  - (Ex) In case extension number is '9': set as 9, 0343-398-xxxx

#### Note

In case modem connected with Cnet I/F module of destination station is through tandem center, communication is impossible. Namely, there is extension number for receive station, dial-up modem communication is impossible.

4) In case of selecting connection step as remote 2, like the following, select base and slot number of remote 1 communication module in detail and communication module station number of remote 2. Inputs station number set in Cnet I/F module, In case of Cnet channel, selects communication channel of remote 2.

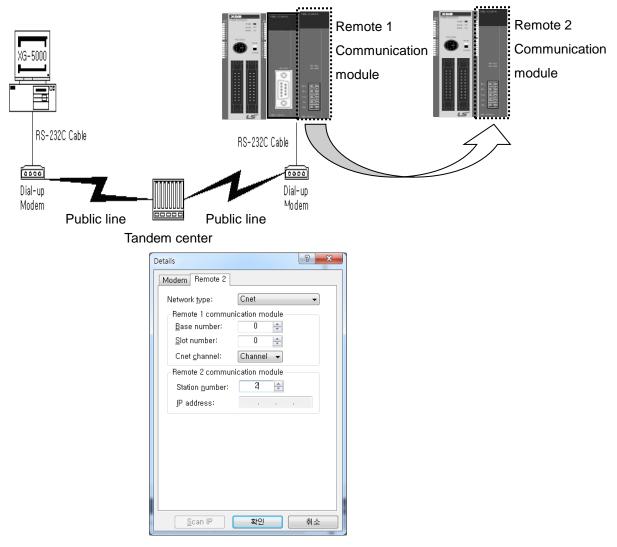

[Figure 5.1.5] Modem remote 2 setting screen

5) Select connection on online after setting connection option, modem initialization dialog box

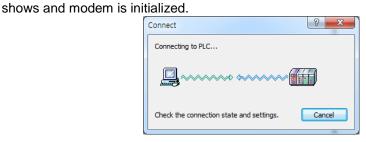

[Figure 5.1.6] Connecting to PLC

6) In case setting of COM channel of modem or connection with modem is wrong or, the error message shows. At this time, check COM channel or modem connection.

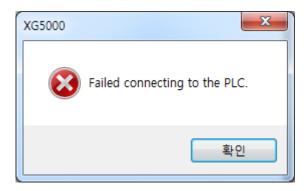

[Figure 5.1.7] Failed connecting

- 7) If making phone call is complete, XG5000 tries remote connection. In case remote connection is complete, "Online" menu is activated.
- 8) This case is same with connection status where connection is established through RS-232C cable. Here you can use all function of online menu.
- 9) In case you want to disconnect remote connection, select disconnect at online menu. Then disconnection menu box shows and remote connection is disconnected.
- 10) If connection is disconnected, XG5000 quit call automatically and disconnection telephone connection.
- 11) If it is success to quit call normally, local and remote modems return to initialization status.You can establish remote connection through making phone call.

### Note

After remote connection, you can use online menu of XG5000 like local connection. You can use program download/upload/monitor function etc. PLC control through modem is affected by capability of modem and status of telephone line. In case telephone line is bad, connection may be canceled. At this time, don't try reconnection instantly, wait for 30s and retry again from step 1)

### (2) Dedicated modem connection

The following figure indicates that PC and Cent module is connected by dedicated modem through dedicated line.

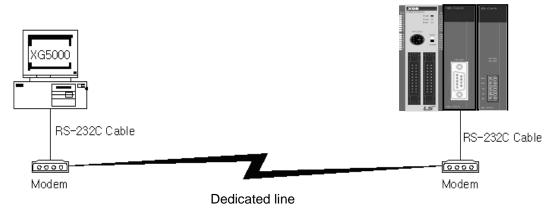

[Figure 5.1.8] XG5000 remote connection example by dedicated modem

[Figure 5.1.8] is example of dedicated modem connection by dedicated line. You can use wireless modem, optical modem other than dedicated modem. For setting method of modem not using public line, it is same with case of dedicated modem and refer to the followings.

Remote connection sequence by dedicated modem is as follows.

- (a) Connects PC with dedicated modem at Cnet I/F module
- (b) Cnet I/F module setting connected at remote PLC
  - 1) Sets RS-232C channel of Cnet I/F module as XGT server.
  - 2) Sets RS-232C channel operation of Cnet I/F module as dedicated modem.
- (c) XG5000 setting
  - Execute XG5000 and select "Online -> connection settings" and pop up online settings window. Here set "Connection settings -> Type" as Modem. Press the "Settings" button and set communication channel and baud rate set in dedicated modem connected with PC. Baud rate should be same with communication speed of dedicated modem.

| Online Settings - NewPLC                                                                                                    | Details 2                                                                                                    |
|----------------------------------------------------------------------------------------------------|----------------------------------------------------------------------------------------------------|
| Connection settings<br><u>Type:</u> Modem <u>Settings</u><br><u>Depth:</u> Remote 1  Preview                                       | Modem<br>Modem Type<br>Dial up © Dedicated<br>Modem settings<br>Port number: COM1<br>Baud rate: 38400                              |
| General<br>Timeout interval: 5 x sec<br>Retrial times: 1 x times                                                                   | Phone number:                                                                                                    |
| Read / Write data size in PLC run mode <ul> <li>Normal</li> <li>Maximum</li> </ul> <li>* Send maximum data size in stop mode.</li> | 1. If unchecked, the basic command<br>would be used<br>2. Don't use "\V" at the end of command<br>3. Use ";" for multiple commands |
| Connect OK Cancel                                                                                                    | <u>S</u> can IP <b>확인 취소</b>                                                                                                    |

[Figure 5.1.9] dedicated modem setting screen

| Details                                                            |                        | ₹<br>? |
|--------------------------------------------------------------------|------------------------|--------|
| Modem Remote 2                                                     |                        |        |
| Network type:                                                      | Cnet                   | •      |
| -Remote 1 commu<br><u>B</u> ase number:                            | nication module<br>0 😝 |        |
| <u>S</u> lot number:                                               | 0 🚖<br>Channel 👻       |        |
| Cnet <u>c</u> hannel:<br>Remote 2 commu<br>Station <u>n</u> umber: |                        |        |
| IP address:                                                        |                        |        |
|                                                                    |                        |        |
|                                                                    |                        |        |
|                                                                    |                        |        |
|                                                                    |                        |        |
| <u>S</u> can IP                                                    | 확인                     | 취소     |

2) In case of setting depth as remote 2, set settings related with remote 1, 2 at the "Detail" window like the followings.

[Figure 5.1.10] dedicated modem remote 2 setting screen

- 3) After completing setting, if you click connection of connection setting, XG5000 tried remote connection. In case remote connection is complete, it is same when connection is established by RS-232C cable. Here you can use all functions of "Online" menu.
- 4) In case you want to disconnect remote connection, select disconnect at online menu. Disconnection menu box shows and remote connection is disconnected.
- 5) If disconnection is done normally, Cnet I/F module and XG5000 are switch into initial mode. In case of reconnection, retry from 2) item to reconnect.
- 6) Since for optical modem, wireless modem, only media between modems is different. Connection method is same.

#### Note

After remote connection, you can use online menu of XG5000 like local connection. You can use program download/upload/monitor etc. PLC control through modem is affected by capability of modem and status of telephone line. In case telephone line is bad, connection may be canceled. At this time, don't try reconnection instantly, wait for 30s and retry again from step 1)

## 5.1.3 Remote connection between Cnet I/F modules

#### (1) Remote connection through dedicated modem

[Figure 5.1.11] indicates that XG5000 and local PLC is connected through RS-232C cable and in case RS-232C channel of Cnet I/F module equipped at local PLC communicates with Cnet I/F module of remote PLC through dedicated modem. Figure is example indicating remote connection with remote PLC. Like figure, XG5000 uses modem communication function between Cnet I/F modules and control remote PLC by using remote connection.

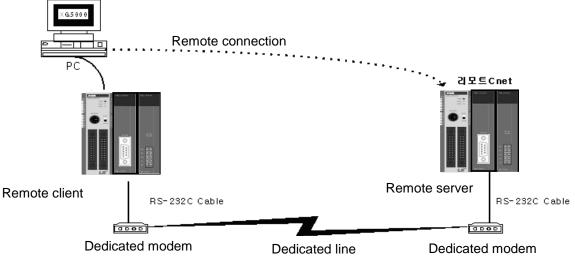

[Figure 5.1.11] remote connection between Cnet I/F modules

Remote connection sequence by dedicated modem is as follows.

- (a) Cnet I/F module setting connected at remote PLC
  - 1) Set RS-232C channel operation of Cnet I/F module at XG5000 as dedicated modem and have it operate as XGT server.

| Communication settin                                                                                                    | 100           |                 |
|----------------------------------------------------------------------------------------------------|---------------|-----------------|
| Communication actor                                                                                                    | Channel 1     | Channel 2       |
| Type:                                                                                                    | RS232C -      | RS232C -        |
| Speed:                                                                                                    | 9600 👻        | 9600 -          |
| Data bit:                                                                                                    | 8 *           | 8 🔻             |
| Stop bit:                                                                                                    | 1 *           | 1 •             |
| Parity bit:                                                                                                    | NONE *        | NONE            |
| Parity receiving<br>error:                                                                                                    | Not Allowed 👻 | Not Allowed 👻   |
| Modem type:                                                                                                    | Null Modem 🔻  | Dedicated M 💌   |
| Modem<br>Initialization:                                                                                                    |               |                 |
| Station Number:                                                                                                    | 0             | 0               |
| Time Settings<br>Response<br>waiting time:<br>(0-50)(*100ms)<br>Delay time setting:<br>(0-255)(*10ms)<br>Delay time<br>between<br>character:<br>(0-255)(*10ms)<br>Active mode | 1             | 1 0 1           |
| Channel 1: XGT ser                                                                                                    | ver v         | Modbus Settings |
|                                                                                                    |               |                 |
| Channel 2: XGT ser                                                                                                    | ver •         | Modbus Settings |
|                                                                                                    | ОК            | Cancel          |

[Figure 5.1.12] Cnet I/F module XG5000 setting of remote PLC

(b) Cnet I/F module setting connected at local PLC

1) Converts local connected PLC to Stop mode

#### Note

Basic parameter of remote server connected through XG5000 should be set as server. In case of remote client, it should be set as P2P client.

In case there are many communications, if you try to remote connection, you may fail. Be sure to convert local PLC to stop mode and stop communication before remote connection.

- (c) XG5000 setting
  - 1) Set active mode of RS-232C of Cnet I/F module at XG5000 as Use P2P settings.
  - 2) Set modem type of Cnet I/F module (RS-232C) as dedicated modem.

| Standard Settings - Cr                                | et              | ? ×             |
|-------------------------------------------------------|-----------------|-----------------|
| Communication settin                                  | gs<br>Channel 1 | Channel 2       |
| Type:                                                 | RS232C -        | RS232C -        |
| Speed:                                                | 9600 -          | 9600 🔻          |
| Data bit:                                             | 8 -             | 8 🔻             |
| Stop bit:                                             | 1 ~             | 1 •             |
| Parity bit:                                           | NONE *          | NONE            |
| Parity receiving<br>error:                            | Not Allowed 👻   | Not Allowed 🔻   |
| Modem type:                                           | Null Modem 🔻    | Dedicated M 💌   |
| Modem<br>Initialization:                              |                 |                 |
| Station Number:                                       | 0               | 0               |
| Time Settings                                         |                 |                 |
| Response<br>waiting time:<br>(0-50)(*100ms)           | 1               | 1               |
| Delay time setting:<br>(0-255)(*10ms)                 | 0               | 0               |
| Delay time<br>between<br>character:<br>(0-255)(*10ms) | 1               | 1               |
| Active mode                                           |                 |                 |
| Channel 1: XGT ser                                    | ver 🔻           | Modbus Settings |
| Channel 2: Use P2P                                    | •               | Modbus Settings |
|                                                       | ОК              | Cancel          |

[Figure 5.1.13] Cnet I/F module XG5000 setting of local PLC

#### 3) XG5000

 a) Execute XG5000 and select "Online – Connection Settings" and set connection method. Select Type as RS-232C and communication channel. This is same in case of local connection.

| Online Settings - NewPLC  Connection settings Type: RS-232C  Depth: Remote 1 Preview General Timeout interval: 5 sec                                                                | Details<br>RS-232C Remote 1<br>RS-232C settings<br>Port number: COM1 ←<br>Baud rate: 115200(XGT) ← |
|----------------------------------------------------------------------------------------------------|----------------------------------------------------------------------------------------------------|
| Retrial times:     1     times       Read / Write data size in PLC run mode     Normal     Maximum       Normal     Maximum data size in stop mode.       Conngct     OK     Cancel | Auto Detect<br>Scan IP 확인 취소                                                                       |

[Figure 5.1.14] XG5000 remote connection setting screen

b) Select depth as remote 1 and click "Settings" for detail setting. In the detail window, set station number. AS for station number, input station number set in Cnet I/F module to execute remote connection. Figure is case Cnet station number is set as 1.

| Details                           | ? ×    |
|-----------------------------------|--------|
| RS-232C Remote 1                  |        |
| Network type: Cnet                | •      |
| Local communication module        |        |
| Base number: 0 🚖                  |        |
| Slot number: 0 🚖                  |        |
| Cnet <u>c</u> hannel: Channel : - |        |
| Remote 1 communication modul      | e      |
| Station <u>n</u> umber: 1 🚔       |        |
| IP address: 0.0.                  | 0.0    |
|                                   |        |
| Scan IP OK                        | Cancel |

[Figure 5.1.15] XG5000 remote 1 connection setting screen

- c) XG5000 tries remote connection and in case remote connection is complete, online related function is activated.
- d) In this case, remote 1 connection is complete, it is same status with where it is connected by RS-232C cable. Here you can use all functions of online menu.
- e) In case you want to disconnect remote connection, select disconnect at online menu.
   Disconnection menu box shows and remote connection is disconnected.
   In case disconnection is done normally, Cnet I/F module and XG5000 are converted into initial mode. In case of reconnection, retry from (a) for reconnection.
- f) In case of optical modem, wireless modem other than dedicated modem, communication media is only different, method of remote connection is same.
- g) [Figure 5.1.16] indicates remote connection by wireless modem. As for connection method, it is same with method of remote connection between Cnet I/F module by using communication.
   In case of using wireless modem, 1:N remote connection where there are many Cnet I/F module is also available.

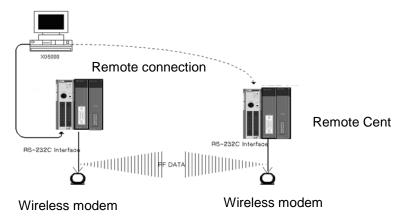

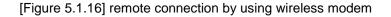

#### (2) Remote connection by RS-422/485

[Figure 5.1.17] indicates XG5000 and local PLC is connected into CPU module by RS-232C cable, in case RS-422/485 channel of Cnet I/F module connected at local PLC communicates, it is figure indicating remote connection example to remote PLC. Like figure, XG5000 can control program of remote PLC by remote connection through remote connection function between Cnet I/F modules.

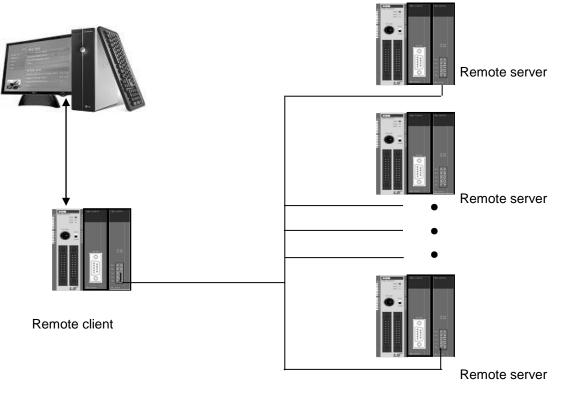

[Figure 5.1.17] Remote connection in case of RS-422/485 communication

#### Note

Basic parameter of remote server connected through XG5000 should be set as server, in case of remote client, it should be set P2P client.

If you try remote connection when there is many communications, connection may fail. You should convert PLC as Stop mode and stop communication before remote connection.

Remote connection sequence by using dedicated modem is as follows.

- (a) Set basic parameter of remote server as XGT server.
- (b) Convert local connected PLC into Stop mode.
- (c) Execute XG5000 and select "Online Connection settings" and set connection method. And select connection method RS-232C and communication channel. This is same with case of local connection. At this time, you should set station number of remote server to connect.

# **Chapter 6 Server function and P2P service**

## 6.1 Server Modbus Service

Dedicated service is built-in service in Cnet I/F module. Without specific program at PLC, you can read or write information and data from PC and other device. It acts as server at communication network and if read, write request conforming XGT dedicated protocol or Modbus protocol come, it responds.

To use dedicated service, select operation mode about channel used as server among channel 1, channel of Cnet, when setting standard communication setting.

It supports XGT server and Modbus server and Modbus server responds about RTU and ASCII type.

Since each channel of Cnet I/F module acts independently, you can set as other type server. For normal operation check and diagnosis of dedicated service, refer to Chapter 9 Diagnosis.

### 6.1.1 XGT dedicated server

It is used in case of communication between our products by our dedicated service, all characters are configured as ASCII code. In case of using multi drop, up to 32 stations can be connected. In case of setting station number, duplicated station number should not be set. In case of using multi drop, communication speed/stop bit/parity bit/data bit of all Cnet I/F module in network should be same. For more detail protocol, refer to "chapter 7 XGT dedicated protocol".

## 6.1.2 Modbus server

It is used in case partner device acts as Modbus client.

ASCII mode and RTU mode of Modbus are all supported. You can define in standard settings active mode.

| Standard Settings - C                                        | net              | ? X             |
|--------------------------------------------------------------|------------------|-----------------|
| Communication setti                                          | -                |                 |
|                                                              | Channel 1        | Channel 2       |
| Type:                                                        | RS232C 🔻         | RS485 🔻         |
| Speed:                                                       | 9600 💌           | 9600 👻          |
| Data bit:                                                    | 8 👻              | 8 🔻             |
| Stop bit:                                                    | 1 -              | 1 •             |
| Parity bit:                                                  | NONE 🔻           | NONE -          |
| Parity receiving<br>error:                                   | Not Allowed 🔻    | Not Allowed 🔻   |
| Modem type:                                                  | Null Modem 💌     | Null Modem 🔻    |
| Modem<br>Initialization:                                     |                  |                 |
| Station Number:                                              | 0                | 0               |
| Time Settings<br>Response<br>waiting time:<br>(0-50)(*100ms) | 1                | 1               |
| Delay time setting:<br>(0-255)(*10ms)                        | 0                | 0               |
| Delay time<br>between<br>character:<br>(0-255)(*10ms)        | 1                | 1               |
| Active mode                                                  |                  |                 |
| Channel 1: XGT se                                            | rver 💌           | Modbus Settings |
| Channel 2: Modbu                                             | s ASCII server 🔹 | Modbus Settings |
|                                                              | ОК               | Cancel          |

[Figure 6.1.1] Modbus server standard settings screen

Modbus instruction and response data max. number which is supported by Modbus RTU/ASCII driver are as follows.

Other client device should request in the range of the following table.

| Code | Purpose                   | Address | Max. no. of response data |
|------|---------------------------|---------|---------------------------|
| 01   | Read Coil Status          | 0XXXX   | 2000 Coils                |
| 02   | Read Input Status         | 1XXXX   | 2000 Coils                |
| 03   | Read Holding Registers    | 4XXXX   | 125 Registers             |
| 04   | Read Input Registers      | 3XXXX   | 125 Registers             |
| 05   | Force Single Coil         | 0XXXX   | 1 Coil                    |
| 06   | Preset Single Register    | 4XXXX   | 1 Register                |
| 15   | Force Multiple Coils      | 0XXXX   | 1968 Coils                |
| 16   | Preset Multiple Registers | 4XXXX   | 120 Registers             |

[Table 6.1.1] Modbus instruction code

About request per above code, you should set area about XGB PLC memory. At 'Modbus Settings of Cnet active mode' window, if you click "Modbu Settings" button which is activated when selecting Modbus ASCII server/RTU server, the following setting window shows.

| Modbus Settings          | ×      |
|--------------------------|--------|
| Bit read area Address:   | P00000 |
| Bit write area Address:  | P00100 |
| Word read area Address:  | P0020  |
| Word write area Address: | P004þ  |
| ОК                       | Cancel |

[Figure 6.1.2] Modbus server memory settings window

Meaning of each setting item is as follows.

| Item                    | Reference                                      |              |
|-------------------------|------------------------------------------------|--------------|
| Bit read area Address   | Address of XGB relevant to digital Input area  | Bit address  |
| Bit write area Address  | Address of XGB relevant to digital output area | Bit address  |
| Word read area Address  | Address of XGB relevant to analog input area   | Word address |
| Word write area Address | Address of XGB relevant to analog output area  | Word address |

#### [Table 6.1.2] Modbus area meaning

In case of IEC type, use IEC type address value

Address value of each item is base address of each area.

The setting of above screen is the situation of allocating bit reading area from M0000 (bit) and Word writing area from D0000 (word).

Base address input value should be in XGB series internal device area.

Since address of Modbus 1~9999 (decimal number), size of bit IO area is 9999/8=1249.875 byte (Namely 1249, byte should be integer unit).

Also size of word IO area is 9999\*2=19998 byte.

In case the user set 0 as base address of bit output (0XXXX) area, Modbus bit area 00001 corresponds 0<sup>th</sup> byte 0<sup>th</sup> bit, 00002 corresponds 0<sup>th</sup> byte first bit.

## 6.2 P2P Service

### 6.2.1 General

P2P service means acting client operation of communication module. P2P instructions available at Cnet I/F module are 4 (Read/Write/Send/Receive).

Registration and edit of P2P service is executed in XG5000, each P2P parameter consists of max. 32 P2P block.

The following figure is example of P2P parameter setting window of XG5000.

| 🔩 sdf - XG5000                                                                                                    |               |           |                            |                 |                     |                                                      |             |                     |                      |  |
|----------------------------------------------------------------------------------------------------|---------------|-----------|----------------------------|-----------------|---------------------|------------------------------------------------------|-------------|---------------------|----------------------|--|
| <u>Project Edit Find/Replace View Online Mon</u>                                                                                                    | itor <u>I</u> | Debug     | <u>F</u> ools <u>W</u> ind | ow <u>H</u> elp |                     |                                                      |             |                     |                      |  |
| : 🗅 🚄 🖨 🖶 🎒   🗁   🖶 🎕   🍱 🧿   🗭 🥲                                                                                                    | $\Omega$      | ≥ % ि     | 🖻 🗙   🝕                    | ***             | i 🔥 🏘 🖁             | •0 8•0 ↔ 10<br>• • • • • • • • • • • • • • • • • • • |             |                     |                      |  |
| :````` #= ● ● ⊗   ⊈ ¤"   & # ŏ   ™ \$                                                                                                    | , c.          | ▣₽        | 🚨 🗇 🗊                      | e í we          | 1 📕 🗹 🖉             |                                                      | []] →[]   8 | [] 📒 🖓              | Esc F3 F             |  |
| : K + 1 + 1/h + 1/h + 1 → # + 1/h + 1/h + (Sh + 1/h) + (F) + (Dh + 1/h + 1/h |               |           |                            |                 |                     |                                                      |             |                     |                      |  |
|                                                                                                    |               |           |                            |                 |                     |                                                      |             |                     |                      |  |
| A -  sdf *     A -  Network Configuration     A -  Unspecified Network                                                                                                    | Ind           | ex Ch     | Driver Setting             | P2P function    | Conditional<br>flag | Command type                                         | Data type   | No. of<br>variables | System catalog(None) |  |
| A line onspective Network     NewPLC [BOSO Internal Cnet]     A line NewPLC [BOS1 XBL-C21A]                                                                                                    | 0             | 2         | XGT client                 | WRITE           | F00092              | Single                                               | 2 BYTE      | 1                   | talog(N              |  |
| ⊿@ P2P 02<br>                                                                                                    | 1             | 2         | XGT client                 | WRITE           | F00092              | Single                                               | 2 BYTE      | 1                   |                      |  |
|                                                                                                    | 2             |           |                            |                 |                     |                                                      |             |                     | EDS information      |  |
|                                                                                                    | Moni          | itor 1    |                            |                 | <b>→</b> 쿠 × C      | heck Program                                         |             | unananananan a      | ▼ ₽ × m              |  |
| MewPLC(XGB-XBCH)-Offline                                                                                                    |               | PL        | C F                        | Program         | Device              | 8 🕒 🗙                                                |             |                     | ation                |  |
| Project View High-speed Link View P2P                                                                                                    | 1             |           |                            |                 | - 1                 |                                                      |             |                     |                      |  |
| Function/FB 🗸 부 🗙                                                                                                    |               |           |                            |                 |                     |                                                      |             |                     |                      |  |
| Most Recently Used   Edit                                                                                                    |               |           |                            |                 |                     |                                                      |             |                     |                      |  |
| Function Name                                                                                                    |               |           |                            |                 |                     |                                                      |             |                     |                      |  |
|                                                                                                    |               |           |                            |                 |                     |                                                      |             |                     |                      |  |
|                                                                                                    |               |           |                            |                 |                     |                                                      |             |                     |                      |  |
|                                                                                                    |               |           |                            |                 |                     |                                                      |             |                     |                      |  |
|                                                                                                    |               |           |                            |                 |                     |                                                      |             |                     |                      |  |
|                                                                                                    |               |           |                            |                 |                     |                                                      |             |                     |                      |  |
|                                                                                                    |               | itor 1 M  | lonitor 2 Ma               | nitor 3 Moni    | tor 4 R             | e Ch Fin                                             | Fin Co      | Cr., Us             | Du                   |  |
|                                                                                                    |               | 0, Column |                            |                 |                     |                                                      | 100%        |                     |                      |  |
|                                                                                                    |               |           |                            |                 |                     |                                                      |             |                     |                      |  |

[Figure 6.2.1] P2P parameter setting example

#### Note

Note 1) P2P 01 is fixed allocated at built-in communication, P2P 02 for first communication module, P2P 03 for second communication. So slot number should be correct.

### 6.2.2 P2P parameter configuration

To use P2P service, the user executes the setting for the wanted operation at the P2P parameter window. Like the following figure, P2P parameter consists of three information.

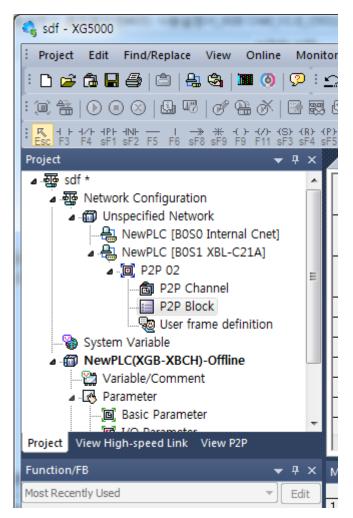

[Figure 6.2.2] P2P parameter configuration screen

1) P2P channel

- P2P channel setting defining communication protocol of P2P service to execute
- XGT/Modbus available
- Each channel is independent. It is applied when active mode is "Use P2P settings"
- 2) P2P block
  - Setting P2P block of 32 acting independently
- 3) User frame definition
  - User frame definition registration

## 6.2.3 Channel information

Built-in Cnet I/F function provides two fixed communication channel as fixed P2P 1. Cnet I/F module are allocated P2P 2 and P2P 3 according to equipment sequence and communication channel supports only one channel.

At Built-in Cnet I/F, you can define driver type for P2P service about each.

If you select P2P channel at P2P setting window, like the following, P2P channel setting window shows. If you select P2P driver to use, setting is complete.

| c | hannel Se | tting            |                                                                         | -       | -              |                 | X                   |
|---|-----------|------------------|-------------------------------------------------------------------------|---------|----------------|-----------------|---------------------|
|   | Chann     | Operating Mode   | P2P Driver                                                              | TCP/UDP | Client/Server  | Partner Port    | Partner IP address  |
|   | 1         | - operading mode | 121 011101                                                              | 1017001 | Clicity Sciver | 1 dittici 1 dit | r didici il dddicas |
|   | 2         | Use P2P          | XGT client 👻                                                            | Ì       |                |                 |                     |
|   |           |                  | User frame definition                                                   | 1       |                |                 |                     |
|   |           |                  | XGT client<br>LS Bus Client<br>Modbus ASCII client<br>Modbus RTU client |         |                |                 |                     |
|   |           |                  | modbus mo cilcin                                                        | 1       |                |                 |                     |
|   |           |                  |                                                                         |         |                |                 |                     |
|   |           |                  |                                                                         |         |                |                 |                     |
|   |           |                  |                                                                         |         |                |                 |                     |
|   |           |                  |                                                                         |         |                |                 |                     |
|   |           |                  |                                                                         |         |                |                 |                     |
|   |           |                  |                                                                         |         |                |                 |                     |
|   |           |                  |                                                                         |         |                |                 |                     |
|   |           |                  |                                                                         |         |                | ОК              | Cancel              |

[Figure 6.2.3] P2P channel setting screen

| Driver                | Meaning                                                     |  |  |  |
|-----------------------|-------------------------------------------------------------|--|--|--|
| None                  | Not using P2P service                                       |  |  |  |
| User frame definition | In case of transmitting/receiving user frame definition     |  |  |  |
| XGT client            | Select in case of executing read, write of XGT memory.      |  |  |  |
| Modbus ASCII client   | Select in case of acting as Modbus client, using ASCII mode |  |  |  |
| Modbus RTU client     | Select in case of acting as Modbus client, using RTU mode.  |  |  |  |
|                       |                                                             |  |  |  |

[Table 6.2.1] Driver table

About communication channel, in case of selecting P2P driver as XGT or Modbus, user frame definition can not be used.

## 6.2.4 Block information

If you select P2P block of each parameter at P2P parameter setting window, P2P block setting

|            | P2P Channel               |                                     |            | P2P Block |                                         |              |                     |              |           |                          |           |                            |                                    |       |                      |
|------------|---------------------------|-------------------------------------|------------|-----------|-----------------------------------------|--------------|---------------------|--------------|-----------|--------------------------|-----------|----------------------------|------------------------------------|-------|----------------------|
| Chann<br>1 | Operating Mode<br>Use P2P | P2P Driver<br>XGT client            | Index<br>0 | Ch<br>1   | Driver Setting<br>XGT client            | P2P function | Conditional<br>flag | Command type | Data type | No. of<br>variables      | Data size | Destina<br>tion<br>station | Desuriation                        | Frame | e Setting<br>Setting |
| Chann<br>1 | Operating Mode<br>Use P2P | P2P Driver<br>Modbus ASCII client   | Index<br>0 | Ch<br>1   | Driver Setting<br>Modbus ASCII client   | P2P function | Conditional<br>flag | Command type | Data type | No. of<br>variables<br>1 | Data size | Destina<br>tion<br>station | Destination<br>station number<br>0 |       | Setting<br>Setting   |
| Chann<br>1 | Operating Mode<br>Use P2P | P2P Driver<br>Modbus RTU client     | Index<br>0 | Ch<br>1   | Driver Setting<br>Modbus RTU client     | P2P function | Conditional<br>flag | Command type | Data type | No. of<br>variables<br>1 | Data size | Destina<br>tion<br>station | Destination<br>station number<br>0 |       | Setting<br>Setting   |
| Chann<br>1 | Operating Mode<br>Use P2P | P2P Driver<br>User frame definition | Index<br>0 | Ch<br>1   | Driver Setting<br>User frame definition | P2P function | Conditional<br>flag | Command type | Data type | No. of<br>variables      | Data size | Destina<br>tion<br>station | Destination<br>station number      |       | Setting<br>Setting   |

window shows.

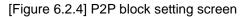

You can set up to 32 independent blocks. If you select temporary block, you can designate each block operation by selecting instruction.

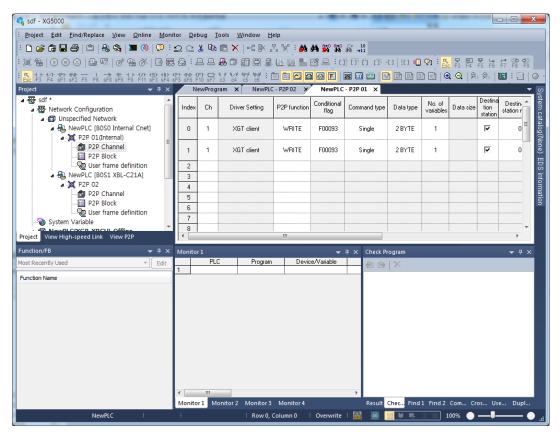

[Figure 6.2.5] P2P instruction screen

## **6.3 XGT Client Service**

ſ

When communicating by using XGT protocol, XGT client requests read or write data from server and XGT server analyses received data from client then if received frame is fit to XGT protocol specification, processes requested instruction with ACK response, or is not fit to XGT protocol specification, transmits NAK response with error code to the XGT client.

## 6.3.1 Channel Setting

Cnet I/F module can set the driver type for P2P service. For P2P channel acts as client, active mode of basic setting must defined "Use P2P".

| Communication settir                       | Channel 1     | Channel 2       |  |  |  |
|--------------------------------------------|---------------|-----------------|--|--|--|
| Type:                                      | RS232C -      | RS485 -         |  |  |  |
|                                            | 9600 -        | 9600 👻          |  |  |  |
| Speed:                                     |               |                 |  |  |  |
| Data bit:                                  | 8 🔻           | 8 🔻             |  |  |  |
| Stop bit:                                  | 1 •           | 1 •             |  |  |  |
| Parity bit:                                | NONE -        | NONE -          |  |  |  |
| Parity receiving<br>error:                 | Not Allowed 👻 | Not Allowed 💌   |  |  |  |
| Modem type:                                | Null Modem 💌  | Null Modem 💌    |  |  |  |
| Modem<br>Initialization:                   |               |                 |  |  |  |
| Station Number:                            | 0             | 0               |  |  |  |
| Time Settings<br>Response<br>waiting time: | 1             | 1               |  |  |  |
| (0-50)(*100ms)                             |               |                 |  |  |  |
| Delay time setting:<br>(0-255)(*10ms)      | 0             | 0               |  |  |  |
| Delay time<br>between<br>character:        | 1             | 1               |  |  |  |
| (0-255)(*10ms)                             |               |                 |  |  |  |
| Active mode                                |               |                 |  |  |  |
| Channel 1: Use P2P   Modbus Settings       |               |                 |  |  |  |
| Channel 2: XGT ser                         | ver 🔻         | Modbus Settings |  |  |  |
|                                            | ОК            | Cancel          |  |  |  |

| Chann     Operating Mode     P2P Driver     TCP/UDP     Client/Server     Pattner Port     Pattner Port       1     Use P2P     XGT client           2     XGT server     User frame definition          Modbus ASCII client     Modbus ASCII client | ×                 |
|----------------------------------------------------------------------------------------------------|-------------------|
| 1     Use P2P     XGT client       2     XGT server     User frame definition       XGT client     XGT client                                                                                                    | artner IP address |
| 2 XGT server User frame definition<br>XGT cleant<br>Modbus ASCII client                                                                                                    |                   |
| XGT client<br>Modbus ASCII client                                                                                                    |                   |
|                                                                                                    |                   |
|                                                                                                    |                   |
|                                                                                                    |                   |
|                                                                                                    |                   |
|                                                                                                    |                   |
|                                                                                                    |                   |
|                                                                                                    |                   |
|                                                                                                    |                   |
|                                                                                                    |                   |
|                                                                                                    |                   |
|                                                                                                    |                   |
|                                                                                                    |                   |
|                                                                                                    |                   |
|                                                                                                    |                   |
|                                                                                                    |                   |
|                                                                                                    |                   |
|                                                                                                    |                   |
| ОК                                                                                                    | Cancel            |

[Figure 6.3.1] P2P Channel setting

## 6.3.2 P2P Block Setting

After set the P2P channel as XGT client, you can set the P2P block.

Meaning of each item is as follows.

| Ne    | NewPLC - P2P 01 × |                |              |                     |              |           |                     |           |                            |                               |       |         |                           |
|-------|-------------------|----------------|--------------|---------------------|--------------|-----------|---------------------|-----------|----------------------------|-------------------------------|-------|---------|---------------------------|
| Index | Ch                | Driver Setting | P2P function | Conditional<br>flag | Command type | Data type | No. of<br>variables | Data size | Destina<br>tion<br>station | Destination<br>station number | Frame | Setting | Variable setting contents |
| 0     |                   |                |              |                     |              |           |                     |           |                            |                               |       | Setting |                           |

1

| No | ltem                          | Setting                                                  | Description                                                                                                    |
|----|-------------------------------|----------------------------------------------------------|----------------------------------------------------------------------------------------------------|
| 1  | Channel                       | Ch<br>1<br>2                                             | Driver will be changed by P2P channel setting                                                                                                    |
| 2  | P2P function                  | P2P function<br>READ<br>WRITE                            | <ol> <li>READ: Select if read the data from destination station.</li> <li>WRITE: Select if write the data to destination station.</li> </ol>                                                                                                    |
| 3  | Conditional flag              | Conditional flag<br>F00092                               | <ol> <li>Enter the time of data transmission by using special flag or<br/>bit contact</li> <li>XGK type: F0090(20ms cycle), M00001</li> <li>XGI type: _T20MS(20ms cycle), %MX01</li> </ol>                                                                                                    |
| 4  | Command type                  | Command type<br>Single<br>Continuous                     | <ol> <li>Single: Read or write max. four data of memory area to<br/>destination station. Ex) M01, M10, M20, M30</li> <li>Continuous: Read or write continuous data to destination<br/>station Ex) M01~M10</li> </ol>                                                                                                    |
| 5  | Data type                     | Data type<br>BIT<br>1 BYTE<br>2 BYTE<br>4 BYTE<br>8 BYTE | <ol> <li>Command type is single</li> <li>BIT, 1BYTE, 2BYTE, 4BYTE, 8BYTE</li> <li>Command type is continuous</li> <li>1BYTE, 2BYTE, 4BYTE, 8BYTE</li> </ol>                                                                                                    |
| 6  | No. of variables              | No. of variables<br>1<br>3<br>4                          | <ol> <li>It is activate when command type is single. Select number<br/>of data to transmission.</li> <li>It will be fixed 1 when command type is continuous</li> </ol>                                                                                                    |
| 7  | Data size                     | Data size                                                | 1. It is activate when command type is continuous. Setting range is 1~120byte. (In case of data type is 1BYTE)                                                                                                    |
| 8  | Detestation station<br>number | Destination<br>station number<br>0                       | 1. It means destination station number and setting range is 0~31.                                                                                                    |
| 9  | Setting                       | Dist (M) U U U U U U U U U U U U U U U U U U U           | <ol> <li>P2P function is READ         <ol> <li>Read area: Device area of data saved in destination station(server)</li> <li>Save area: Device area of self station to save the data</li> <li>P2P function is WRITE             <ol> <li>Read area: Device area of data saved in self station</li> <li>Save area: Device area of destination station area to save the data</li> </ol> </li> </ol> </li> </ol> |

## 6.3.3 Parameter Write

After completed the P2P block setting, download the parameter to CPU.

Select [Online] $\rightarrow$ [Write] on the menu, click [OK] in the parameter download window. After download is complete, parameter will be right applied.

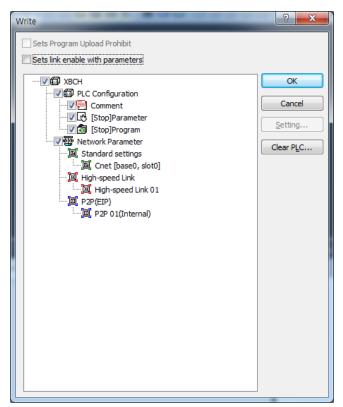

[Figure 6.3.2] Parameter write

## 6.3.4 Enable Link

After completed the parameter download, user must enabling the P2P service. If user complete the parameter download but do not enabling the P2P(IEP), P2P block will not work.

Select [Online] $\rightarrow$ [Communication Module Setting] $\rightarrow$ [Enable Link] and check the P2P(EIP) to use, then P2P will be activated.

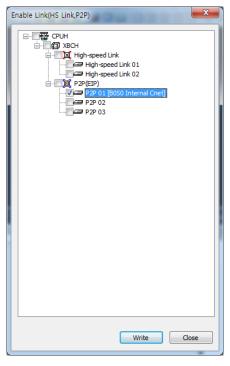

[Figure 6.3.3] Enable P2P Link

## 6.3.5 Diagnosis

User can check the normal operation to using diagnosis feature.

Select [Online] $\rightarrow$ [Communication module setting] $\rightarrow$ [System diagnosis]. Right click on the module to check and select frame moniter or status by service. Then user can check the communication status. For more information, please refer to the Chapter 10 Diagnosis.

## 6.4 Modbus Client Service

ſ

Modbus protocol is a standardized open protocol for client-server communication. It operates send/receive data by function code. Device to device communication using Modbus protocol, use client-server feature to handle only one client.

## 6.4.1 Channel Setting

Cnet I/F module can set the driver type for P2P service. For P2P channel acts as client, active mode of basic setting must defined "Use P2P".

| Stand     | ard Settings - Cne                            | et 👘           | ? ×             |
|-----------|-----------------------------------------------|----------------|-----------------|
| Co        | mmunication setting                           | s<br>Channel 1 | Channel 2       |
| Ту        | pe:                                           | RS232C -       | RS485 👻         |
| Sp        | eed:                                          | 9600 🔻         | 9600 🔻          |
| Da        | ita bit:                                      | 8 🔹            | 8 🔻             |
| Sto       | op bit:                                       | 1 •            | 1 •             |
| Pa        | rity bit:                                     | NONE           | NONE            |
|           | rity receiving<br>ror:                        | Not Allowed 🔻  | Not Allowed 🔻   |
|           | odem type:                                    | Null Modem 💌   | Null Modem 🔻    |
|           | dem<br>tialization:                           |                |                 |
| Sta       | ation Number:                                 | 0              | 0               |
| Tin       | ne Settings                                   |                |                 |
| wa        | sponse<br>aiting time:<br>-50)(*100ms)        | 1              | 1               |
|           | lay time setting:<br>-255)(*10ms)             | 0              | 0               |
| be<br>chi | lay time<br>tween<br>aracter:<br>-255)(*10ms) | 1              | 1               |
| Ac        | tive mode                                     |                |                 |
| Ch        | annel 1: Use P2P                              | •              | Modbus Settings |
| Ch        | annel 2: XGT serv                             | er 🔹           | Modbus Settings |
|           |                                               | ОК             | Cancel          |

| Use P2P    | XGT client 🗸 🗸                           |                                   |                                   |                                   |                                   |
|------------|------------------------------------------|-----------------------------------|-----------------------------------|-----------------------------------|-----------------------------------|
|            | That blonk t                             |                                   |                                   |                                   |                                   |
| XGT server | User frame definition                    | <u> </u>                          |                                   |                                   |                                   |
|            | Modbus ASCII client<br>Modbus RTU client |                                   |                                   |                                   |                                   |
|            |                                          | -                                 |                                   |                                   |                                   |
|            |                                          |                                   |                                   |                                   |                                   |
|            |                                          |                                   |                                   |                                   |                                   |
|            |                                          |                                   |                                   |                                   |                                   |
|            |                                          |                                   |                                   |                                   |                                   |
|            |                                          |                                   |                                   |                                   |                                   |
|            |                                          |                                   |                                   |                                   |                                   |
|            |                                          |                                   |                                   |                                   |                                   |
|            |                                          | XGT client<br>Modbus ASCII client | XGT client<br>Modbus ASCII client | XGT client<br>Modbus ASCII client | XGT client<br>Modbus ASCII client |

[Figure 6.4.1] P2P Channel setting

### 6.4.2 P2P Block Setting

The operation using Modbus RTU/ASCII client has read function that read the data from destination station and write function that write the data to destination station. Modbus RTU/ASCII client block setting is as follows.

1

| N     | ewPLC · | P2P 01 ×       |              |                     |              |           |                     |           |                            |                               |       |         |                           |
|-------|---------|----------------|--------------|---------------------|--------------|-----------|---------------------|-----------|----------------------------|-------------------------------|-------|---------|---------------------------|
| Index | Ch      | Driver Setting | P2P function | Conditional<br>flag | Command type | Data type | No. of<br>variables | Data size | Destina<br>tion<br>station | Destination<br>station number | Frame | Setting | Variable setting contents |
| 0     |         |                |              |                     |              |           |                     |           |                            |                               |       | Setting |                           |

| No | ltem             | Setting                              | Description                                                                                                    |
|----|------------------|--------------------------------------|----------------------------------------------------------------------------------------------------|
| 1  | Channel          | Ch<br>1<br>2                         | Driver will be changed by P2P channel setting                                                                                                    |
| 2  | P2P function     | P2P function<br>READ<br>WRITE        | <ol> <li>READ: Select if read the data from destination station.</li> <li>WRITE: Select if write the data to destination station.</li> </ol>                                                                                                    |
| 3  | Conditional flag | Conditional flag<br>F00092           | <ol> <li>Enter the time of data transmission by using special<br/>flag or bit contact</li> <li>XGK type: F0090(20ms cycle), M00001</li> <li>XGI type: _T20MS(20ms cycle), %MX01</li> </ol>                                                                                                    |
| 4  | Command type     | Command type<br>Single<br>Continuous | <ol> <li>Single: Read or write max. four data of memory<br/>area to destination station. Ex) M01, M10, M20,<br/>M30         <ol> <li>Continuous: Read or write continuous data<br/>to destination station Ex) M01~M10</li> </ol> </li> </ol>                                                                                                    |
| 5  | Data type        | Data type<br>BIT<br>WORD             | Data type can be set BIT or WORD                                                                                                    |
| 6  | Data size        | Data size                            | <ul> <li>It is activate when command type is continuous.</li> <li>In case of P2P function is READ <ol> <li>Modbus RTU client</li> <li>BIT: 1~2000</li> <li>WORD: 1~120</li> <li>Modbus ASCII client</li> <li>BIT: 1~976</li> <li>WORD: 1~61</li> <li>In case of P2P function is WRITE</li> <li>Modbus RTU client</li> <li>BIT: 1~1968</li> <li>WORD: 1~120</li> <li>Modbus ASCII client</li> <li>BIT: 1~944</li> <li>WORD: 1~120</li> </ol> </li> </ul> |

| 7 | Detestation<br>station<br>number | Destination<br>station number<br>0                                                                                                    | 1. It means destination station number and setting range is 0~31.                                                                                                    |
|---|----------------------------------|----------------------------------------------------------------------------------------------------|----------------------------------------------------------------------------------------------------|
| 8 | Setting                          | Varidé Setting Constant (RD-)<br>Red area: Exercite (RD-)<br>See area: Exercite Address<br>1 Find area Dece area Address<br>0.0000 N00001<br>0.0000<br>0.0000<br>0.000 | <ol> <li>Read area: Device area of data saved in destination<br/>station(server)<br/>BIT Input(0x10000), WORD Input(0x30000),</li> <li>Save area: Device area of self station to save the data<br/>BIT Output(0x00000), WORD Output(0x40000)</li> </ol> |

## 6.4.3 Parameter Write

Γ

After completed the P2P block setting, download the parameter to CPU.

Select [Online] $\rightarrow$ [Write] on the menu, click [OK] in the parameter download window. After download is complete, parameter will be right applied.

| Write                                                                                                    | ? ×                                  |
|----------------------------------------------------------------------------------------------------|--------------------------------------|
| Sets Program Upload Prohibit         Sets link enable with parameters         Image: Standard Settings         Image: Standard Settings         < | OK<br>Cancel<br>Setting<br>Clear PLC |
|                                                                                                    | ]                                    |

[Figure 6.4.2] Parameter write

## 6.4.4 Enable Link

After completed the parameter download, user must enabling the P2P service. If user complete the parameter download but do not enabling the P2P(IEP), P2P block will not work.

Select [Online] $\rightarrow$ [Communication Module Setting] $\rightarrow$ [Enable Link] and check the P2P(EIP) to use, then P2P will be activated.

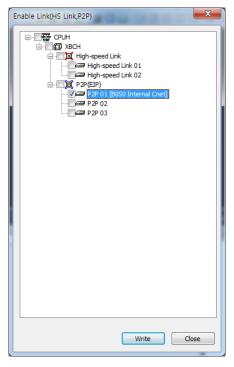

[Figure 6.4.3] Enable P2P Link

### 6.4.5 Diagnosis

User can check the normal operation to using diagnosis feature.

Select [Online] $\rightarrow$ [Communication module setting] $\rightarrow$ [System diagnosis]. Right click on the module to check and select frame moniter or status by service. Then user can check the communication status.

For more information, please refer to the Chapter 10 Diagnosis.

## 6.5 User Frame Definition

There are many protocols according to producer of communication device and it is impossible to supports diverse protocols. So if the user defines protocols and writes program, Cnet I/F module allows the communication between different devices according to defined protocol. In order to communicate with device which doesn't use specific protocols (XGT protocol, Modbus protocol), the user can directly define protocol used in the device the user want to communicate and communicate. At this time, the user should define TX and RX frame so that it meets partner device's protocol.

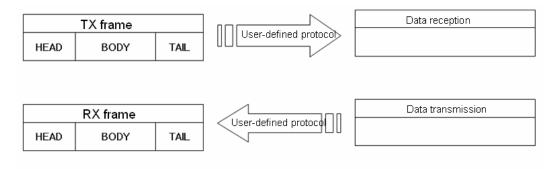

[Figure 6.5.1] User frame definition

## 6.5.1 Structure of user definition frame

When writing frame by user definition frame, frame is divided into HEAD that start of frame, TAIL that end of frame and BODY that data area. Each HEAD, TAIL and BODY is divided into segment. Total size of one frame should be less than 1024 byte.

| Frame     |           |           |  |  |
|-----------|-----------|-----------|--|--|
| HEAD      | BODY      | TAIL      |  |  |
| Segment 1 | Segment 1 | Segment 1 |  |  |
| Segment 2 | Segment 2 | Segment 2 |  |  |
| Segment 3 | Segment 3 | Segment 3 |  |  |
| Segment N | Segment N | Segment N |  |  |

### 1) Structure of HEAD

Input type of segment for HEAD is divided into numerical constant and string constant. In case of numerical constant, it means HEX value and in case of string constant, it means ASCII value.

### 2) Structure of TAIL

Input type of segment for HEAD is divided into numerical constant, string constant and BCC which check frame error. Meaning of numerical constant and string constant is same with HEAD's. BCC is segment

used for checking TRX frame error, only one can be set in the TAIL.

BCC error check

It is the meaning that the numerical value and the character string which are used in HEAD are used to be equal. BCC is the segment which is used to inspect the error of the TRX frame. It can only set Tail. When BCC is applied, calculation about TRX frame is executed and if calculation is different, relevant frame is ignored to improve the reliability of communication. Calculation methods about each BCC are as follows.

| Classification                         | BCC method           | Contents description                                                                       |
|----------------------------------------|----------------------|--------------------------------------------------------------------------------------------|
|                                        | Byte SUM             | Adds designated data as I byte unit and uses lower byte value                              |
|                                        | Word SUM             | Adds designated data as 1 word unit and uses lower word value                              |
|                                        | Byte XOR             | Executes Exclusive OR calculation about designated data as 1 byte unit and uses lower byte |
| General method                         | 7bit SUM             | Uses result value of byte sum except the most significant bit                              |
| checking error                         | 7bit XOR             | Uses result value of byte XOR except the most significant bit                              |
|                                        | 7bit SUM#1           | If result of 7 bit SUM is less than 20 <sub>H</sub> , it adds 20 <sub>H</sub> .            |
|                                        | Byte SUM 2'S<br>COMP | Takes 2's complement about byte sum result                                                 |
|                                        | Byte SUM 1'S<br>COMP | Takes 1's complement about byte sum result                                                 |
|                                        | CRC 16               | 16 bit error detection method                                                              |
| Mothed sheeking                        | LGIS CRC             | Error detection method used for LSIS PLC                                                   |
| Method checking<br>error for dedicated | DLE AB               | Error detection method used for DF1Protocol of Allen Bradley                               |
| communication                          | DLE<br>SIEMENS       | Error detection method used for Siemens 3964R communication                                |

When setting BCC, in case of general method, the user need not set BCC setting range and indication method and in case of dedicated method, the user should set BCC setting range and indication method.

| Item            |               | Contents                                                                                                    |
|-----------------|---------------|----------------------------------------------------------------------------------------------------|
| Start           | Start area    | Determines where BCC calculation starts from among HEAD/BODY/TAIL                                                                     |
| position        | Segment       | Determines segment location to start BCC calculation in HEAD/BODY/TAIL. 0 means first segment will be included in the BCC calculation |
| End             | Before<br>BCC | Included from start position to before BCC                                                                                            |
| End<br>position | End of area   | Included from start position to end of designated area                                                                                |
|                 | Settings      | Included from start position to designated area segment                                                                               |
| ASCII cor       | nversion      | Converts result value, its size will be double                                                                                        |
| Initial valu    | ie 0          | Designates BCC initial value as 0. If there is no designation, initial value is $FF_{H.}$                                             |

#### 3) Structure of BODY

Input type of segment which composes BODY is different according to receive and transmission. In case of transmission, they are divided into string constant, numerical constant and fix sized variable. Meaning of string constant and numerical constant is same with HEAD's.

(1) Variable sized variable (in RX frame)

Part where size and contents changes are defined as variable sized variable. Variable sized variable can be set in the BODY and after variable sized variable, the user can't add segment. When using variable sized variable, there should be one among HEAD, TAIL. If the user registers variable sized variable without HEAD, TAIL, when receiving frame, there may be error according to communication status. For reliability of communication, register one among HEAD, TAIL. (In case of Variable sized variable of TX frame, the size is designated in P2P Block setting, so the function and characteristic is same with Fix sized variable of RX frame.)

#### (2) Fix sized variable (in RX frame)

Frame part where size is fixed but contents changes are defined as Fix sized variable. It can be set in the BODY. In case of Fix sized variable, the user can register up to 4.

TRX frame standard for user - defined communication of XGT Cnet I/F module is as follows.

| Group | Frame | Segment                 | Reference                                     |
|-------|-------|-------------------------|-----------------------------------------------|
|       | HEAD  | Numerical constant      | Max. 10 byte                                  |
|       | HEAD  | String constant         | Max. 10 byte                                  |
|       | TAIL  | Numerical constant      | Max. 10 byte                                  |
| ТΧ    |       | String constant         | Max. 10 byte                                  |
| frame |       | BCC                     | Only one BCC applicable                       |
|       |       | Numerical constant      | Max. 10 byte                                  |
|       | BODY  | String constant         | Max. 10 byte                                  |
|       |       | Variable sized variable | Available up to 4                             |
|       | HEAD  | Numerical constant      | Max. 10 byte                                  |
|       | HEAD  | String constant         | Max. 10 byte                                  |
|       |       | Numerical constant      | Max. 10 byte                                  |
|       | TAIL  | String constant         | Max. 10 byte                                  |
|       |       | BCC                     | Only one BCC applicable                       |
|       |       | Numerical constant      | Max. 10 byte                                  |
| RX    |       | String constant         | Max. 10 byte                                  |
| frame |       |                         | Available up to 4                             |
|       | BODY  | Fix sized variable      | Fix sized variable 3, variable sized variable |
|       |       |                         | 1 are available                               |
|       |       |                         | Only one variable sized variable available    |
|       |       | Variable sized variable | After variable sized variable, adding         |
|       |       |                         | segment is impossible                         |
|       |       |                         |                                               |

## 6.5.2 Channel Setting

Cnet I/F module can set the driver type for P2P service. For P2P channel acts as client, active mode of basic setting must defined "Use P2P".

| Communication settings                                                              |               |                 |  |  |  |
|-------------------------------------------------------------------------------------|---------------|-----------------|--|--|--|
|                                                                                     | Channel 1     | Channel 2       |  |  |  |
| Type:                                                                               | RS232C 🔻      | RS485 -         |  |  |  |
| Speed:                                                                              | 9600 🔻        | 9600 🔻          |  |  |  |
| Data bit:                                                                           | 8 🔻           | 8 🔻             |  |  |  |
| Stop bit:                                                                           | 1 -           | 1 •             |  |  |  |
| Parity bit:                                                                         | NONE -        | NONE -          |  |  |  |
| Parity receiving<br>error:                                                          | Not Allowed 💌 | Not Allowed 🔻   |  |  |  |
| Modem type:                                                                         | Null Modem 👻  | Null Modem 💌    |  |  |  |
| Modem<br>Initialization:                                                            |               |                 |  |  |  |
| Station Number:                                                                     | 0             | 0               |  |  |  |
| Time Settings<br>Response<br>waiting time:<br>(0-50)(*100ms)<br>Delay time setting: | 1             | 1               |  |  |  |
| (0-255)(*10ms)<br>Delay time                                                        | 0             | U               |  |  |  |
| between<br>character:<br>(0-255)(*10ms)                                             | 1             | 1               |  |  |  |
| Active mode                                                                         |               |                 |  |  |  |
| Channel 1: Use P2F                                                                  | • •           | Modbus Settings |  |  |  |
| Channel 2: XGT ser                                                                  | ver 🔹         | Modbus Settings |  |  |  |

| Use P2P XGT client<br>XGT server User frame definition<br><u>XGT client</u><br>Modbus ASCII client<br>Modbus RTU client | XGT server User frame definition<br>XGT clent<br>Modbus ASCII client | 1 |           | User frame definition |   | <br> |  |
|----------------------------------------------------------------------------------------------------|----------------------------------------------------------------------|---|-----------|-----------------------|---|------|--|
| XGT client<br>Modbus ASCII client                                                                                       | XGT client<br>Modbus ASCII client                                    |   | 701 20140 | VGT client            | 1 |      |  |
| Modbus ASCII client                                                                                                    | Modbus ASCII client                                                  |   |           |                       |   | <br> |  |
| Modbus RTU client                                                                                                    | Modbus RTU client                                                    |   |           | Modbus ASCII client   |   |      |  |
|                                                                                                    |                                                                      |   |           | Modbus RTU client     |   |      |  |
|                                                                                                    |                                                                      |   |           |                       |   |      |  |
|                                                                                                    |                                                                      |   |           |                       |   |      |  |
|                                                                                                    |                                                                      |   |           |                       |   |      |  |
|                                                                                                    |                                                                      |   |           |                       |   |      |  |
|                                                                                                    |                                                                      |   |           |                       |   |      |  |
|                                                                                                    |                                                                      |   |           |                       |   |      |  |
|                                                                                                    |                                                                      |   |           |                       |   |      |  |
|                                                                                                    |                                                                      |   |           |                       |   |      |  |
|                                                                                                    |                                                                      |   |           |                       |   |      |  |
|                                                                                                    |                                                                      |   |           |                       |   |      |  |
|                                                                                                    |                                                                      |   |           |                       |   |      |  |
|                                                                                                    |                                                                      |   |           |                       |   |      |  |
|                                                                                                    |                                                                      |   |           |                       |   |      |  |
|                                                                                                    |                                                                      |   |           |                       |   |      |  |

[Figure 6.5.2] P2P Channel setting

## 6.5.3 Writing transmission frame

Frame is composed of HEAD indicating start, TAIL indicating end and BODY which is data area. How to write transmission frame is as follows.

| Seq. | Setting                                                                               | Setting method                                                                                                    |  |  |  |
|------|---------------------------------------------------------------------------------------|----------------------------------------------------------------------------------------------------|--|--|--|
| 1    | Writing user frame<br>definition<br>1.Select User frame d<br>2. Click right button of | f mouse and click Add Group                                                                                                  |  |  |  |
| 2    | Creating frame<br>1.Group name is nam<br>2. Select Transmissio                        | Group Edit<br>Group name: Send<br>Frame type: Transmission<br>OK Cancel<br>I e of frame for user to write<br>n as frame type |  |  |  |

| Seq. | Setting Setting method                                                                                                    |                                                                                                    |  |  |  |  |
|------|----------------------------------------------------------------------------------------------------|----------------------------------------------------------------------------------------------------|--|--|--|--|
|      |                                                                                                    | Project                                                                                                    |  |  |  |  |
| 3    | Creating frame                                                                                                    | Index       Ch         Index       Ch         Index       Ch |  |  |  |  |
|      |                                                                                                    | and click right button of mouse.<br>create HEAD, TAIL and BODY<br>hanging frame name                                                                                                    |  |  |  |  |
| 4    | Creating HEAD,<br>TAIL, BODY                                                                                                    | Frame Edit                                                                                                    |  |  |  |  |
|      | <ol> <li>After clicking Add frame, select type of frame</li> <li>Type: HEAD, TAIL, BODY</li> <li>Select HEAD</li> <li>To create TAIL, BODY, repeat step 3</li> <li>Name of frame edit window is activated when frame type is BODY</li> <li>Available to creating many BODYs with different name</li> </ol>         |                                                                                                    |  |  |  |  |
|      | HEAD registration                                                                                                    | Form: Numerical constant (<br>Size: String Constant ()<br>Data: (HEX)                                                                                                    |  |  |  |  |
| 5    | <ol> <li>Double-click edit wi</li> <li>Select Form         <ol> <li>Numerical constar</li> <li>Defines numeric</li> <li>Data value is alw</li> <li>String constant</li> <li>Registers string</li> <li>Data value is alw</li> </ol> </li> <li>Input value into Dat</li> <li>Form: Numerical Data: 5(ENQ)</li> </ol> | al constant among frame<br>vays Hex (Hexadecimal)<br>constant among frame<br>vays ASCII<br>a                                                                                                    |  |  |  |  |

Г

| Seq.                                                                                                    | Setting           | Setting method                                                                                                    |  |  |
|----------------------------------------------------------------------------------------------------|-------------------|----------------------------------------------------------------------------------------------------|--|--|
| 6                                                                                                    | TAIL registration | <ol> <li>1.If double-click TAIL, edit window shows</li> <li>2. Setting method is same with step 5</li> </ol>                                                                                                    |  |  |
|                                                                                                    |                   | 3. Add BCC is activated after inserting segment                                                                                                    |  |  |
| 7                                                                                                    | BODY registration | Add segment Form: Variable sized vi Numerical constant String Constant Variable sized variat Assign memory Conversion: NONE Swap: NONE OK Cancel                                                                                                    |  |  |
| <ul> <li>1.Doule-click BODY and select data form</li> <li>1) Numerical constant and string constant are same as described above.</li> <li>2) Variable sized variable <ul> <li>(1) used when frame length change</li> <li>(2) available to insert up to 4 for one body</li> <li>(3) 'Assign memory' is checked automatically</li> <li>(4) Control by byte unit</li> <li>3) Conversion</li> <li>Hex to ASCII: converts the data red from PLC into ASCII and configures trans</li> <li>ASCII to Hex: converts the data red from PLC into Hex and configures trans</li> <li>4) Swap</li> <li>2 Byte swap: 2 byte swap of data. Ex) 0x1234→0x3412</li> <li>4 Byte swap: 4 byte swap of data. Ex) 0x12345678→0x78563412</li> </ul> </li> </ul> |                   | and string constant are same as described above.<br>iable<br>e length change<br>rt up to 4 for one body<br>' is checked automatically<br>unit<br>proverts the data red from PLC into ASCII and configures transmission frame<br>proverts the data red from PLC into Hex and configures transmission frame<br>proverts the data red from PLC into Hex and configures transmission frame<br>proverts the data. Ex) 0x1234→0x3412<br>pyte swap of data. Ex) 0x12345678→0x78563412 |  |  |

٦

# 6.5.4 Writing receive frame

Г

| Seq. | Setting                                                                                                    | Setting method                                                                                                    |  |  |  |
|------|----------------------------------------------------------------------------------------------------|----------------------------------------------------------------------------------------------------|--|--|--|
|      |                                                                                                    | Project 🗸 🕹 XBCH - P2P 01 X                                                                                                    |  |  |  |
| 1    | Writing user frame<br>definition                                                                                                    | CPUH *      Project View High-speed Link View P2P      Index Ch Driver Setting P2      Index Ch Driver Setting P2      Index Ch Driver Setting      Index |  |  |  |
|      | 1.Select User frame                                                                                                    |                                                                                                    |  |  |  |
|      | 2. Click right button of                                                                                                    | of mouse and click Add Group                                                                                                    |  |  |  |
| 2    | Creating frame                                                                                                    | Group Edit<br>Group name: receive<br>Frame type: Reception  OK Cancel                                                                                                    |  |  |  |
|      |                                                                                                    | ne of frame for user to write                                                                                                    |  |  |  |
|      | 2. Select Transmissi                                                                                                    | on as frame type                                                                                                    |  |  |  |
| 3    | Creating frame                                                                                                    | Project          • # ×         XBCH - P2P 01 ×             •  CPUH *           •  Network Configuration             •  Unspecified Network           •  XBCH [BOSO 내장 Cnet]             •  P2P 01(Internal)           ● P2P Channel             ● P2P Block           ● User frame definition             ● System Variable           ■ Send [Transmission]             ● System Variable           ■ Edit Group             ● Warable/Comment           ▲ Darameter                                                                                                    |  |  |  |
|      | <ol> <li>Check creation of frame</li> <li>Select frame name and click right button of mouse.</li> <li>Click Add frame to create HEAD, TAIL and BODY</li> <li>Group Edit: when changing frame name</li> <li>Delete Group: when deleting frame</li> </ol> |                                                                                                    |  |  |  |
| 4    | Creating HEAD,<br>TAIL, BODY                                                                                                    | Frame Edit                                                                                                    |  |  |  |
|      | <ol> <li>Select HEAD</li> <li>To create TAIL, BO</li> <li>Name of frame ed</li> </ol>                                                                                                    |                                                                                                    |  |  |  |

# Chapter 6 Server function and P2P service

| Seq. | Setting                                                                                                    | Setting method                                                                                                    |  |  |
|------|----------------------------------------------------------------------------------------------------|----------------------------------------------------------------------------------------------------|--|--|
| 5    | <ol> <li>Double-click edity</li> <li>Select Form</li> </ol>                                                                                                    | Add segment         Form:       Numerical constant         String Constant         Data:       Constant         Uncollected       Cancel         D. Then edit window is created.         window or click right button and select Add segment         n form is same as described in the transmission ata                                                                                                    |  |  |
| 6    | TAIL registration                                                                                                    | <ol> <li>If double-click TAIL, edit window shows</li> <li>Setting method is same with step 5</li> <li>Add BCC is activated after inserting segment</li> </ol>                                                                                                    |  |  |
|      |                                                                                                    | Add segment          Form:       Variable sized v.         Numerical constant       String Constant         String Constant       Variable sized variable         Variable sized variable       Variable sized variable         Variable sized variable       Variable sized variable         Variable sized variable       Variable sized variable         Variable sized variable       Variable sized variable         Variable sized variable       Variable sized variable         Variable sized variable       Variable sized variable         Variable sized variable       Variable sized variable         Variable sized variable       Variable sized variable         Variable sized variable       Variable sized variable         Swap:       NONE         OK       Cancel         and select data form       ant and string constant are same as described above. |  |  |
| 7    | <ul> <li>2) Variable sized va<br/>(1) used when france<br/>(2) available to ins<br/>(3) 'Assign memory<br/>(4) Control by byte<br/>3) Fix sized variable<br/>(1) Used when france<br/>(2) available to ins<br/>(3) When checking<br/>(4) Assign memory:<br/>(5) Conversion<br/>► Hex to ASCII:<br/>► ASCII to Hex:<br/>(6) Swap<br/>► 2 Byte swap: 2<br/>► 4 Byte swap: 4</li> </ul> | ariable<br>me length change<br>sert up to 4 for one body<br>ry' is checked automatically<br>e unit<br>e                                                                                                    |  |  |

٦

# 6.5.5 Parameter setting

Γ

To send and receive the user definition frame of XG-PD, the user should set the parameter by P2P block. How to set the P2P block is as follows.

| Ind | lex Ch. Driver            | Setting P2P function Conditional flag Co | mmand type Data type No. of variable Data size Destination Destinatio Frame Setting                                                                                                    |  |  |
|-----|---------------------------|------------------------------------------|----------------------------------------------------------------------------------------------------|--|--|
| 0   | 0 2 User frame definition |                                          | Setting                                                                                                    |  |  |
|     | 1                         | 2 3                                      | ④ ⑤                                                                                                    |  |  |
| No. | Туре                      | Block type                               | Meaning                                                                                                    |  |  |
| 1   | Channel                   | Ch.<br>2 🗸<br>1<br>2                     | Driver name changes according to driver set in the P2P Driver.                                                                                                    |  |  |
| 2   | P2P<br>Function           | P2P function<br>RECEIVE<br>SEND          | <ol> <li>Receive: used when receiving the frame written according to<br/>partner's protocol</li> <li>Send: used when sending the frame written according to<br/>partner's protocol</li> </ol>                               |  |  |
| 3   | Condition<br>al flag      | Conditional flag<br>F00092               | <ol> <li>Determines when Cent sends frame</li> <li>It is activated when P2P function is [Send].</li> <li>In case of XGK type Ex.: F90(20ms flag), M01</li> <li>In case of XGI type Ex.: _T20MS(20ms flag), %MX01</li> </ol> |  |  |
| 4   | Frame                     | Frame                                    | <ol> <li>In case of selecting [SEND] in the P2P function, select body of<br/>transmission frame written in the user definition frame.</li> </ol>                                                                            |  |  |
| -   | Tame                      | Frame                                    | 1. In case of selecting [RECEIVE] in the P2P function, select body of receive frame written in the user definition frame.                                                                                                   |  |  |
| 5   | Setting                   | Variable Setting                         | <ol> <li>Setting is available when [Assign memory] of Fix sized variable<br/>and variable sized variable is checked.</li> <li>Save area: start address to save the data received from<br/>destination station.</li> </ol>   |  |  |

# 6.5.6 Parameter Write

After completed the P2P block setting, download the parameter to CPU.

Select [Online] $\rightarrow$ [Write] on the menu, click [OK] in the parameter download window. After download is complete, parameter will be right applied.

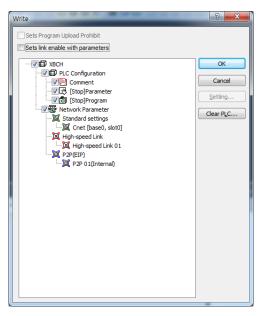

[Figure 6.5.3] Parameter write

# 6.5.7 Enable Link

After completed the parameter download, user must enabling the P2P service. If user complete the parameter download but do not enabling the P2P(IEP), P2P block will not work.

Select [Online] $\rightarrow$ [Communication Module Setting] $\rightarrow$ [Enable Link] and check the P2P(EIP) to use, then P2P will be activated.

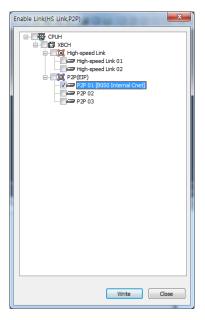

[Figure 6.5.4] Enable P2P Link

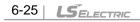

# 6.5.8 Diagnosis

Γ

User can check the normal operation to using diagnosis feature.

Select [Online] $\rightarrow$ [Communication module setting] $\rightarrow$ [System diagnosis]. Right click on the module to check and select frame moniter or status by service. Then user can check the communication status. For more information, please refer to the Chapter 10 Diagnosis.

# **6.6 UDATA Instruction**

# 6.6.1 SEND\_UDATA [IEC]

| SEND_UDATA                                                                                                    | Availability                                                                                                    | Flags                           |
|----------------------------------------------------------------------------------------------------|----------------------------------------------------------------------------------------------------|---------------------------------|
| User defined data send                                                                                        | XGI, XGR                                                                                                    | -                               |
| Function Block                                                                                                | Desci                                                                                                    | iption                          |
| BOOL REQ DONE BOOL<br>USINT BASE STAT UINT<br>USINT SLOT<br>USINT CH<br>ARRAY[1024] OF BYTE DATA<br>UINT SIZE | Input REQ: requires to ex<br>BASE : base number<br>SLOT: slot number<br>CH: channel(1 or 2)<br>DATA: data area to a<br>SIZE: data size to a<br>Output DONE: maintains 1<br>STAT: completion a | send<br>send<br>after operation |

- (a) Function
  - 1) SEND\_UDATA instruction sends user defined data(UDATA).
  - 2) BASE and SLOT should input a base and the slot number that CNET module was attached to now.
  - 3) CH means a channel number and must set 1 or 2
  - 4) DATA must be declared only ARRAY OF BYTE type.
  - 5) Array size is 1 ~ 1024 byte.
  - 6) Save to transmit buffer as number as SIZE from DATA[0]. (Limit of data size is 1024 at once)
  - 7) If 1 is output by Done and STAT, it accomplished normally and If an error is produced, state information is displayed by STAT.

(b) Error

Γ

| STAT | Message               | Description                                                |  |
|------|-----------------------|------------------------------------------------------------|--|
| 0    | Initial state         | Initial state before instruction operation                 |  |
| 1    | No error              | normal operation                                           |  |
| 2    | Module setting error  | Module is not installed or CNET module trouble             |  |
| 3    | Channel setting error | Input range(1, 2) is exceeded                              |  |
| 4    | Array size error      | Transmit data size exceed 1024                             |  |
| 5    | Parameter setting     | CNET module's parameter is not set as User defined or link |  |
|      | error                 | enable is not set                                          |  |
| 6    | Instruction timeout   | No response from module or maximum scan time is            |  |
|      | error                 | exceeded(10 scan)                                          |  |
| 7    | Version mismatch      | XGI CPU version is under V3.9, XGR CPU version is under    |  |
| /    | error                 | V2.6 or CNET module version is under V3.2                  |  |

(c) Program example

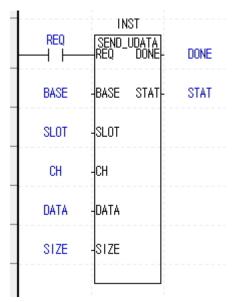

Order to send up to 1,024 Byte with CNET module attached to BASE, SLOT

# 6.6.2 RCV\_UDATA [IEC]

| RCV_UDATA                                                                                                  | Availability F                                                         |                                                                         | Flags                                   |
|----------------------------------------------------------------------------------------------------|------------------------------------------------------------------------|-------------------------------------------------------------------------|-----------------------------------------|
| User defined data send                                                                                     | XGI, XGR -                                                             |                                                                         | -                                       |
| Function Block                                                                                             |                                                                        | Descrip                                                                 | tion                                    |
| BOOL-REQ DONE BOOL<br>USINT-BASE STAT-UINT<br>USINT-SLOT SIZE UINT<br>USINT-CH<br>ARRAY[1024] OF BYTE-DATA | BASE : I<br>SLOT: s<br>CH: cha<br>DATA: d<br>Output DONE: r<br>STAT: c | base number<br>lot number<br>nnel(1 or 2)<br>ata area to<br>naintains 1 | save<br>after operation<br>and ERR info |

### (a) Function

- 1) RCV\_UDATA instruction saves received user defined data(UDATA) from CNET module.
- 2) BASE and SLOT should input a base and the slot number that CNET module was attached to now.
- 3) CH means a channel number and must set 1 or 2
- 4) DATA must be declared only ARRAY OF BYTE type.
- 5) Array size is 1 ~ 1024 byte.
- 6) Save to transmit buffer as number as SIZE from DATA[0]. (Limit of data size is 1024 at once)
- If 1 is output by Done and STAT, it accomplished normally and If an error is produced, state information
   is displayed by STAT

#### (b) Error

| STAT | Message               | Description                                                  |
|------|-----------------------|--------------------------------------------------------------|
| 0    | Initial state         | Initial state before instruction operation                   |
| 1    | No error              | normal operation                                             |
| 2    | Module setting error  | Module is not installed or CNET module trouble               |
| 3    | Channel setting error | Input range(1, 2) is exceeded                                |
| 4    | Array size error      | Transmit data size exceed 1024                               |
| 5    | Parameter setting     | CNET module's parameter is not set as User defined or link   |
|      | error                 | enable is not set                                            |
| 6    | Instruction timeout   | No response from module or maximum scan time is exceeded(10  |
|      | error                 | scan)                                                        |
| 7    | Version mismatch      | XGI CPU version is under V3.9, XGR CPU version is under V2.6 |
| /    | error                 | or CNET module version is under V3.2                         |

# 6.6.3 SEND\_DTR [IEC]

Γ

| SEND_DTR                                                                          | Availability                                                                                                    | Flags          |
|-----------------------------------------------------------------------------------|----------------------------------------------------------------------------------------------------|----------------|
| DTR signal send                                                                   | XGI, XGR -                                                                                                    |                |
| Function Block                                                                    | Descrip                                                                                                    | vtion          |
| BOOL-REQ DONE-BOOL<br>USINT-BASE STAT-UINT<br>USINT-SLOT<br>USINT-CH<br>USINT-DTR | Input REQ: requires to exe<br>BASE : base number<br>SLOT: slot number<br>CH: channel(1 or 2)<br>DTR: 0 or 1<br>Output DONE: maintains 1 a<br>STAT: completion ar | fter operation |

### (a) Function

- 1) SEND\_DTR instruction send DTR(Data Terminal Ready) signal that means communication ready complete.
- 2) If 1 is output by Done and STAT, it accomplished normally and If an error is produced, state information
  - is displayed by STAT

### (b) ERROR

| STAT | Message                                         | Description                                                |
|------|-------------------------------------------------|------------------------------------------------------------|
| 0    | Initial state                                   | Initial state before instruction operation                 |
| 1    | No error                                        | normal operation                                           |
| 2    | Module setting error                            | Module is not installed or CNET module trouble             |
| 3    | Channel setting error                           | Input range(1, 2) is exceeded                              |
| 4    | DTR setting error Input range(0, 1) is exceeded |                                                            |
| 5    | Parameter setting error                         | CNET module's parameter is not set as User defined or link |
|      |                                                 | enable is not set                                          |
| 6    | Instruction timeout error                       | No response from module or maximum scan time is            |
|      |                                                 | exceeded(10 scan)                                          |
| 7    | Version mismatch error                          | XGI CPU version is under V3.9, XGR CPU version is under    |
| /    |                                                 | V2.6 or CNET module version is under V3.2                  |

# 6.6.4 SEND\_RTS [IEC]

| SEND_R                                                                                            | SEND_RTS |                 | vailability                                                                                                    | Flags          |
|---------------------------------------------------------------------------------------------------|----------|-----------------|----------------------------------------------------------------------------------------------------|----------------|
| RTS signal s                                                                                      | end      | XGI, XGR        |                                                                                                    | -              |
| Function BI                                                                                       | ock      |                 | Descrip                                                                                                    | tion           |
| SEND_RT<br>BOOL - REQ DO<br>USINT - BAS STA<br>E<br>USINT - SLO<br>T<br>USINT - CH<br>USINT - RTS |          | Input<br>Output | REQ: requires to exe<br>BASE : base number<br>SLOT: slot number<br>CH: channel(1 or 2)<br>RTS: 0 or 1<br>DONE: maintains 1 a<br>STAT: completion ar | fter operation |

1

### (a) Function

- 1) SEND\_DTR instruction send DTR(Data Terminal Ready) signal that means communication ready complete.
- 2) If 1 is output by Done and STAT, it accomplished normally and If an error is produced, state information is displayed by STAT.

### (b) ERROR

| STAT | Message                   | Description                                                |
|------|---------------------------|------------------------------------------------------------|
| 0    | Initial state             | Initial state before instruction operation                 |
| 1    | No error                  | normal operation                                           |
| 2    | Module setting error      | Module is not installed or CNET module trouble             |
| 3    | Channel setting error     | Input range(1, 2) is exceeded                              |
| 4    | RTS setting error         | Input range(0, 1) is exceeded                              |
| 5    | Parameter setting error   | CNET module's parameter is not set as User defined or link |
|      |                           | enable is not set                                          |
| 6    | Instruction timeout error | No response from module or maximum scan time is            |
|      |                           | exceeded(10 scan)                                          |
| 7    | Version mismatch error    | XGI CPU version is under V3.9, XGR CPU version is under    |
| · ·  |                           | V2.6 or CNET module version is under V3.2                  |

# 6.6.5 SNDUDATA [MK]

| Instruction |    |    | Area Available |   |   |   |   |   |     |     |       |   |    |   |   |      | Flag   |        |        |
|-------------|----|----|----------------|---|---|---|---|---|-----|-----|-------|---|----|---|---|------|--------|--------|--------|
|             |    | ΡМ | F              |   | т | С | s | z |     | R.x | Const | U | N  | D | Б | Step | Error  | Zero   | Carry  |
|             |    | к  | Г              | L | - | 0 | 0 | 2 | D.X | к.х | Const | 0 | IN | U | R |      | (F110) | (F111) | (F112) |
|             | sl | -  | -              | - | - | - | - | - | -   | -   | 0     | - | -  | - | - |      |        |        |        |
|             | S1 | 0  | -              | 0 | - | - | - | 0 | -   | -   | 0     | 0 | 0  | 0 | 0 |      |        |        |        |
| SNDUDATA    | S2 | 0  | -              | 0 | - | - | - | 0 | -   | -   | -     | 0 | 0  | 0 | 0 | 4~7  | 0      | -      | -      |
|             | S3 | 0  | -              | 0 | - | - | - | 0 | -   | -   | -     | 0 | 0  | 0 | 0 |      |        |        |        |
|             | D  | 0  | -              | 0 | - | - | - | 0 | -   | -   | -     | 0 | 0  | 0 | 0 |      |        |        |        |

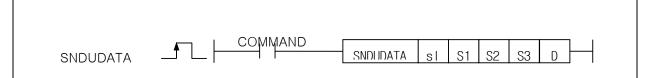

#### [Area Setting]

| Operand | Description                               | Data type |
|---------|-------------------------------------------|-----------|
| sl      | Base and slot number                      | WORD      |
| S1      | Channel (1 or 2)                          | WORD      |
| S2      | Data area to send                         | WORD      |
| S3      | Data size to send (maximum 1024 Byte)     | WORD      |
| D       | Temporary device that used in instruction | WORD      |

#### [Flag Setting]

| Flag  | Description                                            | Device<br>Number |
|-------|--------------------------------------------------------|------------------|
| Error | If sI value is not matched with CNET module installed. | F110             |

### (a) SNDUDATA

- 1) SNDUDATA instruction sends user defined data(UDATA).
- 2) sl is base and slot number of CNET module installed.
- 3) S1 is channel number (1 or 2).
- 4) S2 is start device to send UDATA
- 5) S3 is size of UDATA, instruction sends the number of S3 from S2(Maximum 1024 Byte).
- 6) D is temporary device area to save instruction information. Initial value is 0 and If user change that value, instruction is not operated normally.

| CPU Device | Data size | Information          |
|------------|-----------|----------------------|
| D          | WORD      | State code           |
| D+1        | WORD      | Becomined area       |
| D+2        | WORD      | Reserved area        |
| D+3        | -3 WORD   | (Prohibition on Use) |

- (b) Error
  - 1) If sl value is not matched with CNET module installed, set error flag(F110).
- (c) State Information

| State code | State                   | Information                                                       |  |  |  |  |  |  |  |
|------------|-------------------------|-------------------------------------------------------------------|--|--|--|--|--|--|--|
| 00         | Initial state           | Before excute instruction                                         |  |  |  |  |  |  |  |
| 01         | Done                    | Instruction excute complete                                       |  |  |  |  |  |  |  |
| 02         | Modlue setting error    | If sI value is not matched with CNET module installed             |  |  |  |  |  |  |  |
| 03         | Channel setting error   | S1 value is not 1 or 2                                            |  |  |  |  |  |  |  |
| 04         | Data size setting error | Size if data to send exceeds range(0~1024)                        |  |  |  |  |  |  |  |
| 05         | Communication           | If parameter of CNET module is not set as user defined            |  |  |  |  |  |  |  |
| 05         | parameter setting error | data, or when Link enable is not set                              |  |  |  |  |  |  |  |
| 06         | Timeout error           | No response casue of abnormal CNET module                         |  |  |  |  |  |  |  |
| 07         | Verecien miemetek       | CNET OS version is below V3.2                                     |  |  |  |  |  |  |  |
| 07         | Verseion mismatch       | (If CPU version is below V4.2, program download in not operated ) |  |  |  |  |  |  |  |

- (d) Program Example
  - 1) If Input signal REQ, Order to send up to SIZE with CNET module attached to BASE, SLOT

|     | <br>     |   |    |      | L    | L    |
|-----|----------|---|----|------|------|------|
| REQ | SNDUDATA | 1 | СН | DATA | SIZE | INFO |
| 0   |          |   |    |      |      |      |

### Remark

(1) Devices D+1 ~ D+3 set in operand D are the areas to be saved with instruction information. So users must not change that areas. If change that areas, instruction is not operated normally.

# 6.6.6 RCVUDATA [MK]

| Instruction |    |     | Area Available |   |   |   |   |   |     |     |     |   |    |   |   |      | Flag   |        |        |
|-------------|----|-----|----------------|---|---|---|---|---|-----|-----|-----|---|----|---|---|------|--------|--------|--------|
|             |    | PMK | F              |   | т | с | s | z |     | R.x | Con | U | N  | D | R | Step | Error  | Zero   | Carry  |
|             |    |     | Г              | L | I | 0 | 3 | 2 | D.X | к.х | st  | 0 | IN | D | ĸ |      | (F110) | (F111) | (F112) |
|             | sl | -   | -              | - | 1 | - | - | - | -   | -   | 0   | - | -  | - | - |      |        |        |        |
|             | S1 | 0   | -              | 0 | - | - | - | 0 | -   | -   | 0   | 0 | 0  | 0 | 0 |      |        |        |        |
| SNDUDATA    | D1 | 0   | -              | 0 | - | - | - | 0 | -   | -   | -   | 0 | 0  | 0 | 0 | 4~7  | 0      | -      | -      |
| -           | D2 | 0   | -              | 0 | - | - | - | 0 | -   | -   | -   | 0 | 0  | 0 | 0 |      |        |        |        |
|             | D3 | 0   | -              | 0 | - | - | - | 0 | -   | -   | -   | 0 | 0  | 0 | 0 |      |        |        |        |

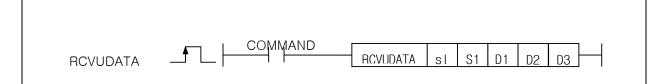

#### [Area Setting]

| Operand | Description                               | Data type |
|---------|-------------------------------------------|-----------|
| sl      | Base and slot number                      | WORD      |
| S1      | Channel (1 or 2)                          | WORD      |
| D1      | Data area to receive                      | WORD      |
| D2      | Data size to receive (maximum 1024 Byte)  | WORD      |
| D3      | Temporary device that used in instruction | WORD      |

#### [Flag Setting]

| Flag  | Description                                            | Device Number |
|-------|--------------------------------------------------------|---------------|
| Error | If sI value is not matched with CNET module installed. | F110          |

### (a) RCVUDATA

- 1) RCVUDATA instruction receives user defined data(UDATA).
- 2) sl is base and slot number of CNET module installed.
- 3) S1 is channel number (1 or 2).
- 4) D1 is start device to save UDATA
- 5) D2 is size of UDATA and unit is Byte.
- 6) D3 is temporary device area to save instruction information. Initial value is 0 and If user change that value, instruction is not operated normally.

| CPU Device | Data size | Information          |
|------------|-----------|----------------------|
| D3         | WORD      | State code           |
| D3+1       | WORD      | Becomined area       |
| D3+2       | WORD      | Reserved area        |
| D3+3       | WORD      | (Prohibition on Use) |

(b) Error

1) If sl value is not matched with CNET module installed, set error flag(F110).

(c) State Information

| State code | State                                       | Information                                                                                           |
|------------|---------------------------------------------|----------------------------------------------------------------------------------------------------|
| 00         | Initial state                               | Before excute instruction                                                                             |
| 01         | Done                                        | Instruction excute complete                                                                           |
| 02         | Modlue setting error                        | If sI value is not matched with CNET module installed                                                 |
| 03         | Channel setting error                       | S1 value is not 1 or 2                                                                                |
| 04         | No data received                            | No data received                                                                                      |
| 05         | Communication<br>parameter setting<br>error | If parameter of CNET module is not set as user defined data, or when Link enable is not set           |
| 06         | Timeout error                               | No response casue of abnormal CNET module                                                             |
| 07         | Verseion mismatch                           | CNET OS version is below V3.2<br>(If CPU version is below V4.2, program download in not<br>operated ) |

#### (d) Program Example

(e) 1) If Input signal M00001, Order to receive up to SIZE with CNET module attached to BASE, SLOT

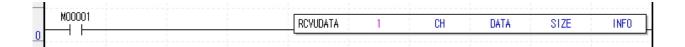

# Remark

(1) Devices D3+1 ~ D3+3 set in operand D3 are the areas to be saved with instruction information. So users must not change that areas. If change that areas, instruction is not operated normally.
 (2) Maximum size of data received is 1024 Byte and device number set as D2 must smaller than (end area of that device – 1024 Byte).

# 6.6.7 SENDDTR [MK]

| Instruction |    |       | Area Available |   |   |   |   |   |     |     |     |           |    |   |   |      | Flag   |        |        |
|-------------|----|-------|----------------|---|---|---|---|---|-----|-----|-----|-----------|----|---|---|------|--------|--------|--------|
|             |    | PMK   | F              |   | т | с | s | z |     | R.x | Con | on<br>U N |    | Р | Б | Step | Error  | Zero   | Carry  |
|             |    | PIVIK | Г              | L | 1 | C | 5 | 2 | D.X | ĸ.x | st  | 0         | IN | D | R |      | (F110) | (F111) | (F112) |
|             | sl | -     | -              | - | - | - | - | 0 | -   | -   | 0   | -         | -  | - | - |      | 0      |        |        |
|             | S1 | 0     | -              | 0 | - | - | - | 0 | -   | -   | 0   | 0         | 0  | 0 | 0 | 4 7  |        |        | -      |
| SNDDTR      | S2 | 0     | -              | 0 | - | - | - | 0 | -   | -   | 0   | 0         | 0  | 0 | 0 | 4~7  |        | -      |        |
|             | D  | 0     | -              | 0 | - | - | - | 0 | -   | -   | -   | 0         | 0  | 0 | 0 |      |        |        |        |
|             |    |       |                |   |   |   |   |   |     |     |     |           |    |   |   |      |        |        | •      |

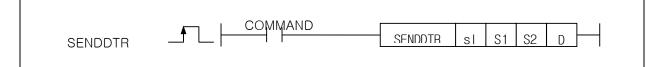

### [Area Setting]

| Operand | Description                               | Data type |
|---------|-------------------------------------------|-----------|
| sl      | Base and slot number                      | WORD      |
| S1      | Channel (1 or 2)                          | WORD      |
| S2      | DTR (0 or 1)                              | WORD      |
| D       | Temporary device that used in instruction | WORD      |

### [Flag Setting]

| Flag  | Description                                            | Device Number |
|-------|--------------------------------------------------------|---------------|
| Error | If sI value is not matched with CNET module installed. | F110          |

### (a) Function

- 1) SENDDTR instruction sends DTR(Data Terminal Ready) signal.
- 2) sl is base and slot number of CNET module installed.
- 3) S1 is channel number (1 or 2).
- 4) S2 is DTR value (0 or 1).
- 5) D is temporary device area to save instruction information. Initial value is 0 and If user change that value, instruction is not operated normally.

| CPU Device | Data size | Information          |
|------------|-----------|----------------------|
| D          | WORD      | State code           |
| D+1        | WORD      | Becomined area       |
| D+2        | WORD      | Reserved area        |
| D+3        | WORD      | (Prohibition on Use) |

### (b) Error

- 1) If sl value is not matched with CNET module installed, set error flag(F110).
- (c) State Information

# Chapter 6 Server function and P2P service

| State code | State                                       | Information                                                                                           |
|------------|---------------------------------------------|----------------------------------------------------------------------------------------------------|
| 00         | Initial state                               | Before excute instruction                                                                             |
| 01         | Done                                        | Instruction excute complete                                                                           |
| 02         | Modlue setting<br>error                     | If sI value is not matched with CNET module installed                                                 |
| 03         | Channel setting<br>error                    | S1 value is not 1 or 2                                                                                |
| 04         | DTR level setting<br>error                  | S2 DTR setting value is not 0 or 1                                                                    |
| 05         | Communication<br>parameter setting<br>error | If parameter of CNET module is not set as user defined data, or when Link enable is not set           |
| 06         | Timeout error                               | No response cause of abnormal CNET module                                                             |
| 07         | Verseion<br>mismatch                        | CNET OS version is below V3.2<br>(If CPU version is below V4.2, program download in not<br>operated ) |

1

### (d) Program Example

 If Input signal M00002, Order to send DTR(Data Terminal Ready) up to SIZE with CNET module attached to BASE, SLOT

| (f)<br>(g) |         |   |    |     |      |
|------------|---------|---|----|-----|------|
| M00002     | SENDDTR | 1 | CH | DTR | INFO |
| •          |         |   |    |     |      |

# Remark

(1) Devices  $D+1 \sim D+3$  set in operand D are the areas to be saved with instruction information. So users must not change that areas. If change that areas, instruction is not operated normally.

# 6.6.8 SENDRTS [MK]

|             |    |                                     | Area Available |   |      |       |      |       |     |     |    |            |   | Flag |   |        |        |        |   |  |
|-------------|----|-------------------------------------|----------------|---|------|-------|------|-------|-----|-----|----|------------|---|------|---|--------|--------|--------|---|--|
| Instruction |    | PMK F L T C S Z D.x R.X Con U N D R |                | _ | Step | Error | Zero | Carry |     |     |    |            |   |      |   |        |        |        |   |  |
|             |    | PMK                                 | Г              | L | 1    | С     | S    | Ζ     | D.X | ĸ.x | st | st U N D R |   | к    |   | (F110) | (F111) | (F112) |   |  |
|             | sl | -                                   | -              | - | -    | -     | -    | 0     | -   | -   | 0  | -          | - | -    | - | 4 7    |        |        |   |  |
| SNDDTD      | S1 | 0                                   | -              | 0 | -    | -     | -    | 0     | -   | -   | 0  | 0          | 0 | 0    | 0 |        |        | 4 7 0  | 0 |  |
| SNDDTR      | S2 | 0                                   | -              | 0 | -    | -     | -    | 0     | -   | -   | 0  | 0          | 0 | 0    | 0 | 4~1    | 4~7 O  | -      | - |  |
|             | D  | 0                                   | -              | 0 | -    | -     | -    | 0     | -   | -   | -  | 0          | 0 | 0    | 0 |        |        |        |   |  |

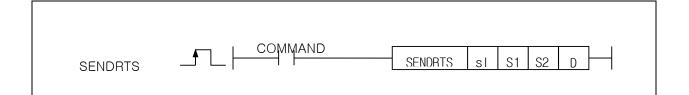

### [Area Setting]

| Operand | Description                               | Data type |
|---------|-------------------------------------------|-----------|
| sl      | Base and slot number                      | WORD      |
| S1      | Channel (1 or 2)                          | WORD      |
| S2      | RTS (0 or 1)                              | WORD      |
| D       | Temporary device that used in instruction | WORD      |

### [Flag Setting]

| Flag  | Description                                            | Device<br>Number |
|-------|--------------------------------------------------------|------------------|
| Error | If sI value is not matched with CNET module installed. | F110             |

### (a) Function

- 1) SENDRTS instruction sends RTS(Request To Send) signal.
- 2) sl is base and slot number of CNET module installed.
- 3) S1 is channel number (1 or 2).4) S2 is RTS value (0 or 1).
- 5) D is temporary device area to save instruction information. Initial value is 0 and If user change that value, instruction is not operated normally.

| CPU Device | Data size | Information                           |  |  |  |
|------------|-----------|---------------------------------------|--|--|--|
| D          | WORD      | State code                            |  |  |  |
| D+1        | WORD      | Descrived area                        |  |  |  |
| D+2        | WORD      | Reserved area<br>(Prohibition on Use) |  |  |  |
| D+3        | WORD      | (FIONIDICION ON OSE)                  |  |  |  |

(b) Error

1) If sl value is not matched with CNET module installed, set error flag(F110).

(c) State Information

| State code | State                                       | Information                                                                                           |  |  |  |  |
|------------|---------------------------------------------|----------------------------------------------------------------------------------------------------|--|--|--|--|
| 00         | Initial state                               | Before excute instruction                                                                             |  |  |  |  |
| 01         | Done                                        | Instruction excute complete                                                                           |  |  |  |  |
| 02         | Module setting error                        | If sI value is not matched with CNET module installed                                                 |  |  |  |  |
| 03         | Channel setting error                       | S1 value is not 1 or 2                                                                                |  |  |  |  |
| 04         | DTR level setting<br>error                  | S2 RTS setting value is not 0 or 1                                                                    |  |  |  |  |
| 05         | Communication<br>parameter setting<br>error | If parameter of CNET module is not set as user defined data, or when Link enable is not set           |  |  |  |  |
| 06         | Timeout error                               | No response casue of abnormal CNET module                                                             |  |  |  |  |
| 07         | Version mismatch                            | CNET OS version is below V3.2<br>(If CPU version is below V4.2, program download in not<br>operated ) |  |  |  |  |

### (d) Program Example

1) If Input signal M00003, Order to send RTS(Request to send) up to SIZE with CNET module attached to BASE, SLOT

1

|   | M00003 |  | SENDRTS | 1 | CH | DTR | INFO |
|---|--------|--|---------|---|----|-----|------|
| 0 | 1      |  |         |   |    |     |      |
|   |        |  |         |   |    |     |      |

### Remark

(1) Devices D+1 ~ D+3 set in operand D are the areas to be saved with instruction information. So users must not change that areas. If change that areas, instruction is not operated normally.

# **Chapter 7 XGT Dedicated Protocol**

# 7.1 XGT Dedicated Protocol

XGT series dedicated protocol communication is function executing communication by our dedicated protocol. User can configure the intended communication system between our products without special setting by using reading/writing data of internal device area and monitoring function.

Dedicated protocol function supported by XGB is as follows.

- Device individual/continuous read
- Device individual/continuous write
- Monitor variable registration
- Monitor execution
- 1:1 connection (Our link) system configuration

### Note

XGB's built-in communication function supports Cnet communication without any separate Cnet I/F

module. It must be used under the following instructions.

1) Channel 0 of XGB's main unit supports 1:1 communication only. For 1:N system having master-slave

Format, use RS-485 communication in channel 1 or XGB's main unit with XGL-C41A module

connected. XGL-C41A module supports RS-422/485 protocol.

- 2) RS-232C communication cable for XGB's main unit is different from RS-232C cable for XG5000 in pin arrangement and from the cable for Cnet I/F module, too. The cable can't be used without any treatment. For the detailed wiring method, refer to configuration of respective communication.
- 3) It's possible to set baud rate type and station No. in XG5000.

# 7.1.1 Frame structure

(1) Base format

(a) Request frame (external communication device  $\rightarrow$  XGB)

| Header<br>(ENQ) | Station<br>number | Command | Command<br>type | Structurized data area | Tail<br>(EOT) | Frame check<br>(BCC) |
|-----------------|-------------------|---------|-----------------|------------------------|---------------|----------------------|
|-----------------|-------------------|---------|-----------------|------------------------|---------------|----------------------|

(b) ACK response frame (XGB→external communication device, when receiving data normally)

| Header | Station | Command | Command | Structurized | data | area | or | Tail  | Frame check |
|--------|---------|---------|---------|--------------|------|------|----|-------|-------------|
| (ACK)  | number  | Command | type    | Null code    |      |      |    | (ETX) | (BCC)       |

(c) NAK response frame (XGB→external communication device when receiving data abnormally)

| Header<br>(NAK)Station<br>numberCommandCommand<br>typeError code ( ASC | CII 4 Byte) Tail<br>(ETX) | Frame check<br>(BCC) |
|------------------------------------------------------------------------|---------------------------|----------------------|
|------------------------------------------------------------------------|---------------------------|----------------------|

- Note 1) The numerical data of all frames are ASCII codes equal to hexadecimal value, if there's no clear statement. The terms in hexadecimal are as follows. Station No. • When the main command is R(r) or W (w) and the command type is numerical (means a data type) • All of the terms indicating size of all data in the formatted data area. • Monitoring registration and command registration number of execution commands. • All contents of data 2) If it is hexadecimal, H is attached in front of the number of frames like H01, H12345, H34, H12, and H89AB. 3) Available frame length is maximum 256 bytes. 4) Used control codes are as follows. Codes Hex value Name Contents ENQ H05 Enquire Request frame initial code ACK H06 Acknowledge ACK response frame initial code Not NAK H15 NAK response frame initial code Acknowledge EOT H04 End of Text Request frame ending ASCII code
  - ETX End Text Response frame ending ASCII code 5) If the command is small letter (r), BCC value is added in check frame. The other side capital

H03

- (2) Command frame sequence
  - Sequence of command request frame

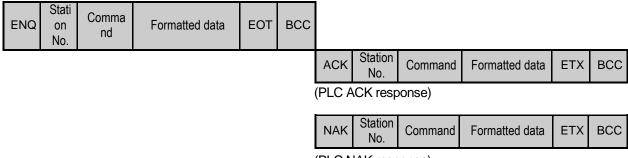

(PLC NAK response)

# 7.1.2 List of commands

List of commands used in dedication communication is as shown below.

| Cl      | Classification              |                 | Comr         | nand                                                           |            |                                                                                                    |  |  |
|---------|-----------------------------|-----------------|--------------|----------------------------------------------------------------|------------|----------------------------------------------------------------------------------------------------|--|--|
|         |                             | Main command    |              | n command Command type                                         |            | Treatment                                                                                                    |  |  |
| Items   |                             | Code ASCII code |              | Code                                                           | ASCII code |                                                                                                    |  |  |
| Reading | Individual                  | r(R)            | H72<br>(H52) | SS                                                             | 5353       | Reads direct variable of Bit, Byte, Word, Dword, Lword type.                                                         |  |  |
| device  | Continuous                  | r(R)            | H72<br>(H52) | SB                                                             | 5342       | Read direct variable of Byte, Word, Dword, Lword with<br>block unit<br>(Bit continuous read is not allowed)          |  |  |
| Writing | Individual w(W) H77 SS 5353 |                 | 5353         | Write data of Bit, Byte, Word, Dword, Lword at direct variable |            |                                                                                                    |  |  |
| device  | Continuous                  | w(W)            | H77<br>(H57) | SB                                                             | 5342       | Write data of Byte, Word, Dword, Lword at direct<br>variable with block unit<br>(Bit continuous read is not allowed) |  |  |

| Classification                     |              | Co           | mmand       |                                       |  |  |
|------------------------------------|--------------|--------------|-------------|---------------------------------------|--|--|
|                                    | Main command |              | Pagister No | Treatment                             |  |  |
| Item                               | Code         | ASCII code   | Register No |                                       |  |  |
| Monitoring<br>variable<br>register | x(X)         | H78<br>(H58) | H00~H0F     | Register device to monitor.           |  |  |
| Execution of monitoring            | y(Y)         | H79<br>(H59) | H00~H0F     | Execute registered device to monitor. |  |  |

# Note

• It identifies capitals or small letters for main commands, but not for the others.

# 7.1.3 Data type

Γ

It's possible to read and write device in built-in communication. When device is used, be aware of data type.

- Available types of device
- XBM-DXXXS and XBC-DXXXH

| Device | "S" type range  | "H" type range  | Size (Word) | Remark                       |
|--------|-----------------|-----------------|-------------|------------------------------|
| Р      | P0-P127         | P0-P1023        | 1024        | Read/Write/Monitor available |
| М      | M0 – M255       | M0 – M1023      | 1024        | Read/Write/Monitor available |
| К      | K0 – K2559      | K0 – K4095      | 4096        | Read/Write/Monitor available |
| F      | F0 – F255       | F0-F1023        | 1024        | Read/Monitor available       |
| Т      | T0 – T255       | T0-T1023        | 1024        | Read/Write/Monitor available |
| С      | C0 – C255       | C0-C1023        | 1024        | Read/Write/Monitor available |
| L      | L0 – L1279      | L0 – L2047      | 2048        | Read/Write/Monitor available |
| Ν      | N0 – N3935      | N0 – N5119      | 5120        | Read/Monitor available       |
| D      | D0 – D5119      | D0 – D10239     | 10240       | Read/Write/Monitor available |
| U      | U00.00 – U07.31 | U00.00 – U0A.31 | 352         | Read/Write/Monitor available |
| Z      | Z0-Z127         | Z0 – Z127       | 128         | Read/Write/Monitor available |
| R      | -               | R0 – R10239     | 10240       | Read/Write/Monitor available |

- XEC-DXXXH

| Device | Range                 | Size (Word) | Remark                       |
|--------|-----------------------|-------------|------------------------------|
| I      | %IW0.0.0 ~ %IW15.15.3 | 1024        | Read/Write/Monitor available |
| Q      | %QW0.0.0 ~ %QW15.15.3 | 1024        | Read/Write/Monitor available |
| М      | %MW0 ~ %MW8191        | 8192        | Read/Write/Monitor available |
| W      | %WW0~%WW10239         | 10240       | Read/Write/Monitor available |
| R      | %RW0~%RW10239         | 10240       | Read/Write/Monitor available |
| F      | %FW0 ~ %FW1023        | 1024        | Read/Monitor available       |
| К      | %KW0 ~ %KW4095        | 4096        | Read/Write/Monitor available |
| L      | %LW0 ~ %LW2047        | 2048        | Read/Write/Monitor available |
| Ν      | %NW0 ~ %NW5119        | 5120        | Read/Monitor available       |
| U      | %UW0.0.0 ~ %UW0.15.31 | 512         | Read/Write/Monitor available |

• When device is designated, attach '%' (25H) in front of the marking characters. ('%' is stands for starting of device.)

| Data type | Marking<br>characters | Examples                                                                  |
|-----------|-----------------------|---------------------------------------------------------------------------|
| Bit       | X(58H)                | %PX000,%MX000,%LX000,%KX000,%CX000,%TX000,%FX000 etc.                     |
| Byte      | B(42H)                | %PB000,%MB000,%LB000,%KB000,%CB000,%TB000,%FB000 etc.                     |
| Word      | W(57H)                | %PW000,%MW000,%LW000,%KW000,%CW000,%TW000,%FW000,<br>%DW000,%UW00.00 etc. |
| Dword     | D(44H)                | %PD000,%MD000,%LD000,%KD000,%CD000,%TD000,<br>%FD000,%DD000 etc.          |
| Lword     | L(4CH)                | %PL000,%ML000,%LL000,%KL000,%CL000,%TL000,<br>%FL000,%DL000 etc.          |

#### Note

- U device can be supported only when operating as a server.
- U device area input value
- Bit: U01.02.3 → %UX343 ((1 x 32Word) + 2Word) + 3Bit), U07.09.4 → %UX2334 ((7 x 32Word) + 9Word)+ 4Bit)
- Word: U03.07 →%UW103 ((3 x 32Word) + 7Word), U05.01 → %UW161 ((5 x 32Word) + 1Word)
- Timer/Counter used in bit command means contact point values. (word command means current values.)
- Data register (D) can uses only word or byte commands.
- In byte type commands, address is doubled. For example, D1234 is addressed to '%DW1234' in word type, and is addressed to '%DB2468' in byte type.

# 7.2 Detail of Instruction

# 7.2.1 Individual reading of device (R(r)SS)

This is a function that reads PLC device specified in accord with memory data type. Separate device memory can be read up to 16 at a time.

• PC request format

| Format name  | Header | Station No. | Command | Command<br>type | Number<br>of blocks | Device<br>length | Device name   | <br>Tail | Frame<br>check |
|--------------|--------|-------------|---------|-----------------|---------------------|------------------|---------------|----------|----------------|
| Ex. of frame | ENQ    | H20         | R(r)    | SS              | H01                 | H06              | %MW100        | EOT      | BCC            |
| ASCII value  | H05    | H3230       | H52(72) | H5353           | H3031               | H3036            | H254D57313030 | H04      |                |
|              |        |             |         |                 |                     | 1                | 1             |          |                |

1 block (setting can be repeated up to max. 16 blocks)

| Item                                        | Description                                                                                                    |
|---------------------------------------------|----------------------------------------------------------------------------------------------------|
|                                             | When command is lowercase(r), only one lower byte of the value resulted by adding 1                                                                                                    |
| BCC                                         | Byte each to ASCII values from ENQ to EOT is converted into ASCII and added to BCC.                                                                                                    |
| BCC                                         | For example, the BCC of the above frame is gotten as below:<br>H05+H32+H30+H72+H53+H53+H30+H31+H30+H36+H25+H4D+H57+H31+H30+H30+<br>H04 = H03A4 Therefore BCC value is A4 (ASCII value : H4134).                                                                                                    |
| Number of<br>Blocks                         | This specifies how much of the blocks composed of "[device length][device name]" are in this request format. This can be set up to 16. Therefore, the value of [Number of blocks] must be set between H01(ASCII value:3031)-H10(ASCII value:3030).                                                                                                    |
| Device length<br>(Length of<br>device name) | This indicates the number of name's characters that means device, which is allowable up to 16 characters. This value is one of ASCII converted from hex type, and the range is from H01(ASCII value:3031) to H10(ASCII value:3130). For example, if the device name is %MW0, it has 4 characters to be H04 as its length. If %MW000 characters to be H06. |
| Device name                                 | Address to be actually read is entered. This must be ASCII value within 16 characters, and in this name, digits, upper/lower case, '%' is only allowable to be entered.                                                                                                    |

### Note

• BCC value is low 1byte in the sum of each byte from ENQ to EOT.

• In case of making actual frame, 'H' is not attached. Because the data of frame indicates hexadecimal.

• XGB response format (ACK response)

| Format name  | Header | Station No. | Command | Command type | Number<br>of blocks | Number of data | data      | Tail    | Frame<br>check |
|--------------|--------|-------------|---------|--------------|---------------------|----------------|-----------|---------|----------------|
| Ex. of frame | АСК    | H20         | R(r)    | SS           | H01                 | H02            | HA9F3     | <br>ETX | BCC            |
| ASCII value  | H06    | H3230       | H52(72) | H5353        | H3031               | H3032          | H41394633 | H04     |                |
|              |        |             |         |              |                     |                |           |         |                |

1 block (max. 16 blocks possible)

1

| Item      |            | Description                                                                                                    |                             |                |  |  |  |  |  |  |
|-----------|------------|----------------------------------------------------------------------------------------------------|-----------------------------|----------------|--|--|--|--|--|--|
| BCC       | addi       | When command is lowercase(r), only one lower byte of the value resulted by adding 1 Byte each to ASCII values from ACK to ETX is converted into ASCII and added to BCC, and sent.                                                                           |                             |                |  |  |  |  |  |  |
| Number of | num<br>com | Number of data means byte number of hex type, and is converted into ASCII. This number is determined according to data type (X,B,W) included in device name of computer request Format.<br>• Number of data in accordance with its data type is as follows: |                             |                |  |  |  |  |  |  |
| data      |            | Data type                                                                                                    | Available variable          | Number of data |  |  |  |  |  |  |
|           |            | Bit(X)                                                                                                    | %(P,M,L,K,F,T,C,D,R,I,Q,W)X | 1              |  |  |  |  |  |  |
|           |            | Byte(B)                                                                                                    | %(P,M,L,K,F,T,C,D,R,I,Q,W)B | 1              |  |  |  |  |  |  |
|           |            | Word(W) %(P,M,L,K,F,T,C,D,R,I,Q,W)W 2                                                                                                    |                             |                |  |  |  |  |  |  |
|           | ×R         | *R area is supported at XBC-DXXXH                                                                                                    |                             |                |  |  |  |  |  |  |
| Data      | • In       | • In data area, there are the values of hex data converted to ASCII code saved.                                                                                                    |                             |                |  |  |  |  |  |  |

#### Example 1

The fact that number of data is H04 (ASCII code value:H3034) means that there is hex data of 4

bytes in data. Hex data of 4 bytes is converted into ASCII code in data.

Example 2

If number of data is H04 and the data is H12345678, ASCII code converted value of this is "31 32 33 34 35 36 37 38," and this contents is entered in data area. Name directly, highest value is entered first, lowest value last.

### • XGB response format (NAK response)

| Format name  | Heade<br>r | Station<br>No. | Command | Command type | Error code<br>(Hex 2 Byte) | Tail | Frame check |
|--------------|------------|----------------|---------|--------------|----------------------------|------|-------------|
| Ex. of frame | NAK        | H20            | R(r)    | SS           | H1132                      | ETX  | BCC         |
| ASCII value  | H15        | H3230          | H52(72) | H5353        | H31313332                  | H03  |             |

| Item       | Explanation                                                                                                    |
|------------|----------------------------------------------------------------------------------------------------|
| BCC        | When command is lowercase(r), only one lower byte of the value resulted by adding 1 Byte each to ASCII values from NAK to ETX is converted into ASCII and added to BCC. |
| Error code | Hex and 2 bytes (ASCII code, 4 bytes) indicate error type. Refer to Appendix 3 error codes and countermeasures.                                                         |

### • Example

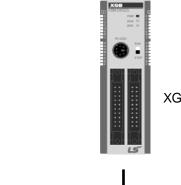

XGB main unit

This example supposes when 1 WORD from M20 and 1 WORD from P001 address of station No.1 are read

(At this time, it is supposed that H1234 is entered in M20, and data of H5678 is entered in P001.)

• PC request format (PC  $\rightarrow$  XGB)

| Format name  | Header | Station<br>No. | Command | Comman<br>d type | Number of blocks | Variable<br>length | Variable name | Device<br>length | Valiable fiame  |     | Frame<br>check |
|--------------|--------|----------------|---------|------------------|------------------|--------------------|---------------|------------------|-----------------|-----|----------------|
| Ex. of frame | ENQ    | H01            | R(r)    | SS               | H02              | H06                | %MW020        | H06              | %PW001          | EOT | BCC            |
| ASCII value  | H05    | H3031          | H52(72) | H5353            | H3032            | H3036              | H254D57303230 | H3036            | H25505730303031 | H04 |                |

• For ACK response after execution of command (PC  $\leftarrow$  XGB)

| Format name  | Header | Station<br>No. | Command | Command<br>type | Number of<br>blocks | Number of data | Data      | Number of data | Data      | Tail | Frame check |
|--------------|--------|----------------|---------|-----------------|---------------------|----------------|-----------|----------------|-----------|------|-------------|
| Ex. of frame | ACK    | H01            | R(r)    | SS              | H02                 | H02            | H1234     | H02            | H5678     | ETX  | BCC         |
| ASCII value  | H06    | H3031          | H52(72) | H5353           | H3032               | H3032          | H31323334 | H3032          | H35363738 | H03  |             |

• For NAK response after execution of command (PC ← XGB)

| Format name  | Header | Station No. | Command | Command type | Error code          | Tail | Frame check |
|--------------|--------|-------------|---------|--------------|---------------------|------|-------------|
| Ex. of frame | NAK    | H01         | R(r)    | SS           | Error code (2 Byte) | ETX  | BCC         |
| ASCII value  | H15    | H3031       | H52(72) | H5353        | Error code (4 Byte) | H03  |             |

# 7.2.2 Direct variable continuous reading (R(r)SB)

This is a function that reads the PLC device memory directly specified in accord with memory data type. With this, data is read from specified address as much as specified continuously.

• PC request format

| Format<br>name  | Head<br>er | Station<br>No. | Comman<br>d | Comman<br>d type | Device length | Device            | Number of data | Tail | Frame check |
|-----------------|------------|----------------|-------------|------------------|---------------|-------------------|----------------|------|-------------|
| Ex. of<br>frame | ENQ        | H10            | R(r)        | SB               | H06           | %MW100            | H05            | EOT  | BCC         |
| ASCII<br>value  | H05        | H3130          | H52(72)     | H5342            | H3036         | H254D5731<br>3030 | H3035          | H04  |             |

| Item                                        | Description                                                                                                    |
|---------------------------------------------|----------------------------------------------------------------------------------------------------|
| BCC                                         | When command is lowercase(r), only one lower byte of the value resulted by adding 1 Byte each to ASCII values from ENQ to EOT is converted into ASCII and added to BCC.                                                               |
| Device length<br>(Length of<br>device name) | This indicates the number of name's characters that means device, which is allowable up to 16 characters. This value is one of ASCII converted from hex type, and the range is from H01 (ASCII value:3031) to H10 (ASCII value:3130). |
| Device name                                 | Address to be actually read is entered. This must be ASCII value within 16 characters, and in this name, digits, upper/lowercase, and '%' only are allowable to be entered.                                                           |

#### Note

• Number of data specifies the number to read according to the type of data. Namely, if the data type

of device is word and number is 5, it means that 5 words should be read.

- In the number of data, you can use up to 60 words (120Byte).
- Protocol of continuous reading of direct variable doesn't have number of blocks.
- Bit device continuous reading is not supported.

# • XGB response format (ACK response)

| Format name  | Header | Station<br>No. | Command | Command<br>type | Number of blocks | Number of data | data      | Tail | Frame check |
|--------------|--------|----------------|---------|-----------------|------------------|----------------|-----------|------|-------------|
| Ex. of frame | ACK    | H10            | R(r)    | SB              | H01              | H02            | H1122     | ETX  | BCC         |
| ASCII value  | H06    | H3130          | H52(72) | H5342           | H3031            | H3134          | H31313232 | H03  |             |

| Item           |    |                     | Description                         |                  |
|----------------|----|---------------------|-------------------------------------|------------------|
|                | lt | means byte numbe    | r of hex type, and is converted int | to ASCII         |
|                |    | Data type           | Available device                    | Data size (Byte) |
|                |    | BYTE(B)             | %(P,M,L,K,F,T,C,D,R,I,Q,W)B         | 1                |
|                |    | WORD(W)             | %(P,M,L,K,F,T,C,D,R,I,Q,W)W         | 2                |
| Number of data |    | DWord(D)            | %(P,M,L,K,F,T,C,D,R,I,Q,W)D         | 4                |
|                |    | LWord(L)            | %(P,M,L,K,F,T,C,D,I,Q,W)L           | 8                |
|                | *  | R area is supported | at XBC-DXXXH                        |                  |
|                |    |                     |                                     |                  |
|                |    |                     |                                     |                  |

### • Example 1

When memory type included in variable name of computer request Format is W (Word), and data number of computer request Format is 03, data number of PLC ACK response after execution of command is indicated by H06 (2\*03 = 06 bytes)Byte and ASCII code value 3036 is entered in data area.

### • Example 2

In just above example, when data contents of 3 words are 1234, 5678, and 9ABC in order, actual ASCII code converted values are 31323334 35363738 39414243, and the contents are entered in data area.

• XGB response format (NAK response)

| Format name  | Heade<br>r | Station<br>No. | Command | Command type | Error code<br>(Hex 2 Byte) | Tail | Frame check |
|--------------|------------|----------------|---------|--------------|----------------------------|------|-------------|
| Ex. of frame | NAK        | H10            | R(r)    | SB           | H1132                      | ETX  | BCC         |
| ASCII value  | H15        | H3130          | H52(72) | H5342        | H31313332                  | H03  |             |

| Item       | Description                                                                                                    |
|------------|----------------------------------------------------------------------------------------------------|
| BCC        | When command is lowercase(r), only one lower byte of the value resulted by adding 1<br>Byte each to ASCII values from NAK to ETX is converted into ASCII and added to BCC,<br>and sent. |
| Error code | Hex and 2 bytes (ASCII code, 4 bytes) indicate error type. For the details, Refer to Appendix 3 error codes and countermeasures.                                                        |

• Example

This example supposes that 2 WORDs from M000 of station No. 10 is read (It supposes that M000 = H1234, M001 = H5678.)

• PC request format (PC  $\rightarrow$  XGB)

| Format name     | Header | Station<br>No. | Command | Command<br>type | Device length | Device name | Number of data | Tail | Frame check |
|-----------------|--------|----------------|---------|-----------------|---------------|-------------|----------------|------|-------------|
| Frame (Example) | ENQ    | H0A            | R(r)    | SB              | H06           | %MW000      | H02            | EOT  | BCC         |
| ASCII value     | H05    | H3041          | H52(72) | H5342           | H3036         | H254D303030 | H3032          | H04  |             |

٦

•For ACK response after execution of command (PC ← XGB)

| Format name     | Header | Station No. | Command | Command<br>type | Number<br>of block | Number<br>of data | Data              | Tail | Frame check |
|-----------------|--------|-------------|---------|-----------------|--------------------|-------------------|-------------------|------|-------------|
| Frame (Example) | ACK    | H0A         | R(r)    | SB              | H01                | H04               | 12345678          | ETX  | BCC         |
| ASCII value     | H06    | H3041       | H52(72) | H5342           | H3031              | H3034             | H3132333435363738 | 03   |             |

•For NAK response after execution of command (PC  $\leftarrow$  XGB)

| Format name     | Header | Station No. | Command | Command type | Error code          | Tail | BCC |
|-----------------|--------|-------------|---------|--------------|---------------------|------|-----|
| Frame (Example) | NAK    | H0A         | R(r)    | SB           | Error code (2 Byte) | ETX  | BCC |
| ASCII value     | H15    | H3041       | H52(72) | H5342        | Error code (4 Byte) | H03  |     |

# 7.2.3 Individual writing of device (W(w)SS)

This is a function that writes the PLC device memory directly specified in accord with memory data type.

• PC request format

| Format name     | Header | Station No. | Command | Command<br>type | Number of blocks | Device<br>Length | Device Name   | Data      | <br>Tail | Frame<br>check |
|-----------------|--------|-------------|---------|-----------------|------------------|------------------|---------------|-----------|----------|----------------|
| Frame (Example) | ENQ    | H20         | W(w)    | SS              | H01              | H06              | %MW100        | H00E2     | EOT      | BCC            |
| ASCII value     | H05    | H3230       | H57(77) | H5353           | H3031            | H3036            | H254D57313030 | H30304532 | H04      |                |

1 block (setting can be repeated up to max. 16 blocks)

| Item                                        | Description                                                                                                    |
|---------------------------------------------|----------------------------------------------------------------------------------------------------|
| BCC                                         | When command is lowercase(r), only one lower byte of the value resulted by adding 1<br>Byte each to ASCII values from ENQ to EOT is converted into ASCII and added to<br>BCC.                                                                       |
| Number of blocks                            | This specifies how much of the blocks composed of "[device length][device name]" are in this request Format. This can be set up to 16. Therefore, the value of [Number of blocks] must be set between H01(ASCII value:3031)-H10 (ASCII value:3030). |
| Device<br>Length<br>(Name length of device) | This indicates the number of name's characters that means device, which is allowable up to 16 characters. This value is one of ASCII converted from hex type, and the range is from H01 (ASCII value: 3031) to H10 (ASCII value: 3130).             |
| device                                      | Address to be actually read is entered. This must be ASCII value within 16 characters, and in this name, digits, upper/lower case, and '%' only is allowable to be entered.                                                                         |
| Data                                        | If the value to be written in %MW100 area is H A, the data Format must be H000A. If the value to be written in %MW100 area is H A, the data Format must be H000A. In data area, the ASCII value converted from hex data is entered.                 |

• Example 1

If type of data to be currently written is WORD, the data is H1234, ASCII code converted value of this is "31323334" and this content must be entered in data area. Namely, most significant value must be sent first, least significant value last.

#### Note

- Device data types of each block must be the same
- If data type is Bit, the data to be written is indicated by bytes of hex. Namely, if Bit value is 0, it must be indicated by H00 (3030), and if 1, by H01 (3031).

#### • XGB Response format (ACK response)

| Format name     | Header | Station No. | Command | Command type | Tail | Frame check |
|-----------------|--------|-------------|---------|--------------|------|-------------|
| Frame (Example) | ACK    | H20         | W(w)    | SS           | ETX  | BCC         |
| ASCII value     | H06    | H3230       | H57(77) | H5353        | H03  |             |

٦

| Item | Description                                                                                                    |
|------|----------------------------------------------------------------------------------------------------|
| BCC  | When command is lowercase (r), only one lower byte of the value resulted by adding 1 Byte each to ASCII values from ACK to ETX is converted into ASCII and added to BCC, and sent. |

### • XGB Response format (NAK response)

| Format name     | Header | Station No. | Command | Command type | Error code<br>(Hex 2 Byte) | Tail | Frame check |
|-----------------|--------|-------------|---------|--------------|----------------------------|------|-------------|
| Frame (Example) | NAK    | H20         | W(w)    | SS           | H4252                      | ETX  | BCC         |
| ASCII value     | H15    | H3230       | H57(77) | H5353        | H34323532                  | H03  |             |

| Item       | Description                                                                                                    |
|------------|----------------------------------------------------------------------------------------------------|
| BCC        | When command is lowercase(r), only one lower byte of the value resulted by adding 1 Byte each to ASCII values from NAK to ETX is converted into ASCII and added to BCC, and sent. |
| Error code | Hex and 2 bytes (ASCII code, 4 bytes) indicate error type. For the details, Refer to Appendix 3 error codes and countermeasures.                                                  |

## • Example

This example supposes that "HFF" is written in M230 of station No. 1.

### • PC request format (PC $\rightarrow$ XGB)

| Forr | mat name     | Header | Station<br>No. | Command | Command<br>type | Number<br>of blocks | Device<br>Length | Device Name       | Data      | Tail | Frame<br>check |
|------|--------------|--------|----------------|---------|-----------------|---------------------|------------------|-------------------|-----------|------|----------------|
| Fram | ne (Example) | ENQ    | H01            | W(w)    | SS              | H01                 | H06              | %MW230            | H00FF     | EOT  | BCC            |
| AS   | CII value    | H05    | H3031          | H57(77) | H5353           | H3031               | H3036            | H254D573233<br>30 | H30304646 | H04  |                |

• For ACK response after execution of command (PC ← XGB)

| Format name     | Header | Station No. | Command | Command type | Tail | Frame check |
|-----------------|--------|-------------|---------|--------------|------|-------------|
| Frame (Example) | ACK    | H01         | W(w)    | SS           | ETX  | BCC         |
| ASCII value     | H06    | H3031       | H57(77) | H5353        | H03  |             |

• For NAK response after execution of command (PC ← XGB)

| Format name     | Header | Station<br>No. | Command | Command type | Error code          | Tail | Frame check |
|-----------------|--------|----------------|---------|--------------|---------------------|------|-------------|
| Frame (Example) | NAK    | H01            | W(w)    | SS           | Error code (2 Byte) | ETX  | BCC         |
| ASCII value     | H15    | H3031          | H57(77) | H5353        | Error code (4 Byte) | H03  |             |

# 7.2.4 Continuous writing of device (W(w)SB)

This is a function that directly specifies PLC device memory and continuously writes data from specified address as much as specified length.

Request format

| Format<br>name     | Head<br>er | Station<br>No. | Command | Comma<br>nd type | Device<br>Length | Device name       | Number<br>of data | Data                  | Tail | Frame<br>check |
|--------------------|------------|----------------|---------|------------------|------------------|-------------------|-------------------|-----------------------|------|----------------|
| Frame<br>(Example) | ENQ        | H10            | W(w)    | SB               | H06              | %MW100            | H02               | H11112222             | EOT  | BCC            |
| ASCII<br>value     | H05        | H3130          | H57(77) | H5342            | H303<br>6        | H254D573130<br>30 | H3032             | H31313131323232<br>32 | H04  |                |

| Item                                             | Description                                                                                                    |
|--------------------------------------------------|----------------------------------------------------------------------------------------------------|
| BCC                                              | When command is lowercase(r), only one lower byte of the value resulted by adding 1 Byte each to ASCII values from ENQ to EOT is converted into ASCII and added to BCC.                                                                 |
| Device<br>Length<br>(Name length of<br>variable) | This indicates the number of name's characters that means device, which is allowable up to 16 characters. This value is one of ASCII converted from hex type, and the range is from H01 (ASCII value: 3031) to H10 (ASCII value: 3130). |
| Device                                           | Address to be actually read. This must be ASCII value within 16 characters, and in this name, digits, upper/lower case, and '%' only are allowable to be entered.                                                                       |

# Note

- Number of data specifies the number according to the type of device. Namely, if the data type of device is WORD, and number of data is 5, it means that 5 WORDs should be written.
- Number of data can be used up to 120Bytes (60 Words).

### • XGB Response format (ACK response)

| Format name     | Header | Station No. | Command | Command type | Tail | Frame check |
|-----------------|--------|-------------|---------|--------------|------|-------------|
| Frame (Example) | ACK    | H10         | W(w)    | SB           | ETX  | BCC         |
| ASCII value     | H06    | H3130       | H57(77) | H5342        | H03  |             |

| Item | Description                                                                                                    |
|------|----------------------------------------------------------------------------------------------------|
| BCC  | When command is lowercase(r), only one lower byte of the value resulted by adding 1<br>Byte each to ASCII values from ACK to ETX is converted into ASCII and added to<br>BCC, and sent. |

• XGB Response format (NAK response)

| Format name     | Header | Station No. | Command | Command type | Error code (Hex 2 Byte) | Tail | Frame check |
|-----------------|--------|-------------|---------|--------------|-------------------------|------|-------------|
| Frame (Example) | ENQ    | H10         | W(w)    | SB           | H1132                   | EOT  | BCC         |
| ASCII value     | H05    | H3130       | H57(77) | H5342        | H31313332               | H03  |             |

٦

| Item       | Description                                                                                                    |
|------------|----------------------------------------------------------------------------------------------------|
| BCC        | When command is lowercase(r), only one lower byte of the value resulted by adding 1 Byte each to ASCII values from NAK to ETX is converted into ASCII and added to BCC, and sent. |
| Error code | Hex and 2 bytes (ASCII code, 4 bytes) indicate error type. For the details, Refer to Appendix 3 error codes and countermeasures.                                                  |

### • Example

This example supposes that 2 byte H'AA15 is written in D000 of station No. 1.

• PC request format (PC  $\rightarrow$  XGB)

| Format name        | Header | Station<br>No. | Command | Comman<br>d type | Device<br>Length | Device            | Number of data | Data      | Tail | Frame check |
|--------------------|--------|----------------|---------|------------------|------------------|-------------------|----------------|-----------|------|-------------|
| Frame<br>(Example) | ENQ    | H01            | W(w)    | SB               | H06              | %DW000            | H01            | HAA15     | EOT  | BCC         |
| ASCII value        | H05    | H3031          | H57(77) | H5342            | H3036            | H2544573030<br>30 | H3031          | H41413135 | H04  |             |

• For ACK response after execution of command (PC ← XGB)

| Format name     | Header | Station No. | Command | Command type | Tail | Frame check |
|-----------------|--------|-------------|---------|--------------|------|-------------|
| Frame (Example) | ACK    | H01         | W(w)    | SB           | ETX  | BCC         |
| ASCII value     | H06    | H3031       | H57(77) | H5342        | H03  |             |

• For NAK response after execution of command (PC ← XGB)

| Format name        | Header | Station No. | Command | Command type | Error code     | Tail | Frame check |
|--------------------|--------|-------------|---------|--------------|----------------|------|-------------|
| Frame<br>(Example) | NAK    | 01          | W(w)    | SB           | Error code (2) | ETX  | BCC         |
| ASCII value        | H15    | H3031       | H57(77) | H5342        | Error code (4) | H03  |             |

# 7.2.5 Monitor variable register (X##)

Monitor register can separately register up to 16 (from 0 to 15) in combination with actual variable reading command, and carries out the registered one through monitor command after registration.

· PC request format

| Format name        | Head<br>er | Station<br>No. | Comma<br>nd | Registratio<br>n No. | Registration<br>format             | Tail | Frame check |
|--------------------|------------|----------------|-------------|----------------------|------------------------------------|------|-------------|
| Frame<br>(Example) | ENQ        | H10            | X(x)        | H09                  | Refer to<br>registration<br>format | EOT  | BCC         |
| ASCII value        | H05        | H3130          | H58(78)     | H3039                | Refer to *1                        | H04  |             |

| Item               | Description                                                                                                    |
|--------------------|----------------------------------------------------------------------------------------------------|
| BCC                | When command is lowercase(x), only one lower byte of the value resulted by adding 1 byte each to ASCII values from ENQ to EOT is converted into ASCII, added to BCC. |
| Register No.       | This can be registered up to 16 (0 to 15, H00-H0F), and if an already registered No. is registered again, the one currently being executed is registered.            |
| Register<br>Format | This is used to before EOT in command of Formats of separate reading of variable, continuous reading, and named variable reading.                                    |

# Note

\*1 : Register Format of request Formats must select and use only one of the followings.

### 1) Individual reading of device

| RSS | Number of blocks (2<br>Byte) | Device length (2 Byte)   | Device name (16 Byte) |  |  |
|-----|------------------------------|--------------------------|-----------------------|--|--|
|     |                              | 1 block (max. 16 blocks) |                       |  |  |

#### 2) Continuous reading of device

| RSB | Device length (2 Byte) | Device name (16 Byte) | Number of data |
|-----|------------------------|-----------------------|----------------|
| R2B | Device length (2 Byte) | Device name (16 Byte) | Number of data |

### • XGB Response format (ACK response)

| Format name     | Header | Station No. | Command | Registration no. | Tail | Frame check |
|-----------------|--------|-------------|---------|------------------|------|-------------|
| Frame (Example) | ACK    | H10         | X(x)    | H09              | ETX  | BCC         |
| ASCII value     | H06    | H3130       | H58(78) | H3039            | H03  |             |

| Item | Description                                                                                                    |
|------|----------------------------------------------------------------------------------------------------|
| BCC  | When command is lowercase(x), only one lower byte of the value resulted by adding 1 Byte each to ASCII values from ACK to ETX is converted into ASCII and added to BCC, and sent. |

• XGB Response format (NAK response)

| Format name     | Header | Station No. | Command | Registratio<br>n No. | Error code<br>(Hex 2Byte) | Tail | Frame check |
|-----------------|--------|-------------|---------|----------------------|---------------------------|------|-------------|
| Frame (Example) | NAK    | H10         | X(x)    | H09                  | H1132                     | ETX  | BCC         |
| ASCII value     | H15    | H3130       | H58(78) | H3039                | H31313332                 | H03  |             |

٦

| Item       | Description                                                                                                    |
|------------|----------------------------------------------------------------------------------------------------|
| BCC        | When command is one of lower case(x), only one lower byte of the value resulted by adding 1 Byte each to ASCII values from NAK to ETX is converted into ASCII and added to BCC, and sent. |
| Error code | Hex and 2 bytes (ASCII code, 4 bytes) indicate error type. For the details, Refer to Appendix 3 error codes and countermeasures.                                                          |

### • Example

This example supposes that device M000 of station NO. 1 is monitor registered.

• PC request format (PC  $\rightarrow$  XGB)

| Format name     | Header Station<br>No. |       | Registration | Registration Format |             |                     |               |                   | Frame |       |
|-----------------|-----------------------|-------|--------------|---------------------|-------------|---------------------|---------------|-------------------|-------|-------|
|                 |                       |       | Command      | No.                 |             | Number of<br>blocks | Device length | Device name       | Tail  | check |
| Frame (Example) | ENQ                   | H01   | X(x)         | H01                 | RSS         | H01                 | H06           | %MW000            | EOT   | BCC   |
| ASCII value     | H05                   | H3031 | H58(78)      | H3031               | H5253<br>53 | H3031               | H3036         | H2554573030<br>30 | H04   |       |

• For ACK response after execution of command (PC ← XGB)

| Format name     | Header | Station No. | Command | Registration No. | Tail | Frame check |
|-----------------|--------|-------------|---------|------------------|------|-------------|
| Frame (Example) | ACK    | H01         | X(x)    | H01              | ETX  | BCC         |
| ASCII value     | H06    | H3031       | H58(78) | H3031            | H03  |             |

• For NAK response after execution of command (PC ← XGB)

| Format name     | Header | Station No. | Command | Registration No. | Error code     | Tail | Frame check |
|-----------------|--------|-------------|---------|------------------|----------------|------|-------------|
| Frame (Example) | NAK    | H01         | X(x)    | H01              | Error code (2) | ETX  | BCC         |
| ASCII value     | H15    | H3031       | H58(78) | H3031            | Error code (4) | H03  |             |

# 7.2.6 Monitor execution (Y##)

This is a function that carries out the reading of the variable registered by monitor register. This also specifies a registered number and carries out reading of the variable registered by the number.

• PC request format

| Format name     | Header | Station No. | Command | Registration No. | Tail | Frame check |
|-----------------|--------|-------------|---------|------------------|------|-------------|
| Frame (Example) | ENQ    | H10         | Y(y)    | H09              | EOT  | BCC         |
| ASCII value     | H05    | H3130       | H59(79) | H3039            | H03  |             |

| ltem            | Description                                                                                                    |
|-----------------|----------------------------------------------------------------------------------------------------|
| Register<br>No. | Register No. uses the same number registered during monitor register for monitor execution. It is possible to set from 00-09 (H00-H09).                               |
| BCC             | When command is lower case(y), only one lower byte of the value resulted by adding 1 byte each to ASCII values from ENQ to EOT is converted into ASCII, added to BCC. |

#### • XGB Response format (ACK response)

1) In case that the register Format of register No. is the Individual reading of device

| Format name     | Header | Station<br>No. | Command | Registration<br>No. | Number of<br>Blocks | Number of data | Data      | Tail | Frame check |
|-----------------|--------|----------------|---------|---------------------|---------------------|----------------|-----------|------|-------------|
| Frame (Example) | ACK    | H10            | Y(y)    | H09                 | H01                 | H02            | H9183     | ETX  | BCC         |
| ASCII값          | H06    | H3130          | H59(79) | H3039               | H3031               | H3032          | H39313833 | H03  |             |

2) In case that the register Format of register No. is the continuous reading of device

| Format name     | Header | Station No. | Command | Registration No. | Number of data | Data                  | Tail | Frame check |
|-----------------|--------|-------------|---------|------------------|----------------|-----------------------|------|-------------|
| Frame (Example) | ACK    | H10         | Y(y)    | H09              | H04            | H9183AABB             | ETX  | BCC         |
| ASCII value     | H06    | H3130       | H59(79) | H3039            | H3034          | H39313833414142<br>42 | H03  |             |

#### • XGB Response Format (NAK response)

| Format name     | Head<br>er | Station<br>No. | Command | Registration<br>No. | Error code<br>(Hex 2Byte) | Tail | Frame check |
|-----------------|------------|----------------|---------|---------------------|---------------------------|------|-------------|
| Frame (Example) | NAK        | H10            | Y(y)    | H09                 | H1132                     | ETX  | BCC         |
| ASCII value     | H15        | H3130          | H59(79) | H3039               | H31313332                 | H03  |             |

| Item       | Description                                                                                                    |
|------------|----------------------------------------------------------------------------------------------------|
| BCC        | When command is lowercase(y), only one lower byte of the value resulted by adding 1 Byte each to ASCII values from NAK to ETX is converted into ASCII and added to BCC, and sent. |
| Error code | Hex and 2 bytes (ASCII code, 4 bytes) indicate error type. For the details, Refer to Appendix 3 error codes and countermeasures.                                                  |
|            | 7.10                                                                                                    |

LSELECTRIC | 7-18

• Example

This example supposes that registered device No. 1 of station No. 1 is read. and BCC value is checked. And it is supposed that device M000 is registered and the number of blocks is 1.

٦

• PC request format (PC  $\rightarrow$  XGB)

| Format name     | Header | Station No. | Command | Registration No. | Tail | Frame check |
|-----------------|--------|-------------|---------|------------------|------|-------------|
| Frame (Example) | ENQ    | H01         | Y(y)    | H01              | EOT  | BCC         |
| ASCII value     | H05    | H3031       | H59(79) | H3031            | H04  |             |

• For ACK response after execution of command (PC  $\rightarrow$  XGB)

| Format name     | Header | Station<br>No. | Command | Registration<br>No. | Number of<br>Blocks | Number of data | Data      | Tail | Frame check |
|-----------------|--------|----------------|---------|---------------------|---------------------|----------------|-----------|------|-------------|
| Frame (Example) | ACK    | H01            | Y(y)    | H01                 | H01                 | H02            | H2342     | ETX  | BCC         |
| ASCII value     | H06    | H3031          | H59(79) | H3031               | H3031               | H3032          | H32333432 | H03  |             |

+ For NAK response after execution of command (PC  $\rightarrow$  XGB)

| Format name     | Header | Station No. | Command | Registration No. | Error code    | Tail | Frame check |
|-----------------|--------|-------------|---------|------------------|---------------|------|-------------|
| Frame (Example) | NAK    | H01         | Y(y)    | H01              | Error code(2) | ETX  | BCC         |
| ASCII value     | H15    | H3031       | H59(79) | H3031            | Error code(4) | H03  |             |

# **Chapter 8 LS Bus Protocol**

# 8.1 LS Bus Protocol

LS Bus Protocol communication is function executing communication between XGB Cnet and LS Inverter. User can configure LS Bus communication system between our products without special setting by using reading/writing data of internal device area and monitoring function.

The function of LS Bus Protocol supported by XGB is as follows.

- Device continuous reading
- Device continuous writing

#### 8.1.1 Frame structure

#### 1) Base format

(a) Request frame (External communication  $\rightarrow$  XGB)

| Header | Station | Command | Structurized data area | Frame check | Tail  |
|--------|---------|---------|------------------------|-------------|-------|
| (ENQ)  | number  | Command | Sindciunzed data area  | (BCC)       | (EOT) |

(b) ACK response frame (XGB  $\rightarrow$  External communication, when receiving data normally)

| Header | Station | Command | Structurized data area | Frame check | Tail  |
|--------|---------|---------|------------------------|-------------|-------|
| (ACK)  | number  | Command | Structurized data area | (BCC)       | (EOT) |

(c) NAK response frame (XGB  $\rightarrow$  External communication, when receiving data abnormally)

| Header | Station | Command | Error code (ASCII 4 Byte) | Frame check | Tail<br>(EOT) |
|--------|---------|---------|---------------------------|-------------|---------------|
| (NAK)  | number  |         | · · ·                     | (BCC)       | (EOT)         |

#### Note

 The numerical data of all frames are ASCII codes equal to hexadecimal value, if there's no clear statement. The terms in hexadecimal are as follows.

Station No.

• Command type is supported R (read) and W (write).

All contents of data

2) If it is hexadecimal, H is attached in front of the number of frames like H01, H12345, H34, H12, and H89AB.

3) Available frame length is maximum 256 bytes.

4) Used control codes are as follows.

| Code | Hex value | Name            | Contents                        |
|------|-----------|-----------------|---------------------------------|
| ENQ  | H05       | Enquire         | Request frame initial code      |
| ACK  | H06       | Acknowledge     | ACK response frame initial code |
| NAK  | H15       | Not Acknowledge | NAK response frame initial code |
| EOT  | H04       | End of Text     | Request frame ending ASCII code |

## 2) Command frame sequence

Γ

## - Sequence of command request frame

| ENQ                     | Station<br>No. | Command | Formatted data | BCC | EOT |          |                |         |                |     |     |
|-------------------------|----------------|---------|----------------|-----|-----|----------|----------------|---------|----------------|-----|-----|
|                         |                |         |                |     |     | ACK      | Station<br>No. | Command | Formatted data | BCC | EOT |
|                         |                |         |                |     |     | (Inverte | er ACK re      | sponse) |                |     |     |
|                         |                |         |                |     |     | NAK      | Station<br>No. | Command | Formatted data | BCC | EOT |
| (Inverter NAK response) |                |         |                |     |     |          |                |         |                |     |     |

# 8.1.2 List of commands

List of commands used in LS Bus communication is as shown below.

| Classification   | Classification Command Command type |            |                                  |  |  |  |
|------------------|-------------------------------------|------------|----------------------------------|--|--|--|
|                  |                                     |            | Treatment                        |  |  |  |
| Items            | Code                                | ASCII code |                                  |  |  |  |
| Continuous read  | R                                   | H52        | Read inverter variable of Word.  |  |  |  |
| Continuous write | W                                   | H57        | Write inverter variable of Word. |  |  |  |

# 8.2 Detail of instruction

# 8.2.1 Continuous writing to inverter device (W)

This command is to write PLC data in specified address of inverter.

• LS Bus Client Request format

| Format name        | Header | Station<br>No. | Command | Device<br>Length | Address of<br>inverter | Data      |   | Frame<br>check | Tail |
|--------------------|--------|----------------|---------|------------------|------------------------|-----------|---|----------------|------|
| Frame<br>(Example) | ENQ    | H20            | W       | H6               | 0100                   | H00E2     | - | BCC            | EOT  |
| ASCII<br>value     | H05    | H3230          | H57     | H36              | H30313030              | H30304532 | - | -              | H04  |

1

| Item                | Description                                                                                                    |
|---------------------|----------------------------------------------------------------------------------------------------|
| BCC                 | When ASCII value of each 1byte except ENQ and EOT is summed, the lowest 1byte of the result value is BCC.                                        |
| Device<br>Length    | This specifies how many Words you will write. As converted value to ASCII, the range is from H01 (ASCII value: 3031) to H08 (ASCII value: 3038). |
| Address of inverter | Enter the address that you want to read. ASCII value above 4 characters and non-numeric is not allowed.                                          |
| Data                | When you write data H'A to inverter address 0100 area, the data format has to be H000A.                                                          |

#### • Example)

If you want to write H1234, 31323334 (Converted value to ASCII) should be included in the data area. So, the highest value has to be sent first and the lowest value has to be sent last.

#### Note

• Device data of Word type is only supported.

#### • Inverter Response format(ACK response)

| Format name     | Header | Station<br>No. | Command | Data      |   | Frame check | Tail |
|-----------------|--------|----------------|---------|-----------|---|-------------|------|
| Frame (Example) | ACK    | H20            | W       | H00E2     |   | BCC         | EOT  |
| ASCII value     | H06    | H3230          | H57     | H30304532 | - | -           | H04  |

| Item | Description                                                                                               |
|------|----------------------------------------------------------------------------------------------------|
| BCC  | When ASCII value of each 1byte except ENQ and EOT is summed, the lowest 1byte of the result value is BCC. |

#### • Inverter Response format(NAK response)

| Format name     | Header | Station No. | Command | Error code<br>(ASC 2 Byte) | Frame<br>check | Tail |
|-----------------|--------|-------------|---------|----------------------------|----------------|------|
| Frame (Example) | NAK    | H20         | W       | H12                        | BCC            | EOT  |
| ASCII value     | H15    | H3230       | H57     | H3132                      | -              | H04  |

| Item       | Description                                                                                                    |
|------------|----------------------------------------------------------------------------------------------------|
| BCC        | When ASCII value of each 1byte except ENQ and EOT is summed, the lowest 1byte of the result value is BCC.                                            |
| Error code | Error information is shown as hex 1byte (2bytes of ASCII code).<br>For more information, please refer to the error code of the inverter user manual. |

### • Example

This describes if the user want to write "H00FF" to address number 1230 of station number 1 of inverter.

#### • XGB request format (XGB $\rightarrow$ Inverter)

| Format name     | Header | Station<br>No. | Command | Device<br>length | Address of<br>inverter | Data      | Frame check | Tail |
|-----------------|--------|----------------|---------|------------------|------------------------|-----------|-------------|------|
| Frame (Example) | ENQ    | H01            | W       | H1               | 1230                   | HOOFF     | BCC         | EOT  |
| ASCII value     | H05    | H3031          | H57     | H3031            | H31323330              | H30304646 | -           | H04  |

● For ACK response after execution of command (XGB ← Inverter)

| Format name     | Header | Station No. | Command | Data      | Frame check | Tail |
|-----------------|--------|-------------|---------|-----------|-------------|------|
| Frame (Example) | ACK    | H01         | W       | H00FF     | BCC         | EOT  |
| ASCII value     | H06    | H3031       | H57     | H30304646 | -           | H04  |

● For NAK response after execution of command (XGB ← Inverter)

| Format name     | Header | Station No. | Command | Error code          | Frame check | Tail |
|-----------------|--------|-------------|---------|---------------------|-------------|------|
| Frame (Example) | NAK    | H01         | W       | H12                 | BCC         | EOT  |
| ASCII value     | H15    | H3031       | H57     | Error code (2 Byte) | -           | H04  |

## 8.2.2 Inverter continuous reading (R)

This is a function of continuous reading of designated amount of PLC data from designated address number.

• PC Request format

| Format name     | Header | Station<br>No. | Command | Address of<br>inverter | Number of data | Frame<br>check | Tail |
|-----------------|--------|----------------|---------|------------------------|----------------|----------------|------|
| Frame (Example) | ENQ    | H10            | R       | 0100                   | H5             | BCC            | EOT  |
| ASCII value     | H05    | H3130          | H52     | H30313030              | H35            | -              | H04  |

1

| ltem                | Description                                                                                                    |
|---------------------|----------------------------------------------------------------------------------------------------|
| BCC                 | When ASCII value of each 1byte except ENQ and EOT is summed, the lowest 1byte of the result value is BCC.                                        |
| Device length       | This specifies how many Words you will write. As converted value to ASCII, the range is from H01 (ASCII value: 3031) to H08 (ASCII value: 3038). |
| Address of inverter | Enter the address that you want to read. ASCII value above 4 characters and non-numeric is not allowed.                                          |

#### Note

• Device data of Word type is only supported.

#### • Inverter response format (ACK response)

| Format name     | Header | Station<br>No. | Command | Data      |   | Frame check | Tail |
|-----------------|--------|----------------|---------|-----------|---|-------------|------|
| Frame (Example) | ACK    | H20            | R       | H00E2     |   | BCC         | EOT  |
| ASCII value     | H06    | H3230          | H52     | H30304532 | - | -           | H04  |

| Item | Description                                                                                               |
|------|----------------------------------------------------------------------------------------------------|
| BCC  | When ASCII value of each 1byte except ENQ and EOT is summed, the lowest 1byte of the result value is BCC. |

#### • Inverter response format (NAK response)

| Format name     | Header | Station<br>No. | Command | Error code<br>(ASC 2 Byte) | Frame<br>check | Tail |
|-----------------|--------|----------------|---------|----------------------------|----------------|------|
| Frame (Example) | NAK    | H20            | R       | H12                        | BCC            | EOT  |
| ASCII value     | H15    | H3230          | H52     | H3132                      | -              | H04  |

| Item       | Description                                                                                                    |
|------------|----------------------------------------------------------------------------------------------------|
| BCC        | When ASCII value of each 1 byte except ENQ and EOT is summed, the lowest 1 byte of the result value is BCC.                                          |
| Error code | Error information is shown as hex 1byte (2bytes of ASCII code).<br>For more information, please refer to the error code of the inverter user manual. |

#### • Example

This describes if the user want to read 1Word data from address number 1230 of station number 1 of inverter.

#### • XGB request format (XGB $\rightarrow$ Inverter)

| Format name     | Header | Station<br>No. | Command | Address of inverter | Device length | Frame check | Tail |
|-----------------|--------|----------------|---------|---------------------|---------------|-------------|------|
| Frame (Example) | ENQ    | H01            | R       | 1230                | H1            | BCC         | EOT  |
| ASCII value     | H05    | H3031          | H52     | H31323330           | H31           | -           | H04  |

• For ACK response after execution of command (XGB  $\leftarrow$  Inverter)

| Format name     | Header | Station<br>No. | Command | Data      | Frame check | Tail |
|-----------------|--------|----------------|---------|-----------|-------------|------|
| Frame (Example) | ACK    | H01            | R       | H1234     | BCC         | EOT  |
| ASCII value     | H06    | H3031          | H52     | H31323334 | -           | H04  |

● For NAK response after execution of command (XGB ← Inverter)

| Format name     | Header | Station<br>No. | Command | Error code | Frame check | Tail |
|-----------------|--------|----------------|---------|------------|-------------|------|
| Frame (Example) | NAK    | H01            | R       | H12        | BCC         | EOT  |
| ASCII value     | H15    | H3031          | H52     | H3132      | -           | H04  |

# **Chapter 9 Modbus Communication**

# 9.1 General

Modbus protocol is specified open protocol used between client-server, which executes reading/writing data according to function code. Communication between devices that use Modbus protocol uses Client-server function in which only one client processes the data.

# 9.2 Modbus Protocol

#### 9.2.1 Kind of modbus protocol

There are two communication modes of Modbus, ASCII and RTU.

| Charae          | cteristic  | ASCII mode                         | RTU mode                        |  |
|-----------------|------------|------------------------------------|---------------------------------|--|
| Coding          | method     | ASCII code                         | 8 bit binary code               |  |
|                 | Start bit  | 1                                  | 1                               |  |
| No. of data per | Data bit   | 7                                  | 8                               |  |
| one character   | Parity bit | Even,Odd,None                      | Even,Odd,None                   |  |
|                 | Stop bit   | 1 or 2                             | 1 or 2                          |  |
| Error check     |            | LRC(Longitudinal Redundancy Check) | CRC (Cyclical Redundancy Check) |  |
| Start o         | f frame    | Colon (:)                          | 3.5 Character no response time  |  |

#### 9.2.2 Structure of modbus protocol

Modbus protocol's structure is as follows.

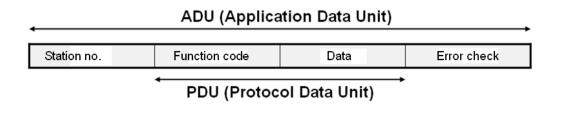

In case of normal communication, process step is as follows.

|               | Client       |             | Server              |                         |
|---------------|--------------|-------------|---------------------|-------------------------|
| Function code | Data request |             | Reponse process acc | ording to function code |
| Receiving re: | sponse data  | $\langle -$ | Function code       | Response data           |

In case of abnormal communication, process step is as follows.

Γ

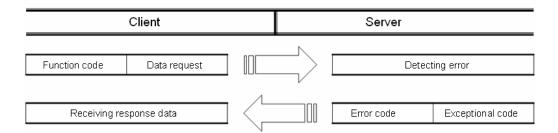

When receiving the abnormal frame from client, server transmits error code and exceptional code. Error code is function code adding 80(Hex) and exceptional code indicate the specific error content. Each code has following content.

| Code | Code name                         | Meaning                                                              |
|------|-----------------------------------|----------------------------------------------------------------------|
| 01   | Function code error               | Function code error                                                  |
| 02   | Address error                     | Exceeds allowed address range                                        |
| 03   | Data setting error                | Not allowed data value                                               |
| 04   | Server error                      | Server(slave) is error                                               |
| 05   | Server requesting re-transmission | Now server is too busy to process and requests re-transmission later |
| 06   | Server process time<br>delay      | Server takes time to process. Master should request again.           |

## 9.3 Structure of Frame

#### 9.3.1 Structure of frame in the ASCII mode

Frame structure in the ASCII mode is as follows.

| Classification | Start | Station no. | Function code | Data | Error check | End |
|----------------|-------|-------------|---------------|------|-------------|-----|
| Size (byte)    | 1     | 2           | 2             | Ν    | 2           | 2   |

#### (1) Characteristic of ASCII mode

- (a) In the ASCII mode, start of frame is indicated with colon (:), which is ASCII code, and end of frame is indicated with 'CRLF'.
- (b) Each character allows maximum 1s interval.
- (c) How to check the error uses LRC, it takes 2's complement except frame of start and end and converts it as ASCII conversion.

#### (2) Address area

- (a) It consists of 2 byte.
- (b) When using the XGT Cnet I/F module, range of station is 0~31.
- (c) Station number 0 is used for client.
- (d) When server responds, it contains self address to response frame to know client's response.

#### (3) Data area

- (a) Transmits the data by using the ASCII data, data structure changes according to function code.
- (b) In case of receiving normal frame, it responds as normal response.
- (c) In case of receiving abnormal frame, it responds by using error code.

#### (4) Error check area

How to check error of frame takes 2's complement except start and end of frame and converts it as ASCII.

## 9.3.2 Frame structure in the RTU mode

Frame structure in the RTU mode is as follows.

| Classification | Start     | Station<br>number | Function code | Data | Error check | End       |
|----------------|-----------|-------------------|---------------|------|-------------|-----------|
| size(byte)     | Idle time | 1                 | 1             | Ν    | 2           | Idle time |

#### (1) Characteristic of RTU mode

(a) It uses hexadecimal.

- (b) Start character is station number and frame is classified by CRC error check.
- (c) Start and end of frame is classified by adding idle time of 1 bit.
- (d) Between frames, there is interval of 3.5 character time. When exceeding 1.5 character time, it is acknowledged as independent frame.

#### (2) Address area

- (a) It consists of 1 byte.
- (b) When using the XGT Cnet I/F module, range of station is 0~31.
- (c) Station number 0 is used for client.
- (d) When server responds, it contains self address to response frame to know client's response.

#### (3) Data area

- (a) Transmits the data by using the Hex. data, data structure changes according to function code.
- (b) In case of receiving normal frame, it responds as normal response.
- (c) In case of receiving abnormal frame, it responds by using error code.

#### (4) Error check area

It determines if frame is normal or not by using CRC check of 2 byte.

#### (5) Modbus address regulation

Address in the data starts from 0 and it is same with value that is minus 1 from modbus memory, Modbus address 2 is same with address 1 of data.

## 9.3.3 Data and expression of address

To express data and address of modbus protocol, the characteristic is as follows.

- (1) It used hexadecimal as basic form.
- (2) In the ASCII mode, Hex data is converted into ASCII code.
- (3) RTU mode uses Hex data.
- (4) Each function code has following meaning.

| Code(Hex) | Purpose                   | Used area   | address | Max. response data |
|-----------|---------------------------|-------------|---------|--------------------|
| 01        | Read Coil Status          | Bit output  | 0XXXX   | 2000bit            |
| 02        | Read Input Status         | Bit input   | 1XXXX   | 2000bit            |
| 03        | Read Holding Registers    | Word output | 4XXXX   | 125word            |
| 04        | Read Input Registers      | Word input  | 3XXXX   | 125word            |
| 05        | Force Single Coil         | Bit output  | 0XXXX   | 1bit               |
| 06        | Preset Single Register    | Word output | 4XXXX   | 1word              |
| 0F        | Force Multiple Coils      | Bit output  | 0XXXX   | 1968bit            |
| 10        | Preset Multiple Registers | Word output | 4XXXX   | 120word            |

1

## 9.4 Modbus Protocol

#### 9.4.1 Reading data of bit type at the bit output (01)

#### (1) Reading bit of output area (function code: 01)

In case of reading data of bit type, request and response frame is as follows. Detail of frame is applied in case of ASCII mode.

(a) Request frame

| Frame       | Station<br>no. | Function code<br>(01) | Address | Data size | Frame error<br>check | Tail (CRLF) |
|-------------|----------------|-----------------------|---------|-----------|----------------------|-------------|
| Size (byte) | 1              | 1                     | 2       | 2         | 2                    | 2           |

(b) Response frame (In case of receiving normal frame)

| Frame       | Station<br>no. | Function code<br>(01) | No. of byte | Data | Frame error check | Tail (CRLF) |
|-------------|----------------|-----------------------|-------------|------|-------------------|-------------|
| Size (byte) | 1              | 1                     | 1           | Ν    | 2                 | 2           |

(c) In case of response frame (In case of receiving abnormal frame)

| Frame          | Station no. | Error code | Exceptional code | Tail (CRLF) |
|----------------|-------------|------------|------------------|-------------|
| Size<br>(byte) | 1           | 1          | 1                | 2           |

#### (2) Details of frame

- (a) Station no.: indicates the station no. of slave to read bit of output area.
- (b) Function code: '01' indicating Read Coil Status
- (c) Address: start address of data to read and it consists of 2 byte. At this time, start address conforms to modbus address regulation.
- (d) Data size: size of data to read and it consists of 2 byte.
- (e) Frame error check: in case of ASCII mode, it uses LRC and in case of STU mode, it uses CRC. It consists of 2 byte.
- (f) Tail: it is applies in case of ASCII mode, CRLF is added after LRC.

(g) No. of byte: no. of byte of response data

(h) Data: makes address of request frame as start address and transmits data with byte unit

(i) Error code: error code is expressed by adding 80(Hex) to function code and in case of reading bit of output area, it is expressed as 81(Hex).

(j) Exceptional code: indicates detail of error and consists of 1 byte

#### (3) Frame example

Example that requests reading bit of 20~28 to station number 1 server acting as modbus RTU mode

1

| (a) Request fram | ۱e |
|------------------|----|
|------------------|----|

| Classification             | Station no. Function |            | Ado        | lress      | Data       | Error check |     |
|----------------------------|----------------------|------------|------------|------------|------------|-------------|-----|
| Classification Station no. | no. code             | Upper byte | Lower byte | Upper byte | Lower byte |             |     |
| Frame                      | 01                   | 01         | 00         | 13         | 00         | 13          | CRC |

#### (b) Response frame (In case receiving normal frame)

| Classification | Station no. | Function<br>code | No. of byte | Data |    | Error check |     |
|----------------|-------------|------------------|-------------|------|----|-------------|-----|
| Frame          | 01          | 01               | 03          | 12   | 31 | 05          | CRC |

## (c) Response frame (In case of receiving abnormal frame)

| Classification | Station no. | Function code | Exceptional code | Error check |
|----------------|-------------|---------------|------------------|-------------|
| Frame          | 01          | 81            | 02               | CRC         |

#### 9.4.2 Read Input Status (02)

#### (1) Reading bit of input area

In case of reading data of bit type of input area, request and response frame is as follows. Tail of frame is applied in case of ASCII mode.

(a) Request frame

| Classification | Station<br>no. | Function code<br>(02) | Address | Data size | Frame error check | Tail (CRLF) |
|----------------|----------------|-----------------------|---------|-----------|-------------------|-------------|
| Size (byte)    | 1              | 1                     | 2       | 2         | 2                 | 2           |

#### (b) Response frame (In case of receiving normal frame)

| Classification | Station<br>no. | Function code<br>(02) | No. of byte | Data | Frame error check | Tail (CRLF) |
|----------------|----------------|-----------------------|-------------|------|-------------------|-------------|
| Size (byte)    | 1              | 1                     | 1           | Ν    | 2                 | 2           |

(c) Response frame (In case of receiving abnormal frame)

| Classification | Station no. | Error code | Exceptional code | Tail (CRLF) |
|----------------|-------------|------------|------------------|-------------|
| Size (byte)    | 1           | 1          | 1                | 2           |

#### (2) Details of frame

- (a) Station no.: indicates station no. of slave to read bit of input area
- (b) Function code: '02' indicating Read Input Status
- (c) Address: indicating start address of data to read. It consists of 2 byte. At this time, start address conforms to modbus address regulation.
- (d) Data size: size of data to read, consists of 2 byte
- (e) Frame error check: in case of ASCII mode, it uses LRC and in case of STU mode, it uses CRC for error check. It consists of 2 byte.
- (f) Tail: it is applied in case of ASCII mode, CRLF is added after LRC.
- (g) No. of byte: no. of byte of data responding
- (h) Data: address of request frame is start address and transmits data with byte unit.
- (i) Error code: Error code is expressed by adding 80(Hex) and in case of reading bit of output area, it is expressed 82(Hex).
- (j) Exceptional code: details of error, consists of 1 byte.

#### (3) Frame example

Example that reads bit (20~38) from station number 1 server acting as modbus RTU

#### (a) Request frame

| Classification | Station no. | Eurotion code | Add                   | ress | Data       | size       | Error |
|----------------|-------------|---------------|-----------------------|------|------------|------------|-------|
| Classification | Station no. | Function code | Upper byte Lower byte |      | Upper byte | Lower byte | check |
| Frame          | 01          | 02            | 00                    | 13   | 00         | 13         | CRC   |

#### (b) Response frame (When receiving normal frame)

| Classificatio<br>n | Statio<br>n no. | Function code | No. of byte |    | Data |    | Error check |
|--------------------|-----------------|---------------|-------------|----|------|----|-------------|
| Frame              | 01              | 02            | 03          | 12 | 31   | 05 | CRC         |

#### (c) Response frame (When receiving abnormal frame)

| Classification | Station no. | Function code | Exceptional code | Error check |  |
|----------------|-------------|---------------|------------------|-------------|--|
|----------------|-------------|---------------|------------------|-------------|--|

| Frame 01 82 | 02 | CRC |
|-------------|----|-----|
|-------------|----|-----|

### 9.4.3 Read Holding Registers (03)

#### (1) Reading word of output area

When reading data of word type of output area, request and response frame is as follows. Tail of frame is applied in case of ASCII mode.

(a) Request frame

| Classification | Station<br>no. | Function code<br>(03) | Address | Data size | Frame error check | Tail (CRLF) |
|----------------|----------------|-----------------------|---------|-----------|-------------------|-------------|
| Size (byte)    | 1              | 1                     | 2       | 2         | 2                 | 2           |

#### (b) Response frame (When receiving normal frame)

| Classification | Station<br>no. | Function code<br>(03) | No. of byte | Data | Frame error check | Tail (CRLF) |
|----------------|----------------|-----------------------|-------------|------|-------------------|-------------|
| Size (Byte)    | 1              | 1                     | 1           | N*2  | 2                 | 2           |

#### (c) Response frame (When receiving abnormal frame)

| Classification | Station no. | Error code | Exceptional code | Tail (CRLF) |
|----------------|-------------|------------|------------------|-------------|
| Size (byte)    | 1           | 1          | 1                | 2           |

#### (2) Details of frame

- (a) Station no.: indicates the station no. of slave to read word data of output area.
- (b) Function code: '03' indicating Read Holding Registers
- (c) Address: indicating start address of data to read. It consists of 2 byte. At this time, start address conforms to modbus address regulation.
- (d) Data size: size of data to read, consists of 2 byte
- (e) Frame error check: in case of ASCII mode, it uses LRC and in case of STU mode, it uses CRC for error check. It consists of 2 byte.
- (f) Tail: it is applied in case of ASCII mode, CRLF is added after LRC.
- (g) No. of byte: no. of byte of data responding
- (h) Data: address of request frame is start address and transmits data with byte unit. At this time, since data is word type, it is double of no. of byte.
- (i) Error code: error code is expressed by adding 80(Hex) and in case of reading word of output area, it is expressed 83(Hex).
- (j) Exceptional code: details of error, consists of 1 byte.

#### (3) Frame example

Example that reads word (108~110) from station number 1 server acting as modbus RTU

| (a | ) Rec | uest frame |
|----|-------|------------|
|----|-------|------------|

| Classification | Station | Function | Address    |            | Data size  |            | Error check |  |
|----------------|---------|----------|------------|------------|------------|------------|-------------|--|
| Classification | no.     | code     | Upper byte | Lower byte | Upper byte | Lower byte |             |  |
| Frame          | 01      | 03       | 00         | 6B         | 00         | 03         | CRC         |  |

#### (b) Response frame (receiving normal frame)

| Classification | Station<br>no. | Function<br>code | No. of byte |    |    | Da | ata |    |    | Error check |
|----------------|----------------|------------------|-------------|----|----|----|-----|----|----|-------------|
| Frame          | 01             | 03               | 06          | 13 | 12 | 3D | 12  | 40 | 4F | CRC         |

(c) Response frame (receiving abnormal frame)

| Classification | Station no. | Function code | Exceptional code | Error check |
|----------------|-------------|---------------|------------------|-------------|
| Frame          | 01          | 83            | 04               | CRC         |

## 9.4.4 Read Input Registers (04)

#### (1) Reading word of input area

In case of reading word of input area, request and response frame is as follows. Tail of frame is applied in case of ASCII mode.

(a) Request frame

| Classification | Station<br>no. | Function code<br>(04) | Address | Data size | Frame error check | Tail (CRLF) |
|----------------|----------------|-----------------------|---------|-----------|-------------------|-------------|
| Size (byte)    | 1              | 1                     | 2       | 2         | 2                 | 2           |

(b) Response frame (In case of receiving normal frame)

| Classification | Station<br>no. | Function code<br>(04) | No. of byte | Data | Frame error check | Tail (CRLF) |
|----------------|----------------|-----------------------|-------------|------|-------------------|-------------|
| Size (byte)    | 1              | 1                     | 1           | N*2  | 2                 | 2           |

(c) In case of response frame (In case of receiving abnormal frame)

| Classification | Station no. | Error code | Exceptional code | Tail (CRLF) |
|----------------|-------------|------------|------------------|-------------|
| Size (byte)    | 1           | 1          | 1                | 2           |

#### (2) Details of frame

(a) Station no.: indicates the station no. of slave to read word of input area.

- (b) Function code: '04' indicating Read Input Registers
- (c) Address: start address of data to read and it consists of 2 byte. At this time, start address conforms to modbus address regulation.
- (d) Data size: size of data to read and it consists of 2 byte.
- (e) Frame error check: in case of ASCII mode, it uses LRC and in case of STU mode, it uses CRC. It consists of 2 byte.
- (f) Tail: it is applies in case of ASCII mode, CRLF is added after LRC.
- (g) No. of byte: no. of byte of response data
- (h) Data: makes address of request frame as start address and transmits data with byte unit. At this time, since data is word type, it is double of no. of byte.
- (i) Error code: error code is expressed by adding 80(Hex) to function code and in case of reading word of input area, it is expressed as 84(Hex).
- (j) Exceptional code: indicates detail of error and consists of 1 byte

#### (3) Frame example

Example that requests reading word of 9 to station number 1 server acting as modbus RTU mode

#### (a) Request frame

| Classificatio | Statio | Function | Add        | ress       | Data       | size       | Error check |
|---------------|--------|----------|------------|------------|------------|------------|-------------|
| n             | n no.  | code     | Upper byte | Lower byte | Upper byte | Lower byte | EITOI CHECK |
| Frame         | 01     | 04       | 00         | 08         | 00         | 01         | CRC         |

#### (b) Response frame (In case receiving normal frame)

| Classificatio<br>n | Statio<br>n no. | Function code | No. of byte | Data |    | Error check |
|--------------------|-----------------|---------------|-------------|------|----|-------------|
| Frame              | 01              | 04            | 02          | 00   | 0A | CRC         |

| (c) Respons   | se frame (In case of re | ceiving abnormal frame |                |
|---------------|-------------------------|------------------------|----------------|
| loccification | Station no              | Euroction code         | Excontional co |

| Frame          | 01          | 84            | 04               | CRC         |
|----------------|-------------|---------------|------------------|-------------|
| Classification | Station no. | Function code | Exceptional code | Error check |

## 9.4.5 Force Single Coil (05)

#### (1) Writing single bit of output area

When writing single bit of output area, request and response frame is as follows. Tail of frame is applied in case of ASCII mode.

(a) Request frame

| Classification | Station no. | Function<br>code (05) | Address | Output | Frame error<br>check | Tail (CRLF) |
|----------------|-------------|-----------------------|---------|--------|----------------------|-------------|
| Size (byte)    | 1           | 1                     | 2       | 2      | 2                    | 2           |

(b) Response frame (In case of receiving normal frame)

| Classification | Station no. | Function<br>code (05) | Address | Output | Frame error<br>check | Tail (CRLF) |
|----------------|-------------|-----------------------|---------|--------|----------------------|-------------|
| Size (byte)    | 1           | 1                     | 2       | 2      | 2                    | 2           |

(c) In case of response frame (In case of receiving abnormal frame)

| Classification | Station no. | Error code | Exceptional code | Tail (CRLF) |
|----------------|-------------|------------|------------------|-------------|
| Size (byte)    | 1           | 1          | 1                | 2           |

#### (2) Details of frame

(a) Station no.: indicates the station no. of slave to write single bit of output area.

- (b) Function code: '05' indicating Force Single Coil
- (c) Address: start address of data to write and it consists of 2 byte. At this time, start address conforms to modbus address regulation.
- (d) Output: in case of turning on address set in the Address, FF00(Hex) is indicated and in case of turning off address set in the Address, it is indicated 0000(Hex).
- (e) Frame error check: in case of ASCII mode, it uses LRC and in case of STU mode, it uses CRC. It consists of 2 byte.
- (f) Tail: it is applies in case of ASCII mode, CRLF is added after LRC.
- (g) No. of byte: no. of byte of response data
- (h) Error code: error code is expressed by adding 80(Hex) to function code and in case of Force Single Coil, it is expressed as 85(Hex).
- (i) Exceptional code: indicates detail of error and consists of 1 byte

#### (3) Frame example

Example that turning on 9th bit to station number 1 server acting as Modbus RTU mode

#### (a) Request frame

| Classificatio | Statio | Function | Add        | ress       | Out        | put        | Error check |
|---------------|--------|----------|------------|------------|------------|------------|-------------|
| n             | n no.  | code     | Upper byte | Lower byte | Upper byte | Lower byte | EITOI CHECK |
| Frame         | 01     | 05       | 00         | 08         | FF         | 00         | CRC         |

#### (b) Response frame (In case receiving normal frame)

| Classificatio | Statio | Function | Add        | ress       | Out        | put        | Error check |
|---------------|--------|----------|------------|------------|------------|------------|-------------|
| n             | n no.  | code     | Upper byte | Lower byte | Upper byte | Lower byte | EITOI CHECK |
| Frame         | 01     | 05       | 00         | 08         | FF         | 00         | CRC         |

(c) Response frame (In case of receiving abnormal frame)

| Classification | Station no. | Function code | Exceptional code | Error check |
|----------------|-------------|---------------|------------------|-------------|
| Frame          | 01          | 85            | 04               | CRC         |

## 9.4.6 Preset Single Register (06)

#### (1) Writing single word of output area

In case of writing single word to output area, request and response frame is as follows. Detail of frame is applied in case of ASCII mode.

a) Request frame

| Classification | Station<br>no. | Function code<br>(06) | Address | Output | Frame error<br>check | Tail (CRLF) |
|----------------|----------------|-----------------------|---------|--------|----------------------|-------------|
| Size (byte)    | 1              | 1                     | 2       | 2      | 2                    | 2           |

#### b) Response frame (In case of receiving normal frame)

| Classification | Station no. | Function code<br>(06) | Address | Output | Frame error<br>check | Tail (CRLF) |
|----------------|-------------|-----------------------|---------|--------|----------------------|-------------|
| Size (byte)    | 1           | 1                     | 2       | 2      | 2                    | 2           |

#### c) In case of response frame (In case of receiving abnormal frame)

| Classification | Station no. | Error code | Exceptional code | Tail (CRLF) |
|----------------|-------------|------------|------------------|-------------|
| Size (byte)    | 1           | 1          | 1                | 2           |

#### (2) Details of frame

- (a) Station no.: indicates the station no. of slave to write single word of output area.
- (b) Function code: '06' indicating Preset Single Register
- (c) Address: start address of data to write and it consists of 2 byte. At this time, start address conforms to modbus address regulation.
- (d) Output: data value to write in the address set in the Address.
- (e) Frame error check: in case of ASCII mode, it uses LRC and in case of STU mode, it uses CRC. It consists of 2 byte.
- (f) Tail: it is applies in case of ASCII mode, CRLF is added after LRC.
- (g) No. of byte: no. of byte of response data
- (h) Error code: error code is expressed by adding 80(Hex) to function code and in case of writing single word of output area, it is expressed as 86(Hex).
- (i) Exceptional code: indicates detail of error and consists of 1 byte

#### (3) Frame example

Example writing 0003(Hex) to 9<sup>th</sup> word of station number 1 server acting as modbus RTU mode

#### (a) Request frame

| Classificatio | Statio     | Function | Add                   | ress | Out                   | Error check |           |  |
|---------------|------------|----------|-----------------------|------|-----------------------|-------------|-----------|--|
| n             | n no. code |          | Upper byte Lower byte |      | Upper byte Lower byte |             | Endreneok |  |
| Frame         | 01         | 06       | 00                    | 08   | 00                    | 03          | CRC       |  |

#### (b) Response frame (In case receiving normal frame)

| Classificatio | Statio | Function | Add        | ress       | Out        | Error check |             |
|---------------|--------|----------|------------|------------|------------|-------------|-------------|
| n             | n no.  | code     | Upper byte | Lower byte | Upper byte | Lower byte  | EITOI CHECK |
| Frame         | 01     | 06       | 00         | 08         | 00         | 03          | CRC         |

(c) Response frame (In case of receiving abnormal frame)

| Classification | Station no. | Function code | Exceptional code | Error check |
|----------------|-------------|---------------|------------------|-------------|
| Frame          | 01          | 86            | 02               | CRC         |

## 9.4.7 Force Multiple Coils (0F)

#### (1) Writing continuous bit to output area

In case of writing continuous bit to output area, request and response frame is as follows. Tail of frame is applied in case of ASCII mode.

(a) Request frame

| Classification | Station<br>no. | Function<br>code (0F) | Address | No. of<br>output | Data size | Output | Frame<br>error<br>check | Tail<br>(CRLF) |
|----------------|----------------|-----------------------|---------|------------------|-----------|--------|-------------------------|----------------|
| Size (byte)    | 1              | 1                     | 2       | 2                | 1         | Ν      | 2                       | 2              |

(b) Response frame (In case of receiving normal frame)

| Classification | Station<br>no. | Function code<br>(0F) | Address | No. of<br>output | Frame error check | Tail (CRLF) |
|----------------|----------------|-----------------------|---------|------------------|-------------------|-------------|
| Size (byte)    | 1              | 1                     | 2       | 2                | 2                 | 2           |

(c) In case of response frame (In case of receiving abnormal frame)

| Classification | Station no. | Error code | Exceptional code | Tail (CRLF) |
|----------------|-------------|------------|------------------|-------------|
| Size (byte)    | 1           | 1          | 1                | 2           |

#### (2) Details of frame

(a) Station no.: indicates the station no. of slave to write continuous bit of output area.

(b) Function code: '06' indicating Force Multiple Coils

- (c) Address: start address of data to read and it consists of 2 byte. At this time, start address conforms to Modbus address regulation.
- (d) No. of output: no. of output to write and it consists of 2 byte
- Ex.) When writing 10 continuous data from address number 20, no. of output is 000A(Hex)
- (e) Data size: indicates no. of output as byte. Namely, in case data size is 1, no. of data is 9.
- Ex.) In case of writing 10 continuous bits, data size is 2. (f) Output: data value to write in the address set in the Address.
- (g) Frame error check: in case of ASCII mode, it uses LRC and in case of STU mode, it uses CRC. It
  - consists of 2 byte.
- (h) Tail: it is applies in case of ASCII mode, CRLF is added after LRC.
- (i) No. of byte: no. of byte of response data
- (j) Error code: error code is expressed by adding 80(Hex) to function code and in case of writing continuous bit of output area, it is expressed as 8F(Hex).
- (k) Exceptional code: indicates detail of error and consists of 1 byte.

#### (3) Frame example

Γ

Example writing 10 continuous bits starting 20th address of 1 server acting as Modbus RTU mode

| Bit value | 1  | 1  | 0  | 0  | 1  | 1  | 0  | 1  | 0 | 0 | 0 | 0 | 0 | 0 | 0  | 1  |
|-----------|----|----|----|----|----|----|----|----|---|---|---|---|---|---|----|----|
| Hex       |    | (  | 2  |    |    | D  |    |    | 0 |   |   | 1 |   |   |    |    |
| Address   | 27 | 26 | 25 | 24 | 23 | 22 | 21 | 20 | - | - | - | - | - | - | 29 | 28 |

#### Ex.) Data value to write continuously

(a) Request frame

| Classifica | ssifica Station Function | Address | S          | No. of o      | output        | Data          | Out  | Error<br>check |               |     |
|------------|--------------------------|---------|------------|---------------|---------------|---------------|------|----------------|---------------|-----|
| tion       | no.                      | code    | Upper byte | Lower<br>byte | Upper<br>byte | Lower<br>byte | size | Upper<br>byte  | Lower<br>byte |     |
| Frame      | 01                       | 0F      | 00         | 13            | 00            | 0A            | 02   | CD             | 01            | CRC |

(b) Response frame (In case receiving normal frame)

| Classifica | assifica station no. Function code |    | Addı       | Address    |            | No. of output |       |  |
|------------|------------------------------------|----|------------|------------|------------|---------------|-------|--|
| tion       |                                    |    | Upper byte | Lower byte | Upper byte | Lower byte    | check |  |
| Frame      | 01                                 | 04 | 00         | 13         | 00         | 0A            | CRC   |  |

(c) Response frame (In case of receiving abnormal frame)

| Classifica<br>tion | Station no. | Function code | Exceptional code | Error check |
|--------------------|-------------|---------------|------------------|-------------|
| Frame              | 01          | 8F            | 01               | CRC         |

## 9.4.8 Preset Multiple Registers (10)

#### (1) Writing word continuously to output area

In case of writing word continuously to output area, request and response frame is as follows. Tail of frame is applied in case of ASCII mode.

(a) Request frame

| Classification | Station<br>no. | Function code (10) | Address | No. of<br>output | Data size | Output | Frame<br>error<br>check | Tail<br>(CRLF) |
|----------------|----------------|--------------------|---------|------------------|-----------|--------|-------------------------|----------------|
| Size (byte)    | 1              | 1                  | 2       | 2                | 1         | N*2    | 2                       | 2              |

#### (b) Response frame (In case of receiving normal frame)

| Classification | Statio<br>n no. | Function<br>code (10) | Address | No. of output | Frame error check | Tail (CRLF) |
|----------------|-----------------|-----------------------|---------|---------------|-------------------|-------------|
| Size (byte)    | 1               | 1                     | 2       | 2             | 2                 | 2           |

(c) In case of response frame (In case of receiving abnormal frame)

| Classification | lassification Station no. |   | Exceptional code | Tail (CRLF) |  |
|----------------|---------------------------|---|------------------|-------------|--|
| Size (byte)    | 1                         | 1 | 1                | 2           |  |

#### (2) Details of frame

(a) Station no .: indicates the station no. of slave to write continuous word of output area.

- (b) Function code: '10' indicating Preset Multiple Registers
- (c) Address: start address of data to read and it consists of 2 byte. At this time, start address conforms to modbus address regulation.
- (d) No. of output: no. of output to write and it consists of 2 byte

Ex.) When writing 10 continuous data from address number 20, no. of output is 000A(Hex)

- (e) Data size: indicates no. of output as byte. Since data type is word, in case of writing data of 1 word, data size is 2.
- (f) Output: data value to write in the address set in the Address.
- (g) Frame error check: in case of ASCII mode, it uses LRC and in case of STU mode, it uses CRC. It consists of 2 byte.
- (h) Tail: it is applies in case of ASCII mode, CRLF is added after LRC.
- (i) No. of byte: no. of byte of response data
- (j) Error code: error code is expressed by adding 80(Hex) to function code and in case of writing continuous word of output area, it is expressed as 90(Hex).
- (k) Exceptional code: indicates detail of error and consists of 1 byte.

#### (3) Frame example

Г

Example writing continuous 2 words starting 20th address of server 1 acting as Modbus RTU mode

#### Ex.) value to write continuously

| Hex     | С | D | 0 | 1 | 0 | 0 | 0  | А |
|---------|---|---|---|---|---|---|----|---|
| Address |   | 2 |   |   |   | 2 | 21 |   |

(a) Request frame

| Classific | Station | Eurotio           | Add           | ress          | No. of        | output        | Data |    | Output |    |       | Error |
|-----------|---------|-------------------|---------------|---------------|---------------|---------------|------|----|--------|----|-------|-------|
| ation     | no.     | Functio<br>n code | Upper<br>byte | Lower<br>byte | Upper<br>byte | Lower<br>byte | size |    |        |    | check |       |
| Frame     | 01      | 10                | 00            | 13            | 00            | 02            | 04   | CD | 01     | 00 | 0A    | CRC   |

(b) Response frame (In case receiving normal frame)

| Classific | Station no. | Function | Add        | ress       | No. of output |            | Error |
|-----------|-------------|----------|------------|------------|---------------|------------|-------|
| ation     | Station no. | code     | Upper byte | Lower byte | Upper byte    | Lower byte | check |
| Frame     | 01          | 10       | 00         | 13         | 00            | 02         | CRC   |

#### (c) Response frame (In case of receiving abnormal frame)

| Classifica<br>tion | Station no. | Function code | Exceptional code | Error check |
|--------------------|-------------|---------------|------------------|-------------|
| Frame              | 01          | 90            | 01               | CRC         |

# **Chapter 10 Diagnosis**

With XG5000 used, the status of the system and the network can be checked and diagnosed. Diagnosis function is composed as described below

- CPU module information
- Communication module information
- ▶ Frame monitor
- Status by service

# 10.1 Diagnosis Function of XG5000

How to diagnosis system and network status by XG5000 system diagnosis are described below. Connect XG5000 to loader port of main unit and if you select "Online -> Communication module setting ->

System Diagnosis", the following window is created.

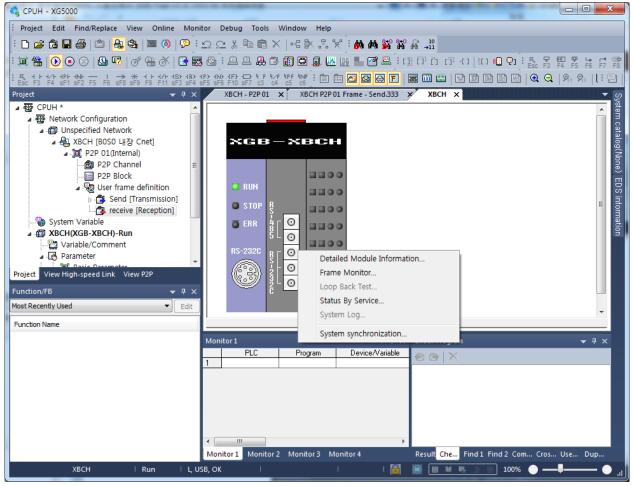

[Figure 11.1.1] System diagnosis window

- Select [Online] [Communication module setting] [System Dianosis] and click the icon (1883).
- Click the right button on the the relevant module and click Frame Monitor or Status By Service to check.

# 10.1.1 Checking status of main unit

Γ

| Check list                             | Detail result                                                                                                 |
|----------------------------------------|----------------------------------------------------------------------------------------------------|
|                                        | CPU Module Information       Displays information of PLC CPU       List     Context       CPU upe     XGBX9CH |
| CPU                                    | CPU version         Ver. 2-40           CPU mode         Pun           DIP switch         Remote/Stop         |
|                                        | CPU state Normal                                                                                              |
| Module                                 | Connection state Local                                                                                        |
| information                            | Last CHO mode change SoftMaster                                                                               |
|                                        | Forced input OFF                                                                                              |
|                                        | Forced output OFF                                                                                             |
|                                        | Skip I/O OFF<br>Fault mask OFF                                                                                |
|                                        | Close                                                                                                    |
| 1. Select [Online]<br>2. You can check | <ul> <li>[Communication module setting] - [System Diagnosis] or click the icon (</li></ul>                    |

# **10.1.2 Communication module information**

| Check list                                   | Detail result                                                                                                    | Detail result                                         |  |  |  |  |  |
|----------------------------------------------|----------------------------------------------------------------------------------------------------|-------------------------------------------------------|--|--|--|--|--|
| Communication<br>module<br>information       | Communication Module Information       Image: Communication module.         List       Context         Module kind       Internal Cret         Base Number       0         Stot Number       0         Channel 1 Number       0         Channel 1 Number       0         Channel 1 Number       0         Channel 2 Number       0         Channel 2 Number       0         Channel 2 Number       0         Channel 2 Number       0         Channel 2 Number       0         Channel 2 Number       0         Channel 2 Number       0         Channel 2 Number       0         Channel 2 Number       0         Channel 2 Number       0         Channel 2 Number       0         Channel 2 Number       0         Channel 2 Number       0         Dedicated Service       Normal         Hardware Version       Ver. 2.40         P2P       Disable         Dedicated Service       None./KGT         Parameter information       0K |                                                       |  |  |  |  |  |
| 2. You can check c<br>click the right button | Communication module setting] - [System Diagnosis] or click the ico<br>ommunication module status by clicking communication module in<br>after clicking Cnet I/F module and built-in communication.<br>item of communication module information is as follows.                                                                                                    |                                                       |  |  |  |  |  |
| Item                                         | Content                                                                                                    | Ref.                                                  |  |  |  |  |  |
| Module kind                                  | Information of module kind under diagnosis                                                                                                    |                                                       |  |  |  |  |  |
| Base number                                  | Base information of communication module under diagnosis. It is fixed as 0 at XGB PLC.                                                                                                    |                                                       |  |  |  |  |  |
| Slot number                                  | Slot no. of communication module under diagnosis<br>In case of built-in communication, it is fixed as 0.                                                                                                    |                                                       |  |  |  |  |  |
| Station number                               | Station no. of relevant channel used at dedicated service, P2P                                                                                                    |                                                       |  |  |  |  |  |
| Connection method                            | Information of communication type (RS-232C, RS-422) of relevant channel                                                                                                    |                                                       |  |  |  |  |  |
| Hardware error                               | Indicates whether hardware of communication module is normal or not.                                                                                                    |                                                       |  |  |  |  |  |
| Hardware version                             | Version of communication module hardware                                                                                                    |                                                       |  |  |  |  |  |
| OS version                                   | Indicates version of communication module OS                                                                                                    |                                                       |  |  |  |  |  |
| P2P                                          | Indicates whether P2P communication is activated or not                                                                                                    | dicates whether P2P communication is activated or not |  |  |  |  |  |
| System parameter<br>information              | Whether standard communication parameter is downloaded or not<br>Standard communication parameter error information expression                                                                                                    |                                                       |  |  |  |  |  |

#### 10.1.3 Frame monitor

The user can check whether frame is normal or not by monitoring TRX frame through Cnet I/F module by XG5000's frame monitor.

 Select [Online] – [Communication module setting] - [System Diagnosis] or click the icon (B).
 If you click right button after clinking Cnet I/F module and click frame monitor, you can monitor current communication data.

3. If you use frame monitor function, you can check frame of TRX data between Cnet I/F module and

external communication device easily.

4. Detailed content of information indicated frame monitor window is as follows.

| Item                              |                   | Content                                                                                                    | Ref. |
|-----------------------------------|-------------------|----------------------------------------------------------------------------------------------------|------|
| Standard                          | Base No.          | Information of base number under diagnosis                                                                                                    |      |
| information                       | Slot No.          | Information of slot number under diagnosis                                                                                                    |      |
| Monitor<br>selections             | Select<br>Channel | Select channel to monitor                                                                                                    |      |
|                                   | Form              | Indicates whether it is TX or RX frame.                                                                                                    |      |
| Result<br>Frame monitor<br>window |                   | Indicates the protocol type<br>1) XGT server<br>2) XGT client<br>3) Modbus server<br>4) Modbus client<br>5) User definition frame<br>6) Unknown: frame that Cnet can't deal with |      |
|                                   | Size              | Size of frame                                                                                                    |      |
|                                   | Time              | Time when sending/receiving the frame<br>In case main unit is standard type (XBM-D***S), it<br>indicates elapsed time from start.                                                |      |
|                                   | Frame data        | Indicates the frame data                                                                                                    |      |
| View by HEX                       |                   | Indicates the frame data as HEX                                                                                                    |      |
| View by ASCII                     |                   | Indicates the frame data as ASCII                                                                                                    |      |
| Start                             |                   | Starts the frame monitor                                                                                                    |      |
| Stop                              |                   | Stops the frame monitor                                                                                                    |      |
| Close                             |                   | Closes the frame monitor window                                                                                                    |      |

# 10.1.4 Status by service

Г

| Check list                                                                          | Detail result                                                                                                    |                |                                                                                                    |  |  |
|-------------------------------------------------------------------------------------|----------------------------------------------------------------------------------------------------|----------------|----------------------------------------------------------------------------------------------------|--|--|
| Dedicated<br>service                                                                | -Standard in<br>Base No,<br>Slot No,:<br>Link type:<br>Dedicated                                                                                                    | nformation     | Detailed information:<br>Port number Service count Error count Status<br>Channel 1 0 0 0<br>Channel 2 0 0 0 |  |  |
|                                                                                     |                                                                                                    |                | Multiple Reading Refresh                                                                                    |  |  |
| <ol> <li>Click the right</li> <li>Click Dedicate</li> <li>Check the stat</li> </ol> | <ol> <li>Select [Online] – [Communication module setting] - [System Diagnosis] or click the icon (B).</li> <li>Click the right button on the the Cnet I/F module and click Status By Service.</li> <li>Click Dedicated Service tap.</li> <li>Check the status by service by clicking Multiple Reading and Refresh</li> <li>Detailed content of information indicated in dedicated service window is as follows.</li> </ol> |                |                                                                                                    |  |  |
| Classification                                                                      | It                                                                                                    | tem            | Content                                                                                                    |  |  |
| Multiple                                                                            | Multipl                                                                                                    | e reading      | Checks the dedicated service status every second.                                                           |  |  |
| Multiple<br>reading/Refresh                                                         | Re                                                                                                    | fresh          | Checks the dedicated service status information at started time                                             |  |  |
|                                                                                     | Standard                                                                                                    | Base<br>Number | Information of base number under diagnosis                                                                  |  |  |
|                                                                                     | information                                                                                                    | Slot Number    | Information of slot number under diagnosis                                                                  |  |  |
|                                                                                     |                                                                                                    | Link type      | Type of communication module under diagnosis                                                                |  |  |
| Dedicated<br>Service                                                                | Dedicated service<br>information                                                                                                    |                | Drive type by service                                                                                       |  |  |
|                                                                                     | Detailed                                                                                                    | Port number    | Channel number                                                                                              |  |  |
|                                                                                     |                                                                                                    | Service count  | Indicates how many dedicated service<br>communication is done                                               |  |  |
|                                                                                     | information<br>window                                                                                                    | Error count    | Indicates how many error occurs during dedicated service communication                                      |  |  |
|                                                                                     |                                                                                                    | Status         | Indicates status of dedicated service communication                                                         |  |  |

| Check list                                                  | Detail result                                                                                                    |                               |                                                                                                    |  |
|-------------------------------------------------------------|----------------------------------------------------------------------------------------------------|-------------------------------|----------------------------------------------------------------------------------------------------|--|
| P2P service                                                 | Standard in<br>Base No,<br>Slot No,:<br>Link type<br>- P2P service                                                                                                    | : 0 E                         | etailed information:<br>Block number Port number Status Service count Error count<br>0 Channel 1 0 182 0<br>Multiple Reading Refresh<br>Close |  |
| <ol> <li>Click the right</li> <li>Click P2P serv</li> </ol> | <ol> <li>Select [Online] – [Communication module setting] – [System diagnosis] or click the icon (题).</li> <li>Click the right button on the the Cnet I/F module and click Status By Service.</li> <li>Click P2P service of Status by Service</li> <li>Click mutiple reading and check Status by Service.</li> </ol> |                               |                                                                                                    |  |
| Classification                                              | Item Contents                                                                                                    |                               |                                                                                                    |  |
|                                                             |                                                                                                    | Base number                   | Information of base number under diagnosis                                                                                                    |  |
|                                                             | Standard information                                                                                                    | Slot number                   | Information of slot number under diagnosis                                                                                                    |  |
|                                                             |                                                                                                    | Link type                     | Type of communication module under diagnosis                                                                                                  |  |
| i                                                           | P2P service information                                                                                                    | P2P<br>parameter<br>existence | Indicates whether P2P parameter exists or not<br>Indicates the P2P driver by port                                                             |  |
| P2P service                                                 | Driver type                                                                                                    | Driver type                   | XGT/Modbus/User definition frame                                                                                                    |  |
|                                                             | Blo                                                                                                    | Block number                  | Available range:0~63<br>Only block under operation is indicated.                                                                              |  |
|                                                             | Detailed                                                                                                    | Port number                   | Indicates the channel number                                                                                                    |  |
|                                                             | information                                                                                                    | Status                        | Indicates the status by service                                                                                                    |  |
|                                                             |                                                                                                    | Service count                 | Indicates how many P2P service is done.                                                                                                    |  |
|                                                             |                                                                                                    | Error count                   | Indicates how many error occurs during service                                                                                                |  |
| Multiple                                                    |                                                                                                    | e reading                     | Checks the P2P service status every second.                                                                                                   |  |
| reading/Refresh                                             | Re                                                                                                    | fresh                         | Check the P2P service status when refresh is done.                                                                                            |  |

٦

Service status code

Г

It is used to check whether Cnet I/F module is normal or not.

| Dedicated service |                                                                                                  | P2P service |                                                                                            |
|-------------------|--------------------------------------------------------------------------------------------------|-------------|--------------------------------------------------------------------------------------------|
| Status            | Meaning                                                                                          | Status      | Meaning                                                                                    |
| 0                 | Normal                                                                                           | 0           | Normal                                                                                     |
| 1                 | Error of RX frame head<br>(There is no ACK/NAK.)                                                 | 4           | Error of max. station number<br>(Available range: 0~255)                                   |
| 2                 | Error of RX frame tail<br>(There is no tail.)                                                    | 5           | Time out                                                                                   |
| 3                 | BCC error of RX frame                                                                            | FFFE        | <ol> <li>Modbus address error</li> <li>Commands except Read/Write are<br/>used.</li> </ol> |
| 9                 | Station number of RX frame is different<br>with self station number (Self station<br>number = 0) |             |                                                                                            |
| 0A                | In case of not get response from CPU                                                             |             |                                                                                            |
| OB                | RX frame size exceeds the modbus max. frame size                                                 |             | -                                                                                          |
| OC                | RX frame is not Modbus ASCII/RTU.                                                                |             |                                                                                            |
| OD                | HEX conversion error in Modbus                                                                   |             |                                                                                            |

# **10.2 Trouble Shooting by Error**

# 10.2.1 Trouble shooing when P2P parameter setting error occurs in case of XG5000 connection

| Phenomenon                                             | Reason                                                                            | Trouble shooting                                                                                                    |
|--------------------------------------------------------|-----------------------------------------------------------------------------------|----------------------------------------------------------------------------------------------------|
| P2P setting error warning in case of XG5000 connection | In case of enabling<br>link, the user<br>enabled the link<br>where P2P is not set | <ol> <li>In Enable Link menu of<br/>XG5000, check P2P setting<br/>number and delete P2P number<br/>not selected properly.</li> <li>After disconnecting XG5000,<br/>connect XG5000 again and<br/>check</li> </ol> |

## 10.2.2 Trouble shooting when communication is not done after P2P client setting

| Phenomenon                                                                            | Reason                                                                                    | Trouble shooting                                                                                                    |
|---------------------------------------------------------------------------------------|-------------------------------------------------------------------------------------------|----------------------------------------------------------------------------------------------------|
|                                                                                       | In case CPU is stop mode                                                                  | Connect XG5000 and check CPU<br>mode.<br>If CPU mode is stop, change mode<br>into RUN.                                        |
| Tough communication setting is<br>completed, Tx/Rx LED of Cnet<br>I/F doesn't flicker | Non-coincidence of<br>communication<br>standard parameter<br>between client and<br>server | Connect XG5000 and click [Project]<br>– [Open from PLC]. Check standard<br>settings of module acting as client<br>and server. |
|                                                                                       | Enable Link setting error                                                                 | After executing P2P parameter,<br>enable right P2P link                                                                       |

# 10.2.3 Trouble shooting when response frame is missed in case of acting as client and using RS-485

| Phenomenon                                                                                                    | Reason                                                                  | Trouble shooting                                                                                                    |
|----------------------------------------------------------------------------------------------------|-------------------------------------------------------------------------|----------------------------------------------------------------------------------------------------|
| After setting diverse P2P<br>parameter in P2P block,<br>if frame monitor is<br>executed, response<br>frame is missed. | In case P2P<br>conditional flag is<br>faster than<br>communication time | <ol> <li>Consider communication time and change<br/>P2P conditional flag.</li> <li>Communication time: transmission time +<br/>receive time</li> <li>transmission time=<br/>conditional flag+CPU Scan Time+reaction<br/>time of communication module+data<br/>transmission time</li> <li>receive time: CPU Scan Time + reaction<br/>time of communication module+data<br/>transmission time</li> </ol> |
|                                                                                                    | In case that<br>response time of<br>partner is slow.                    | 1. Increase Delay time in standard settings of XG5000.                                                                                                    |

10-7 **LS**ELECTRIC

# 10.2.4 Two response frame are dealt with as unknown when executing frame monitor

| Phenomenon                                                                                                    | Reason            | Trouble shooting                                                  |
|----------------------------------------------------------------------------------------------------|-------------------|-------------------------------------------------------------------|
| Two response frame are dealt with as unknown whe           executing frame monitor           Transmission         XGT master           17         2007/12/4           Reception         Unknown           17         2007/12/4           Reception         Unknown           17         2007/12/4           ENQ 01rSS 01 04% M W 0E0           Reception         Unknown           17         2007/12/4           ACK 01rSS 01 02 0000 ETX 0           Transmission         XGT master           17         2007/12/4           ENQ 01rSS 01 04% M W 0E0 | but output wiring | Change<br>communication type<br>as RS-485 and write<br>it to PLC. |

# 10.2.5 Unable to analyze TRX frame

Γ

| Phenomenon                  | Reason                                                            | Trouble shooting                                                                                                    |
|-----------------------------|-------------------------------------------------------------------|----------------------------------------------------------------------------------------------------|
|                             | More than one server sends frame                                  | <ol> <li>Execute 1:1 communication with<br/>server and check if it works<br/>properly.</li> <li>Take interlock for servers not to<br/>sends frame simultaneously.</li> </ol> |
|                             | In case parity bit setting is not coincident                      | Set the parity bit to be same each other                                                                                                    |
| Unable to analyze TRX frame | In case stop bit setting is not coincident                        | Set the stop bit to be same each other                                                                                                    |
|                             | In case communication<br>speed setting is not<br>coincident       | Set the communication speed to be same each other                                                                                                    |
|                             | In case of multi drop,<br>terminal resistance is<br>not installed | Install terminal resistance                                                                                                    |

# **10.2.6 Unable to know which one is reason of error, client or server**

| Phenomenon                                                    | Reason | Trouble shooting                                                                                                    |
|---------------------------------------------------------------|--------|----------------------------------------------------------------------------------------------------|
| Unable to know which one is reason of error, client or server | _      | <ol> <li>Check Cnet I/F module</li> <li>Check module's equipment status</li> <li>Check wiring</li> <li>Check main unit status</li> </ol> |

| Phenomenon                                                                    | Reason                                                                                                    | Trouble shooting                                                                                                    |
|-------------------------------------------------------------------------------|----------------------------------------------------------------------------------------------------|----------------------------------------------------------------------------------------------------|
|                                                                               | In case of multi drop,<br>More than one server<br>sends frame                                                                                                    | <ol> <li>Execute 1:1 communication with<br/>server and check if it works<br/>properly.</li> <li>Take interlock for servers to<br/>sends frame simultaneously.</li> </ol> |
|                                                                               | Connection error of<br>wiring communication<br>line                                                                                                    | Change cable or check connection of cable                                                                                                    |
| Communication is not normal<br>or communication is not<br>executed repeatedly | In case of RS-485 (Half<br>duplex), non-<br>coincidence of timing of<br>TRX signal                                                                                                    | Increase delay time of client and server                                                                                                    |
|                                                                               | <ol> <li>When transmission is<br/>not complete, it<br/>requests next process<br/>of transmission</li> <li>When receive is not<br/>complete, it requests<br/>next process of receive</li> </ol> | Use handshake in program<br>thoroughly                                                                                                    |

# 10.2.7 Communication is not normal or communication is not executed repeatedly

٦

# **Chapter 11 Example Program**

# 11.1 Setting of Cnet I/F module in the XG5000

Operation of XGT Cnet I/F is divided into P2P service and Server.

• P2P service: acts as client (master) and request reading/writing.

- XGT client
- Modbus RTU/ASCII client
- User frame definition
- · Server: acts as server (slave) and acts according to request
  - XGT server
  - Modbus RTU server
  - Modbus ASCII server

#### 11.1.1 In case of acting as server

| Sequence | Procedure                                                                                     | Setting method                                                                                                    |  |  |
|----------|-----------------------------------------------------------------------------------------------|----------------------------------------------------------------------------------------------------|--|--|
| 1        |                                                                                               | Online Settings - X8CH         Connection settings         Upper Upper Up |  |  |
| 2        | Read I/O<br>information                                                                       | Select [Online] – [Diagnosis] – [I/O Information] and click [I/O Sync]<br>Reads the information about currently equipped module.                                                                                                    |  |  |
| 3        | Standard<br>Settings<br>1. Double-cli<br>Data bit,<br>2. Modem in<br>3. Delay time<br>(a) Ope | Standard Settings - CM         Signed:         Signed:         Standard Settings - CM         Signed:         Signed:         Standard Settings - CM         Signed:         Signed:         Standard Settings - CM         Signed:         Signed:         Standard Settings - CM         Signed:         Signed:         Signe:         Signed: </td                                                                                                    |  |  |
|          |                                                                                               | -                                                                                                    |  |  |

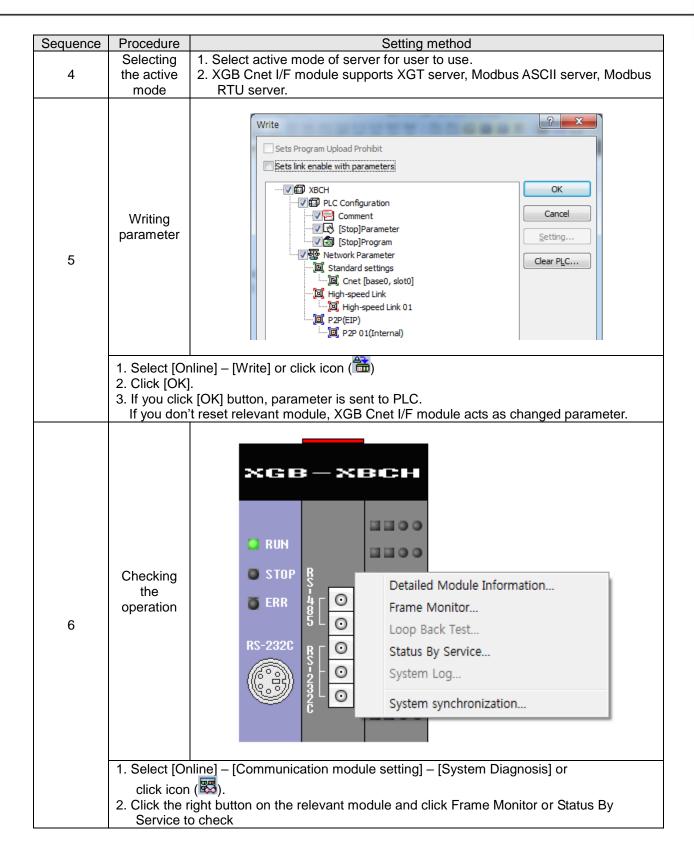

# 11.1.2 In case of acting as P2P service (client)

| Sequence | Procedure                 | Setting method                                                                                                    |
|----------|---------------------------|----------------------------------------------------------------------------------------------------|
| 1        | Standard                  | 1. Step 1~3 is same as described above.                                                                                                    |
| 1        | settings                  | *In case of ASCII client, data bit should be 7.                                                                                                    |
| 2        | Active<br>mode            | Standard Settings - Cnet         Communication settings         Type:       RS232C          RS485          Speed:       9600          Data bit:       8          Stop bit:       1          Parity htt:       NONE          Parity htt:       NONE          Parity htt:       NONE          Moden type:       Null Modem          Not Allowed        Not Allowed          error:       Moden type:         Moden type:       Null Modem          Not Allowed        Not Allowed          error:       Moden type:         Moden type:       Null Modem          Not Allowed        Not Allowed          error:       Moden type:         Moden type:       Null Modem          Not Allowed        Not Allowed          error:       Moden type:         Not Allowed        Not Allowed          error:       Not Allowed          Not Allowed        Not Allowed          error:       Not Allowed          Not Allowed        Not Allowed          error:       Not Allowed          Response       1         obelay tins exiting:       0                                                                                                    |
|          | 1. Select Us              | se P2P settings as active mode.                                                                                                    |
| 3        | P2P<br>settings           | Project <ul> <li></li></ul>                                                                                                    |
|          | Communica                 | s fixed as built-in Cnet and base and slot is fixed as 0 and you can't                                                                                                    |
| 4        | P2P<br>channel<br>setting | Project window     Image: Construction of the part of the part o |
|          |                           | lick P2P driver and select protocol according to each channel.<br>er supports user definition frame, XGT client, Modbus RTU/ASCII client.                                                                                                    |

٦

| Sequence | Procedure                     | Setting method                                                                                                    |
|----------|-------------------------------|----------------------------------------------------------------------------------------------------|
| 5        | 2. Write she                  | CPUH - X05000       Image: CPUH - X05000         Image: CPUH - X05000       Image: CPUH - X05000         Image: CPUH - X05000       Image: CPUH - X05000         Image: CPUH - X05000       Image: CPUH - X05000         Image: CPUH - X05000       Image: CPUH - X05000         Image: CPUH - X05000       Image: CPUH - X05000         Image: CPUH - X05000       Image: CPUH - X05000         Image: CPUH - X05000       Image: CPUH - X05000         Image: CPUH - X05000       Image: CPUH - X05000         Image: CPUH - X050000       Image: CPUH - X05000         Image: CPUH - X0500000       Image: CPUH - X050000         Image: CPUH - X050000000       Image: CPUH - X050000000000000000000000000000000000 |
| 6        | Writing<br>parameter          | Write<br>Sets Program Upload Prohibit<br>Sets link enable with parameters<br>Wff PLC Configuration<br>Cancel<br>Setting<br>Cancel<br>Setting<br>Clear PLC<br>Clear PLC<br>Clear PLC<br>High-speed Link<br>High-speed Link<br>P2P (EIP)<br>P2P 01(Internal)<br>Comment<br>P2P 01(Internal)                                                                                                    |
|          | 2. Click [OK<br>3. If you pre |                                                                                                    |
| 7        | Enabling<br>the link          | Enable Link(HS Link,P2P)                                                                                                    |
|          | click icon                    | nline] – [Communication module setting] – [Enable Link] or<br>(🔄).<br>P2P to enable and click Write.                                                                                                    |

Г

| Sequence | Procedure                                  | Setting method                                                                  |
|----------|--------------------------------------------|---------------------------------------------------------------------------------|
| Sequence | Checking                                   |                                                                                 |
|          | the<br>operation                           | ERR     S     Detailed Module Information       Frame Monitor     Frame Monitor |
| 8        |                                            | Loop Back Test                                                                  |
|          |                                            | RS-232C R O Status By Service                                                   |
|          |                                            | Status By Service<br>System Log<br>System synchronization                       |
|          |                                            | System synchronization                                                          |
|          |                                            |                                                                                 |
|          | 1. Select [O                               | nline] – [Communication module setting] – [System Diagnosis] or                 |
|          | click icon<br>2. Click the<br>By Service t | right button on the relevant module and click Frame Monitor or Status           |

## **11.2 Dedicated Communication Example**

Dedicated communication?

Ţ

- As defined protocol by LSIS, it is classified XGT client and XGT server
- XGT client: requests reading/writing of data to server
- XGT server: responds according to request of client

We assume that system configuration of dedicated service example is as [Figure 10.2.1] and communication setting is as following table.

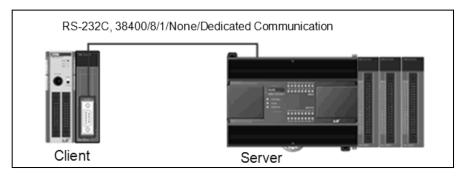

[Figure 11.2.1] Example of dedicated service system configuration

| • | Client | setting |
|---|--------|---------|
|---|--------|---------|

| morne oottinig  |            |                                                  |
|-----------------|------------|--------------------------------------------------|
| Ту              | be         | Setting content                                  |
| Main            | unit       | XBM-DN16S                                        |
| Commu           | nication   | XBL-C21A (1 slot)                                |
| moc             | lule       |                                                  |
| Communic        | ation type | RS-232C                                          |
| Communication   |            | 38,400                                           |
| speed           |            |                                                  |
| Data bit        |            | 8                                                |
| Stop bit        |            | 1                                                |
| Parity bit      |            | None                                             |
| Moden           | n type     | Null modem                                       |
| Operation cycle |            | 200ms                                            |
| Operation       | Write      | Saves 1 word of M100 at client to M100 at server |
| status          | Read       | Saves 1 word of D100 at server to M110 at client |
|                 |            | [Table 11.2.1] client setting                    |
|                 |            |                                                  |

#### · Server setting

| Jerver Setting     |                              |
|--------------------|------------------------------|
| Туре               | Setting content              |
| Main unit          | XBC-DN32H                    |
| Communication      | Main unit built-in (RS-232C) |
| module             |                              |
| Communication type | RS-232C                      |
| Communication      | 38,400                       |
| speed              |                              |
| Data bit           | 8                            |
| Stop bit           | 1                            |
| Parity bit         | None                         |
| Modem type         | Null modem                   |
| Station no.        | 1                            |

[Table 11.2.2] Server setting

**11.2.1 Settings of XGT server** Setting method to operate built-in RS-232C communication channel of XBC-DN32H as server is as follows.

| Sequence | Procedure                   | Setting method                                                                                                    |
|----------|-----------------------------|----------------------------------------------------------------------------------------------------|
| 1        | Connection<br>settings      | Online Settings - XBCH       Image: Connection settings         Ivpe:       USB         Ivpe:       USB         Ivpe:       USB         Image: Preylew       Image: Preylew         General       Extended Base USB         Timeout interval:       5         Read / Write data size in PLC run mode         Image: Normal       Image: Maximum         * Send maximum data size in stop mode.         Connection       Connection Settings] or click icon(                                                                                                    |
| 2        | 2. Click [Cor<br>Reading IO | nnect] after setting.                                                                                                    |
| 2        | information                 | Reads the information about currently equipped module.                                                                                                    |
| 3        | Standard<br>settings        | Standard Settings - Cnet         Communication settings         Type:         R5232C         R5485         Speed:         B000         Data bit:         B         Stop bit:         1         Parity reciving         NONE         Parity reciving         NONE         Parity reciving         Not Allowed         Parity reciving         Not Allowed         Parity reciving         Note         Parity reciving         Nodem type:         Null Modem         Modem type:         Null Modem         Ime Settings         Response         waing time:         0         0         Delay time setting:         0         0         0         0         0         0         0         0         0         0         0         0         0         0         0         0         0 |
|          | standard set                |                                                                                                    |

Γ

**11.2.2 Settings of XGT client** To operate XBL-C21A of client as XGT client, set Cent I/F module as follows.

| Sequence | Procedure                                      | Setting method                                                                                                    |
|----------|------------------------------------------------|----------------------------------------------------------------------------------------------------|
| 1        | Connection<br>settings                         | Online Settings - XBCH         Connection settings         Iype:       USB         Iype:       USB         Preyjew         General       Extended Base USB         Timeout interval:       5         Read / Write data size in PLC run mode         Normal       Maximum         * Send maximum data size in stop mode.         Connection Settings] or click icon( <sup>CD</sup> ) |
| 2        | 2. Click [Con<br>Reading IO                    | nect] after setting.<br>Select [Online] – [Diagnosis] – [I/O Information] and click [I/O Sync]                                                                                                    |
| 3        | described in<br>2. In case of<br>station (0~25 | Reads the information about currently equipped module.         Standard Settings - Cnet         Image: Channel I Channel I Channel I Channel I Channel I I Channel I I Channel I I I I I I I I I I I I I I I I I I I                                                                                                    |

After standard settings, P2P channel and P2P block should be set. Setting methods are as follows.

| Sequence | Procedure                                                                                                    | Setting method                                                                                                    |
|----------|----------------------------------------------------------------------------------------------------|----------------------------------------------------------------------------------------------------|
| 1        | P2P setting                                                                                                    | Click D2P bottom of project tree                                                                                                    |
| 2        | 0                                                                                                    | Communication module settings         Type:         Base:         00         Slot:         01         P2P index:         02         Cancel    PLC and select [Add Item] – [P2P Communication] number acting as client and press OK.                                                                                                    |
| 3        | P2P<br>channel<br>setting<br>1. Double-clid                                                                                                    | Channel Setting     X       Channel Setting     Channel Setting       Channel Setting     Operating Mode       P2P     TCP/UDP       Client/Server     Partner IP address       1     User frame definition       XGT server     User frame definition       XGT client     Modbus ASCII client       Modbus RTU client     Modbus RTU client                                                                                                    |
| 4        | 1. Double-clic                                                                                                    | ck — 🖉 P2P Block of P2P 02.                                                                                                    |
| 5        | Setting of<br>writing<br>operation                                                                                                    | Index       Ch       Driver Setting       P2P function       Conditional flag       Command type       Data type       No. of variables       Destination station       Destination station       Frame       Setting       Variable setting contents         0       1       XBT client       WRITE       F00092       Single       2 BYTE       1       Image: Client flag       Number: 1 READ1:M0100.SAVE1:M100         1       Image: Client flag       Variable Setting       Setting       Setting       Setting         2       Image: Client flag       Variable Setting       Setting       Setting       Setting         3       Image: Client flag       Image: Client flag       Setting       Setting       Setting         4       Image: Client flag       Image: Client flag       Setting       Setting       Setting         5       Image: Client flag       Image: Client flag       Setting       Setting       Setting         6       Image: Client flag       Image: Client flag       Setting       Setting       Setting         7       Image: Client flag       Image: Client flag       Setting       Setting       Setting                                                                                                    |
| 5        | <ol> <li>Since it ex.</li> <li>Conditional</li> <li>Command</li> <li>No. of varial</li> <li>Destination</li> <li>Setting: after 1) Read are 2) Save are</li> </ol> | Select ch.2 set as XGT client set in P2P channel.<br>ecutes write operation, select WRITE.<br>I flag: to send frame every 200ms, use flag F92.<br>type, Data type: to write 1 word, select single and 2 byte.<br>able: since no. of word is 1, select 1.<br>In station number: input 1 as station number of server.<br>er setting Read area and Save area, click OK.<br>ea: device address of data saved in the client<br>ea: device address of server to save data<br>s are completed, color of index of channel becomes black.                                                                                                    |
| 6        | Setting of<br>reading<br>operation                                                                                                    | Index     Ch     Driver Setting     P2P function     Conditional flag     Command type     Data type     No. of variables     Data size     Destination istation     Easting     Variable setting contents       0     1     XGT client     WRITE     F00092     Single     2 BYTE     1     Image: Command type     Number: 1       1     1     XGT client     READ     F00092     Single     2 BYTE     1     Image: Command type     Number: 1       2     Image: Command type     Variable Setting     Variable Setting     Image: Command type     Number: 1       3     Image: Command type     Variable Setting     Image: Command type     Setting     Setting       4     Image: Command type     Read area: Remote Address     Setting     Setting     Setting       5     Image: Command type     Read area: Remote Address     Setting     Setting     Setting       7     Image: Command type     Image: Command type     No. of Image: Command type     No. of Image: Command type     No. of Image: Command type       8     Image: Command type     Image: Command type     Image: Command type     No. of Image: Command type     Image: Command type       7     Image: Command type     Image: Command type     Image: Command type     Image: Command type     Image: Command type< |
|          | Same as des<br>2. P2P function<br>3. Setting: aff<br>1) Read are                                                                                                   | onditional flag, command type, data type, No. of variable, destination station no.:<br>cribed in setting is writing.<br>on: select READ.<br>er setting Read area and Save area, click [OK].<br>ea: device address of data saved in server<br>ea: device address of client to save                                                                                                    |

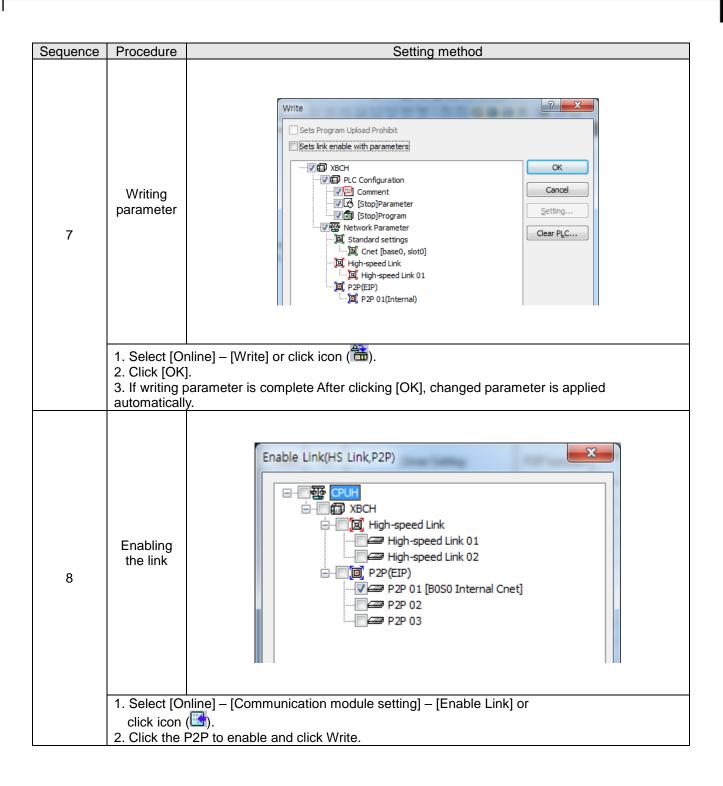

#### 11.2.3 Checking the operation

The user can analyze frame by using the frame monitor of XG5000 to check it communication is normal or not. Method of frame monitor of Cnet I/F module is same regardless of protocol.

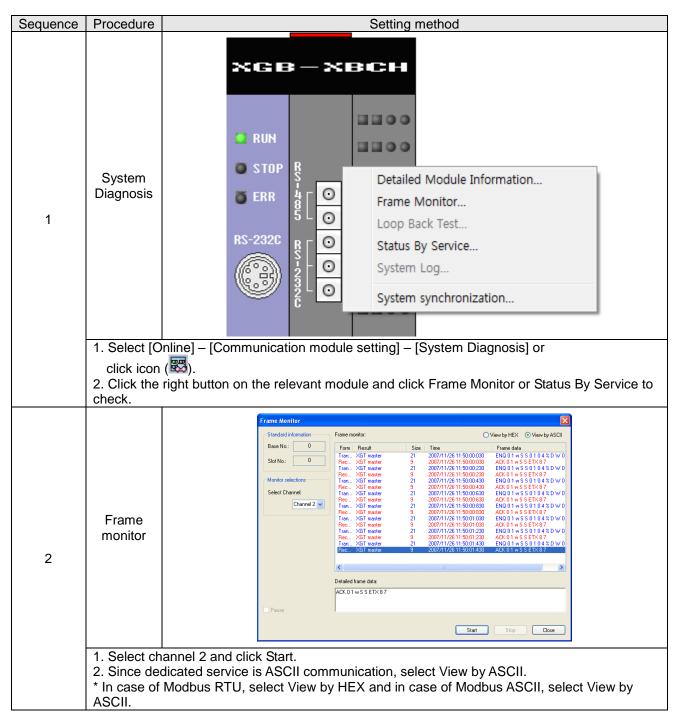

# **11.3 Modbus Communication Example**

ſ

We assume that system configuration of Modbus communication (Modbus RTU mode) example is as [Figure 10.3.1] and communication setting is as following table.

RS-485, 38400, 8, 1, None, Modbus RTU

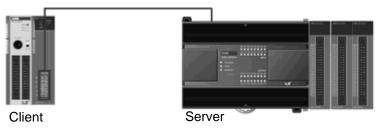

#### [Figure 11.3.1] XGT Modbus communication system configuration example

• Mount XBL-C41A on no. 1 slot of client PLC

| <ul> <li>Client settir</li> </ul> | ng      |                                                                                                    |
|-----------------------------------|---------|----------------------------------------------------------------------------------------------------|
| Main unit                         |         | XBM-DN32S                                                                                                    |
| Communica                         | ition   | XBL-C41A(no.1 Slot)                                                                                                    |
| module                            |         |                                                                                                    |
| Communicatio                      | n type  | RS-485                                                                                                    |
| Communication                     | n speed | 38,400                                                                                                    |
| Data bit                          |         | 8                                                                                                    |
| Stop bit                          |         | 1                                                                                                    |
| Parity bit                        |         | None                                                                                                    |
| Operation cycle                   |         | 200ms                                                                                                    |
|                                   | Write   | Write 1 word of M100 of client to M1 of server                                                                                      |
|                                   |         | ► Write 4 words from D0 of client to M2~M5 of server                                                                                |
|                                   |         | ► Write 15 <sup>th</sup> bit of M2 to 2 <sup>nd</sup> bit of M20 of server                                                          |
| Operation                         |         | ► Write 0~15 <sup>th</sup> bit of M2 to 0~15 <sup>th</sup> bit of M21 of server                                                     |
| status                            | Read    | Read 1 word of M2 of server and save it at M160 of client                                                                           |
|                                   |         | ▶ Read 4 words from P0 of server and save it at M150~M153                                                                           |
|                                   |         | ► Read 1 <sup>st</sup> bit of P2 of server and save it at 1 <sup>st</sup> bit of M170.                                              |
|                                   |         | ▶ Read 0 <sup>th</sup> ~ 15 <sup>th</sup> bit of M10 of server and save it at 0 <sup>th</sup> ~ 15 <sup>th</sup> of M180 of client. |
| [Table 11.3.1] client setting     |         |                                                                                                    |

|                                   |                           | L               |
|-----------------------------------|---------------------------|-----------------|
| <ul> <li>Server settin</li> </ul> | g                         |                 |
| Ma                                | ain unit                  | XBC-DN32H       |
| Commur                            | nication type             | Built-in RS-485 |
| Communi                           | ication speed             | 38,400          |
| Da                                | ata bit                   | 8               |
| St                                | op bit                    | 1               |
| Parity bit                        |                           | None            |
| Station no.                       |                           | 1               |
|                                   | Bit read area<br>Address  | P0              |
| Start                             | Bit write area<br>Address | МО              |
| address                           | Word write                | P0              |
|                                   | area Address              |                 |
|                                   | Word write                | МО              |
|                                   | area Address              |                 |
|                                   |                           |                 |

[Table 11.3.2] server setting

**11.3.1 Modbus RTU server setting** Standard settings are as follows to act built-in RS-485 communication channel of XBC-DN32H as Modbus RTU server.

| Sequence | Procedure                                                                 | Setting method                                                                                                    |
|----------|---------------------------------------------------------------------------|----------------------------------------------------------------------------------------------------|
| 1        | Connection<br>setting<br>1. Select [Or                                    | Online Settings - XBCH         Connection settings         I/pe:       USS         Settings         Preview         General       Extended Base USB         Timeout interval:       1 stores         Read / Write data size in PLC run mode         Normal       Maximum         * Send maximum data size in stop mode.         Connection Settings] or click icon(Settings)                                                                                                    |
| 2        | Reading IO                                                                | nect] after setting.<br>Select [Online] – [Diagnosis] – [I/O Information] and click [I/O Sync]<br>Reads the information about currently equipped module.                                                                                                    |
| 3        | Standard<br>settings                                                      | Standard Settings - Cnet         Communication settings         Channel 1         Type:       R5232C *         Speed:       9600 *         Data bit:       8 *         Stop bit:       8 *         Parity bit:       NONE *         Parity bit:       NONE *         Parity receiving       Not Allowed *         Parity receiving       Not Allowed *         Parity receiving       Not Allowed *         Modem type:       Null Modem *         Modem type:       Null Modem *         Modem type:       1         Time Settings       0         (0-255)(*10ms)       0         Delay time setting:       0         (0-255)(*10ms)       0         Active mode       1         Channel 1:       Use P2P *         Moduus Settings       Channel 2:         OK       Cance |
|          |                                                                           | ng value as same with [Table 11.3.2] at built-in communication channel 1.<br>mode as Modbus RTU server.                                                                                                    |
| 4        | Modbus<br>setting                                                         | Modbus Settings                                                                                                    |
|          | <ol> <li>Word read</li> <li>* In the Bit read</li> <li>address</li> </ol> | rea Address: P000002. Bit write area Address: M0000I area Address: P00004. Word write area Address: M0000ead/write area Address, upper 4 digit is word address and the last digit is bitbit of P11th word)                                                                                                    |

| Writing parameter       Writing [Stop]Parameter         5                                                                                                    | Sequence | Procedure                                 | Setting method                                                                                                    |
|----------------------------------------------------------------------------------------------------|----------|-------------------------------------------|----------------------------------------------------------------------------------------------------|
| 1. Select [Online] – [Write] or click icon (         2. Click [OK].         3. If writing parameter is complete After clicking [OK], changed parameter is applied |          | parameter<br>1. Select [O<br>2. Click [OK | Write       Image: Configuration         Image: Configuration       Image: Configuration         Image: Configuration |

Г

# 11.3.2 Setting of Modbus RTU client

| Sequence | Procedure                  | Setting method                                                                                                    |
|----------|----------------------------|----------------------------------------------------------------------------------------------------|
|          |                            |                                                                                                    |
| 1        | Connection<br>setting      | Connection settings<br>Iype: USS<br>Depth: USB<br>Preyjew<br>Ethernet<br>General Extended Base USB<br>Timeout interval: 5 sec<br>Retrial times: 1 times<br>Read / Write data size in PLC run mode<br>Normal  Maximum<br>* Send maximum data size in stop mode.<br>Connect OK Cancel                                                                                                    |
|          | 2. Click [Con              | lline]-[Connection Settings] or click icon(🖾)<br>nect] after setting.                                                                                                    |
| 2        | Reading IO information     | Select [Online] – [Diagnosis] – [I/O Information] and click [I/O Sync]<br>Reads the information about currently equipped module.                                                                                                    |
| 3        | 2. Since stati station nur | Standard Settings - Cnet         Communication settings         Type:         R5232C         Reds         Data bit:         8         Parity bit:         NONE         Parity bit:         NONE         Not Allowed         Initialization:         Image: Standard Settings         Note:         Image: Standard Settings         Image: State in Number:         Image: State in Number: <td< td=""></td<> |

Standard settings are as follows to act XBL-C41A of client as Modbus RTU client.

| Sequence | Procedure                                                                                                    | Setting method                                                                                                    |
|----------|----------------------------------------------------------------------------------------------------|----------------------------------------------------------------------------------------------------|
| 1        | P2P setting                                                                                                    | Click Z P2P bottom of project tree                                                                                                    |
| 2        |                                                                                                    | Communication module settings         Type:         Base:         00         Slot:         01         P2P index:         02         Type:         Cancel         PLC and select [Add Item] – [P2P Communication]         In number acting as client and press OK.                                                                                                    |
| 3        | P2P<br>channel<br>setting<br>1. Double-cli                                                                        | Channel Setting                                                                                                    |
|          | and click                                                                                                    |                                                                                                    |
| 4        | 1. Double-cli                                                                                                    | CK 🔁 P2P Block Of P2P 02.                                                                                                    |
|          | Setting of<br>writing<br>operation<br>(1)                                                                         | Index     Ch     Driver Setting     P2P function     Conditional flag     Command type     Data type     No. of variables     Data size     Destination number istation number     Frame     Setting     Variable setting contents       0     1     Modbus RTU client     WRITE     F00032     Single     WORD     1     Image: Client station number     Frame     Setting     Number: 1       1                                                                                                    |
| 5        | 1. Ch.: Sele<br>2. P2P fund<br>3. Condition<br>4. Commar<br>5. Destinati<br>6. Setting: a<br>(1) Read<br>(2) Save | ord of M100 of client to M1 of server<br>ect ch.2 set as Modbus RTU client set in P2P channel.<br>ction: select WRITE.<br>nal flag: to send frame every 200ms, use flag F92.<br>nd type, Data type: to write 1 word, select single and WORD.<br>fon station number: select station number of server.<br>after setting Read area and Save area, click OK.<br>area: device address saved in the client (M100)<br>area: deice address of server to save (0x40001: M1)<br>s are completed, color of index of channel becomes black.                                                                                                    |
| 6        | <ol> <li>Ch., P2P f</li> <li>Command</li> <li>WORD</li> <li>Data size:</li> <li>Setting: af</li> </ol>            | Index       Ch       Driver Setting       P2P function       Command type       Date type       No. of<br>variables       Date size       Destination<br>station number       Frame       Setting       Variable setting contents         0       1       Modbus RTU client       WRITE       F00092       Single       WDRD       1       Image: Setting       Number: 1<br>Number: 1<br>Num |
|          | (2) Save a                                                                                                    | rea: deice address of server to save (0x40002 : M2)                                                                                                    |

After standard settings, P2P channel and P2P block should be set. Setting methods are as follows.

Γ

| 8         8         8         Note:       1         1       Note:         1       Note:          1       Note:         1       Note:         1       Note:         1       Note:         1       Note:         1       Note:         1       Note:         1       Note:         1 <td< th=""><th>Sequence</th><th>Procedure</th><th></th><th></th><th></th><th></th><th></th><th>S</th><th>etting</th><th>g me</th><th>thod</th><th></th><th></th><th></th><th></th><th></th></td<>                                                                                                    | Sequence | Procedure                                                                       |                                     |      |                         |              |             | S                | etting    | g me     | thod      |          |                |         |          |                                        |
|----------------------------------------------------------------------------------------------------|----------|---------------------------------------------------------------------------------|-------------------------------------|------|-------------------------|--------------|-------------|------------------|-----------|----------|-----------|----------|----------------|---------|----------|----------------------------------------|
| 8         8         8         9         Write 15 <sup>th</sup> bit of M2 to 2 <sup>nd</sup> bit of M20 of server         1. Ch., P2P function, conditional flag, destination station no.: same with step 7         2. Setting of writing operation (4)         9         Write 15 <sup>th</sup> bit of M2 to 2 <sup>nd</sup> bit of M20 of server         1. Ch., P2P function, conditional flag, destination station no.: same with step 5         2. Data type: select bit         3. Setting of writing M1.F, it is converted into M0001F : 15 <sup>th</sup> bit of M1) (2) Save area: deice address saved in the client (M00001F : 15 <sup>th</sup> bit of M20)         * Write 0-15 <sup>th</sup> bit of M2 to 0-15 <sup>th</sup> bit of M21 of server         1. Ch., P2P function, conditional flag, destination station no.: same with step 7         2. Command type: select continuous.         8         Setting of writing 01.F, it is converted into M0001F in the XG5000.         * Device address sof server to save (0x00142: 2 <sup>nd</sup> bit of M20)         * When inputting M1.F, it is converted into M0001F in the XG5000.         * Device address sof server to save (0x0015F : 15 <sup>th</sup> bit of M20 to 0-15 <sup>th</sup> bit of M21 of server         1. Ch., P2P function, conditional flag, destination station no.: same with step 7         2. Command type: select continuous.         3. Setting: after setting Read area and Save area, click OK.         (1) Read area: device address so server to save (0x00150)                                                                                                    |          |                                                                                 | Index                               | Ch   | Driver Setting          | P2P function |             |                  |           | No. of   |           | tion     |                | Frame   | Setting  | Variable setting contents              |
| 8       Setting of writing operation (3)       Image: first window write first window write first window write first window write first window write first window write first window write first write first write write first write write first write write first write write first write write first write write first write write first write write first write write first write write first write write first write write first write write first write write first write first write first write first write write first write write first write write first write write first write write first write write first write write first write write first write write first write write first write write writ                                                                                                    |          |                                                                                 | 0                                   | 1    | Modbus RTU client       | WRITE        | -           | Single           | WORD      |          |           |          |                |         |          | READ1:M0100,SAVE1:0x40001              |
| 8       writing operation (3)       image of the set of the set of the s                                                                                                    |          | Sotting of                                                                      | 1                                   | 1    | Modbus RTU client       | WRITE        | F00092      | Continuous       | WORD      | 1        | 4         | •        | 1              |         | Setting  |                                        |
| 7       Image: Setting of writing operation (3)       Image: Setting of writing operation (4)       Image: Setting of writing operation (4)       Image: Setting of writing operation (4)         8       Image: Setting of writing operation (4)       Image: Setting of writing operation (4)       Image: Setting of writing operation (4)       Image: Setting of writing operation (4)         8       Image: Setting of writing operation (4)       Image: Setting of writing operation (4)       Image: Setting of writing operation (4)       Image: Setting of writing operation (4)         8       Image: Setting of writing operation (4)       Image: Setting of writing operation (4)       Image: Setting of writing operation (4)       Image: Setting of writing operation (4)         8       Image: Setting of writing operation (4)       Image: Setting of writing operation (4)       Image: Setting of Write 0-15 <sup>th</sup> bit of M2 to 0-15 <sup>th</sup> bit of M21 of server         1       C.h., P2P function, conditional flag, destination station no.: same with step 7         2. Command type: select continuous.       Setting of server is seve (0x000050)         2. Save area: device address save (in the client (M00020)       Setting of reading operation (1)         8       Image: Setting of reading operation (1)       Image: Setting of reading operation (1)         8       Image: Setting of reading operation (1)       Image: Setting of reading operation (1)       Image: Setting of reading operation (1)       Image: Setting of reading operati                                                                                                    |          | -                                                                               | 2                                   | 1    | Modbus RTU client       | WRITE        | F00092      | Single           | BIT       | 1        |           | <b>v</b> | 1              |         | Setting  | Number:1<br>READ1:M0001F,SAVE1:0x00142 |
| 7       Image: Section of the section of the sectin of the section of the section of the section of the section of t                                                                                                    |          | •                                                                               |                                     |      |                         |              | Variable    | Setting          |           |          |           |          |                |         |          |                                        |
| 7         Image: Section of the second section of the second section of the second section of the second section of the second second seco                                                                                                    |          |                                                                                 |                                     |      |                         |              |             |                  |           |          |           |          |                |         |          |                                        |
| 7       Image: Setting of the formation of the formation of the form                                                                                                    |          |                                                                                 | 7                                   |      |                         |              |             |                  |           |          |           |          | Ţ .            |         | Setting  |                                        |
| 8         Write 15 <sup>th</sup> bit of M2 to 2 <sup>nd</sup> bit of M20 of server         1. Ch., P2P function, conditional flag, destination station no.: same with step 5         2. Data type: select bit         3. Setting: after setting Read area and Save area, click OK.         (1) Read area: device address of server to save (0x00142: 2 <sup>nd</sup> bit of M1)         (2) Save area: device address of server to save (0x00142: 2 <sup>nd</sup> bit of M20)         * When inputting M1.F, it is converted into M0001F in the XG5000.         * Device address of server is Hex value.         Setting of writing operation (4)         Write 0~15 <sup>th</sup> bit of M2 to 0~15 <sup>th</sup> bit of M21 of server         1. Ch., P2P function, conditional flag, destination station no.: same with step 7         2. Command type: select continuous.         3. Setting: after setting Read area and Save area, click OK.         (1) Read area: device address of server to save (0x00150)         Setting of reading operation (1)                                                                                                    | 7        |                                                                                 |                                     |      |                         |              |             | 1100011          |           |          |           |          |                |         | Setting  |                                        |
| <ul> <li>8</li> <li>2. Data type: select bit</li> <li>3. Setting: after setting Read area and Save area, click OK.</li> <li>(1) Read area: device address saved in the client (M0001F : 15<sup>th</sup> bit of M1)</li> <li>(2) Save area: deice address of server to save (0x00142: 2<sup>nd</sup> bit of M20)</li> <li>* When inputting M1.F, it is converted into M0001F in the XG5000.</li> <li>* Device address of server is Hex value.</li> </ul> Setting of writing operation (4) Write 0-15 <sup>th</sup> bit of M2 to 0~15 <sup>th</sup> bit of M21 of server 1. Ch., P2P function, conditional flag, destination station no.: same with step 7 2. Command type: select continuous. 3. Setting: after setting Read area and Save area, click OK. (1) Read area: device address saved in the client (M00020) (2) Save area: device address of server to save (0x00150) Setting of reading operation (1) Norted bit of the setting flag. Command the client (M00020) (2) Save area: device address of server to save (0x00150) Setting of reading operation (1) Norted bit of the setting flag. Command the client (M00020) (2) Save area: device address of server to save (0x00150)                                                                                                    |          | ▶ Write 15 <sup>th</sup> b                                                      | it of M                             | 2 to | o 2 <sup>nd</sup> bit o | of M20       | ) of se     | erver            |           |          |           |          |                | 1       | Jocurig  |                                        |
| 8       3. Setting: after setting Read area and Save area, click OK.         (1) Read area: device address saved in the client (M0001F : 15th bit of M1)         (2) Save area: deice address of server to save (0x00142: 2nd bit of M20)         * When inputting M1.F, it is converted into M0001F in the XG5000.         * Device address of server is Hex value.         Setting of writing operation (4)         * Write 015th bit of M2 to 015th bit of M2 to 015th bit 0 to 015th bit 0 to 015th bit of 0                                                                                                    |          |                                                                                 |                                     |      |                         |              |             |                  |           |          |           |          |                |         |          |                                        |
| 8       (1) Read area: device address saved in the client (M0001F : 15 <sup>th</sup> bit of M1)<br>(2) Save area: deice address of server to save (0x00142: 2 <sup>nd</sup> bit of M20)<br>* When inputting M1.F, it is converted into M0001F in the XG5000.         * Device address of server is Hex value.         Setting of<br>writing<br>operation (4)         * Write 0~15 <sup>th</sup> bit of M2 to 0~15 <sup>th</sup> bit of M2 to 0~15 <sup>th</sup> bit of M21 of server<br>1. Ch., P2P function, conditional flag, destination station no.: same with step 7<br>2. Command type: select continuous.         3. Setting: after setting Read area: and Save area, click OK.<br>(1) Read area: device address of server to save (0x00150)<br>(2) Save area: device address of server to save (0x00150)<br>(2) Save area: device address of server to save (0x00150)<br>(2) Save area: device address of server to save (0x00150)<br>(2) Save area: device address of server to save (0x00150)<br>(2) Save area: device address of server to save (0x00150)<br>(2) Save area: device address of server to save (0x00150)<br>(2) Save area: device address of server to save (0x00150)<br>(2) Save area: device address of server to save (0x00150)<br>(3) Modul BTU der VPTE Protect Continuous.<br>(4) Modul BTU der VPTE Protect Continuous<br>(4) Modul BTU der VPTE Protect Continuous<br>(4) Modul BTU der VPTE Protect Continuous<br>(4) Modul BTU der VPTE Protect Continuous<br>(4) Modul BTU der VPTE Protect Continuous<br>(4) Modul BTU der VPTE Protect Continuous<br>(4) Modul BTU der VPTE Protect Continuous<br>(4) Modul BTU der VPTE Protect Continuous<br>(4) Modul BTU der VPTE Protect Continuous<br>(5) Setting of<br>(5) Setting of<br>(5)                                                                                                    |          | 2. Data type: select bit                                                        |                                     |      |                         |              |             |                  |           |          |           |          |                |         |          |                                        |
| 8       (2) Save area: deice address of server to save (0x00142: 2nd bit of M20)         * When inputting M1.F, it is converted into M0001F in the XG5000.         * Device address of server is Hex value.         Setting of writing operation (4)         • Write 0~15th bit of M2 to 0~15th bit of M21 of server         1. Ch., P2P function, conditional flag, destination station no.: same with step 7         2. Command type: select continuous.         3. Setting: after setting Read area and Save area, click OK.         (1) Read area: device address of server to save (0x00150)         (2) Save area: device address of server to save (0x00150)                                                                                                    |          |                                                                                 |                                     |      |                         |              |             |                  |           |          |           |          |                |         |          |                                        |
| 8       * When inputting M1.F, it is converted into M0001F in the XG5000.         * Device address of server is Hex value.         Setting of writing operation (4)         * Write 0~15 <sup>th</sup> bit of M2 to 0~15 <sup>th</sup> bit of M2 to 0~15 <sup>th</sup> bit of M21 of server         1. Ch., P2P function, conditional flag, destination station no.: same with step 7         2. Command type: select continuous.         3. Setting of writing of reading of the setting P2 <sup>th</sup> hot of M2 to 0~15 <sup>th</sup> bit of M21 of server         1. Ch., P2P function, conditional flag, destination station no.: same with step 7         2. Command type: select continuous.         3. Setting after setting Read area and Save area, click OK.         (1) Read area: device address of server to save (0x00150)         (2) Save area: decice address of server to save (0x00150)         (2) Save area: decice address of server to save (0x00150)         (2) Save area: decice address of server to save (0x00150)         (2) Save area: decice address of server to save (0x00150)         (2) Save area: decice address of server to save (0x00150)         (3) Setting of reading operation (1)                                                                                                    |          |                                                                                 |                                     |      |                         |              |             |                  |           |          |           |          |                |         |          |                                        |
| * Device address of server is Hex value.         * Device address of server is Hex value.         * Setting of writing operation (4)         * Write 0~15 <sup>th</sup> bit of M2 to 0~15 <sup>th</sup> bit of M21 of server         1. Ch., P2P function, conditional flag, destination not.: same with step 7         2. Command type: select continuous.         3. Setting of reading operation (1)         * Setting of reading operation (1)                                                                                                    |          |                                                                                 |                                     |      |                         |              |             |                  |           |          |           |          |                | _0)     |          |                                        |
| 8       Setting of writing operation (4)       Image to be observed to be observed to be obseved to be obseved to be observed to be obsev                                                                                                    |          |                                                                                 |                                     |      |                         |              |             |                  |           |          |           |          | -              |         |          |                                        |
| 8       Setting of writing operation (4)       Image to be observed to be observed to be obseved to be obseved to be observed to be obsev                                                                                                    |          |                                                                                 |                                     |      |                         |              |             |                  |           |          |           |          |                |         |          |                                        |
| 8       Setting of writing operation (4) <ul> <li></li></ul>                                                                                                    |          |                                                                                 | Index                               | Ch   | Driver Setting          | P2P function |             | Command type     | Data type |          | Data size | tion     | Desuriation    |         | ne Setti | ng Variable setting contents           |
| 8       Setting of writing operation (4)       Image: setting of setting operation (4)       Image: setting operation (4)       Image: setting operation (4)       Im                                                                                                    |          |                                                                                 | 3                                   | 1 1  | 1odbus RTU client       | WRITE        |             | Continuous       | BIT       |          | 16        |          | 1              | ••      | Setti    |                                        |
| 8       Image: Setting of reading operation (4)       Image: Setting of reading operation (4)       Image: Setting of reading operation (4)       Image: Setting operation (4)       Image: Setting operation (4)<                                                                                                    |          |                                                                                 |                                     |      |                         |              |             | etting           |           |          |           |          | ×              |         |          |                                        |
| 8       Image: Contract of the setting in the setting in                                                                                                    |          | •                                                                               |                                     |      |                         |              | Read are    | a: Local Address | (XBCH)    |          |           |          |                |         |          |                                        |
| 8         Image: setting of reading operation (1)                                                                                                    |          |                                                                                 |                                     |      |                         |              | Save are    |                  |           | we area  | Add       | 2041     |                |         |          |                                        |
| <ul> <li>Write 0~15<sup>th</sup> bit of M2 to 0~15<sup>th</sup> bit of M21 of server         <ol> <li>Ch., P2P function, conditional flag, destination station no.: same with step 7</li> <li>Command type: select continuous.</li> <li>Setting: after setting Read area and Save area, click OK.</li></ol></li></ul>                                                                                                    | 8        |                                                                                 | 9                                   |      |                         |              | 1           |                  |           |          |           |          |                |         | Settir   | 0                                      |
| 1. Ch., P2P function, conditional flag, destination station no.: same with step 7         2. Command type: select continuous.         3. Setting: after setting Read area and Save area, click OK.         (1) Read area: device address saved in the client (M00020)         (2) Save area: deice address of server to save (0x00150)         (2) Save area: deice address of server to save (0x00150)         Setting of reading operation (1)         1       Image: Chi Driver Setting P2P function Conditional frag Command type Data type No. of Variables Data size Desting Leating Number: 1         1       Setting Variables etting Contents         3       1       Modbus RTU client WRITE         4       1       Modbus RTU client READ       F00032         5       Variables Setting       Setting         6       Variable Setting       Setting         7       Read area: Remote Address       Setting         8       Setting       Setting         9       Setting       Setting         9       Setting       Setting         9       Setting       Setting         9       Setting       Setting         9       Setting       Setting         9       Setting       Setting         9       Setting       Setting                                                                                                    |          |                                                                                 | 1 10 1                              |      |                         | :            |             |                  |           |          |           |          |                | :       | - 560    | na 18                                  |
| <ul> <li>2. Command type: select continuous.</li> <li>3. Setting: after setting Read area and Save area, click OK.</li> <li>(1) Read area: device address saved in the client (M00020)</li> <li>(2) Save area: deice address of server to save (0x00150)</li> <li>(2) Save area: deice address of server to save (0x00150)</li> <li>(3) 1 Modbus RTU client VRITE F00092 Continuous BIT 1 16 V 1 Setting READ 1:M0002,SAVE1:M0160</li> <li>(4) 1 Modbus RTU client READ F00092 Single WORD 1</li> <li>(1) Setting Setting Sett</li></ul>                                                                                                    |          | ▶ Write 0~15 <sup>th</sup> bit of M2 to 0~15 <sup>th</sup> bit of M21 of server |                                     |      |                         |              |             |                  |           |          |           |          |                |         |          |                                        |
| 3. Setting: after setting Read area and Save area, click OK.         (1) Read area: device address saved in the client (M00020)         (2) Save area: deice address of server to save (0x00150)         (2) Save area: deice address of server to save (0x00150)         (3) 1       Index Ch       Driver Setting       P2P function       Conditional<br>flag       Command type       Data type       No. of<br>variables       Destination<br>station number       Team Setting       Variable setting contents         Setting of<br>reading<br>operation (1)       1       Modbus RTU client       READ       F00092       Single       WORD       1       Setting       Number:1<br>READ::M00020,SAVE1:M0160         Setting       5       Setting       Setting       Setting       Setting       Setting         1       Modbus RTU client       READ       F00092       Single       WORD       1       Setting       Setting         1       Modbus RTU client       READ       F00092       Single       Voriable       Setting       Setting         1       Modbus RTU client       READ       F00092       Single       Setting       Setting         1       Setting       Setting       Setting       Setting       Setting       Setting                                                                                                    |          |                                                                                 |                                     |      |                         |              |             |                  |           |          |           |          |                |         |          |                                        |
| (1) Read area: device address saved in the client (M00020)         (2) Save area: deice address of server to save (0x00150)         (2) Save area: deice address of server to save (0x00150)         (3) 1       Driver Setting         (3) 1       Modbus RTU client         (4) 1       Modbus RTU client         (5)       Continuous         (6)       Continuous         (7)       Continuous         (1) Read area: Remote Address         Setting       Setting         (1) Read area: Contents         (2) Save area: Local Address (XBCH)                                                                                                    |          |                                                                                 | 2. Command type: select continuous. |      |                         |              |             |                  |           |          |           |          |                |         |          |                                        |
| (2) Save area: deice address of server to save (0x00150)                                                                                                    |          | •                                                                               |                                     | •    |                         |              |             |                  |           |          |           |          |                |         |          |                                        |
| Setting of reading operation (1)       Index       Ch       Driver Setting       P2P function       Conditional flag       Command type       Data type       No. of variables       Data size       Destination station number       Frame       Setting       Variable setting contents         3       1       Modbus RTU client       WRITE       F00092       Continuous       BIT       1       16       I       Setting       Number: 1       READ 1:0x0002; SAVE1:0x00150         4       1       Modbus RTU client       READ       F00092       Single       WORD       1       I       1       Setting       Number: 1       READ1:0x30002; SAVE1:0x00150         5       Variable Setting       Variable Setting       Variable Setting       Setting       Setting       Setting         7       Read area: Remote Address       Save area: Local Address (ABCH)       Setting       Setting       Setting                                                                                                    |          |                                                                                 |                                     |      |                         |              |             |                  |           |          |           |          |                |         |          |                                        |
| Setting of reading operation (1)       I       Modus RTU client       WRITE       F00092       Continuous       BIT       1       16       If       1       Setting       Number 1         4       1       Modbus RTU client       READ       F00092       Single       WORD       1       If       If       1       Setting       Number 1         5       I       Variables Setting       Variables Setting       Setting       Setting       Number 1         7       I       Image       Image       Image       Image       Setting       Setting         8       Image       Image       Image       Image       Image       Setting       Setting         8       Image       Image                                                                                                    |          | (2) Ouve an                                                                     |                                     |      |                         |              | Conditional |                  |           | No. of   | Data eize |          | Destination    |         | me Col   | ing Variable setting contents          |
| Setting of reading operation (1)       3       1       Module RTU client       READ       F00032       Contributes       Bit       1       15       P       1       Setting       READ1:M00020.SAVE1:0:00150         Setting operation (1)       4       1       Module RTU client       READ       F00032       Single       WDRD       1       IF       1       Setting       Number:1       Number:1       Numb                                                                                                    |          |                                                                                 |                                     |      | -                       |              | -           |                  |           | valiable | *         | static   | n station numb | per 110 | _        | Number 1                               |
| reading<br>operation (1)<br>5<br>6<br>7<br>8<br>8<br>Variable Setting<br>Variable Setting<br>Read area: Remote Address<br>Save area: Local Address (JBCH)<br>Setting<br>Setting<br>Se |          |                                                                                 | 3                                   | м    | odbus HTU client        | WHITE        | F00092      | Continuous       | BIT       | 1        | 16        |          | 1              |         | Sett     | READ1:M00020,SAVE1:0x00150             |
| operation (1)     6     Setting       7     Read area: Remote Address     Setting       8     Save area: Local Address (XBCH)     Setting                                                                                                    |          |                                                                                 |                                     | м    | odbus RTU client        | READ         | F00092      | Single           | WORD      | 1        |           | -        | 1              |         |          | Ing READ1:0x30002,SAVE1:M0160          |
| 7     Record acc. reliate Address     Setting       8     Save area: Local Address (XBCH)     Setting                                                                                                    | 9        | •                                                                               |                                     |      |                         | V            |             | -                |           | -        |           | <u>×</u> |                |         |          |                                        |
| 9 Pand was Course Added Station                                                                                                    |          | oporation (1)                                                                   |                                     |      |                         |              |             |                  |           |          |           |          |                |         |          |                                        |
| 9 10 Read area Save area Address Setting Setting                                                                                                    |          |                                                                                 | 9                                   |      |                         |              |             | Read area        |           |          | Addre     |          | -              |         |          |                                        |
| 11 Setting                                                                                                    |          |                                                                                 | 11                                  |      |                         |              |             |                  | 4         |          |           |          |                |         |          |                                        |
| Read 1 word of M2 of server and save it at M160 of client                                                                                                    |          |                                                                                 |                                     |      |                         |              |             |                  |           |          |           |          |                |         |          |                                        |
| <ol> <li>Ch., Conditional flag, Command type, Data type, Destination station no.: same with step 5</li> <li>P2P function: select READ</li> </ol>                                                                                                    |          |                                                                                 |                                     |      |                         | and ty       | /pe, D      | oata typ         | be, D     | esti     | natio     | n st     | ation r        | 10.:    | sar      | ne with step 5                         |
| 3. Setting: after setting Read area and Save area, click OK.                                                                                                    |          |                                                                                 |                                     |      |                         | rea ar       | nd Sa       | ve are:          | a cli     | ck O     | ĸ         |          |                |         |          |                                        |
| (1) Read area: device address saved in server (0x30002)                                                                                                    |          |                                                                                 |                                     |      |                         |              |             |                  |           |          |           |          |                |         |          |                                        |
| (2) Save area: device address of client to save (M0160)                                                                                                    |          | · · /                                                                           |                                     |      |                         |              |             |                  | •         |          | ,         |          |                |         |          |                                        |

| Sequence | Procedure                                                                                                    |                                   |                              |                                               |                             |                             | S                                   | etting                     | a me                  | thod               |                            |                               |         |                               |                                        |
|----------|----------------------------------------------------------------------------------------------------|-----------------------------------|------------------------------|-----------------------------------------------|-----------------------------|-----------------------------|-------------------------------------|----------------------------|-----------------------|--------------------|----------------------------|-------------------------------|---------|-------------------------------|----------------------------------------|
|          |                                                                                                    | Index                             | Ch                           | Driver Setting                                | P2P function                | Conditional<br>flag         | Command type                        | Data type                  | No. of<br>variables   | Data size          | Destina<br>tion<br>station | Destination<br>station number | Frame   | Setting                       | Variable setting contents              |
|          |                                                                                                    | 3                                 | 1                            | Modbus RTU client                             | WRITE                       | F00092                      | Continuous                          | BIT                        | 1                     | 16                 | station                    | 1                             |         | Setting                       | Number:1<br>READ1:M00020,SAVE1:0x00150 |
|          |                                                                                                    | 4                                 | 1                            | Modbus RTU client                             | READ                        | F00092                      | Single                              | WORD                       | 1                     |                    | ন                          | 1                             |         | Setting                       | Number:1<br>READ1:0x30002,SAVE1:M0160  |
|          | Setting of<br>reading                                                                                                    | 5                                 | 1                            | Modbus RTU client                             | READ                        | F00092                      | Continuous                          | WORD                       | 1                     | 4                  | R                          | 1                             |         | Setting                       | Number:1<br>READ1:0x30000,SAVE1:M0150  |
|          | operation (2)                                                                                                    | 6                                 |                              |                                               |                             | Variab                      | le Setting                          | Į                          | I                     | I                  |                            | ×                             |         | Setting<br>Setting            |                                        |
| 10       |                                                                                                    | 8                                 |                              |                                               |                             |                             | l area: Remote A<br>area: Local Add |                            |                       |                    |                            |                               |         | Setting<br>Setting            |                                        |
| 10       |                                                                                                    | 10                                |                              |                                               |                             |                             | Read a                              |                            | Save area<br>M0150    |                    | Address                    |                               |         | Setting<br>Setting            |                                        |
|          | Read 4 wor                                                                                                    | ds fr                             | om                           | P0 of se                                      | rver ar                     | nd sav                      |                                     | I                          |                       |                    |                            |                               |         | Settina                       |                                        |
|          | 1. Ch., Condi<br>2. P2P functio<br>3. Setting: aft<br>(1) Read ar<br>(2) Save are                                                                         | tiona<br>on: s<br>er se<br>ea: c  | l fla<br>ele<br>ettir<br>lev | ag, Comr<br>ct READ<br>ng Read a<br>ice addre | nand t<br>area ai<br>ss sav | ype, E<br>nd Sa<br>⁄ed in   | Data typ<br>ve area<br>server       | be, Do<br>a, clic<br>(0x30 | estin<br>k Oł<br>0000 | ation<br>K.        | ı sta                      | tion nc                       | ).: Si  | ame                           | e with step 6                          |
|          |                                                                                                    |                                   |                              |                                               |                             |                             |                                     |                            |                       |                    |                            |                               |         |                               |                                        |
|          |                                                                                                    | Index                             | Ch                           | Driver Setting                                | P2P function                | Conditional<br>flag         | Command type                        | Data type                  | No. of<br>variable:   | Data size          | Destina<br>tion<br>station | Destination<br>station numbe  | r Frame | Setting                       | g Variable setting contents            |
|          | Setting of                                                                                                    | 6                                 | 1                            | Modbus RTU client                             | READ                        | F00092                      | Single                              | BIT                        | 1                     |                    | ন                          | 1                             |         | Setting                       | Number:1<br>READ1:0x10021,SAVE1:M01701 |
|          | reading                                                                                                    | 7 8                               |                              |                                               |                             |                             | e Setting<br>area: Remote A         | idress                     |                       |                    |                            |                               |         | Setting<br>Setting            |                                        |
|          | operation (3)                                                                                                    | 9<br>10<br>11                     |                              |                                               |                             |                             | area: Local Addr<br>Read a          | ess (XBCH)                 | Save area             |                    | ddress                     | _                             |         | Setting<br>Setting<br>Setting |                                        |
| 11       |                                                                                                    | 12                                |                              |                                               |                             | 1                           | 0×100                               |                            | M01701                |                    | 100267                     |                               |         | Setting                       |                                        |
|          | <ul> <li>Read 1<sup>st</sup> b</li> <li>1. Ch., Cond</li> <li>2. P2P functi</li> <li>3. Setting: af</li> <li>(1) Read ar</li> <li>(2) Save are</li> </ul> | itiona<br>on: s<br>ter s<br>ea: c | al fl<br>sele<br>etti<br>lev | ag, Comi<br>ect READ<br>ng Read<br>ice addre  | mand f<br>area a<br>ss sav  | type, [<br>ind Sa<br>red in | Data ty<br>ive area<br>server       | pe, D<br>a, clic<br>(0x10  | estir<br>ck O<br>0021 | natior<br>K.<br>)  | n sta                      | ation no                      | D.: S   | am                            | e with step 7                          |
|          |                                                                                                    | Index                             | Ch                           | Driver Setting                                | P2P function                | Conditional<br>flag         | Command type                        | Data type                  | No. of<br>variables   | Data size          |                            | Destination<br>station number | Frame   | Setting                       | Variable setting contents              |
|          |                                                                                                    | 6                                 | 1                            | Modbus RTU client                             | READ                        | F00092                      | Single                              | BIT                        | 1                     |                    | station<br>🔽               | 1                             |         | Setting                       | Number:1<br>READ1:0x10021,SAVE1:M01701 |
|          | Setting of                                                                                                    | 7                                 | 1                            | Modbus RTU client                             | READ                        | F00092                      | Continuous                          | BIT                        | 1                     | 16                 | ~                          | 1                             |         | Setting                       | Number:1<br>READ1:0x100A0,SAVE1:M01800 |
| 12       | reading<br>operation (4)                                                                                                    | 8                                 |                              |                                               |                             | Varial                      | ble Setting                         |                            |                       |                    |                            | ×                             |         | Setting<br>Setting            |                                        |
|          | operation (4)                                                                                                    | 10                                |                              |                                               |                             |                             | d area: Remote<br>e area: Local Ado |                            | )                     |                    |                            |                               |         | Setting<br>Setting            | n                                      |
|          |                                                                                                    | 12<br>13                          |                              |                                               |                             |                             | Read<br>1 0x10                      |                            | Save are<br>M01800    |                    | Address<br>N00308          |                               |         | Setting<br>Setting            | £                                      |
|          | ▶ Read 0 <sup>th</sup> ~                                                                                                    | - 15 <sup>th</sup>                | <sup>,</sup> bit             | t of M10 o                                    | of serv                     | er and                      | d save                              | it at C                    | ) <sup>th</sup> ~     | 15 <sup>th</sup> ( | of M                       | 180 of                        | clie    | ent.                          | k :                                    |
|          | 1. Ch., Condi                                                                                                    | tiona                             | l fla                        | ag, Comn                                      |                             |                             |                                     |                            |                       |                    |                            |                               |         |                               | with step 8                            |
|          | <ol> <li>P2P function</li> <li>Setting: aft</li> </ol>                                                                                                    |                                   |                              |                                               | area a                      | nd Sa                       | ve area                             | a clic                     | k ∩i                  | (                  |                            |                               |         |                               |                                        |
|          | (1) Read ar                                                                                                    |                                   |                              |                                               |                             |                             |                                     |                            |                       |                    |                            |                               |         |                               |                                        |
|          | (2) Save are                                                                                                    | ea: d                             | evi                          | ce addre                                      | ss of c                     | lient t                     | o save                              | (M01                       | 800                   | )                  |                            |                               |         |                               |                                        |

Г

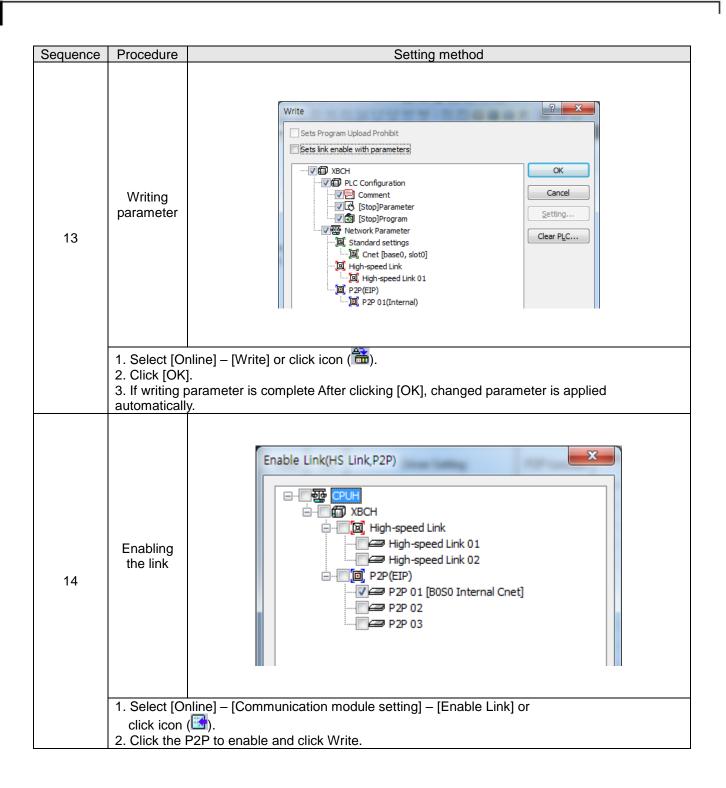

# **11.4 User - defined Communication Example**

#### 11.4.1 User-defined communication example system configuration

When communication with device of which protocol is not supported by Cnet I/F module client, how to use user-defined communication is described in the system like [Figure 10.4.1] below

System configuration

RS-485, 9600/8/1/None/User-defined communication

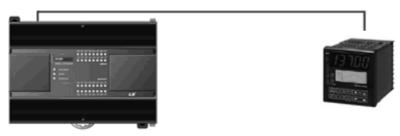

[Figure 11.4.1] User defined communication system configuration

At this example, Cnet I/F module and partner device to communicate through user defined communication system configuration are as [Table 11.4.1].

| Ĩ                     | Main unit            | XBC-DN32H       | Han-Young temperature controller                                  |  |  |  |  |
|-----------------------|----------------------|-----------------|-------------------------------------------------------------------|--|--|--|--|
| Device name           | Communication module | Built-in RS-485 | PX7 <sup>*Note2)</sup>                                            |  |  |  |  |
| Operation mode        |                      | Client          | Server                                                            |  |  |  |  |
| Protocol              | User fra             | ame definition  | PC Link                                                           |  |  |  |  |
| Communication<br>type | I                    | RS-485          | RS-485                                                            |  |  |  |  |
| Communication speed   |                      | 9,600           | 9,600                                                             |  |  |  |  |
| Data bit              |                      | 8               | 8                                                                 |  |  |  |  |
| Stop bit              |                      | 1               | 1                                                                 |  |  |  |  |
| Parity bit            |                      | None            | None                                                              |  |  |  |  |
| Station no.           |                      | 0               | 1                                                                 |  |  |  |  |
| Delay time*note1)     |                      | 100ms           | -                                                                 |  |  |  |  |
| Operation             |                      |                 | e from temperature controller every 0 and setting value at MB210. |  |  |  |  |

[Table 11.4.1] User defined communication system configuration

Note1) Delay time is set to prevent from frame error when communication with device of which response is slow in case of RS-422/485 communication. It varies according to partner device and it has 50~100ms value generally.

### 11.4.2 User definition communication frame structure

Frame structure of PC Link, communication protocol of Han-Young used in this example, is as follows.

 Frame of temperature controller is executed as ASCII character string, it can read/write defined D, I Register. There are two protocols, STD standard protocol and SUM protocol adding Check Sum to standard type and protocol is selected by parameter of temperature controller. Standard protocol is STD". It starts with first character STX (0x02) and ends with last character CR(0x0D) LF(0x0A). The following [Table 10.4.2] and [Table 10.4.3] indicates structure of standard protocol and Sum protocol.

| STX  | Station no. | Command | Data | CR   | LF   |
|------|-------------|---------|------|------|------|
| 0x02 | 1~99        |         |      | 0x0D | 0x0A |

| [Table 11.4.2] standard protocol structure |
|--------------------------------------------|
|                                            |

| STX  | Station no. | Command | Data | Error code | CR   | LF   |
|------|-------------|---------|------|------------|------|------|
| 0x02 | 1~99        |         |      | Check Sum  | 0x0D | 0x0A |

#### (1) Writing example frame

In this example, present value and setting value is saved in M device area of PLC. [Table 11.4.4] is frame requesting continuous data and [Table 11.4.5] is frame responding to request.

| Frame  | STX | Station no. | DRS | , | No. of data | Start address of D register | CR | LF |
|--------|-----|-------------|-----|---|-------------|-----------------------------|----|----|
| (Byte) | 1   | 2           | 3   | 1 | 2           | 4                           | 1  | 1  |

#### [Table 11.4.4] request frame

- DRS: command that request reading continuous D register value. No of data and start address of D register is necessary.
- In the example, no. of data is 2 and start address is 01.

| Frame       | STX | Station no. | DRS | , | OK | , | Data 1 | , | Data N | CR | LF |
|-------------|-----|-------------|-----|---|----|---|--------|---|--------|----|----|
| Size (Byte) | 1   | 2           | 3   | 1 | 2  | 1 | 4      | 1 | 4      | 1  | 1  |

[Table 11.4.5] response frame

### 11.4.3 User definition communication parameter setting

(1) Communication standard parameter setting

For standard setting, refer to setting method when acting as P2P service of 10.1.2 and configure above system [Table 11.4.1].

#### (2) Writing frame that requests reading data

Describes how to write frame at XG5000 for user definition communication

|          | frame that requests reading data (Transmission frame)                                                                                                    |
|----------|----------------------------------------------------------------------------------------------------|
| Sequence | Setting method                                                                                                    |
| 1        | Communication module settings                                                                                                    |
|          | <ol> <li>Right click PLC and select [Add Item] – [P2P Communication]</li> <li>As for built-in communication, base and slot is fixed as 0. Click OK.</li> <li>Double-click P2P Channel and select User frame definition in Channel 2.</li> </ol>                                                                                                |
| 2        | Group Edit<br>Group name: DRS<br>Frame type: Transmission<br>OK Cance<br>1. Click user definition frame and click right button of mouse.                                                                                                    |
| 3        | 2. Click 'Add Group' and input group name (DRS) and select frame type as transmission.           Frame Edit         Frame Edit           Type:         HEAD           OK         Cancel           OK         Cancel           I. Click 'Add Frame' and select type HEAD, TAIL, BODY and input BODY name           2. BODY's name is test here. |
| 4        | Add segment                                                                                                    |
|          | <ol> <li>Double-click HEAD in the project tree, then segment setting window will be created</li> <li>Select Numerical constant which indicates Hex as ASCII code as Form. Input Hex value 2 which indicates STX.</li> </ol>                                                                                                    |

| Sequence | Setting method                                                                                                    |  |  |  |  |  |  |  |  |
|----------|----------------------------------------------------------------------------------------------------|--|--|--|--|--|--|--|--|
| 5        | Add segment       Add segment         Form:       Numerical constant         Size:       (Constant)         Data:       D          OK       Cancel         OK       Cancel         1. Select Numerical constant which indicates Hex as ASCII code as Form. Input Hex                                                                                                    |  |  |  |  |  |  |  |  |
| 6        | value D, A which indicates CR and LF.          Add segment       Add segment         Form:       String Constant         Size:       Constant         Data:       IDRS.02         (HEX)       With Cancel             1. Double-click DRS.test tap and edit segment like the following.         2. Write frame requesting reading data of continuous 2 areas starting first of D register of station no.1.         3. When double-clicking editor screen and writing frame through segment edition, size of one segment is less than 10.                                                                                                    |  |  |  |  |  |  |  |  |
| 7        | Project       VBCH P2P 01 Frame - DRS.HEAD ×         Image: CPUH *       Nu Form       Size       Data       Memory         Image: VDSpecified Network       Nu Form       Size       Data       Memory         Image: VDSpecified Network       Nu Form       Size       Data       Memory         Image: VDSpecified Network       Nu Form       Size       Data       Memory         Image: VDSpecified Network       Nu Form       Size       Data       Memory         Image: VDSpecified Network       Nu Form       Size       Data       Memory         Image: VDSpecified Network       Nu Form       Size       Data       Memory         Image: VDSpecified Network       Nu Form       Size       Data       Memory         Image: VDSpecified Network       Nu Form       Size       Data       Memory         Image: VDSpecified Network       Nu Form       Size       Data       Memory         Image: VDSpecified Network       Nu Form       Size       Data       Memory         Image: VDSpecified Network       VDSpecified Network       Nu Form       Size       Data       Memory         Image: VDSpecified Network       Image: VDSpecified Network       VDSpecified Network <t< td=""></t<> |  |  |  |  |  |  |  |  |

|          | Writing response frame (Receive frame)                                                                                                    |
|----------|----------------------------------------------------------------------------------------------------|
| Sequence | Setting method                                                                                                    |
|          | Group Edit                                                                                                    |
|          | Group name: DRS_RECE                                                                                                    |
|          | Frame type: Reception                                                                                                    |
|          |                                                                                                    |
| 1        |                                                                                                    |
|          |                                                                                                    |
|          | OK Cancel                                                                                                    |
|          | 1. Write like step 2 of frame that request reading data.                                                                                                    |
|          | At this time, set Frame type as receive.<br>2. Frame name is DRS_RECE.                                                                                                    |
|          | Frame Edit Frame Edit Frame Edit                                                                                                    |
|          |                                                                                                    |
|          |                                                                                                    |
| 2        | Name: HEAD Name: TAIL Name: RECE_DRS                                                                                                    |
|          | OK Cancel OK Cancel OK Cancel                                                                                                    |
|          | 1. Click 'Add Frame' and select HEAD, TAIL, BODY as type and input BODY name.                                                                                                    |
|          | <ol> <li>BODY's name is RECE_DRS here.</li> <li>Method writing HEAD, TAIL is same with step 4~5 of method writing frame that</li> </ol>                                                                                                    |
| 3        | request reading data.                                                                                                    |
|          | Add segment X Add segment X Add segment X                                                                                                    |
|          | Form:         String Constant         Form:         Fix sized variable         Form:         String Constant         Form:         Fix sized variable         Form:         Fix sized variable         Fix sized variable         Fix si                                                                                                    |
|          | Data:         [1DRS,0K, [HEX]           Assign memory         Image: Comparison of the sign memory           Image: Comparison of the sign memory         Image: Comparison of the sign memory                                                                                                    |
|          | Conversion:     NONE       Conversion:     NONE                                                                                                    |
| 4        | Swap:         NONE         Swap:         NONE         Swap:         NONE <t< td=""></t<>                                                                                                    |
|          | OK         Cancel         OK         Cancel         OK         Cancel                                                                                                    |
|          | 1. To save present temperature value in MB200 and setting value in MB210, set the                                                                                                    |
|          | storage area of 1 <sup>st</sup> and 2 <sup>nd</sup> data as set in [Table 10.4.1].<br>2. Since data size of data 1 and 2 is 4 byte, select Fix sized variable and input 4 in Size                                                                                                    |
|          | 3. To select storage area of data, check Assign memory.                                                                                                    |
|          | Project     ▼ ₽ ×     XBCH P2P 01 Frame - DRS_RECE.HEAD     ×       ● 驟 CPUH *     ▲     Nu Form     Size     Data     Memory                                                                                                    |
|          | ▲ 疆 Network Configuration       00 Numerical constant 1 02         ● 鋼 Unspecified Network                                                                                                    |
|          | ▲ 등 XBCH [BOSO 내장 Cnet]<br>▲ 등 P2P 01(Internal) XBCH P2P 01 Frame - DRS_RECE.TAIL ×                                                                                                    |
|          | Image: Big P2P Channel         Nu         Form         Size         Data         Memory           Image: BP2P Block         E         00         Numerical constant         1         0D                                                                                                    |
| 5        | Image: Second second second |
| 5        | TAIL XBCH P2P 01 Frame - DRS_RECE.RECE_DRS ×                                                                                                    |
|          | test     DRS_RECE [Reception]     Nu Form     Size Data     Memory     00 String Constant 9 01DRS,OK,                                                                                                    |
|          | TAIL 01 Fix sized variable 4                                                                                                    |
|          | <sup>2</sup> System Variable <sup>02</sup> String Constant 1<br><sup>1</sup><br><sup>1</sup>                                                                                                    |
|          | 1. This is entire frame to receive response data of temperature controller.                                                                                                    |

(3) Writing frame to receive response frame of temperature controller

Γ

(4) Writing P2P transmission/receive block Write P2P TX/RX block as follows by using user definition communication segment written ahead.

1

| Sequence | Setting method                                                                                                    |       |     |                       |              |                     |                  |                |                     |           |                            |                               |                   |                    |                                        |
|----------|----------------------------------------------------------------------------------------------------|-------|-----|-----------------------|--------------|---------------------|------------------|----------------|---------------------|-----------|----------------------------|-------------------------------|-------------------|--------------------|----------------------------------------|
|          |                                                                                                    | Index | Ch  | Driver Setting        | P2P function | Conditional<br>flag | Command type     | Data type      | No. of<br>variables | Data size | Destina<br>tion<br>station | Destination<br>station number | Frame             | Setting            | Variable setting contents              |
|          |                                                                                                    | 0     | 1   | User frame definition | SEND         | F00093              |                  |                |                     |           |                            |                               | DRS.test          | Setting            |                                        |
|          |                                                                                                    | 1     | 1   | User frame definition | RECEIVE      |                     |                  |                |                     |           |                            |                               | DRS_RECE.RECE_DRS | Setting            | Number:2<br>SAVE1:M0200<br>SAVE2:M0200 |
|          |                                                                                                    | 2     |     |                       |              | Variable            | Setting          |                |                     |           |                            | ×                             |                   | Setting            |                                        |
|          |                                                                                                    | 3     |     |                       |              |                     |                  |                |                     |           |                            | _                             |                   | Setting            |                                        |
|          |                                                                                                    | 4     |     |                       |              |                     | rea: Local Addre | 0/0010         |                     |           |                            |                               |                   | Setting            |                                        |
|          | -                                                                                                    | 5     |     |                       |              | Save a              | rea: Local Addre | ss (XBCH)      |                     |           |                            | _                             |                   | Setting            |                                        |
|          | -                                                                                                    | 6     |     |                       |              |                     |                  | Bave area      | _                   | Addre:    |                            |                               |                   | Setting<br>Setting |                                        |
|          | -                                                                                                    | 8     |     |                       |              |                     | 2                | M0200<br>M0200 |                     | N0006     |                            |                               |                   | Setting            |                                        |
| 1        |                                                                                                    | 9     |     |                       |              |                     | 2                | M0200          |                     | NOOOO     |                            |                               |                   | Setting            |                                        |
|          | <ol> <li>Double-click P2P block of P2P 01.</li> <li>Input channel selected at P2P channel (user frame definition).</li> <li>In case P2P function is TX frame, select SEND. In case P2P function is RX, select RECEIVE.</li> <li>Conditional flag is activated when P2P function is SEND.</li> <li>Since it reads data every 1 second, use F93 as conditional flag.</li> </ol> |       |     |                       |              |                     |                  |                |                     |           |                            |                               |                   |                    |                                        |
|          | 6. Cli                                                                                                    | ick   | Se  | etting of F           | RX frar      | ne ar               | nd set           | save           | are                 | a of      | cur                        | rent te                       | mperature a       | and                | setting value.                         |
| 2        | Exec                                                                                                    | ute   | e W | /rite Para            | meter        | and                 | Enable           | e Lin          | k.                  |           |                            |                               |                   |                    |                                        |

### (5) Checking TRX data

Check whether written frame is transmitted/received properly

| Sequence |                              | Setting method                                                                                                    |                                                                          |
|----------|------------------------------|----------------------------------------------------------------------------------------------------|--------------------------------------------------------------------------|
|          | Frame Monitor                |                                                                                                    |                                                                          |
|          | Standard information         | Frame monitor:                                                                                                    | View by HEX O View by ASCII                                              |
|          | Base No.: 0                  | Form Result Size Time                                                                                                    | Frame data                                                               |
|          | Slot No.: 0                  | Rec         User define         21         2007/12/3 15:24:01:840           Tran         User define         16         2007/12/3 15:24:02:420 | STX 01 D R S , 0 K , 001 6 , 02 D<br>STX 01 D R S , 02 , 0001 CR LF      |
|          |                              | Rec         User define         21         2007/12/3 15:24:02:840           Tran         User define         16         2007/12/3 15:24:03:420 | STX 01 D R S , 0 K , 001 6 , 02 D<br>STX 01 D R S , 02 , 0001 CR LF      |
|          | Monitor selections           | Rec User define 21 2007/12/315:24:03:840<br>Tran User define 16 2007/12/315:24:04:420                                                          | STX 01 D R S , 0 K , 0 01 6 , 0 2 D<br>STX 01 D R S , 0 2 , 0 0 01 CR LF |
|          | Select Channel:              | Rec., User define 21 2007/12/315:24:04:840<br>Tran, User define 16 2007/12/315:24:05:420                                                       | STX 01 D R S , 0 K , 001 6 , 02 D<br>STX 01 D R S , 02 , 0001 CR LF      |
|          | Channel 2 💙                  | Rec         User define         21         2007/12/3 15:24:05:840           Tran         User define         16         2007/12/3 15:24:06:420 | STX 01 D R S , 0 K , 001 6 , 0 2 D<br>STX 01 D R S , 0 2 , 00 01 CR LF   |
|          |                              | Rec User define 21 2007/12/3 15:24:06:840                                                                                                    | STX 01 D R S , 0 K , 001 6 , 02 D                                        |
|          |                              | Tran User define 16 2007/12/3 15:24:07:420<br>Rec User define 21 2007/12/3 15:24:07:840                                                        | STX 01 D R S ,02,0001 CR LF<br>STX 01 D R S ,0K ,0016,02 D               |
|          |                              | Tran         User define         16         2007/12/3 15:24:08:420           Rec         User define         21         2007/12/3 15:24:08:840 | STX 01 D R S , 02 , 0001 CR LF<br>STX 01 D R S , 0 K , 001 6 , 02 D      |
|          |                              | Tran User define 16 2007/12/3 15:24:09:420                                                                                                    | STX 01 D R S , 0 2 , 0 0 0 1 CR LF                                       |
| 1        |                              | Rec User define 21 2007/12/3 15:24:09:840                                                                                                    | STX 01 D R S , 0 K , 001 6 , 02 D                                        |
| •        |                              | <u>&lt;</u>                                                                                                    |                                                                          |
|          |                              | Detailed frame data:                                                                                                    |                                                                          |
|          |                              | STX 01 D R S , 0 K , 001 6 , 02 D 6 CR LF                                                                                                    |                                                                          |
|          | Pause                        |                                                                                                    |                                                                          |
|          |                              |                                                                                                    |                                                                          |
|          |                              |                                                                                                    | Start Stop Close                                                         |
|          | 1. Select [Online]-[Commun   | ication module setting]-[Svs                                                                                                    | stem Diagnsis] or                                                        |
|          |                              | 511 )                                                                                                    | 5                                                                        |
|          | click icon (🐯)               |                                                                                                    |                                                                          |
|          | 2. After clicking relevant r | nodule and click right but                                                                                                    | ton of mouse, select Status by                                           |
|          | service or frame monitor.    |                                                                                                    |                                                                          |
|          | 3. When frame is not dealt v | with properly, unknown mes                                                                                                    | sage is displayed.                                                       |
| 2        | Check device area by devic   |                                                                                                    |                                                                          |

## 11.5 SMS transmission method using the CDMA modem

This example is a method to send CDMA modem road SMS using the UDATA function of the Cnet I/F module.

This example made the CDMA modem in an exercise to send a message to using BSM-856R, RCU-890. [Figure 11.5.1] below shows the environment where Cnet module and a CDMA modem were constructed.

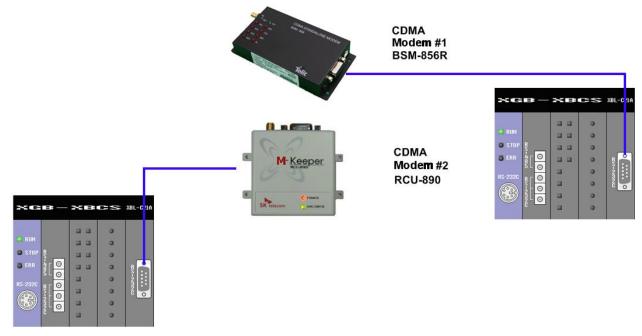

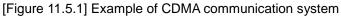

Cnet I/F module

The Cnet I/F modem is used by a use to control a CDMA modem and uses CDMA modem and the RS-232 communication. CDMA modem send the AT instruction controlling a CDMA modem, to receive it, and to control a modem

CDMA modem

CDMA modem perfome the functions such as setting a modem in the AT instruction which modem received from Cnet I/F modem, making a call, SMS transmission and receive and the M2M modem connection.

Please refer to the user's manual which was provided by production Corporation th control a modem, because the AT instruction are different by modem distinction between production company.

When a modem uses DTR/RTS of RS-232, SEND\_DTR, SRND\_RTS can control a signal of DTR/RTS in the UDATA instruction for the normal communication.

Parameter setting

| 5          |          |         |
|------------|----------|---------|
|            | BSM-856R | RCU-890 |
| Туре       | RS-232C  | RS-232C |
| Speed      | 115,200  | 115,200 |
| Data bit   | 8        | 8       |
| Stop bit   | 1        | 1       |
| Parity bit | NONE     | NONE    |

Note1) BSM-856R and RCU-890's basic value is 115,200(Factory initialization setting) The communication setting of the modem is possible according to the setting of the user. Please refer to the manual of the modem ► XBL-C21A setting

| Sequence | Setting method                                                                                                    |
|----------|----------------------------------------------------------------------------------------------------|
| 1        | 1. Set standard setting at the channel 1 to be same with setting described in the example of client above. Speed(115,200), Data bit(8), Stop bit(1), parity bit(NONE)                                                                                                    |
| 2        | Current Setting       P2P Driver for previow Mode       Partner Porture IP Pattern Provider I Addition         Image: Current Setting       P2P Driver for previow Mode       Pattern Porture IP Pattern Provider I Addition         Image: Current Setting       P2P Driver for previow Mode       Pattern Porture IP Pattern Provider I Addition         Image: Current Setting       P2P Driver for previow Mode       Pattern Porture IP Pattern Porture IP Pattern IP Pattern IP Pattern |
|          | <ol> <li>Double-click P2P Channel and select User frame definition in Channel 1.</li> <li>Click the P2P to enable and click Write.</li> </ol>                                                                                                    |

### 11.5.1 SMS send message using CDMA modem

The Cnet I/F module communicate with a CDMA modem using the UDATA communication instruction. The communication method speaks the AT instruction to offer with a CDMA modem. Please refer to the use manual of the CDMA modem for the AT instruction. This example is the methods to explain SMS message send and receive using [Figure 11.5.1]

#### DTR/RTS setting

ſ

The some CDMA modem uses the modem signal for RS-232 communication. Therefore, to communicate with such a modem, you should set DTR/RTS. Please refer to the use manual of the CDMA modem for this and the details contents.

| Sequence |                                  |         |              | D         | TR/RTS s                         | etting   |          |                              |              |                     |
|----------|----------------------------------|---------|--------------|-----------|----------------------------------|----------|----------|------------------------------|--------------|---------------------|
| ·        |                                  |         |              |           |                                  |          |          |                              |              |                     |
|          |                                  |         | DTR/RTS S    | etting    |                                  |          |          |                              |              |                     |
|          |                                  | Comment | - Control DT |           | nal level                        |          |          |                              |              |                     |
|          |                                  | L1      |              |           |                                  |          |          |                              |              |                     |
|          |                                  | L2      | %MX0         |           | INST3<br>SEND_DT<br>R<br>REQ_DON |          |          | INST4<br>SEND_RTS<br>REQ_DON |              |                     |
|          |                                  | L3      | IFI          | BASE      | BAS STAT                         |          | BASE     | BAS STAT                     |              |                     |
|          |                                  | L4      |              | SLOT      | SLO                              |          | SLOT     | SLO                          |              |                     |
|          |                                  | L5      |              | СН        | сн                               |          | СН       | сн                           |              |                     |
|          |                                  | L6      |              | SET       | DTR                              |          | SET      | RTS                          |              |                     |
| 1        |                                  | L7      |              |           |                                  |          |          |                              |              |                     |
|          |                                  |         |              | [X        | EC Instru                        | iction]  |          |                              |              |                     |
|          | M01000                           |         |              |           |                                  |          |          |                              |              |                     |
|          | CDMA_DT                          |         |              |           |                                  | SENDDTR  | 0        | D00050<br>SLOT               | D00052<br>CH | D01610<br>DTR_Statu |
|          | 0 S_on                           |         |              |           |                                  |          |          | 0201                         |              | s                   |
|          |                                  |         |              |           |                                  | SENDRTS  | 0        | D00050                       | D00052       | D01620              |
|          |                                  |         |              |           |                                  |          |          | SLOT                         | СН           | RTS_Status          |
|          |                                  |         |              | [X        | BC Instru                        | ction]   |          |                              |              | •                   |
|          |                                  |         |              |           |                                  |          |          |                              |              |                     |
|          |                                  |         |              |           |                                  |          |          |                              |              |                     |
|          |                                  |         |              |           |                                  |          |          |                              |              |                     |
|          | 1) SEND_DTR                      |         | _RTS ins     | struction | n controls                       | a signal | level c  | of DTR/RT                    | S of th      | e modem             |
|          | connection por<br>2) If use BSM- |         | RCU-89       | 0 of [Fi  | aure 11 5                        | 11 set a | siona    |                              | RTS i        | n SFT (1            |
|          | DONE).                           | 00013,  |              |           | 9410 11.0                        | ], 501 0 | a orgina |                              |              |                     |

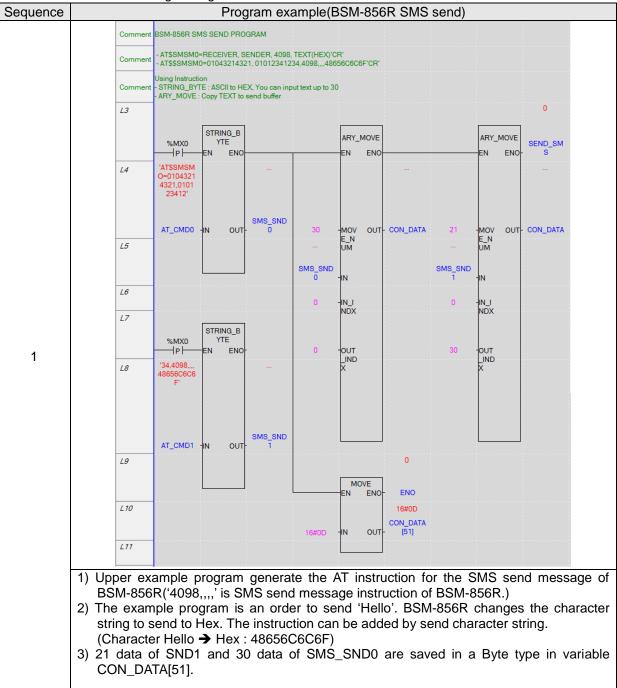

SMS send message using XEC instruction

|   | L14 INST4<br>SEND_SMS SEND_UDATA<br>P REQ DONE-                                                                                                    |
|---|----------------------------------------------------------------------------------------------------|
|   | <i>L15</i><br><i>L18</i><br><i>D</i> -BASE STAT-                                                                                                    |
|   | 1 -SLOT                                                                                                    |
| 2 | 217 1 -CH                                                                                                    |
|   | L 18 CON_DATA -DATA                                                                                                    |
|   | <i>L 19</i> 52 -SIZE                                                                                                    |
|   | 120                                                                                                    |
|   | 1) Send AT instruction using SEND_UDATA through a CDMA modem connection port.                                                                                                    |
|   | L35 INST7                                                                                                    |
|   | XMXO RCV_UDATA<br>IP I                                                                                                    |
|   | L30<br>0 -BASE STAT-                                                                                                    |
|   | 1 -SLOT SIZE-                                                                                                    |
|   | 1.38                                                                                                    |
|   | 1 -CH<br>1.39                                                                                                    |
| 3 | RCV_SMS -DATA                                                                                                    |
|   |                                                                                                    |
|   | <ol> <li>Receive 'OK' message in RCV_UDATA.<br/>If the AT instruction send a modem normally, the modem send 'OK' message.</li> <li>Receive '\$006' message in RCV_UDATA again.<br/>If the modem send SMS message normally, the modem send '\$006' message.</li> </ol> |
|   | When you cannot receive it, you should check a communication network connection state of the modem.                                                                                                    |

Г

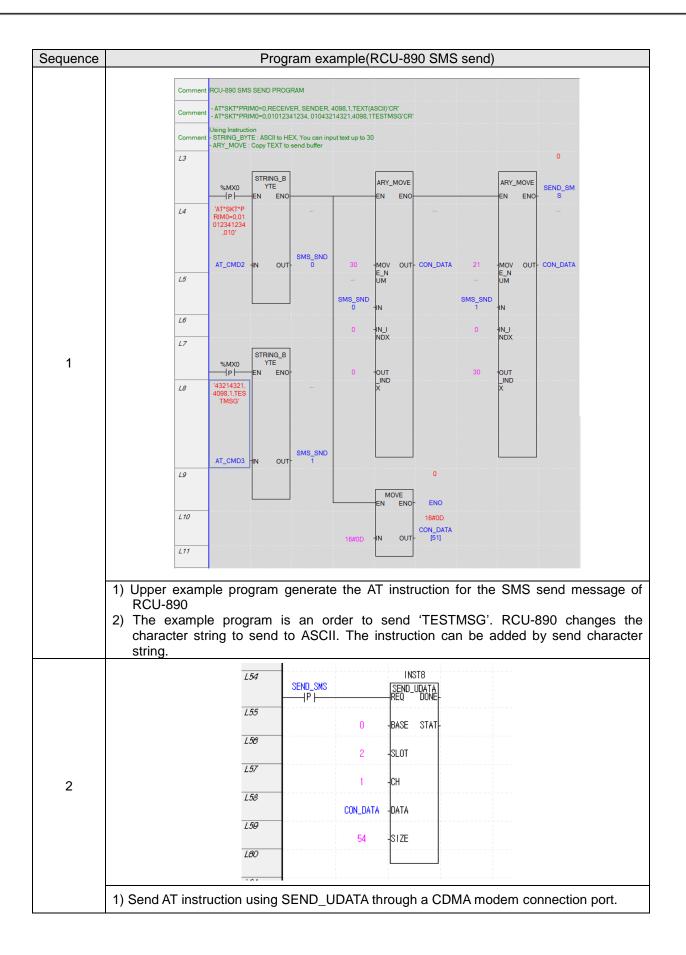

# Chapter 10 Example program

|   |                                                    | 162                                                     | XMX0<br>——  Р                            |                                      |                         | ST9<br>UDATA<br>DONE-                                                                                                    |
|---|----------------------------------------------------|---------------------------------------------------------|------------------------------------------|--------------------------------------|-------------------------|----------------------------------------------------------------------------------------------------|
|   |                                                    | 183                                                     |                                          | 0                                    | BASE                    | STAT-                                                                                                    |
|   |                                                    | 184                                                     |                                          | 2                                    | SLOT                    | SIZE-                                                                                                    |
|   |                                                    | 185                                                     |                                          | 1                                    | сн                      |                                                                                                    |
| 3 |                                                    | <i>186</i>                                              |                                          | RCV_SMS                              | DATA                    |                                                                                                    |
| 0 |                                                    | 187                                                     |                                          |                                      |                         |                                                                                                    |
|   | 'OK' message.<br>Receive '*SKT*I<br>SMS message no | on send a m<br>MOACK: 0,<br>ormally, the<br>re '*SKT*M0 | odem no<br>1' mess<br>modem s<br>DACK: 0 | ormally, th<br>age in F<br>send '*SF | he mo<br>RCV_I<br>KT*M0 | V_UDATA.<br>odem send '*SKT*PRIMO:0' and<br>UDATA again. If the modem ser<br>DACK: 0, 1' message.<br>Ild check a communication netwo |

► SMS send message using XGK instruction

Г

| Sequence | Program example(BSM-856R SMS send)                                                    |                                                                                                    |  |  |  |  |  |  |  |
|----------|---------------------------------------------------------------------------------------|----------------------------------------------------------------------------------------------------|--|--|--|--|--|--|--|
| 1        | M02557<br>EF입 디바이스/변수 값<br>STRING D02500 [T] 'AT,<br>WORD D02501  h000D               | h0002 h5441 h0003 h0000<br>1 D01070 D02500 D01071 D01072                                                                           |  |  |  |  |  |  |  |
|          | 프레임 모니터 창:                                                                            | ⊘ HEX로 보기                                                                                                    |  |  |  |  |  |  |  |
|          | 형태 처리결과 크기 시간                                                                         | 프레임 데이터                                                                                                    |  |  |  |  |  |  |  |
|          | 송신 사용자 정의 3 0:00:06:810<br>수신 모름 9 0:00:06:820                                        | A T CR<br>A T CR CR LF O K CR LF                                                                                                   |  |  |  |  |  |  |  |
|          | 1) Check whether the modem is normal<br>"AT" + 0x0D(ASCII code of CR): 3BYTE          |                                                                                                    |  |  |  |  |  |  |  |
|          | M02562                                                                                | h0002         h5441         h0008         h0000           TA         1         D01120         D05000         D01121         D01122 |  |  |  |  |  |  |  |
|          | 타입 디바이스/변수 값<br>STBING D05000 @ 'AT+CRM=                                              | 129                                                                                                    |  |  |  |  |  |  |  |
| 2        | STRING D05000 T AT+CRM=<br>WORD D05005 III h00                                        | •                                                                                                    |  |  |  |  |  |  |  |
|          | 형태 처리 결과 크기 시간 프레                                                                     | 레임 데이터                                                                                                    |  |  |  |  |  |  |  |
|          |                                                                                       | T + C R M = 1 2 9 CR<br>T + C R M = 1 2 9 CR CR LF 0 K CR LF                                                                       |  |  |  |  |  |  |  |
|          | 1) Set the mode of modem as data mode (129<br>"AT + CRM = 129" + 0x0D(ASCII code of C |                                                                                                    |  |  |  |  |  |  |  |

| M02563                                                                                                    |                                                                  |                  | SNDUDATA                                     | 1                       | h0002<br>D01130                                | h5441<br>D05500                      | D01131                    |
|----------------------------------------------------------------------------------------------------|------------------------------------------------------------------|------------------|----------------------------------------------|-------------------------|------------------------------------------------|--------------------------------------|---------------------------|
|                                                                                                    |                                                                  |                  |                                              |                         | 1                                              |                                      |                           |
| 타입                                                                                                    | 디바이스/변                                                           | 변수               | 값                                            |                         |                                                |                                      |                           |
| STRING                                                                                                    | D05500                                                           | T                | 'ATD T01094'                                 | 714031                  |                                                |                                      |                           |
| WORD                                                                                                    | D05507                                                           | HEX              |                                              | h0D31                   |                                                |                                      |                           |
| 프레임 모니티                                                                                                    | 1 창:                                                             |                  |                                              |                         | © H                                            | EX로 보기                               | ASCII                     |
|                                                                                                    | <br>결과 크기                                                        | 가 시간             | 프레임 더                                        | IOIEI                   |                                                |                                      |                           |
| 송신 사용                                                                                                    | 자정의 16                                                           | 0:01:            | 51:080 A T D T                               |                         | 140310                                         | 3                                    |                           |
| 수신 모를                                                                                                    |                                                                  |                  |                                              |                         | 14031C                                         | 3                                    |                           |
| 수신 모를                                                                                                    | - 11                                                             | 0:013            | 58:810 CR LF C                               | ONNE                    | LICHLE                                         |                                      |                           |
| 1) Dialing:                                                                                                    | connect to 01                                                    | 10-9471-         | 4031                                         |                         |                                                |                                      |                           |
|                                                                                                    |                                                                  |                  | ASCII code of C                              | CR): 16B)               | /ΤE                                            |                                      |                           |
|                                                                                                    | eceive the C                                                     |                  |                                              | ,                       |                                                |                                      |                           |
| <slot 1="" ser<="" td=""><td>d&gt;</td><td></td><td></td><td></td><td></td><td></td><td></td></slot>                                                                                                    | d>                                                               |                  |                                              |                         |                                                |                                      |                           |
|                                                                                                    |                                                                  |                  |                                              |                         | h0002                                          | h3130                                | h000A                     |
| M02564                                                                                                    |                                                                  |                  |                                              |                         |                                                |                                      |                           |
| M02564                                                                                                    |                                                                  |                  | SNDUDATA                                     | 1                       | D01140                                         | D06000                               | D01141                    |
|                                                                                                    |                                                                  |                  | SNDUDATA                                     | 1                       | D01140                                         | D06000                               | D01141                    |
|                                                                                                    | [ 디바이스/빈                                                         | 변수               | SNDUDATA<br>값                                | 1                       | D01140                                         | D06000                               | D01141                    |
|                                                                                                    | [[] [] [] [] [] [] [] [] [] [] [] [] []                          | 변수<br>[T]        |                                              | 1<br>56789'             | D01140                                         | D06000                               | D01141                    |
| 타입                                                                                                    |                                                                  |                  | 값                                            | 1<br>56789'             | D01140                                         | D06000                               | D01141                    |
| 타입                                                                                                    | D06000                                                           |                  | 값                                            | 1<br>56789'             | ;                                              | D06000<br>EX로 보기                     |                           |
| EF입<br>STRING<br>프레임 모니I                                                                                                    | D06000                                                           |                  | 값<br>'01234                                  | 1<br>56789<br>프레임 더     | © H                                            |                                      |                           |
| 타입<br>STRING<br>프레임 모니I<br>형태 처리                                                                                                    | D06000                                                           | T                | 값<br>'01234                                  |                         | © H<br>101E1                                   |                                      |                           |
| 타입<br>STRING<br>프레임 모니I<br>형태 처리                                                                                                    | D06000<br>:1 창:<br>I 결과                                          | <u> </u> ヨ기      | 값<br>'01234<br>시간                            | 프레임 더                   | © H<br>101E1                                   |                                      |                           |
| 타입<br>STRING<br>프레임 모니I<br>형태 처리                                                                                                    | D06000<br>:1 창:<br>I 결과<br>:자 정의                                 | <u> </u> ヨ기      | 값<br>'01234<br>시간                            | 프레임 더                   | © H<br>IOIE1<br>5 6 7 8 9                      | EX로 보기                               | ASCI                      |
| EF입<br>STRING<br>프레임 모니데<br>형태 처리<br>송신 사용<br><slot 2="" rec<="" td=""><td>D06000<br/>:1 창:<br/>I 결과<br/>:자 정의</td><td><u> </u> ヨ기</td><td>값<br/>'01234<br/>시간<br/>0:00:03:530</td><td>프레임 더<br/>0 1 2 3 4</td><td>© H<br/>IOIE<del>I</del><br/>5 6 7 8 9<br/>h0002</td><td>EX로 보기<br/>h3130</td><td>ASCI     h000A</td></slot> | D06000<br>:1 창:<br>I 결과<br>:자 정의                                 | <u> </u> ヨ기      | 값<br>'01234<br>시간<br>0:00:03:530             | 프레임 더<br>0 1 2 3 4      | © H<br>IOIE <del>I</del><br>5 6 7 8 9<br>h0002 | EX로 보기<br>h3130                      | ASCI     h000A            |
| 타입<br>STRING<br>프레임 모니I<br>형태 처리<br>송신 사용                                                                                                    | D06000<br>:1 창:<br>I 결과<br>:자 정의                                 | <u> </u> ヨ기      | 값<br>'01234<br>시간                            | 프레임 더                   | © H<br>IOIE1<br>5 6 7 8 9                      | EX로 보기                               | ASCI                      |
| EF입<br>STRING<br>프레임 모니데<br>형태 처리<br>송신 사용<br><slot 2="" rec<br="">M02561</slot>                                                                                                    | D06000<br>:1 창:<br>I 결과<br>:자 정의                                 | <u> </u> ヨ기      | 값<br>'01234<br>시간<br>0:00:03:530             | 프레임 더<br>0 1 2 3 4      | © H<br>IOIE <del>I</del><br>5 6 7 8 9<br>h0002 | EX로 보기<br>h3130                      | ASCI     h000A            |
| EF입<br>STRING<br>프레임 모니데<br>형태 처리<br>송신 사용<br><slot 2="" rec<br="">M02561</slot>                                                                                                    | D06000<br>:1 창:<br>I 결과<br>:자 정의<br>eive>                        | コフル<br>10        | 값<br>'01234<br>시간<br>0:00:03:530<br>RCVUDATA | 프레임 더<br>0 1 2 3 4      | © H<br>IOIE <del>I</del><br>5 6 7 8 9<br>h0002 | EX로 보기<br>h3130                      | ASCI     h000A            |
| EF입<br>STRING<br>프레임 모니데<br>형태 처리<br>송신 사용<br><slot 2="" rec<br="">M02561</slot>                                                                                                    | D06000<br>:1 창:<br>I 결과<br>:자 정의<br>eive>                        | · 코기<br>10<br>변수 | 값<br>'01234<br>시간<br>0:00:03:530<br>RCVUDATA | 프레임 더<br>0 1 2 3 4<br>2 | © H<br>IOIE <del>I</del><br>5 6 7 8 9<br>h0002 | EX로 보기<br>h3130                      | ASCI     h000A            |
| EF입<br>STRING<br>프레임 모니데<br>형태 처리<br>송신 사용<br><slot 2="" rec<br="">M02561</slot>                                                                                                    | D06000<br>:1 창:<br>I 결과<br>:자 정의<br>eive>                        | コフル<br>10        | 값<br>'01234<br>시간<br>0:00:03:530<br>RCVUDATA | 프레임 더<br>0 1 2 3 4<br>2 | © H<br>IOIE <del>I</del><br>5 6 7 8 9<br>h0002 | EX로 보기<br>h3130                      | ASCI     h000A            |
| EF입<br>STRING<br>프레임 모니데<br>형태 처리<br>송신 사용<br><slot 2="" rec<br="">M02561</slot>                                                                                                    | D06000<br>:1 창:<br>I 결과<br>:자 정의<br>eive><br>CIHF01스/E<br>D04500 | · 코기<br>10<br>변수 | 값<br>'01234<br>시간<br>0:00:03:530<br>RCVUDATA | 프레임 더<br>0 1 2 3 4<br>2 | © H<br>IOIE1<br>5 6 7 8 9<br>h0002<br>D01110   | EX로 보기<br>h3130                      | ASCI     h000A     D01111 |
| EF입<br>STRING<br>프레임 모니I<br>형태 처리<br>중신 사용<br><slot 2="" rec<br="">M02561<br/>트F입<br/>STRING<br/>프레임 모니I</slot>                                                                                                    | D06000<br>:1 창:<br>I 결과<br>:자 정의<br>eive><br>CIHF01스/E<br>D04500 | · 코기<br>10<br>변수 | 값<br>'01234<br>시간<br>0:00:03:530<br>RCVUDATA | 프레임 더<br>0 1 2 3 4<br>2 | © H<br>IOIE1<br>5 6 7 8 9<br>h0002<br>D01110   | EX로 보기<br>h3130<br>D04500<br>HEX로 보기 | ASCI     h000A     D01111 |

# **Chapter 12 Installation and Wiring**

# 12.1 Safety Instruction

| Danger                                                                                                    |
|----------------------------------------------------------------------------------------------------|
| Please design protection circuit at the external of PLC for entire system to operate safely because an          |
| abnormal output or an malfunction may cause accident when any error of external power or malfunction            |
| of PLC module.                                                                                                  |
| (1) It should be installed at the external side of PLC to emergency stop circuit, protection circuit, interlock |
| circuit of opposition action such as forward /reverse operation and interlock circuit for protecting machine    |
| damage such as upper/lower limit of positioning.                                                                |
| (2) If PLC detects the following error, all operation stops and all output is off.                              |
| (Available to hold output according to parameter setting)                                                       |
| (a) When over current protection equipment or over voltage protection operates                                  |
| (b) When self diagnosis function error such as WDT error in PLC CPU occurs                                      |
| In case of error about IO control part that is not detected by PLC CPU, all output is off.                      |
| Design Fail Safe circuit at the external of PLC for machine to operate safely. Refer to 12.2 Fail Safe          |
| circuit.                                                                                                    |
| (1) Because of error of output device, Relay, TR, etc., output may not be normal. About output signal that      |
| may cause the heavy accident, design supervisory circuit to external.                                           |
| ► In case load current more than rating or over current by load short flows continuously, danger of heat, fire  |
| may occur so design safety circuit to external such as fuse.                                                    |
| ▶ Design for external power supply to be done first after PLC power supply is done. If external power           |
| supply is done first, it may cause accident by misoutput, misoperation.                                         |
| ▶ In case communication error occurs, for operation status of each station, refer to each communication         |
| manual.                                                                                                    |
| ► In case of controlling the PLC while peripheral is connected to CPU module, configure the interlock circuit   |
| for system to operate safely. During operation, in case of executing program change, operation status           |
| change, familiarize the manual and check the safety status. Especially, in case of controlling long             |
| distance PLC, user may not response to error of PLC promptly because of communication error or etc.             |
| Limit how to take action in case of data communication error between PLC CPU and external device                |
| adding installing interlock circuit at the PLC program.                                                         |
|                                                                                                    |
|                                                                                                    |
|                                                                                                    |

# 🖄 Danger

•

- ➤ Don't close the control line or communication cable to main circuit or power line. Distance should be more than 10mmm. It may cause malfunction by noise.
- In case of controlling lamp load, heater, solenoid valve, etc. in case of Off -> On, large current (10 times of normal current) may flows, so consider changing the module to module that has margin at rated current.
- Process output may not work properly according to difference of delay of PLC main power and external power for process (especially DC in case of PLC power On-Off and of start time.
   For example, in case of turning on PLC main power after supplying external power for process, DC output module may malfunction when PLC is on, so configure the circuit to turn on the PLC main power first Or in case of external power error or PLC error, it may cause the malfunction.
- Not to lead above error to entire system, part causing breakdown of machine or accident should be configured at the external of PLC

#### 12.1.1 Fail safe circuit

(1) example of system design (In case of not using ERR contact point of power module)

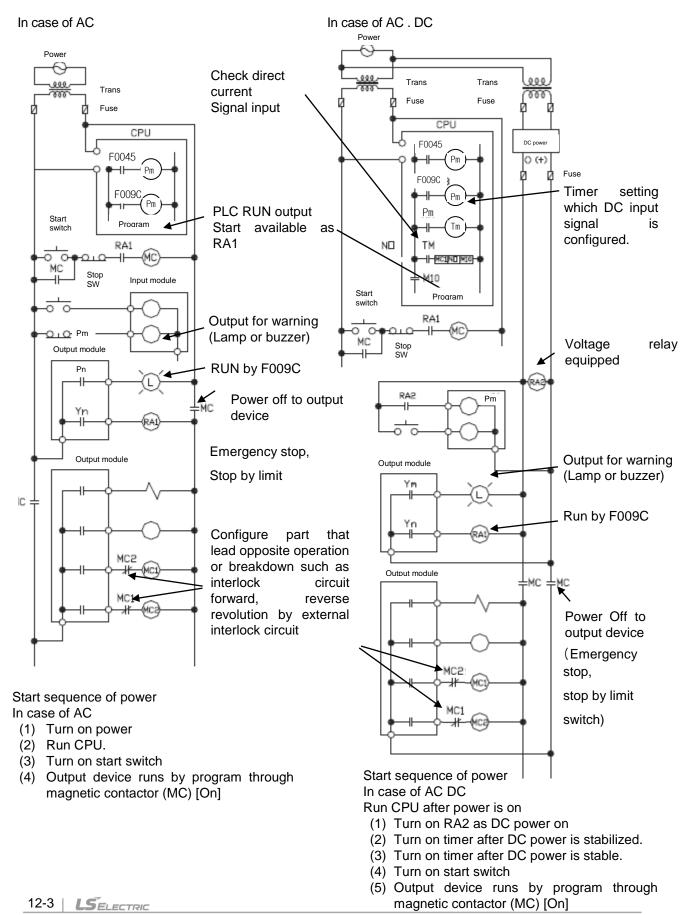

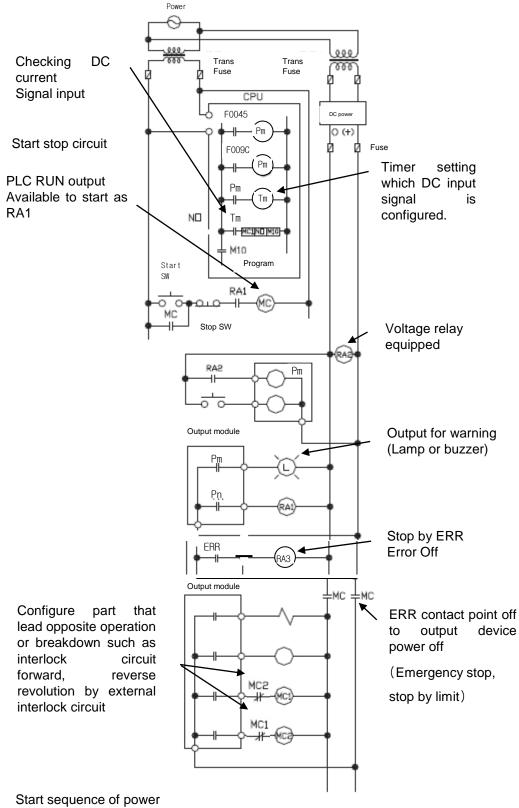

(2) System design circuit example (In case of using ERR contact point of power module)

ſ

In case of AC DC

- (1) Run CPU after turning on power.
- (2) Turn on RA2 with DC power supplied
- (3) Turn on timer after DC power is stable
- (4) Turn on start switch
- (5) Turn on start switch Output device runs by program through magnetic contactor (MC) [On]

#### (3) Fail safe countermeasure in case of PLC error

Error of PLC CPU and memory is detected by self diagnosis but in case error occurs in IO control part, etc., CPU can detect the error. At this case, though it is different according to status of error, all contact point is on or off, so safety may not be guaranteed. Though we do out best to our quality as producer, configure safety circuit preparing that error occurs in PLC and it lead to breakdown or accident.

System example

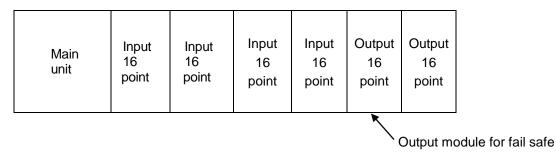

Equip output module for fail safe to last slot of system.

[Fail safe circuit example]

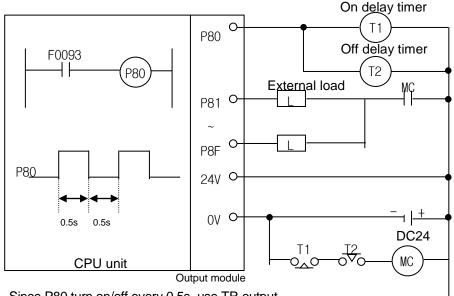

Since P80 turn on/off every 0.5s, use TR output.

### 12.1.2 PLC heat calculation

- (1) Power consumption of each part
- (a) Power consumption of module

The power conversion efficiency of power module is about 70% and the other 30% is gone with heat; 3/7 of the output power is the pure power consumption. Therefore, the calculation is as follows.

• Wpw = 3/7 {(I<sub>5</sub>∨ X 5) + (I<sub>24</sub>∨ X 24)} (W)

Isv : power consumption of each module DC5V circuit(internal current consumption)

 $I_{24V:}$  the average current consumption of DC24V used for output module

(current consumption of simultaneous On point)

If DC24V is externally supplied or a power module without DC24V is used, it is not applicable.

(b) Sum of DC5V circuit current consumption

The DC5V output circuit power of the power module is the sum of power consumption used by each module.

- W5V = I5V X 5 (W)
- (c) DC24V average power consumption(power consumption of simultaneous On point) The DC24V output circuit's average power of the power module is the sum of power consumption used by each module.
  - W24V = I24V X 24 (W)

(d) Average power consumption by output voltage drop of the output module(power consumption of simultaneous On point)

• Wout = Iout X Vdrop X output point X simultaneous On rate (W) Iout : output current (actually used current) (A) Vdrop: voltage drop of each output module (V)

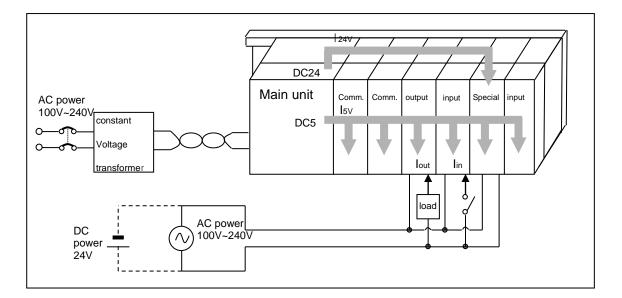

(e) Input average power consumption of input module

- (power consumption of simultaneous On point)
  - Win = Iin X E X input point X simultaneous On rate (W)
  - lin: input current (root mean square value in case of AC) (A)
  - E : input voltage (actually used voltage) (V)

(f) Power consumption of special module power assembly

- Ws = I5V X 5 + I24V X 24 + I100V X 100 (W)
- The sum of power consumption calculated by each block is the power consumption of the entire PLC system.
- $W = W_{PW} + W_{5V} + W_{24V} + W_{out} + W_{in} + W_{s} (W)$
- Calculate the heats according to the entire power consumption(W) and review the temperature increase within the control panel.

The calculation of temperature rise within the control panel is displayed as follows.

 $T = W / UA [^{\circ}C]$ 

W : power consumption of the entire PLC system (the above calculated value)

A : surface area of control panel [m<sup>2</sup>]

U : if equalizing the temperature of the control panel by using a fan and others - - - 6 If the air inside the panel is not ventilated - - - - - - - - 4

If installing the PLC in an air-tight control panel, it needs heat-protective(control) design considering the heat from the PLC as well as other devices. If ventilating by vent or fan, inflow of dust or gas may affect the performance of the PLC system.

### 12.2 Attachment/Detachment of Modules

#### 12.2.1 Attachment/Detachment of modules

Caution in handling

Use PLC in the range of general specification specified by manual. In case of using out of range, it may cause electric shock, fire, malfunction, damage of product.

Warning

• Module must be mounted to hook for fixation properly before its fixation. The module may be damaged from over-applied force. If module is not mounted properly, it may cause malfunction.

> Do not drop or impact the module case, terminal block connector.

• Do not separate the PCB from case.

#### (1) Equipment of module

- Eliminate the extension cover at the upper of module.
- Push the module and connect it in agreement with hook for fixation of four edges and hook for connection at the bottom.
- After connection, get down the hook for fixation at the upper part and lower part and fix it completely.

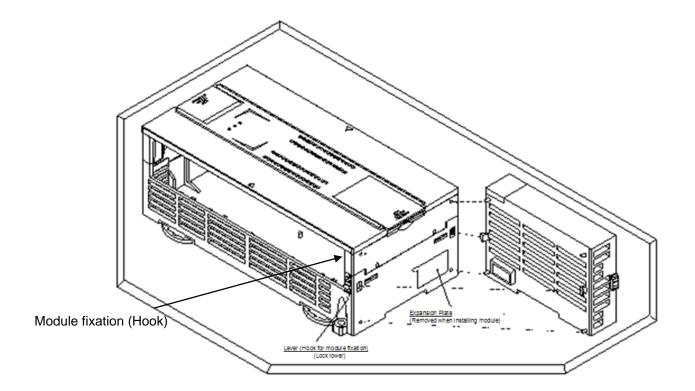

- (2) Detachment of module
  - Get up the hook for fixation of upper part and lower part and disconnect it.
  - Detach the module with two hands. (Don't force over-applied force.)

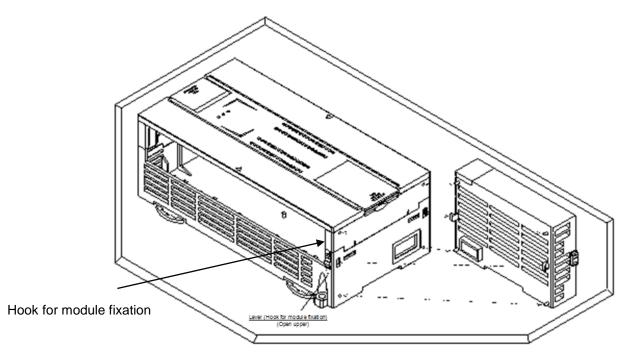

1

# Caution

• When separating module, don't force over-applied power. If so, hook may be damaged.

(3) Module equipment location

Γ

Keep the following distance between module and structure or part for well ventilation and easy detachment and attachment.

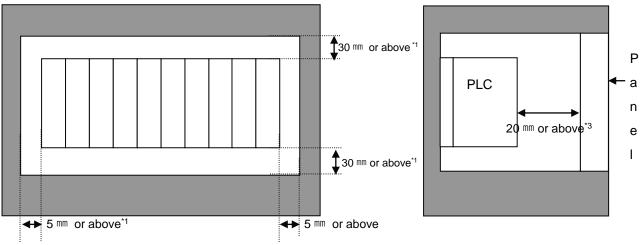

\*1 : In case height of wiring duct is less than 50 mm (except this 40mm or above)

\*2 : In case of equipping cable without removing near module, 20mm or above

\*3 : In case of connector type, 80mm or above

(4) Module equipment direction

(a) For easy ventilation, install like the following figure.

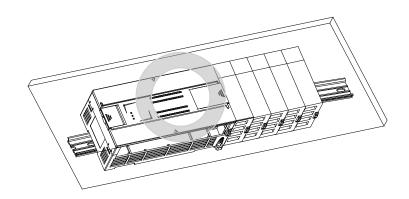

(b) Don't install like the following figure

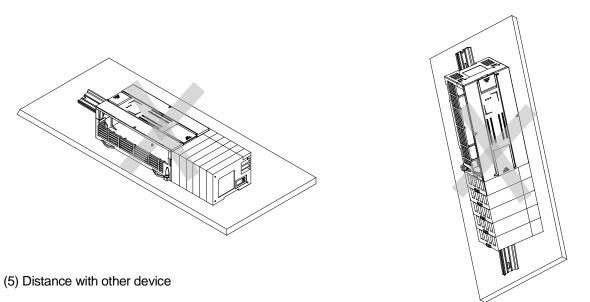

1

To avoid radiation noise or heat, keep the distance between PLC and device (connector and relay) as far as the following figure.

Device installed in front of PLC: 100 mm or above Device installed beside PLC: 50 mm or above

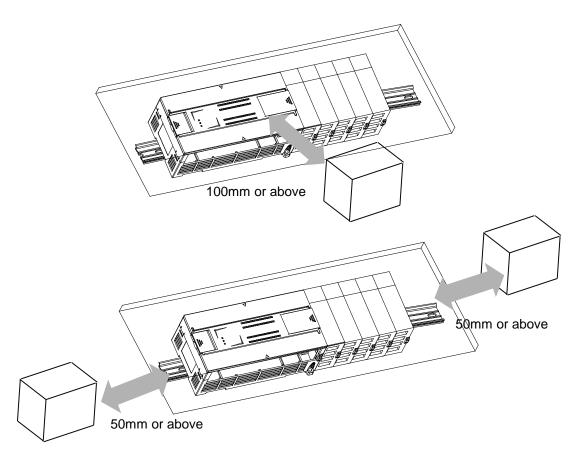

#### 12.2.2 Caution in handling

Here describes caution from open to install

- Don't drop or impact product.
- Don't disassemble the PCB from case. It may cause the error.
- In case of wiring, make sure foreign substance not to enter upper part of module. If it enters, eliminate it.

(1) Caution in handling IO module

It describes caution in handling IO module

(a) Recheck of IO module specification

For input module, be cautious about input voltage, for output module, if voltage that exceeds the max. open/close voltage is induced, it may cause the malfunction, breakdown or fire.

(b) Used wire

When selecting wire, consider ambient temp, allowed current and minimum size of wire is AWG22(0.3mm<sup>2</sup>) or above.

(c) Environment

In case of wiring IO module, if device or material that induce high heat is too close or oil contacts wire too long time, it may cause short, malfunction or error.

(d) Polarity

Before supplying power of module which has terminal block, check the polarity.

- (e) Wiring
  - In case of wiring IO with high voltage line or power line, induced obstacle may cause error.
  - Let no cable pass the IO operation indication part (LED).
  - (You can't discriminate the IO indication.)
  - In case induced load is connected with output module, connect the surge killer or diode load to load in parallel. Connect cathode of diode to + side of power.

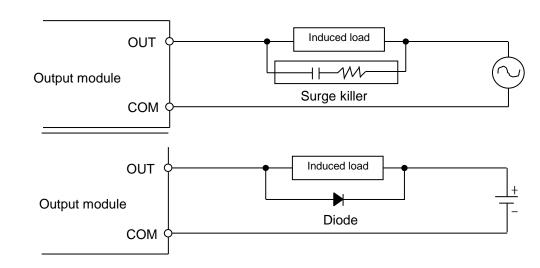

(f) Terminal block

Check close adhesion status. Let no foreign material of wire enter into PLC when wring terminal block or processing screw hole. At this case, it may cause malfunction.

(g) Don't impact to IO module or don't disassemble the PCB from case.

### 12.3 Wire

In case using system, it describes caution about wiring.

# Danger

▶ When wiring, cut off the external power.

▶ If all power is cut, it may cause electric shock or damage of product.

▶ In case of flowing electric or testing after wiring, equip terminal cover included in product. It not, it may cause electric shock.

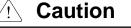

▶ Do D type ground (type 3 ground) or above dedicated for PLC for FG and LG terminal. It may cause electric shock or malfunction.

• When wiring module, check the rated voltage and terminal array and do properly.

If rating is different, it may cause fire, malfunction.

For external connecting connector, use designated device and solder

If connecting is not safe, it may cause short, fire, malfunction.

▶ For screwing, use designated torque range. If it is not fit, it may cause short, fire, malfunction.

• Let no foreign material enter such as garbage or disconnection part into module. It may cause fire, malfunction, error.

#### 12.3.1 Power wiring

(1) In case voltage regulation is larger than specified, connect constant voltage transformer.

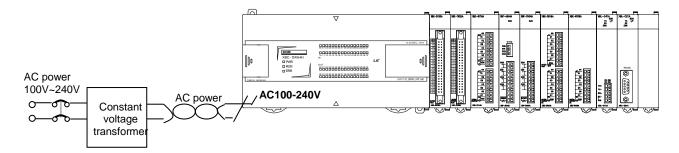

(2) Connect power that include small noise between line and earth. (When there are many noise, connect insulated transformer.) (3) Isolate the PLC power, I/O devices and power devices as follows.

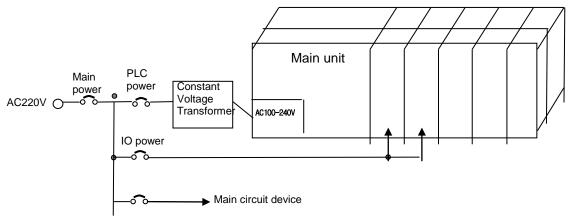

(4) If using DC24V of the power module

ſ

- (a) Do not connect DC24V of several power modules in parallel. It may cause the destruction of a module.
- (b) If a power module can not meet the DC24V output capacity, supply DC24V externally as presented below.

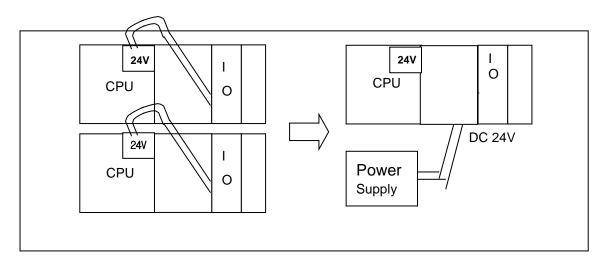

(c) AC110V/AC220V/DC24V cables should be compactly twisted and connected in the shortest distance.

- (d) AC110V/AC220V cable should be as thick as possible(2mm<sup>2</sup>) to reduce voltage drop.
- (e) AC110V/ DC24V cables should not be installed close to main circuit cable(high voltage/high current) and I/O signal cable.
- (f) They should be 100mm away from such cables.

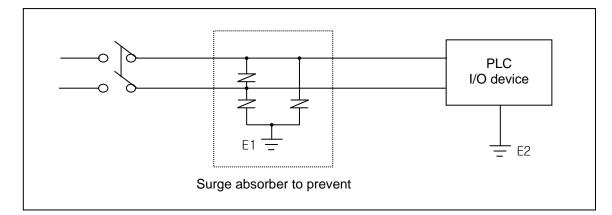

(5) To prevent surge from lightning, use the lightning surge absorber as presented below.

- (6) When noise may be intruded inside it, use an insulated shielding transformer or noise filter.
- (7) Wiring of each input power should be twisted as short as possible and the wiring of shielding transformer or noise filter should not be arranged via a duct.

#### Note

(1) Isolate the grounding(E1) of lightning surge absorber from the grounding(E2) of the PLC.
(2) Select a lightning surge absorber type so that the max. voltage may not the specified allowable voltage of the absorber.

#### 12.3.2 I/O Device wiring

Γ

(1) The size of I/O device cable is limited to  $0.3 \sim 2 \text{ mm}^2$  but it is recommended to select a size( $0.3 \text{ mm}^2$ ) to use conveniently.

(2) Please isolate input signal line from output signal line.

(3) I/O signal lines should be wired 100mm and more away from high voltage/high current main circuit cable.

(4) Batch shield cable should be used and the PLC side should be grounded unless the main circuit cable and power cable can not be isolated.

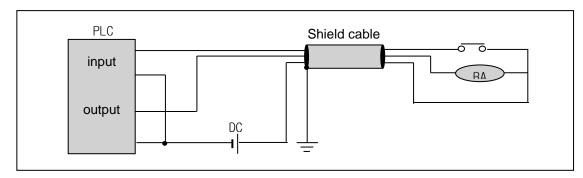

(5) When applying pipe-wiring, make sure to firmly ground the piping.

### **12.4 Channel Operation during Normal Run**

In case of built-in Cnet, each communication port operates independently to allow simultaneous Tx/Rx in separate transmission specifications. In case of XBL-C21A/C41A, only one channel is available. In case of built-in Cnet, transmission specifications can be set per RS-232C and RS-422 channel, and the operation is started and stopped according to channels. Data flow of each channel is as below.

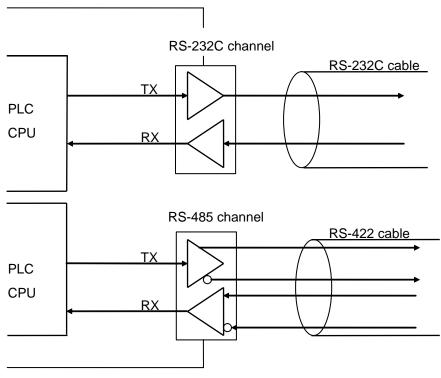

[Figure 12.4.1] Data Flow of Each Channel

#### Notes

[Note1] For mode change during RUN, download parameter by using XG5000. Though you don't reset the PLC, if download is complete, changed mode is applied.

### **12.5 Communication Interface Connection Method**

### 12.5.1 RS-232C Interface (XBL-C21A)

Γ

Channel RS-232C uses 9-pin connector (Female) for communication with external devices. The names and functions of pins and data directions are as shown in the figure below.

| Pin No. | Name | Contents               | Signal Direction<br>(Cnet I/F module<br>↔ external device) | Description                                                      |
|---------|------|------------------------|------------------------------------------------------------|------------------------------------------------------------------|
| 1       | CD   | Carrier Detect         | ←────                                                      | Reports carrier detection of DCE to DTE                          |
| 2       | RxD  | Received Data          | ▲                                                          | Received data signal                                             |
| 3       | TxD  | Transmitted Data       | >                                                          | Transmitted data signal                                          |
| 4       | DTR  | Data Terminal<br>Ready | >                                                          | Reports ready communication of DTE <sup>Note1</sup> to DCE Note2 |
| 5       | SG   | Signal Ground          | ← →                                                        | Ground line for signal                                           |
| 6       | DSR  | Data Set Ready         | ←                                                          | Reports ready communication of DCE to DTE                        |
| 7       | RTS  | Request To Send        | ←                                                          | DTE asks DCE to send data                                        |
| 8       | CTS  | Clear To Send          | >                                                          | DCE asks DTE to send data                                        |
| 9       | RI   | Ring                   | ←                                                          | Reports ringing tone received from DCE to DTE                    |

[Figure 12.5.1] RS-232C 9-pin Connector Standard

Channel RS-232C can communicate with external devices directly and also with remote communication devices using modem. When connecting modem, communication type of RS-232C must be set to 'modem' with XG5000, and when not using modem, it must be set to null modem

#### Notes

[Note1] DTE: Data Terminal Equipment (Cnet I/F module)

[Note2] DCE: Data Communication Equipment (external modem)

#### (1) How to connect RS-232C connector during modem connection (XBL-C21A)

This module can communicate with devices of long distance as connected with modem. Modem and RS-232C channel shall be connected as in [Figure 12.5.2] below.

| Cnet (9-PIN) |                      |                                     | Modem side (25-PIN) |         |
|--------------|----------------------|-------------------------------------|---------------------|---------|
| Pin No.      | Name                 | Connection No. and signal direction | Name                | Pin No. |
| 1            | CD                   | <b>←</b>                            | CD                  | 8       |
| 2            | RXD                  | <b>←</b>                            | RXD                 | 3       |
| 3            | TXD                  | <b>→</b>                            | TXD                 | 2       |
| 4            | DTR                  | <b>▶</b>                            | DTR                 | 20      |
| 5            | SG                   |                                     | SG                  | 7       |
| 6            | DSR                  | <b>←</b>                            | DSR                 | 6       |
| 7            | RTS                  | <b>→</b>                            | RTS                 | 4       |
| 8            | CTS                  | ←────                               | CTS                 | 5       |
| 9            | RI <sup>[Note]</sup> |                                     | RI                  | 22      |

[Figure 12.5.2] Cable Connection between RS-232C and Modem

[Note] No.9, RI signal is not used in XBL-C21A I/F module.

#### (2) How to connect connector for RS-232C in null modem mode

In null modem mode, the connector can be connected in 3-line type as below.

| Cnet (9-PIN) |      | Connection No. and signal direction | Computer/communication devices |
|--------------|------|-------------------------------------|--------------------------------|
| Pin No.      | Name |                                     | Name                           |
| 1            | CD   |                                     | CD                             |
| 2            | RXD  | *                                   | RXD                            |
| 3            | TXD  |                                     | TXD                            |
| 4            | DTR  |                                     | DTR                            |
| 5            | SG   |                                     | SG                             |
| 6            | DSR  |                                     | DSR                            |
| 7            | RTS  |                                     | RTS                            |
| 8            | CTS  |                                     | CTS                            |
| 9            | RI   |                                     | RI                             |

[Figure 12.5.3] 3-line Type of Connection (no handshake)

### 12.5.2 RS-422/485 interface (Built-in communication)

Г

Built-in communication channel (RS-232C/RS-485) uses 5-pin connector (Terminal Block) for communication with external devices. The names and functions of pins and data directions are as shown in [Figure 12.5.4] below

| Pin no. | Name | Content          | Signal direction<br>(Cnet I/F module<br>↔ external device) | Function description            |
|---------|------|------------------|------------------------------------------------------------|---------------------------------|
| 1       | 485- | 485 – signal     | <b>←</b> →                                                 | Built-in RS-485- signal         |
| 2       | 485+ | 485 + signal     | ← →                                                        | Built-in RS-485+ signal         |
| 3       | SG   | Signal Ground    |                                                            | Signal ground                   |
| 4       | ΤХ   | Transmitted Data |                                                            | Built-in RS-232C TX data signal |
| 5       | RX   | Received Data    | ←                                                          | Built-in RS-232C RX data signal |

[Figure 12.5.4] RS-422 5-pin Connector Standard

Built-in RS-232C channel doesn't support modem communication. In case of modem communication, use XBC-C21A.

1) Connection method in case of using built-in RS-232C

In case of connecting as null modem mode, connect in 3 line type.

| Cnet (9-PIN) |      | Connection no. and signal direction | PC/Communication device |
|--------------|------|-------------------------------------|-------------------------|
| Pin no.      | Name |                                     | Name                    |
| 3            | SG   |                                     | SG                      |
| 4            | ТХ   | +                                   | TXD                     |
| 5            | RX   |                                     | RXD                     |

[Figure 12.5.5] 3 line type connection

2) Connection method in case of using built-in RS-485

| Pin no. | Name | Signal direction        | External communication |
|---------|------|-------------------------|------------------------|
| FIITHO. | Name | (Cnet<>external device) | device                 |
| 1       | 485- | ← →                     | 485-                   |
| 2       | 485+ | ← →                     | 485-                   |

[Figure 12.5.6] built-in RS-485 connection

#### 12.5.3 RS-422 interface (XBL-C41A)

RS-422 channel use 5 pin connector (Terminal Block) for communicate with external [Figure 12.5.7] indicates function of each pin name, function and data direction.

| Pin no. | Name    | Signal direction<br>(Cnet<>External device) | Function description |
|---------|---------|---------------------------------------------|----------------------|
| 1       | TX+     |                                             | TX data (+)          |
| 2       | TX-     |                                             | TX data (-)          |
| 3       | RX+     | ←                                           | RX data (+)          |
| 4       | RX-     | •                                           | RX data (-)          |
| 5       | S.G(SG) |                                             | Signal ground        |

[Figure 12.5.7] RS-422 5 pin connector pin standard

[Figure 12.5.8] indicates RS-422 communication cable connection example in case of single connection.

| Cnet (5-Pin) |         | Signal direction        | External communication |
|--------------|---------|-------------------------|------------------------|
| Pin no.      | Name    | (Cnet<>External device) | device                 |
| 1            | TX+     |                         | RX+                    |
| 2            | TX-     | <b>}</b>                | RX-                    |
| 3            | RX+     |                         | TX+                    |
| 4            | RX-     | ]                       | TX-                    |
| 5            | S.G(SG) |                         | S.G                    |

[Figure 12.5.8] RS-422 connection

[Figure 12.5.9] indicates RS-485 communication cable connection example in case of single connection

| Cnet (5-Pin) |         | Signal direction        | External      |
|--------------|---------|-------------------------|---------------|
| Pin no.      | Name    | (Cnet<>External device) | communication |
|              |         |                         | device        |
| 1            | TX+     |                         | RX+           |
| 2            | TX-     |                         | RX-           |
| 3            | RX+     |                         | TX+           |
| 4            | RX-     |                         | TX-           |
| 5            | S.G(SG) |                         | S.G           |

[Figure 12.5.9] RS-485 connection

Single and multi-drop connection with external device are available in XBL-C41A. [Figure 12.5.10], [Figure 12.5.11] are RS-422/RS-485 multi drop communication connection method.

Γ

| Master (X | (BL-C41A) | Connecti | External slave | Connecti | External slave |
|-----------|-----------|----------|----------------|----------|----------------|
| Pin no.   | Name      | on       | device#1       | on       | device#2       |
| 1         | TX+       |          | RX+            |          | RX+            |
| 2         | тх-       |          | RX-            |          | RX-            |
| 3         | RX+       |          | TX+            |          | TX+            |
| 4         | RX-       |          | TX-            |          | TX-            |
| 5         | S.G(SG)   | ]        | S.G            | <b> </b> | S.G            |

[Figure 12.5.10] RS-422 connection

| Master (X | (BL-C41A) | Connection | External slave | Connect | External      |
|-----------|-----------|------------|----------------|---------|---------------|
| Pin no.   | Name      |            | device#1       | ion     | communication |
|           |           |            |                |         | device#2      |
| 1         | TX+ -     | •          | - TX+          |         | - TX+         |
| 2         | тх        | א ל        | - тх-          | • • • ( | - тх-         |
| 3         | RX+       | ╵┝╾───┝│└  | – RX+          |         | RX+           |
| 4         | RX-       |            | RX-            |         | - RX-         |
| 5         | S.G(SG)   |            | S.G            |         | S.G           |

[Figure 12.5.11] RS-485 connection

### **12.6 Cable Specifications**

- (1) When using communication channel, RS-422 or RS-485, twisted pair cable for RS-422 shall be used in consideration of communication distance and speed.
- (2) [Table 12.6.1] describes recommended specifications of cable. Also when using other cable than recommended, the cable conforming to characteristics in [Table 12.6.1] shall be used.
  - Product : Low Capacitance LAN Interface Cable
  - Type : LIREV-AMESB
  - Size : 2P X 22AWG(D/0.254 TA)
  - Manufacturer: LS Cable

#### **12.6.1 Electrical characteristic**

| Item                         | Standard                     | Test conditions |
|------------------------------|------------------------------|-----------------|
| Withstanding voltage         | No destruction               | 500V/1min       |
| Insulation resistance        | 1,000 $M\Omega$ .km or above | 20 ℃            |
| Static electricity capacity  | 45 pF/M or less              | <b>1</b> kHz    |
| Characteristics<br>impedance | $120\pm5~\Omega$             | 10 MHz          |

#### 12.6.2 External characteristic

| Item      |             | Unit   | Standard |
|-----------|-------------|--------|----------|
|           | Cores       | Pair   | 2        |
|           | Size        | AWG    | 22       |
| Conductor | Composition | No./mm | 7/0.254  |
|           | Outer dia.  | mm     | 0.76     |
|           | Thickness   | mm     | 0.59     |
| Insulator | Outer dia.  | mm     | 1.94     |

[Table 12.6.1] Cnet twisted pair cable standard

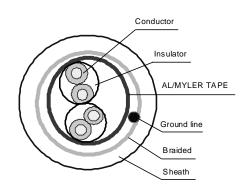

[Figure 12.6.1] Structure

### 12.7 Terminal Resistance (In case of using RS-422/485)

- (1) For communication via RS-422/RS-485 channel, terminal resistance from external must be connected.
- (2) Terminal resistance has the function to prevent distortion of signal by reflected wave of cable for longdistance communication, and the same resistance (1/2W) as characteristic impedance of cable must be connected to terminal of network.
- (3) When using the recommended cable in 12.6, connect terminal resistance of 120Ω to both ends of cable. Also when using other cable than recommended, the same resistance (1/2W) as characteristic impedance of cable must be connected to both ends of cable.
- Terminal Resistance: 1/2W, 120Ω, tolerance of 5%

ſ

(1) How to connect terminal resistance in case of RS-422

| TX+     | TX+    | TX+.    | TTX+ |
|---------|--------|---------|------|
|         |        |         |      |
|         |        |         |      |
| RX      |        |         | BX+  |
| RX-     | RX-T   |         | BX-  |
| SG. Eri | SG. En | SG. LEA | SG.  |

[Figure 12.7.1] Terminal resistance connection diagram in case of RS-422

(2) How to connect terminal resistance in case of RS-485

| TX+   | TX. 154   | TY. 1-4 |        |
|-------|-----------|---------|--------|
|       |           |         | 123    |
|       |           |         |        |
| RX+   | RX+ / 2 - | BX+ / 2 | / BX+  |
| RX- 🚬 | BX-       | BX- 🔄   | ER BX- |
| sg. 🖼 | SG. CH    | SG. E   | SG.    |

[Figure 12.7.2] Terminal resistance connection diagram in case of RS-485

### **Chapter 13 Maintenance**

Be sure to perform daily and periodic maintenance and inspection in order to maintain the PLC in the best conditions.

### 13.1 Maintenance and Inspection

The I/O module mainly consist of semiconductor devices and its service life is semi-permanent. However, periodic inspection is requested for ambient environment may cause damage to the devices. When inspecting one or two times per six months, check the following items.

| Check Items                       |                 | Judgment                                                           | Corrective Actions                                                 |  |
|-----------------------------------|-----------------|--------------------------------------------------------------------|--------------------------------------------------------------------|--|
| Change rate of input voltage      |                 | Within change rate of input<br>voltage<br>(Less than –15% to +20%) | Hold it with the allowable range.                                  |  |
| Power supply f                    | or input/output | Input/Output specification of<br>each module                       | Hold it with the allowable range of each module.                   |  |
| Ambient                           | Temperature     | 0 ~ + 55°C                                                         | Adjust the operating temperature and humidity with the             |  |
| environment                       | Humidity        | 5 ~ 95%RH                                                          | defined range.                                                     |  |
|                                   | Vibration       | No vibration                                                       | Use vibration resisting rubber or the vibration prevention method. |  |
| Play of modules                   |                 | No play allowed                                                    | Securely enrage the hook.                                          |  |
| Connecting con<br>terminal screws | ditions of      | No loose allowed                                                   | Retighten terminal screws.                                         |  |
|                                   |                 | Check the number of                                                |                                                                    |  |
| Spare parts                       |                 | Spare parts and their                                              | Cover the shortage and improve the conditions.                     |  |
|                                   |                 | Store conditions                                                   |                                                                    |  |

### 13.2 Daily Inspection

The following table shows the inspection and items which are to be checked daily.

| Check Items                       |                                      | Check Points                                       | Judgment                                        | Corrective<br>Actions |
|-----------------------------------|--------------------------------------|----------------------------------------------------|-------------------------------------------------|-----------------------|
| Connection of base                | conditions of                        | Check the screws.                                  | Screws should not be loose.                     | Retighten<br>Screws.  |
| Connection<br>Input/Output        | conditions of<br>module              | Check the connecting screws<br>Check module cover. | Screws should not be loose.                     | Retighten<br>Screws.  |
| Connecting                        | conditions of                        | Check for loose mounting screws.                   | Screws should not be loose.                     | Retighten<br>Screws.  |
| terminal block or extension cable |                                      | Check the distance between solderless terminals.   | Proper clearance should be provided.            | Correct.              |
| Cable                             |                                      | Connecting of expansion cable.                     | Connector should not be loose.                  | Correct.              |
|                                   | PWR LED                              | Check that the LED is On.                          | On(Off indicates an error)                      | See chapter 15.       |
|                                   | Run LED                              | Check that the LED is On during Run.               | On (flickering indicates an error)              | See chapter 15.       |
| LED                               | ERR LED                              | Check that the LED is Off during Run.              | Off(On indicates an error)                      | See chapter 15.       |
| indicator Input LED               | Check that the LED turns On and Off. | On when input is On,<br>Off when input is off.     | See chapter 15.                                 |                       |
| Output LED                        |                                      | Check that the LED turns On and Off                | On when output is On,<br>Off when output is off | See chapter 15.       |

# **13.3 Periodic Inspection**

Γ

| Ch                     | eck Items                   | Checking Methods                           | Judgment                               | Corrective<br>Actions                     |
|------------------------|-----------------------------|--------------------------------------------|----------------------------------------|-------------------------------------------|
| Ambient                | Ambient<br>temperature      | Measure with thermometer                   | 0 ~ 55 °C                              | Adjust to general standard                |
| Ambient<br>environment | Ambient Humidity            | and hygrometer                             | 5 ~ 95%RH                              | (Internal environmental                   |
|                        | Ambient pollution level     | measure corrosive gas                      | There should be no corrosive gases     | standard of control section)              |
| PLC                    | Looseness,<br>Ingress       | The module should be move the unit         | The module should be mounted securely. |                                           |
|                        | dust or foreign<br>material | Visual check                               | No dust or foreign material            | Retighten screws                          |
|                        | Loose terminal screws       | Re-tighten screws                          | Screws should not be loose             | Retighten                                 |
| Connecting             | Distance between terminals  | Visual check                               | Proper clearance                       | Correct                                   |
| Conditions             | Loose connectors            | Visual check                               | Connectors should not be loose.        | Retighten connector<br>mounting<br>screws |
| Line voltage check     |                             | Measure voltage between<br>input terminals | DC24V: DC20.4 ~ 28.8V                  | Change supply power                       |

Check the following items once or twice every six months, and perform the needed corrective actions.

# **Appendix 1 Definition of Terms**

### **Appendix 1.1 General Terms**

Describes PLC general terms used in this manual

#### (1) Module

A standard element with a specific function to structure a system such as I/O board assembled to be inserted into the motherboard base

Ex) CPU module, power module, I/O module

#### (2) Unit

A module or a group of modules as the minimum unit operating in a PLC system being consisted of a PLC system as it is assembled with other module or a group of modules

Ex) basic unit, extension unit

(3) PLC System

A system consisting of PLC and peripherals structured to be controlled by a user's program

#### (4) XG5000

Programming tool creating, editing and debugging a program (PADT: Programming And Debugging Tool)

(5) IO image area

Internal memory area of CPU module installed for keeping IO status

### **Appendix 1.2 Serial Communication Terms**

Describes serial communication term

#### (1) Communication type

#### (a) Simplex

ſ

This is the communication type that data is transferred in a constant direction. Information can not be transferred in the reverse direction.

#### (b) Half-Duplex

Data is transferred in two ways with one cable if time interval provided, though it can't be transferred simultaneously.

#### (c) Full-Duplex

Data is simultaneously transferred and received in two ways with two cables.

#### (2) Transmission type

#### (a) Serial transmission

This type transmits bit by bit via 1 cable. The speed of transmission is slow, but the cost of installation is low and the software is simplified.

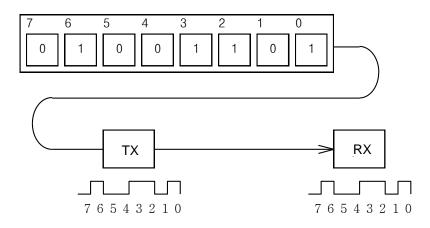

RS-232C, RS-422 and RS-485 are the examples

#### (b) Parallel transmission

This type is used in printer, etc., which transmits data in unit of 1 byte, so the speed is high and the accuracy of data is reliable. However, the longer the transmission distance is, the higher the cost of installation is geometrically.

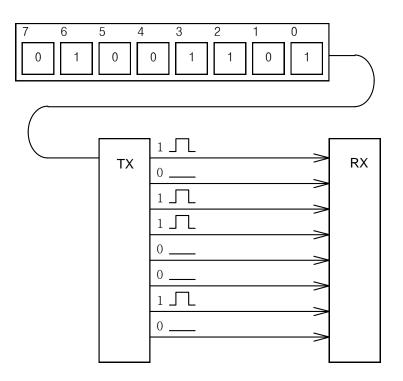

#### (3) Asynchronous Communication

This communication type transmits characters one by one synchronously in serial transmission. At this time, synchronous signal (Clock, etc.) is not transmitted. Character code is transmitted with a start bit attached to the head of 1 character, and it is finished with a stop bit attached to the tail.

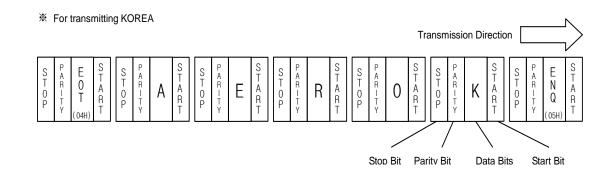

#### (4) Protocol

This is communication rule established in relation between the transmission side and the receiving side of information in order to send and accept information between two computers/terminals or more without error, effectively, and reliably. In general, this specifies call establishment, connection, structure of message exchange form, re-transmission of error message, procedure of line inversion, and character synchronization between terminals, etc.

#### (5) BPS(Bits Per Second)와 CPS(Characters Per Second)

BPS is a unit of transfer rate that represents how many bits are transferred per second. CPS is the number of the characters transferred for a second. Generally, one character is 1Byte (8Bits), so CPS is the number of bytes which can be transferred per second.

#### (6) Node

Node is a term that means the connected nodes of the data in the network tree structure, generally network is composed of a great number of nodes, and is also expressed as the station number.

#### (7) Packet

Packet, a compound term of package and bucket used for packet exchange type to send information as divided in a unit of packet, separates transferred data into the defined length to add a header that presents the correspondent addresses (station No., etc.) thereto.

#### (8) Port

Port is meant to be the part of the data process device which sends or receives the data from a remote control terminal in data communications, but in Cnet serial communication is meant to be the RS-232C or RS-422 port.

#### (9) RS-232C

RS-232C is the interface to link a modem with a terminal and to link a modem with a computer, and is also the serial communications specification established by EIA according to the recommendations of the CCITT. This is also used to link the null modem directly as well as the modem linkage. The disadvantage is that the transfer length is short and that only 1 : 1 communication is available, and the specifications which have overcome this disadvantage are RS-422 and RS-485.

#### (10) RS-422/RS-485

As one of the serial transmission specifications, its transferring length is long with 1 : N connection available compared to RS-232C. The difference of these two specifications is that RS-422 uses 4 signals of TX(+), TX(-), RX(+) and RX(-), while RS-485 has 2 signals of (+) & (-), where data is sent and received through the same signal line. Accordingly, RS-422 executes the full-duplex type of communication and RS-485 executes the half-duplex type of communication.

#### (11) Half Duplex Communication

Two-way communication is available, however simultaneous communication of transmission & receiving isn't available. This communication type is applied to RS-485 for instance. It is used a lot for multi-drop communication type which communicates via one signal line by several stations. Half Duplex Communication results from the transmission characteristic performed by stations one by one not allowing simultaneous transmission by multi stations due to the data damage of data impact caused by the simultaneous multi-transmission of the stations. The figure below shows an example of structure based on Half Duplex Communication. Each station in communication with the terminal as linked with each other can send or receive data via one line so to execute communication with all stations, where multi-sever is advantageously available.

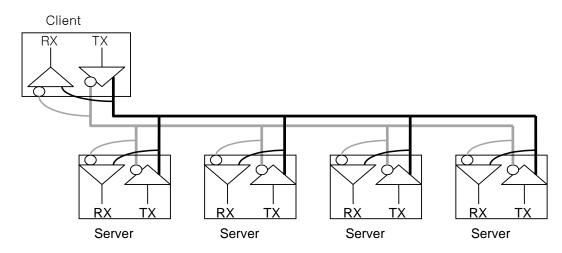

#### (12) Full Duplex Communication

Two way-communications of simultaneous transmission & receiving is available. This communication type is applied to RS-232C & RS-422. Since the transmission line is separated from the receiving line, simultaneous transmission & receiving is available without data impact, so called as Full Duplex Communication. The figure shows an example of structure based on RS-422 of Full Duplex Communication. Since transmission terminal of the client station and receiving terminals of the sever stations are connected to one line, and transmission terminals of the sever stations are linked with receiving terminal of the client station, between sever stations is unavailable with the restricted function of multi-sever.

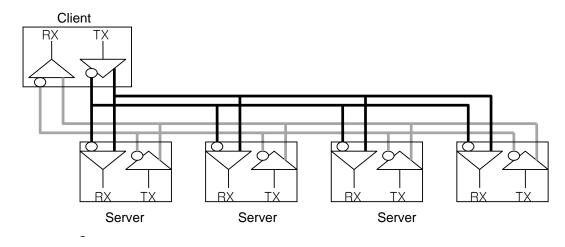

#### (13) BCC (Block Check Character)

As serial transmission may have signals distorted due to undesirable noise in transmission line, BCC is used as data to help receiving side to check the signals if normal or distorted and to detect errors in signals as compared with the received BCC after calculating BCC by receiving side itself using the data input to the front terminal of BCC.

#### (14) XG5000 service

ſ

This is the function to remotely perform programming, reading/writing user's program, debugging, and monitoring, etc. without moving the physical connection of XG5000 in the network system where PLC is connected to Cnet I/F module. Especially, it is convenient to control a remote PLC via modem.

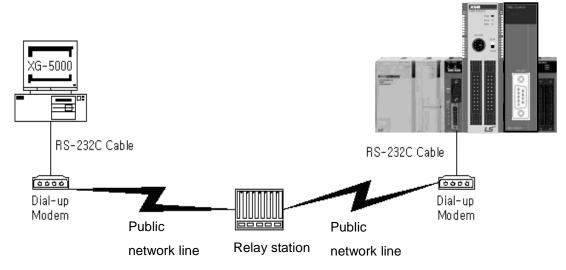

\* XG5000: Programming software of XGT PLC for Windows

#### (15) Frame

Frame is composed of transmitted and received data as in a specified form in data communication including additional information of segments [station No., command, parameter by command], control characters [ENQ, ACK, EOT, ETX] for synchronization, parity for detecting error, and BCC. The structure of frame used for serial communication of Cnet is as follows.

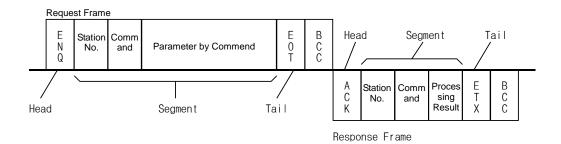

#### [Structure of general Tx/Rx frame]

- Head: ASCII value indicating frame start.
- Tail: ASCII value indicating frame end.
- BCC (Block Check Character)
  - Check data for Tx/Rx frame
  - Used to inspect reliability of data with such various methods as ADD, OR, Exclusive OR, MULTPLY, etc

#### (16) Reset

This function is used to initialize the communication module with errors.

Use XG5000 to select [On-Line]  $\rightarrow$  [Reset/Clear]  $\rightarrow$  [Reset PLC] so to execute Reset, which will restart PLC.

# Appendix 2 Communication Relay List (L)

# Appendix 2.1 Communication Relay (L) List

Here describes data link communication relay(L).

### (1) High-speed Link 1

| Device     | IEC type    | Keyword                      | Туре         | Description                                                                                                    |
|------------|-------------|------------------------------|--------------|----------------------------------------------------------------------------------------------------|
|            |             |                              |              | High speed link parameter 1 normal operation of all station                                                                                                    |
| L000       | %LX000      | _HS1_RLINK                   | Bit          | <ul> <li>Indicates normal operation of all station according to parameter set<br/>in High speed link, and On under the condition as below.</li> <li>1. In case that all station set in parameter is RUN mode and no<br/>error,</li> <li>2. All data block set in parameter is communicated normally, and</li> <li>3. The parameter set in each station itself is communicated<br/>normally.</li> <li>Once RUN_LINK is On, it keeps On unless stopped by<br/>LINK_DISABLE.</li> </ul>                                 |
|            |             |                              |              | Abnormal state after _HS1RLINK On                                                                                                    |
| L001       | %LX001      | _HS1_LTRBL                   | Bit          | In the state of _HSmRLINK flag On, if communication state of the station set in the parameter and data block is as follows, this flag shall be On.<br>1. In case that the station set in the parameter is not RUN mode, or<br>2. There is an error in the station set in the parameter, or<br>3. The communication state of data block set in the parameter is not good.<br>LINK TROUBLE shall be On if the above 1, 2 & 3 conditions occur, and if the condition return to the normal state, it shall be OFF again. |
| L0020      | %LX032      |                              | -            | High speed link parameter 1, k block general state                                                                                                    |
| ~          | ~<br>%LX095 | _HS1_STATE[k]<br>(k = 00~63) | Bit<br>Array | Indicates the general state of communication information for each data block of setting parameter.<br>_HS1_STATE[k] = HS1MOD[k]&_HS1TRX[k]&(~_HS1_ERR[k])                                                                                                    |
| L0060      | %LX096      | _HS1_MOD[k]                  | Bit          | High speed link parameter 1, k block station RUN operation mode                                                                                                    |
| ~<br>L009F | ~<br>%LX159 | (k = 00~63)                  | Array        | Indicates operation mode of station set in k data block of parameter.                                                                                                    |
| L0100      | %LX160      | _HS1_TRX[k]                  | Bit          | Normal communication with High speed link parameter 1, k block station                                                                                                    |
| ~<br>L013F | ~<br>%LX223 | (k = 00~63)                  | Array        | Indicates if communication state of k data of parameter is communicated smoothly according to the setting.                                                                                                    |
| L0140      | %LX224      | _HS1_ERR[k]                  | Bit          | High speed link parameter 1, k block station operation error mode                                                                                                    |
| ~<br>L017F | ~<br>%LX287 | (k = 00~63)                  | Array        | Indicates if the error occurs in the communication state of k data block of parameter.                                                                                                    |
| L0180      | %LX288      | _HS1_SETBLO                  | Bit          | High speed link parameter 1, k block setting                                                                                                    |
| ~<br>L021F | ~<br>%LX767 | CK[k]                        | Array        | Indicates whether or not to set k data block of parameter.                                                                                                    |

1

# (2) High-speed Link 2

Г

| Device  | IEC type              | Keyword                      | Туре         | Description                                                                                                    |
|---------|-----------------------|------------------------------|--------------|----------------------------------------------------------------------------------------------------|
|         |                       |                              |              | High-speed link parameter 2 normal operation of all station.                                                                                                    |
| L0260   | %LX416                | _HS2_RLINK                   | Bit          | Indicates normal operation of all station according to parameter set in<br>High-speed link and On under the condition as below.<br>1. In case that all station set in parameter is Run mode and no error<br>2. All data block set in parameter is communicated and<br>3.The parameter set in each station itself is communicated normally.<br>Once RUN_LINK is On, it keeps On unless stopped by<br>LINK_DISABLE. |
|         |                       |                              |              | Abnormal state after _HS2RLINK On.                                                                                                    |
| L0261   | %LX417                | _HS2_LTRBL                   | Bit          | <ul> <li>In the state of _HSmRLINK flag On, if communication state of the station set in the parameter and data block is as follows, this flag shall be On.</li> <li>1. In case that the station set in the parameter is not RUN mode, or</li> <li>2. There is an error in the station set in the parameter, or</li> <li>3. The communication state of data block set in the parameter is not</li> </ul>          |
|         |                       |                              |              | good.<br>LINK TROUBLE shall be On if the above 1, 2 & 3 conditions occur,<br>and if the condition return to the normal state, it shall be OFF again.                                                                                                    |
|         | %I X448               |                              |              | High speed link parameter 1, k block general state.                                                                                                    |
| 10215   | %LX448<br>~<br>%LX511 | _HS2_STATE[k]<br>(k = 00~63) | Bit<br>Array | Indicates the general state of communication information for each data block of setting parameter.<br>_HS2_STATE[k]=HS2MOD[k]&_HS2TRX[k]&(~_HS2_ERR[k])                                                                                                    |
| L0320 ~ | %LX512                | _HS2_MOD[k]                  | Bit          | High speed link parameter 1, k block station RUN operation mode.                                                                                                    |
| 10255   | ~<br>%LX575           | (k = 00~63)                  | Array        | Indicates operation mode of station set in k data block of parameter.                                                                                                    |
| LU300 ~ | %LX576<br>~<br>%LX639 | _HS2_TRX[k]<br>(k = 00~63)   | Bit<br>Array | Normal communication with High speed link parameter 1, k block station.<br>Indicates if communication state of k data of parameter is                                                                                                    |
|         | 0/1 XC40              |                              |              | communicated smoothly according to the setting.                                                                                                    |
| L0400 ~ | %LX640<br>~<br>%LX703 | _HS2_ERR[k]<br>(k = 00~63)   | Bit<br>Array | High speed link parameter 1, k block station operation error mode.<br>Indicates if the error occurs in the communication state of k data block of parameter.                                                                                                    |
| L0440 ~ | %LX704                | HS2 SETBLO                   | Bit          | High speed link parameter 1, k block setting.                                                                                                    |
| L047F   | ~<br>%LX767           | _:::001                      | Array        | Indicates whether or not to set k data block of parameter.                                                                                                    |

### (3) Common area

Communication flag according to P2P service setting In case of XGB, P2P parameter is 1~3, P2P block is 0~31.

| Device | IEC type | Keyword        | Туре           | Description                                                                       |
|--------|----------|----------------|----------------|-----------------------------------------------------------------------------------|
| L5120  | %LX8192  | _P2P1_NDR00    | Bit            | Indicates P2P parameter 1, 0 Block service normal end.                            |
| L5121  | %LX8193  | _P2P1_ERR00    | Bit            | Indicates P2P parameter 1, 0 Block service abnormal end.                          |
| L513   | %LW513   | _P2P1_STATUS00 | Word           | Indicates error code in case of P2P parameter 1, 0<br>Block service abnormal end. |
| L514   | %LD257   | _P2P1_SVCCNT00 | Double<br>Word | Indicates P2P parameter 1, 0 Block service normal count.                          |
| L516   | %LD258   | _P2P1_ERRCNT00 | Double<br>Word | Indicates P2P parameter 1, 0 Block service<br>abnormal count.                     |
| L07040 | %LX11264 | _P2P2_NDR00    | Bit            | Indicates P2P parameter 2, 0 Block service normal end.                            |
| L07041 | %LX11265 | _P2P2_ERR00    | Bit            | Indicates P2P parameter 2, 0 Block service abnormal end.                          |
| L0705  | %LW705   | _P2P2_STATUS00 | Word           | Indicates error code in case of P2P parameter 2, 0<br>Block service abnormal end. |
| L0706  | %LD353   | _P2P2_SVCCNT00 | Double<br>Word | Indicates P2P parameter 2, 0 Block service<br>normal count.                       |
| L0708  | %LD354   | _P2P2_ERRCNT00 | Double<br>Word | Indicates P2P parameter 2, 0 Block service abnormal count.                        |
| L08960 | %LX14336 | _P2P3_NDR00    | Bit            | Indicates P2P parameter 3, 0 Block service<br>normal end.                         |
| L08961 | %LX14337 | _P2P3_ERR00    | Bit            | Indicates P2P parameter 3, 0 Block service abnormal end.                          |
| L0897  | %LW897   | _P2P3_STATUS00 | Word           | Indicates error code in case of P2P parameter 3, 0<br>Block service abnormal end. |
| L0898  | %LD449   | _P2P3_SVCCNT00 | Double<br>Word | Indicates P2P parameter 3, 0 Block service normal count.                          |
| L0900  | %LD450   | _P2P3_ERRCNT00 | Double<br>Word | Indicates P2P parameter 3, 0 Block service abnormal count.                        |

1

# Appendix 2.2 Network Register (N) List

Γ

#### Here describes about network register (P2P parameter: 1~3, P2P block: 0~31)

| Device     | IEC type         | Keyword       | Туре | Description                                             |
|------------|------------------|---------------|------|---------------------------------------------------------|
| N000       | %NW000           | _P1B00SN      | Word | Saves another station no. of P2P parameter 1, 00 block. |
| N0000~0004 | %NW0001<br>~0005 | _P1B00RD1     | Word | Saves area device 1 to read P2P parameter 1, 01 block.  |
| N005       | %NW006           | _P1B00RS1     | Word | Saves area size 1 to read P2P parameter 1, 01 block.    |
| N0006~0009 | %NW0007<br>~0011 | _P1B00RD2     | Word | Saves area device 2 to read P2P parameter 1, 01 block.  |
| N010       | %NW012           | _P1B00RS2     | Word | Saves area size 2 to read P2P parameter 1, 01 block.    |
| N0011~0014 | %NW0013<br>~0017 | _P1B00RD3     | Word | Saves area device 3 to read P2P parameter 1, 01 block.  |
| N015       | %NW018           | _P1B00RS3     | Word | Saves area size 3 to read P2P parameter 1, 01 block.    |
| N0016~0019 | %NW0019<br>~0023 | _P1B00RD4     | Word | Saves area device 4 to read P2P parameter 1, 01 block.  |
| N020       | %NW024           | _P1B00RS4     | Word | Saves area size 4 to read P2P parameter 1, 01 block.    |
| N0021~0024 | %NW0025<br>~0029 | _P1B00WD<br>1 | Word | Saves area device 1 to save P2P parameter 1, 01 block.  |
| N025       | %NW030           | _P1B00WS1     | Word | Saves area size 1 to save P2P parameter 1, 01 block.    |
| N0026~0029 | %NW0031<br>~0035 | _P1B00WD<br>2 | Word | Saves area device 2 to save P2P parameter 1, 01 block.  |
| N030       | %NW036           | _P1B00WS2     | Word | Saves area size 2 to save P2P parameter 1, 01 block.    |
| N0031~0034 | %NW0037<br>~0041 | _P1B00WD<br>3 | Word | Saves area device 3 to save P2P parameter 1, 01 block.  |
| N035       | %NW042           | _P1B00WS3     | Word | Saves area size 3 to save P2P parameter 1, 01 block.    |
| N0036~0039 | %NW0043<br>~0047 | _P1B00WD<br>4 | Word | Saves area device 4 to save P2P parameter 1, 01 block.  |
| N040       | %NW0048          | _P1B00WS4     | Word | Saves area size 4 to save P2P parameter 1, 01 block.    |
| N0041~0081 | %NW0049<br>~0097 | -             | Word | Saving area of P2P parameter 1, 01 block.               |
| N0082~0122 | %NW0098<br>~0146 | -             | Word | Saving area of P2P parameter 1, 02 block. P2P           |
| N0123~1311 | %NW0147<br>~1567 | -             | Word | Saving area of P2P parameter 1, 03~31 block.            |
| N1312~2623 | %NW1568<br>~3135 | -             | Word | Saving area of P2P parameter 2.                         |
| N2624~3935 | %NW3136<br>~4703 | -             | Word | Saving area of P2P parameter 3.                         |

### Remark

□ In XGB S type, Network register is available only monitoring. (Read Only)

# **Appendix 3 Communication Error Code**

### Appendix 3.1 XGT Server Error Code

Error code is displayed as hex 2 byte (4 byte as ASCII code). The user can see error by frame monitor and in case of viewing by ASCII, the user can see the following error code.

1

| Error code | Error type                   | Error details and causes                                        | Example                 |
|------------|------------------------------|-----------------------------------------------------------------|-------------------------|
| 0003       | Number of blocks<br>exceeded | Number of blocks exceeds 16 at Individual<br>Read/Write Request | 01rSS <u>11</u> 05%MW10 |
| 0004       | Variable length<br>error     | Variable Length exceeds the max. size of 16                     | 01rSS010D%MW1000000000  |
| 0007       | Data type error              | Other data type than X,B,W,D,L received                         | 01rSS0105%MK10          |
|            |                              | In case % is unavailable to start with                          | 01rSS0105MW0            |
| 0011       | Data error                   | Variable's area value wrong                                     | 01rSS0105%MWM           |
|            |                              | Other value is written for Bit Write than 00 or 01              | 01wSS0105%MX1011        |
| 0090       | Monitor execution<br>error   | Unregistered monitor execution requested                        |                         |
| 0190       | Monitor execution<br>error   | Reg. No. range exceeded                                         |                         |
| 0290       | Monitor reg. Error           | Reg. No. range exceeded                                         |                         |
| 1132       | Device memory<br>error       | Other letter than applicable device is input                    |                         |
|            |                              | Request exceeds the max range of 60                             |                         |
| 1232       | Data size error              | Words to                                                        | 01wSB05%MW1040AA5512,   |
|            |                              | read or write at a time.                                        |                         |
| 1234       | Extra frame error            | Unnecessary details exist as added.                             | 01rSS0105%MW10000       |
|            |                              | All the blocks shall be requested of the                        |                         |
| 1000       | Data type                    | identical                                                       |                         |
| 1332       | discordant                   | data type in the case of Individual                             | 01rSS0205%MW1005%MB10   |
|            |                              | Read/Write                                                      |                         |
| 1432       | Data value error             | Data value unavailable to convert to Hex                        | 01wSS0105%MW10AA%5      |
|            | Variable request             | Poquest exceeds the area each device                            |                         |
| 7132       | area                         | Request exceeds the area each device                            | 01rSS0108%MWFFFFF       |
|            | exceeded                     | supports.                                                       |                         |

## Appendix 3.2 Modbus Server Error Code

Γ

Error code is displayed as hex 1 byte (2 byte as ASCII code) and indicates type of error.

| Code | Error type         | Error details and causes |  |  |  |
|------|--------------------|--------------------------|--|--|--|
| 01   | Illegal Function   | Function code error      |  |  |  |
| 02   | Illegal Address    | Address range exceeded   |  |  |  |
| 03   | Illegal Data Value | Data value not allowed   |  |  |  |

# Appendix 3.3 P2P Client Error Code

Indicates error code shown at monitoring window of XG5000

| Code | Error type           | Error details and causes                                   |
|------|----------------------|------------------------------------------------------------|
| 01   | ERR_NO_HEAD          | There is no head of receive frame                          |
| 02   | ERR_NO_TAIL          | There is no tail of receive frame                          |
| 03   | ERR_WRONG_BCC        | BCC is not correct                                         |
| 04   | ERR_STATION_NO       | Station number of receive frame is not correct             |
| 05   | ERR_WRONG_DRV_TYPE   | Driver type is not correct                                 |
| 07   | ERR_FRAME_SND        | Can't send TX frame                                        |
| 09   | ERR_NO_USE_LINKID    | There is no communication module                           |
| 0A   | ERR_PLC_RESP_TIMEOUT | Receive frame is not received during time out setting time |
| 0B   | ERR_FRM_LENGTH       | Length of receive frame is not correct                     |
| 0D   | ERR_ASCII_HEX_ERR    | ASC-HEX conversion of receive frame is not correct         |
| 0E   | ERR_RANGE_OVER       | Area of device is exceeded                                 |
| 0F   | ERR_NAK_ERR          | Response of receive frame is NAK                           |

LSELECTRIC A3-2

# Appendix 4 Dimension (Unit : mm)

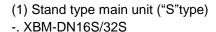

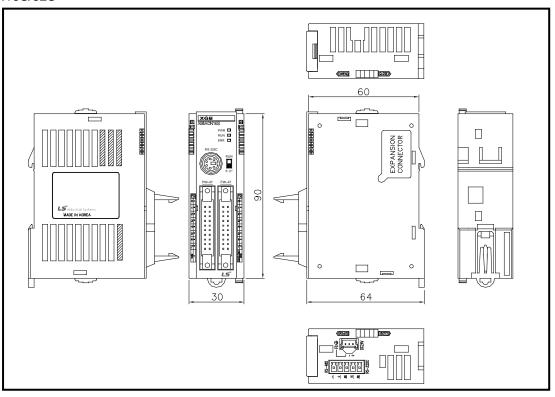

1

-. XBM-DR16S

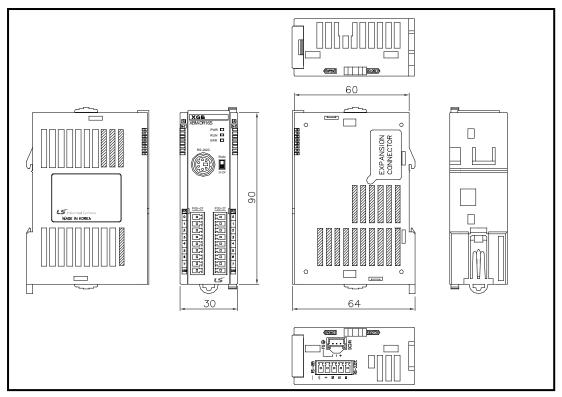

#### (2) Compact type main unit ("H" type) -. XBC-DN32H / XEC-DN32H

Γ

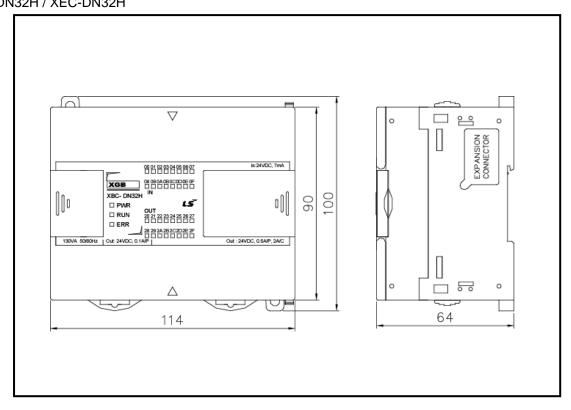

-. XBC-DR32H / XEC-DR32H

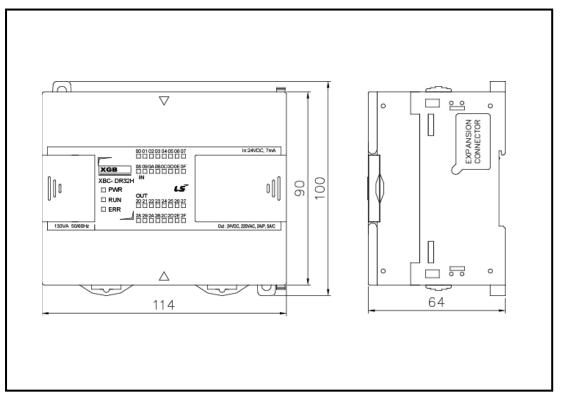

-. XBC-DN64H / XEC-DN64H

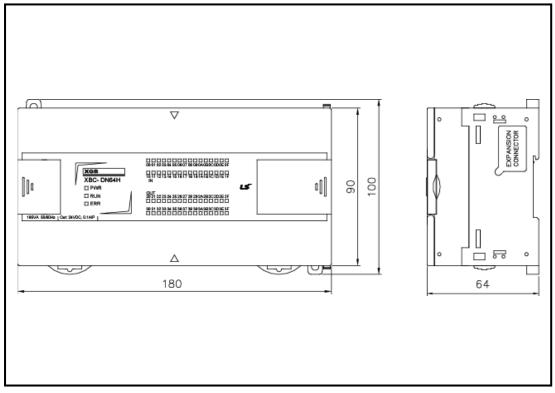

1

-. XBC-DR64H / XEC-DR64H

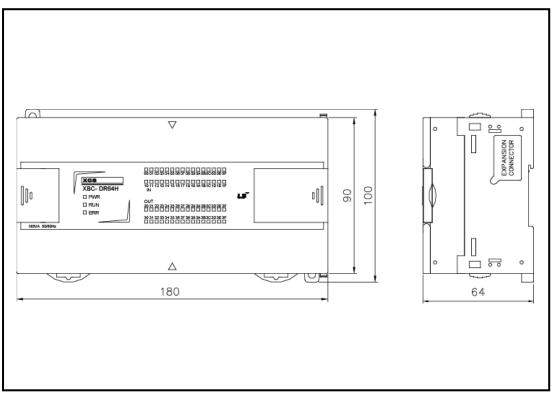

#### (3) Extension type Cnet I/F module

#### -. XBL-C41A, XBL-C21A

Г

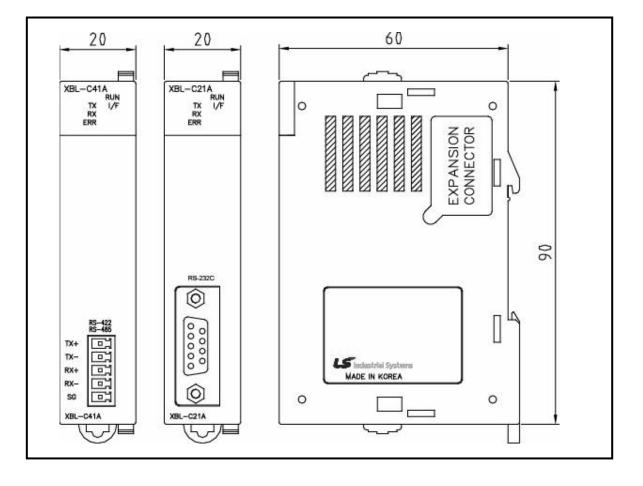

### Warranty

#### 1. Warranty Period

The product you purchased will be guaranteed for 18 months from the date of manufacturing.

#### 2. Scope of Warranty

Any trouble or defect occurring for the above-mentioned period will be partially replaced or repaired. However, please note the following cases will be excluded from the scope of warranty.

- (1) Any trouble attributable to unreasonable condition, environment or handling otherwise specified in the manual,
- (2) Any trouble attributable to others' products,
- (3) If the product is modified or repaired in any other place not designated by the company,
- (4) Due to unintended purposes
- (5) Owing to the reasons unexpected at the level of the contemporary science and technology when delivered.
- (6) Not attributable to the company; for instance, natural disasters or fire
- 3. Since the above warranty is limited to PLC unit only, make sure to use the product considering the safety for system configuration or applications.

### **Environmental Policy**

LS ELECTRIC Co., Ltd supports and observes the environmental policy as below.

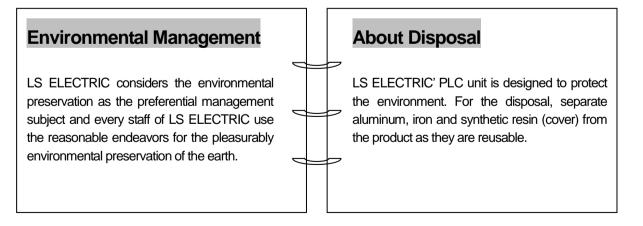

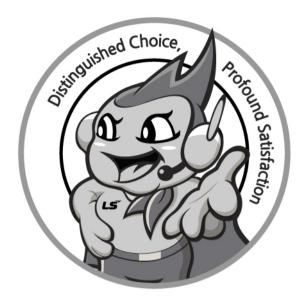

# www.ls-electric.com

# LS ELECTRIC Co., Ltd.

Headquarter

- LS-ro 127(Hogye-dong) Dongan-gu, Anyang-si, Gyeonggi-Do, 14119, Korea Seoul Office
- LS Yongsan Tower, 92, Hangang-daero, Yongsan-gu, Seoul, 04386, Korea Tel: 82-2-2034-4033, 4888, 4703 Fax: 82-2-2034-4588 E-mail: <u>automation@ls-electric.com</u>

#### Overseas Subsidiaries

- LS ELECTRIC Japan Co., Ltd. (Tokyo, Japan) Tel: 81-3-6268-8241 E-Mail: japan@ls-electric.com
- LS ELECTRIC (Dalian) Co., Ltd. (Dalian, China) Tel: 86-411-8730-6495 E-Mail: china.dalian@lselectric.com.cn
- LS ELECTRIC (Wuxi) Co., Ltd. (Wuxi, China) Tel: 86-510-6851-6666 E-Mail: china.wuxi@lselectric.com.cn
- LS ELECTRIC Middle East FZE (Dubai, U.A.E.) Tel: 971-4-886-5360 E-Mail: middleeast@ls-electric.com
- LS ELECTRIC Europe B.V. (Hoofddorp, Netherlands)
- Tel: 31-20-654-1424 E-Mail: europartner@ls-electric.com • LS ELECTRIC America Inc. (Chicago, USA)
- Tel: 1-800-891-2941 E-Mail: sales.us@lselectricamerica.com
   LS ELECTRIC Turkey Co., Ltd.
  - Tel: 90-212-806-1225 E-Mail: turkey@ls-electric.com

- Overseas Branches
- LS ELECTRIC Tokyo Office (Japan)
- Tel: 81-3-6268-8241 E-Mail: tokyo@ls-electric.com
   LS ELECTRIC Beijing Office (China)
- Tel: 86-10-5095-1631 E-Mail: china.auto@lselectric.com.cn
   LS ELECTRIC Shanghai Office (China)
- Tel: 86-21-5237-9977 E-Mail: <u>china.auto@lselectric.com.cn</u> • LS ELECTRIC Guangzhou Office (China)
- Tel: 86-20-3818-2883 E-Mail: china.auto@lselectric.com.cn
- LS ELECTRIC Chengdu Office (China) Tel: 86-28-8670-3201 E-Mail: china.auto@lselectric.com.cn
- LS ELECTRIC Qingdao Office (China) Tel: 86-532-8501-2065 E-Mail: china.auto@lselectric.com.cn
- LS ELECTRIC Nanjing Office (China) Tel: 86-25-8467-0005 E-Mail: china.auto@lselectric.com.cn
- LS ELECTRIC Bangkok Office (Thailand)
   Tel: 66-90-950-9683 E-Mail: thailand@ls-electric.com
- LS ELECTRIC Jakarta Office (Indonesia)
- Tel: 62-21-2933-7614 E-Mail: indonesia@ls-electric.com • LS ELECTRIC Moscow Office (Russia)
  - Tel: 7-499-682-6130 E-Mail: info@lselectric-ru.com
- LS ELECTRIC America Western Office (Irvine, USA)
  - Tel: 1-949-333-3140 E-Mail: america@ls-electric.com

#### Disclaimer of Liability

LS ELECTRIC has reviewed the information in this publication to ensure consistency with the hardware and software described. However, LS ELECTRIC cannot guarantee full consistency, nor be responsible for any damages or compensation, since variance cannot be precluded entirely. Please check again the version of this publication before you use the product. © LS ELECTRIC Co., Ltd 2015 All Right Reserved.